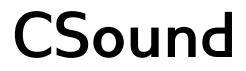

Published : 2011-04-01 License : GPLv2+

## Table of Contents

## INTRODUCTION

| 1               | PREFACE                             | 3   |  |  |  |
|-----------------|-------------------------------------|-----|--|--|--|
| 2               | HOW TO USE THIS MANUAL              | 4   |  |  |  |
| 3               | ON THIS RELEASE                     | 5   |  |  |  |
| 4               | License                             | 5   |  |  |  |
| BA              | BASICS                              |     |  |  |  |
| 5               | DIGITAL AUDIO                       | 16  |  |  |  |
| 6               | FREQUENCIES                         | 21  |  |  |  |
| 7               | INTENSITIES                         | 23  |  |  |  |
| Ql              | QUICK START                         |     |  |  |  |
| 8               | MAKE CSOUND RUN                     | 31  |  |  |  |
| 9               | CSOUND SYNTAX                       | 33  |  |  |  |
| 10              | CONFIGURING MIDI                    | 35  |  |  |  |
| 11              | LIVE AUDIO                          | 38  |  |  |  |
| 12              | RENDERING TO FILE                   | 40  |  |  |  |
| CSOUND LANGUAGE |                                     |     |  |  |  |
| 13              | INITIALIZATION AND PERFORMANCE PASS | 44  |  |  |  |
| 14              | LOCAL AND GLOBAL VARIABLES          | 50  |  |  |  |
| 15              | CONTROL STRUCTURES                  | 61  |  |  |  |
| 16              | FUNCTION TABLES                     | 74  |  |  |  |
| 17              | TRIGGERING INSTRUMENT EVENTS        | 86  |  |  |  |
| 18              | USER DEFINED OPCODES                | 97  |  |  |  |
| SC              | OUND SYNTHESIS                      |     |  |  |  |
| 19              | ADDITIVE SYNTHESIS                  | 112 |  |  |  |
| 20              | SUBTRACTIVE SYNTHESIS               | 122 |  |  |  |
| 21              | AMPLITUDE AND RING MODULATION       | 130 |  |  |  |
| 22              | FREQUENCY MODULATION                | 132 |  |  |  |
| 23              | WAVESHAPING                         | 138 |  |  |  |
| 24              | GRANULAR SYNTHESIS                  | 138 |  |  |  |

| 25 PHYSICAL MODELLING                            | 145 |
|--------------------------------------------------|-----|
| SOUND MODIFICATION                               |     |
| 26 ENVELOPES                                     | 147 |
| 27 PANNING AND SPATIALIZATION                    | 155 |
| 28 FILTERS                                       | 158 |
| 29 DELAY AND FEEDBACK                            | 163 |
| 30 REVERBERATION                                 | 167 |
| 31 AM / RM / WAVESHAPING                         | 173 |
| 32 G. GRANULAR SYNTHESIS                         | 174 |
| 33 CONVOLUTION                                   | 180 |
| 34 FOURIER TRANSFORMATION / SPECTRAL PROCESSING  | 180 |
| SAMPLES                                          |     |
| 35 RECORD AND PLAY SOUNDFILES                    | 188 |
| 36 RECORD AND PLAY BUFFERS                       | 190 |
| MIDI                                             |     |
| 37 RECEIVING EVENTS BY MIDIIN                    | 201 |
| 38 TRIGGERING INSTRUMENT INSTANCES               | 202 |
| 39 C. WORKING WITH CONTROLLERS                   | 206 |
| 40 MIDI OUTPUT                                   | 210 |
| 41 READING MIDI FILES                            | 215 |
| OPEN SOUND CONTROL                               |     |
| 42 OPEN SOUND CONTROL - NETWORK<br>COMMUNICATION | 219 |
| CSOUND IN OTHER APPLICATIONS                     |     |
| 43 CSOUND IN PD                                  | 222 |
| 44 CSOUND IN MAXMSP                              | 227 |
| CSOUND VIA TERMINAL                              |     |
| 45 CSOUND VIA TERMINAL                           | 236 |
| CSOUND FRONTENDS                                 |     |
| 46 QuteCsound                                    | 238 |
| 47 WinXound                                      | 240 |
| 48 BLUE                                          | 242 |
| CSOUND UTILITIES                                 |     |

| 49 CSOUND UTILITIES                            | 244 |  |  |
|------------------------------------------------|-----|--|--|
| THE CSOUND API                                 |     |  |  |
| 50 THE CSOUND API                              | 246 |  |  |
| EXTENDING CSOUND                               |     |  |  |
| 51 EXTENDING CSOUND                            | 250 |  |  |
| USING PYTHON INSIDE CSOUND                     |     |  |  |
| 52 USING PYTHON INSIDE CSOUND                  | 252 |  |  |
| OPCODE GUIDE                                   |     |  |  |
| 53 OPCODE GUIDE: OVERVIEW                      | 254 |  |  |
| 54 OPCODE GUIDE: BASIC SIGNAL PROCESSING       | 262 |  |  |
| 55 OPCODE GUIDE: ADVANCED SIGNAL<br>PROCESSING | 268 |  |  |
| 56 OPCODE GUIDE: DATA                          | 272 |  |  |
| 57 OPCODE GUIDE: REALTIME INTERACTION          | 277 |  |  |
| 58 OPCODE GUIDE: INSTRUMENT CONTROL            | 280 |  |  |
| 59 OPCODE GUIDE: MATH, PYTHON/SYSTEM, PLUGINS  | 283 |  |  |
| APPENDIX                                       |     |  |  |
| 60 GLOSSARY                                    | 289 |  |  |
| 61 LINKS                                       | 289 |  |  |

# INTRODUCTION

- 1. PREFACE
- 2. HOW TO USE THIS MANUAL
- 3. ON THIS RELEASE
- 4. LICENSE

## 1. PREFACE

Csound is one of the most widely acknowledged and long standing programs in the field of audio-programming. It was developed in the mid-80's at the Massachusetts Institute of Technology (MIT) by Barry Vercoe.

Csound's history lies deep in the roots of computer music, however, as it is a direct descendant of the oldest computer-program for sound synthesis, 'MusicN' by Max Mathews. Csound is free, distributed under the LPGL licence and it is tended and expanded by a core of developers with support from a wider community.

Csound has been growing for more than 25 years. There are few things related to audio that you cannot do with Csound. You can work by rendering offline, or in real-time by processing live audio and synthesizing sound on the fly. You can control Csound via MIDI, OSC, or via the Csound API (Application Programming Interface). In Csound, you will find the widest collection of tools for sound synthesis and sound modification, including special filters and tools for spectral processing.

Is Csound difficult to learn? Generally, graphical audio programming languages like Pd, Max or Reaktor are easier to learn than text-coded audio programming languages like Csound, SuperCollider or ChucK. You cannot make a typo which produces an error which you do not understand. You program without being aware that you are programming. It feels like patching together different units in a studio. This is a fantastic approach. But when you deal with more complex projects, a text-based programming language is often easier to use and debug, and many people prefer programming by typing words and sentences rather than by wiring symbols together using the mouse.

Note: Thanks to the work of Victor Lazzarini and Davis Pyon, it is also very easy to use Csound as a kind of audio engine inside Pd or Max. See the chapter "Csound in other applications" for further information.

Amongst text-based audio programming languages, Csound is arguably the simplest. You do not need to know anything about objects or functions. The basics of the Csound language are a straightforward transfer of the signal flow paradigm to text.

For example, to make a 400 Hz sine oscillator with an amplitude of 0.2, a PD patch may look like this:

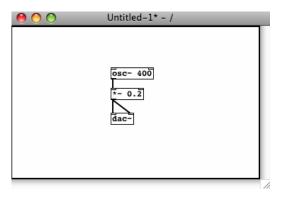

The corresponding Csound code would be the following:

instr 1 aSig oscils 0.2, 400, 0 outs aSig, aSig endin

One line for the oscillator, with amplitude, frequency and phase input; one line for the output. The connection between them is an audio variable (aSig). The first and last lines encase these connections inside an instrument. That's it.

But it is often difficult to find out *how* you can do all the things in Csound that are actually possible. Documentation and tutorials produced by many experienced users are scattered across many different locations. This was one of the main motivations in producing this manual: To facilitate a flow between these users and those willing to learn more about Csound, offering both the beginner and the advanced user all the necessary information about how they can work with Csound in any way they choose for creating their music.

Ten years after the milestone of Richard Boulanger's <u>Csound Book</u> the Csound FLOSS Manual is intended to be a platform for keeping the information about Csound up to date and to offer an easy-to-understand introduction and an explanation of different topics - not as detailed and in depth as the Csound Book, but including new information and sharing this knowledge with the wider Csound community.

Throughout this manual we will attempt a difficult balancing act. We want to provide users with nearly everything important there is to know about Csound, but we also want to keep things simple and concise to save you from drowning under the thousands of things that we could say about Csound. At many points, this manual will link to other more detailed resources like the <u>Canonical Csound Reference Manual</u> (which is the primary documentation provided by the Csound developers and associated community over the years) and the <u>Csound Journal</u> (edited by Steven Yi and James Hearon), which is a great collection of many different aspects of Csound.

Good luck and happy Csounding!

## 2. HOW TO USE THIS MANUAL

The goal of this manual is to give a readable introduction to Csound. In no way it is meant as a replacement for the <u>Canonical Csound Reference Manual</u>. It is meant as an introduction-tutorial-reference hybrid, gathering the most important information you need for working with Csound in a variety of situations. At many points links are provided to other resources, such as the official manual, the <u>Csound Journal</u>, example collections, and more.

It is not necessary to read each chapter in sequence, feel free to jump to any chapter, although occasionally a chapter will make reference to a previous one.

If you are new to Csound, the QUICK START chapter will be the best place to go to get started with Csound. BASICS provides a general introduction to key concepts about digital sound vital in the understanding of how Csound deals with audio. CSOUND LANGUAGE chapter provides greater detail about how Csound works and how to work with Csound.

SOUND SYNTHESIS introduces various methods of creating sound from scratch and SOUND MODIFICATION describes various methods of transforming sound that already exists within Csound. SAMPLES outlines ways in which to record and play audio samples in Csound, an area that might of particular interest to those intent on using Csound as a real-time performance instrument. The MIDI and OSC AND WII chapters focus on different methods of controlling Csound using external software or hardware. The final chapters introduce various frontends that can be used to interface with the Csound engine and Csound's communication with other applications (either audio applications like PD or Max, or general tools like Python or the Terminal).

If you would like to know more about a topic, and in particular about the use of any opcode, refer first to the <u>Canonical Csound Reference Manual</u>.

All files - examples and audio files - can be downloaded at <u>www.csound-tutorial.net</u>. If you use QuteCsound, you can find all the examples in QuteCsound's Example Menu under "Floss Manual Examples".

Like other Audio Tools, Csound can produce extreme dynamic range. Be careful when you run the examples! Start with a low volume setting on your amplifier and take special care when using headphones.

You can help to improve this manual either in reporting bugs or requests, or in joining as a writer. Just contact one of the maintainers (see the list in ON THIS RELEASE).

## 3. ON THIS RELEASE

In spring 2010 a group of Csounders decided to start this project. The outline has been suggested by Joachim Heintz and has been discussed and improved by Richard Boulanger, Oeyvind Brandtsegg, Andrés Cabrera, Alex Hofmann, Jacob Joaquin, Iain McCurdy, Rory Walsh and others. Rory also pointed us to the FLOSS Manuals platform as a possible environment for writing and publishing. Stefano Bonetti, François Pinot, Davis Pyon and Steven Yi joined later and wrote chapters.

For a volunteer project like this, it is not easy to "hold the line". So we decided to meet for some days for a "book sprint" to finish what we can, and publish a first release.

We are happy and proud to do it now, with smoking heads and squared eyes ... But we do also know that this is just a first release, with a lot of potential for further improvements. Some few chapter are simply empty. Others are not as complete as we wished them to be. Individual differences between the authors are perhaps larger as they should.

This is, hopefully, a beginning. Everyone is invited to improve this book. You can write a still empty chapter or contribute to an exsting one. You can insert new examples. You just need to create an account at <a href="http://booki.flossmanuals.net">http://booki.flossmanuals.net</a>. Or let us know your suggestions.

We had fun writing this book and hope you have fun using it. Enjoy!

Berlin, march 31, 2011

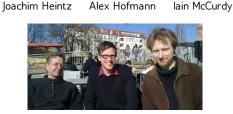

jh at joachimheintz.de alex at boomclicks.de i mccurdy at hotmail.com

## 4. License

All chapters copyright of the authors (see below). Unless otherwise stated all chapters in this manual licensed with **GNU General Public License version 2** 

This documentation is free documentation; you can redistribute it and/or modify it under the terms of the GNU General Public License as published by the Free Software Foundation; either version 2 of the License, or (at your option) any later version.

This documentation is distributed in the hope that it will be useful, but WITHOUT ANY WARRANTY; without even the implied warranty of MERCHANTABILITY or FITNESS FOR A PARTICULAR PURPOSE. See the GNU General Public License for more details.

You should have received a copy of the GNU General Public License along with this documentation; if not, write to the Free Software Foundation, Inc., 51 Franklin Street, Fifth Floor, Boston, MA 02110-1301, USA.

## AUTHORS

### INTRODUCTION

#### PREFACE

Alex Hofmann 2010 Andres Cabrera 2010 Iain McCurdy 2010 Joachim Heintz 2010

HOW TO USE THIS MANUAL Joachim Heintz 2010 Andres Cabrera 2010 Iain McCurdy 2011

*CREDITS* adam hyde 2006, 2007 Joachim Heintz 2011

### 01 BASICS

A. DIGITAL AUDIO Alex Hofmann 2010 lain McCurdy 2010 Rory Walsh 2010 Joachim Heintz 2010

*B. PITCH AND FREQUENCY* lain McCurdy 2010 Rory Walsh 2010 Joachim Heintz 2010

*C. INTENSITIES* Joachim Heintz 2010

#### 02 QUICK START

A. MAKE CSOUND RUN

Alex Hofmann 2010 Joachim Heintz 2010 Andres Cabrera 2010 Iain McCurdy 2010

B. CSOUND SYNTAX Alex Hofmann 2010 Joachim Heintz 2010 Andres Cabrera 2010 Iain McCurdy 2010

*C. CONFIGURING MIDI* Andres Cabrera 2010 Joachim Heintz 2010 Iain McCurdy 2010

D. LIVE AUDIO Alex Hofmann 2010 Andres Cabrera 2010 lain McCurdy 2010 Joachim Heintz 2010

E. RENDERING TO FILE Joachim Heintz 2010 Alex Hofmann 2010 Andres Cabrera 2010 Iain McCurdy 2010

### 03 CSOUND LANGUAGE

A. INITIALIZATION AND PERFORMANCE PASS

Joachim Heintz 2010

*B. LOCAL AND GLOBAL VARIABLES* Joachim Heintz 2010 Andres Cabrera 2010 Iain McCurdy 2010

C. CONTROL STRUCTURES Joachim Heintz 2010

D. FUNCTION TABLES Joachim Heintz 2010 Iain McCurdy 2010

*E. TRIGGERING INSTRUMENT EVENTS* Joachim Heintz 2010 lain McCurdy 2010

F. USER DEFINED OPCODES Joachim Heintz 2010

### 04 SOUND SYNTHESIS

A. ADDITIVE SYNTHESIS

Andres Cabrera 2010 Joachim Heintz 2011

*B. SUBTRACTIVE SYNTHESIS* lain McCurdy 2011

C. AMPLITUDE AND RINGMODULATION Alex Hofmann 2011

D. FREQUENCY MODULATION Alex Hofmann 2011

E. WAVESHAPING

F. GRANULAR SYNTHESIS lain McCurdy 2010

G. PHYSICAL MODELLING

#### **05 SOUND MODIFICATION**

A. ENVELOPES

lain McCurdy 2010

B. PANNING AND SPATIALIZATION lain McCurdy 2010

C. FILTERS lain McCurdy 2010

D. DELAY AND FEEDBACK lain McCurdy 2010

*E. REVERBERATION* lain McCurdy 2010

F. AM / RM / WAVESHAPING Alex Hofmann 2011

*G. GRANULAR SYNTHESIS* lain McCurdy 2011

H. CONVOLUTION

I. FOURIER ANALYSIS / SPECTRAL PROCESSING Joachim Heintz 2011

### 06 SAMPLES

A. RECORD AND PLAY SOUNDFILES

Joachim Heintz 2010 Iain McCurdy 2010

*B. RECORD AND PLAY BUFFERS* Joachim Heintz 2010 Andres Cabrera 2010 Iain McCurdy 2010

#### 07 MIDI

A. RECEIVING EVENTS BY MIDIIN

lain McCurdy 2010

*B. TRIGGERING INSTRUMENT INSTANCES* Joachim Heintz 2010 lain McCurdy 2010

*C. WORKING WITH CONTROLLERS* lain McCurdy 2010

D. READING MIDI FILES lain McCurdy 2010

E. MIDI OUTPUT lain McCurdy 2010

#### 08 OSC AND WII

OSC AND WII Alex Hofmann 2011

#### 09 CSOUND IN OTHER APPLICATIONS

CSOUND IN PD

Joachim Heintz 2010

CSOUND IN MAXMSP Davis Pyon 2010

### **10 CSOUND VIA TERMINAL**

CSOUND VIA TERMINAL

### **11 CSOUND FRONTENDS**

QUTECSOUND

Andrés Cabrera 2011

WINXOUND Stefano Bonetti 2010

*BLUE* Steven Yi 2011

#### **12 CSOUND UTILITIES**

CSOUND UTILITIES

### 13 THE CSOUND API

THE CSOUND API

Francois Pinot 2010

#### **14 EXTENDING CSOUND**

EXTENDING CSOUND

#### **15 USING PYTHON INSIDE CSOUND**

USING PYTHON INSIDE CSOUND

#### **OPCODE GUIDE**

OVERVIEW

Joachim Heintz 2010

SIGNAL PROCESSING I Joachim Heintz 2010

SIGNAL PROCESSING II Joachim Heintz 2010

DATA Joachim Heintz 2010

REALTIME INTERACTION Joachim Heintz 2010

INSTRUMENT CONTROL Joachim Heintz 2010

MATH, PYTHON/SYSTEM, PLUGINS Joachim Heintz 2010

#### APPENDIX

GLOSSARY

Joachim Heintz 2010

*LINKS* Joachim Heintz 2010 Stefano Bonetti 2010

V.1 - Final Editing Team in March 2011:

Joachim Heintz, Alex Hofmann, lain McCurdy

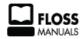

Free manuals for free software

## **GENERAL PUBLIC LICENSE**

Version 2, June 1991

Copyright (C) 1989, 1991 Free Software Foundation, Inc. 51 Franklin Street, Fifth Floor, Boston, MA 02110-1301, USA

Everyone is permitted to copy and distribute verbatim copies of this license document, but changing it is not allowed.

#### Preamble

The licenses for most software are designed to take away your freedom to share and change it. By contrast, the GNU General Public License is intended to guarantee your freedom to share and change free software--to make sure the software is free for all its users. This General Public License applies to most of the Free Software Foundation's software and to any other program whose authors commit to using it. (Some other Free Software Foundation software is covered by the GNU Lesser General Public License instead.) You can apply it to your programs, too.

When we speak of free software, we are referring to freedom, not price. Our General Public Licenses are designed to make sure that you have the freedom to distribute copies of free software (and charge for this service if you wish), that you receive source code or can get it if you want it, that you can change the software or use pieces of it in new free programs; and that you know you can do these things.

To protect your rights, we need to make restrictions that forbid anyone to deny you these rights or to ask you to surrender the rights. These restrictions translate to certain responsibilities for you if you distribute copies of the software, or if you modify it.

For example, if you distribute copies of such a program, whether gratis or for a fee, you must give the recipients all the rights that you have. You must make sure that they, too, receive or can get the source code. And you must show them these terms so they know their rights.

We protect your rights with two steps: (1) copyright the software, and (2) offer you this license which gives you legal permission to copy, distribute and/or modify the software.

Also, for each author's protection and ours, we want to make certain that everyone understands that there is no warranty for this free software. If the software is modified by someone else and passed on, we want its recipients to know that what they have is not the original, so that any problems introduced by others will not reflect on the original authors' reputations.

Finally, any free program is threatened constantly by software patents. We wish to avoid the danger that redistributors of a free program will individually obtain patent licenses, in effect making the program proprietary. To prevent this, we have made it clear that any patent must be licensed for everyone's free use or not licensed at all.

The precise terms and conditions for copying, distribution and modification follow.

#### TERMS AND CONDITIONS FOR COPYING, DISTRIBUTION AND MODIFICATION

**0**. This License applies to any program or other work which contains a notice placed by the copyright holder saying it may be distributed under the terms of this General Public License. The "Program", below, refers to any such program or work, and a "work based on the Program" means either the Program or any derivative work under copyright law: that is to say, a work containing the Program or a portion of it, either verbatim or with modifications and/or translated into another language. (Hereinafter, translation is included without limitation in the term "modification".) Each licensee is addressed as "you".

Activities other than copying, distribution and modification are not covered by this License; they are outside its scope. The act of running the Program is not restricted, and the output from the Program is covered only if its contents constitute a work based on the Program (independent of having been made by running the Program). Whether that is true depends on what the Program does.

1. You may copy and distribute verbatim copies of the Program's source code as you receive it, in any medium, provided that you conspicuously and appropriately publish on each copy an appropriate copyright notice and disclaimer of warranty; keep intact all the notices that refer to this License and to the absence of any warranty; and give any other recipients of the Program a copy of this License along with the Program.

You may charge a fee for the physical act of transferring a copy, and you may at your option offer warranty protection in exchange for a fee.

**2**. You may modify your copy or copies of the Program or any portion of it, thus forming a work based on the Program, and copy and distribute such modifications or work under the terms of Section 1 above, provided that you also meet all of these conditions:

a) You must cause the modified files to carry prominent notices stating that you changed the files and the date of any change.

**b)** You must cause any work that you distribute or publish, that in whole or in part contains or is derived from the Program or any part thereof, to be licensed as a whole at no charge to all third parties under the terms of this License.

**c)** If the modified program normally reads commands interactively when run, you must cause it, when started running for such interactive use in the most ordinary way, to print or display an announcement including an appropriate copyright notice and a notice that there is no warranty (or else, saying that you provide a warranty) and that users may redistribute the program under these conditions, and telling the user how to view a copy of this License. (Exception: if the Program itself is interactive but does not normally print such an announcement, your work based on the Program is not required to print an announcement.)

These requirements apply to the modified work as a whole. If identifiable sections of that work are not derived from the Program, and can be reasonably considered independent and separate works in themselves, then this License, and its terms, do not apply to those sections when you distribute them as separate works. But when you distribute the same sections as part of a whole which is a work based on the Program, the distribution of the whole must be on the terms of this License, whose permissions for other licensees extend to the entire whole, and thus to each and every part regardless of who wrote it.

Thus, it is not the intent of this section to claim rights or contest your rights to work written entirely by you; rather, the intent is to exercise the right to control the distribution of derivative or collective works based on the Program.

In addition, mere aggregation of another work not based on the Program with the Program (or with a work based on the Program) on a volume of a storage or distribution medium does not bring the other work under the scope of this License.

**3**. You may copy and distribute the Program (or a work based on it, under Section 2) in object code or executable form under the terms of Sections 1 and 2 above provided that you also do one of the following:

**a)** Accompany it with the complete corresponding machine-readable source code, which must be distributed under the terms of Sections 1 and 2 above on a medium customarily used for software interchange; or,

**b)** Accompany it with a written offer, valid for at least three years, to give any third party, for a charge no more than your cost of physically performing source distribution, a complete machine-readable copy of the corresponding source code, to be distributed under the terms of Sections 1 and 2 above on a medium customarily used for software interchange; or,

**c)** Accompany it with the information you received as to the offer to distribute corresponding source code. (This alternative is allowed only for noncommercial distribution and only if you received the program in object code or executable form with such an offer, in accord with Subsection b above.)

The source code for a work means the preferred form of the work for making modifications to it. For an executable work, complete source code means all the source code for all modules it contains, plus any associated interface definition files, plus the scripts used to control compilation and installation of the executable. However, as a special exception, the source code distributed need not include anything that is normally distributed (in either source or binary form) with the major components (compiler, kernel, and so on) of the operating system on which the executable runs, unless that component itself accompanies the executable.

If distribution of executable or object code is made by offering access to copy from a designated place, then offering equivalent access to copy the source code from the same place counts as distribution of the source code, even though third parties are not compelled to copy the source along with the object code.

**4**. You may not copy, modify, sublicense, or distribute the Program except as expressly provided under this License. Any attempt otherwise to copy, modify, sublicense or distribute the Program is void, and will automatically terminate your rights under this License. However, parties who have received copies, or rights, from you under this License will not have their licenses terminated so long as such parties remain in full compliance.

**5**. You are not required to accept this License, since you have not signed it. However, nothing else grants you permission to modify or distribute the Program or its derivative works. These actions are prohibited by law if you do not accept this License. Therefore, by modifying or distributing the Program (or any work based on the Program), you indicate your acceptance of this License to do so, and all its terms and conditions for copying, distributing or modifying the Program or works based on it.

**6**. Each time you redistribute the Program (or any work based on the Program), the recipient automatically receives a license from the original licensor to copy, distribute or modify the Program subject to these terms and conditions. You may not impose any further restrictions on the recipients' exercise of the rights granted herein. You are not responsible for enforcing compliance by third parties to this License.

7. If, as a consequence of a court judgment or allegation of patent infringement or for any other reason (not limited to patent issues), conditions are imposed on you (whether by court order, agreement or otherwise) that contradict the conditions of this License, they do not excuse you from the conditions of this License. If you cannot distribute so as to satisfy simultaneously your obligations under this License and any other pertinent obligations, then as a consequence you may not distribute the Program at all. For example, if a patent license would not permit royalty-free redistribution of the Program by all those who receive copies directly or indirectly through you, then the only way you could satisfy both it and this License would be to refrain entirely from distribution of the Program.

If any portion of this section is held invalid or unenforceable under any particular circumstance, the balance of the section is intended to apply and the section as a whole is intended to apply in other circumstances.

It is not the purpose of this section to induce you to infringe any patents or other property right claims or to contest validity of any such claims; this section has the sole purpose of protecting the integrity of the free software distribution system, which is implemented by public license practices. Many people have made generous contributions to the wide range of software distributed through that system in reliance on consistent application of that system; it is up to the author/donor to decide if he or she is willing to distribute software through any other system and a licensee cannot impose that choice.

This section is intended to make thoroughly clear what is believed to be a consequence of the rest of this License.

**8**. If the distribution and/or use of the Program is restricted in certain countries either by patents or by copyrighted interfaces, the original copyright holder who places the Program under this License may add an explicit geographical distribution limitation excluding those countries, so that distribution is permitted only in or among countries not thus excluded. In such case, this License incorporates the limitation as if written in the body of this License.

**9.** The Free Software Foundation may publish revised and/or new versions of the General Public License from time to time. Such new versions will be similar in spirit to the present version, but may differ in detail to address new problems or concerns.

Each version is given a distinguishing version number. If the Program specifies a version number of this License which applies to it and "any later version", you have the option of following the terms and conditions either of that version or of any later version published by the Free Software Foundation. If the Program does not specify a version number of this License, you may choose any version ever published by the Free Software Foundation.

**10**. If you wish to incorporate parts of the Program into other free programs whose distribution conditions are different, write to the author to ask for permission. For software which is copyrighted by the Free Software Foundation, write to the Free Software Foundation; we sometimes make exceptions for this. Our decision will be guided by the two goals of preserving the free status of all derivatives of our free software and of promoting the sharing and reuse of software generally.

#### NO WARRANTY

11. BECAUSE THE PROGRAM IS LICENSED FREE OF CHARGE, THERE IS NO WARRANTY FOR THE PROGRAM, TO THE EXTENT PERMITTED BY APPLICABLE LAW. EXCEPT WHEN OTHERWISE STATED IN WRITING THE COPYRIGHT HOLDERS AND/OR OTHER PARTIES PROVIDE THE PROGRAM "AS IS" WITHOUT WARRANTY OF ANY KIND, EITHER EXPRESSED OR IMPLIED, INCLUDING, BUT NOT LIMITED TO, THE IMPLIED WARRANTIES OF MERCHANTABILITY AND FITNESS FOR A PARTICULAR PURPOSE. THE ENTIRE RISK AS TO THE QUALITY AND PERFORMANCE OF THE PROGRAM IS WITH YOU. SHOULD THE PROGRAM PROVE DEFECTIVE, YOU ASSUME THE COST OF ALL NECESSARY SERVICING, REPAIR OR CORRECTION.

12. IN NO EVENT UNLESS REQUIRED BY APPLICABLE LAW OR AGREED TO IN WRITING WILL ANY COPYRIGHT HOLDER, OR ANY OTHER PARTY WHO MAY MODIFY AND/OR REDISTRIBUTE THE PROGRAM AS PERMITTED ABOVE, BE LIABLE TO YOU FOR DAMAGES, INCLUDING ANY GENERAL, SPECIAL, INCIDENTAL OR CONSEQUENTIAL DAMAGES ARISING OUT OF THE USE OR INABILITY TO USE THE PROGRAM (INCLUDING BUT NOT LIMITED TO LOSS OF DATA OR DATA BEING RENDERED INACCURATE OR LOSSES SUSTAINED BY YOU OR THIRD PARTIES OR A FAILURE OF THE PROGRAM TO OPERATE WITH ANY OTHER PROGRAMS), EVEN IF SUCH HOLDER OR OTHER PARTY HAS BEEN ADVISED OF THE POSSIBILITY OF SUCH DAMAGES.

#### END OF TERMS AND CONDITIONS

BASICS 5. DIGITAL AUDIO

6. FREQUENCIES

7. INTENSITIES

## 5. DIGITAL AUDIO

At a purely physical level sound is simply a mechanical disturbance of a medium. The medium in question may be air, solid, liquid, gas or a mixture of several of these. This disturbance to the medium causes molecules to move to and fro in a spring-like manner. As one molecule hits the next, the disturbance moves through the medium causing sound to travel. These so called compression and rarefactions in the medium can be described as sound waves. The simplest type of waveform, describing what is referred to as 'simple harmonic motion', is a sine wave.

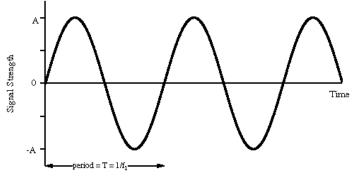

(a) Sine Wave

Each time the waveform signal goes above 0 the molecules are in a state of compression meaning they are pushing towards each other. Every time the waveform signal drops below 0 the molecules are in a state of rarefaction meaning they are pulling away from each other. When a waveform shows a clear repeating pattern, as in the case above, it is said to be periodic. Periodic sounds give rise to the sensation of pitch.

## ELEMENTS OF A SOUND WAVE

Periodic waves have four common parameters, and each of the four parameters affects the way we perceive sound.

- **Period**: This is the length of time it takes for a waveform to complete one cycle. This amount of time is referred to as *t*
- Wavelength(λ): the distance it takes for a wave to complete one full period. This is usually measured in meters.
- Frequency: the number of cycles or periods per second. Frequency is measured in Hertz. If a sound has a frequency of 440Hz it completes 440 cycles every second. Given a frequency, one can easily calculate the period of any sound. Mathematically, the period is the reciprocal of the frequency (and vice versa). In equation form, this is expressed as follows.

```
Frequency = 1/Period Period = 1/Frequency
```

Therefore the frequency is the inverse of the period, so a wave of 100 Hz frequency has a period of 1/100 or 0.01 secs, likewise a frequency of 256Hz has a period of 1/256, or 0.004 secs. To calculate the wavelength of a sound in any given medium we can use the following equation:

 $\lambda = Velocity/Frequency$ 

Humans can hear in the region of between 20Hz and 20000Hz although this can differ dramatically between individuals. You can read more about frequency in the section of this chapter.

- **Phase:** This is the starting point of our waveform. The starting point along the Y-axis of our plotted waveform is not always 0. This can be expressed in degrees or in radians. A complete cycle of a waveform will cover 360 degrees or  $2\pi$ (pi) radians.
- Amplitude: Amplitude is represented by the y-axis of a plotted pressure wave. The strength at which the molecules pull or push away from each other will determine how far above and below 0 the wave fluctuates. The greater the y-values the greater the amplitude of our wave. The greater the compressions and rarefactions the greater the amplitude.

## TRANSDUCTION

The analogue sound waves we hear in the world around us need to be converted into an electrical signal in order to be amplified or sent to a soundcard for recording. The process of converting acoustical energy in the form of pressure waves into an electrical signal is carried out by a device known as a a transducer.

A transducer, which is usually found in microphones, produces electrical pressure, i.e., voltage, that changes constantly in sympathy with the vibrations of the sound wave in the air. The continuous variation of pressure is therefore 'transduced' into continuous variation of voltage. The greater the variation of pressure the greater the variation of voltage that is sent down the cable of the recording device to the computer.

Ideally, the transduction process should be as transparent and clean as possible: i.e., whatever goes in comes in a perfect voltage representation. In real-world situations however, this is never the case. Noise and distortion are always incorporated into the signal. Every time sound passes through a transducer or is transmitted electrically a change in signal quality will result. When we talk of noise we are talking specifically about any unwanted signal captured during the transduction process. This normally manifests itself as an unwanted 'hiss'.

## SAMPLING

The analogue voltage that corresponds to an acoustic signal changes continuously so that at each instant in time it will have a different value. It is not possible for a computer to receive the value of the voltage for every instant because of the physical limitations of both the computer and the data converters (remember also that there are an infinite number of instances between every two instances!).

What the soundcard can do however is to measure the power of the analogue voltage at intervals of equal duration. This is how all digital recording works and is known as 'sampling'. The result of this sampling process is a discrete or digital signal which is no more than a sequence of numbers corresponding to the voltage at each successive sample time.

Below left is a diagram showing a sinusoidal waveform. The vertical lines that run through the diagram represents the points in time when a snapshot is taken of the signal. After the sampling has taken place we are left with what is known as a discrete signal consisting of a collection of audio samples, as illustrated in the diagram on the right hand side below. If one is recording using a typical audio editor the incoming samples will be stored in the computer RAM (Random Access Memory). In Csound one can process the incoming audio samples in real time and output a new stream of samples, or write them to disk in the form of a sound file.

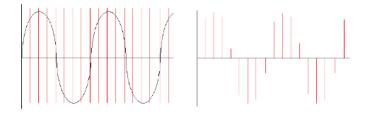

It is important to remember that each sample represents the amount of voltage, positive or negative, that was present in the signal at the point in time the sample or snapshot was taken.

The same principle applies to recording of live video. A video camera takes a sequence of pictures of something in motion for example. Most video cameras will take between 30 and 60 still pictures a second. Each picture is called a frame. When these frames are played we no longer perceive them as individual pictures. We perceive them instead as a continuous moving image.

## ANALOGUE VERSUS DIGITAL

In general, analogue systems can be quite unreliable when it comes to noise and distortion. Each time something is copied or transmitted, some noise and distortion is introduced into the process. If this is done many times, the cumulative effect can deteriorate a signal quite considerably. It is because of this, the music industry has turned to digital technology, which so far offers the best solution to this problem. As we saw above, in digital systems sound is stored as numbers, so a signal can be effectively "cloned". Mathematical routines can be applied to prevent errors in transmission, which could otherwise introduce noise into the signal.

## SAMPLE RATE AND THE SAMPLING THEOREM

The sample rate describes the number of samples (pictures/snapshots) taken each second. To sample an audio signal correctly it is important to pay attention to the sampling theorem:

"To represent digitally a signal containing frequencies up to  $% \mathcal{X}$  Hz, it is nece

According to this theorem, a soundcard or any other digital recording device will not be able to represent any frequency above 1/2 the sampling rate. Half the sampling rate is also referred to as the Nyquist frequency, after the Swedish physicist Harry Nyquist who formalized the theory in the 1920s. What it all means is that any signal with frequencies above the Nyquist frequency will be misrepresented. Furthermore it will result in a frequency lower than the one being sampled. When this happens it results in what is known as aliasing or foldover.

## ALIASING

Here is a graphical representation of aliasing.

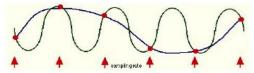

The sinusoidal wave form in blue is being sampled at each arrow. The line that joins the red circles together is the captured waveform. As you can see the captured wave form and the original waveform are different frequencies. Here is another example:

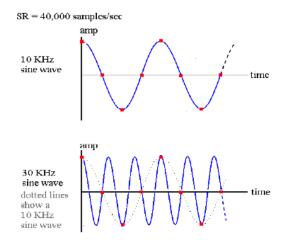

We can see that if the sample rate is 40,000 there is no problem sampling a signal that is 10KHz. On the other hand, in the second example it can be seen that a 30kHz waveform is not going to be correctly sampled. In fact we end up with a waveform that is 10kHz, rather than 30kHz.

The following Csound instrument plays a 1000 Hz tone first directly, and then because the frequency is 1000 Hz lower than the sample rate of 44100 Hz:

#### EXAMPLE 01A01.csd

```
<CsoundSynthesizer>
<CsOptions>
-odac
</CsOptions>
<CsInstruments>
;example by Joachim Heintz
sr = 44100
ksmps = 32
nchnls = 2
0dbfs = 1
instr 1
asig
       oscils .2, p4, 0
        outs
                asig, asig
endin
</CsTnstruments>
<CsScore>
i 1 0 2 1000 ;1000 Hz tone
i 1 3 2 43100 ;43100 Hz tone sounds like 1000 Hz because of aliasing
</CsScore>
</CsoundSynthesizer>
```

The same phenomenon takes places in film and video too. You may recall having seen wagon wheels apparently move backwards in old Westerns. Let us say for example that a camera is taking 60 frames per second of a wheel moving. If the wheel is completing one rotation in exactly 1/60th of a second, then every picture looks the same. - as a result the wheel appears to stand still. If the wheel speeds up, i.e., increases frequency, it will appear as if the wheel is slowly turning backwards. This is because the wheel will complete more than a full rotation between each snapshot. This is the most ugly side-effect of aliasing - wrong information.

As an aside, it is worth observing that a lot of modern 'glitch' music intentionally makes a feature of the spectral distortion that aliasing induces in digital audio.

Audio-CD Quality uses a sample rate of 44100Kz (44.1 kHz). This means that CD quality can only represent frequencies up to 22050Hz. Humans typically have an absolute upper limit of hearing of about 20Khz thus making 44.1KHz a reasonable standard sampling rate.

## BITS, BYTES AND WORDS. UNDERSTANDING BINARY.

All digital computers represent data as a collection of bits (short for binary digit). A bit is the smallest possible unit of information. One bit can only be one of two states - off or on, 0 or 1. The meaning of the bit, which can represent almost anything, is unimportant at this point. The thing to remember is that all computer data - a text file on disk, a program in memory, a packet on a network - is ultimately a collection of bits.

Bits in groups of eight are called bytes, and one byte usually represents a single character of data in the computer. It's a little used term, but you might be interested in knowing that a nibble is half a byte (usually 4 bits).

## THE BINARY SYSTEM

All digital computers work in a environment that has only two variables, 0 and 1. All numbers in our decimal system therefore must be translated into 0's and 1's in the binary system. If you think of

binary numbers in terms of switches. With one switch you can represent up to two different numbers.

0 (OFF) = Decimal 01 (ON) = Decimal 1

Thus, a single bit represents 2 numbers, two bits can represent 4 numbers, three bits represent 8 numbers, four bits represent 16 numbers, and so on up to a byte, or eight bits, which represents 256 numbers. Therefore each added bit doubles the amount of possible numbers that can be represented. Put simply, the more bits you have at your disposal the more information you can store.

## **BIT-DEPTH RESOLUTION**

Apart from the sample rate, another important parameter which can affect the fidelity of a digital signal is the accuracy with which each sample is known, in other words knowing how strong each voltage is. Every sample obtained is set to a specific amplitude (the measure of strength for each voltage) level. The number of levels depends on the precision of the measurement in bits, i.e., how many binary digits are used to store the samples. The number of bits that a system can use is normally referred to as the bit-depth resolution.

If the bit-depth resolution is 3 then there are 8 possible levels of amplitude that we can use for each sample. We can see this in the diagram below. At each sampling period the soundcard plots an amplitude. As we are only using a 3-bit system the resolution is not good enough to plot the correct amplitude or each sample. We can see in the diagram that some vertical lines stop above or below the real signal. This is because our bit-depth is not high enough to plot the amplitude levels with sufficient accuracy at each sampling period.

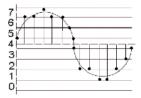

example here for 4, 6, 8, 12, 16 bit of a sine signal ... ... coming in the next release

The standard resolution for CDs is 16 bit, which allows for 65536 different possible amplitude levels, 32767 either side of the zero axis. Using bit rates lower than 16 is not a good idea as it will result in noise being added to the signal. This is referred to as quantization noise and is a result of amplitude values being excessively rounded up or down when being digitized. Quantization noise becomes most apparent when trying to represent low amplitude (quiet) sounds. Frequently a tiny amount of noise, known as a dither signal, will be added to digital audio before conversion back into an analogue signal. Adding this dither signal will actually reduce the more noticeable noise created by quantization. As higher bit depth resolutions are employed in the digitizing process the need for dithering is reduced. A general rule is to use the highest bit rate available.

Many electronic musicians make use of deliberately low bit depth quantization in order to add noise to a signal. The effect is commonly known as 'bit-crunching' and is relatively easy to do in Csound.

## ADC / DAC

The entire process, as described above, of taking an analogue signal and converting it into a digital signal is referred to as analogue to digital conversion or ADC. Of course digital to analogue conversion, DAC, is also possible. This is how we get to hear our music through our PC's headphones or speakers. For example, if one plays a sound from Media Player or iTunes the software will send a series of numbers to the computer soundcard. In fact it will most likely send 44100 numbers a second. If the audio that is playing is 16 bit then these numbers will range from -32768 to +32767.

When the sound card receives these numbers from the audio stream it will output corresponding voltages to a loudspeaker. When the voltages reach the loudspeaker they cause the loudspeakers magnet to move inwards and outwards. This causes a disturbance in the air around the speaker resulting in what we perceive as sound.

## 6. FREQUENCIES

As mentioned in the previous section frequency is defined as the number of cycles or periods per second. Frequency is measured in Hertz. If a tone has a frequency of 440Hz it completes 440 cycles every second. Given a tone's frequency, one can easily calculate the period of any sound. Mathematically, the period is the reciprocal of the frequency and vice versa. In equation form, this is expressed as follows.

Frequency = 1/Period Period = 1/Frequency

Therefore the frequency is the inverse of the period, so a wave of 100 Hz frequency has a period of 1/100 or 0.01 sec', likewise a frequency of 256Hz has a period of 1/256, or 0.004 seconds. To calculate the wavelength of a sound in any given medium we can use the following equation:

 $\lambda = Velocity/Frequency$ 

For instance, a wave of 1000 Hz in air (velocity of diffusion about 340 m/s) has a length of approximately 340/1000 m = 34 cm.

## LOWER AND HIGHER BORDERS FOR HEARING

The human ear can generally hear sounds in the range 20Hz to 20,000 Hz (20 kHz). This upper limit tends to decrease with age due to a condition known as presbyacusis, or age related hearing loss. Most adults can hear to about 16 kHz while most children can hear beyond this. At the lower end of the spectrum the human ear does not respond to frequencies below 20 Hz, with 40 of 50Hz being the lowest most people can perceive.

So, in the following example, you will not hear the first (10 Hz) tone, and probably not the last (20 kHz) one, but hopefully the other ones (100 Hz, 1000 Hz, 10000 Hz):

```
<CsoundSynthesizer>
<CsOptions>
-odac -m0
</CsOptions>
<CsInstruments>
;example by joachim heintz
sr = 44100
ksmps = 32
nchnls = 2
0dbfs = 1
instr 1
       prints "Playing %d Hertz!\n", p4
asiq
       oscils .2, p4, 0
       outs asig, asig
endin
</CsInstruments>
<CsScore>
i 1 0 2 10
i . + . 100
i . + . 1000
i . + . 10000
i.+.20000
</CsScore>
</CsoundSynthesizer>
```

## LOGARITHMS, FREQUENCY RATIOS AND INTERVALS

Intervals in music describe the distance between two notes. When dealing with standard musical notation it is easy to determine an interval between two adjacent notes. For example a perfect 5th is always made up of 7 semitones. When dealing with Hz values things are different. A difference of say 100Hz does not always equate to the same musical interval. This is because musical intervals as we hear them are represented in Hz as frequency ratios. An octave for example is always 2:1. That is to say every time you double a Hz value you will jump up by a musical interval of an octave.

Consider the following. A flute can play the note A at 440Hz. If the player plays another A an octave above it at 880Hz the difference in Hz is 440. Now consider the a piccolo, the highest pitched instrument of the orchestra. It can play a frequency of 2000Hz but it can also play an octave above this at 4000Hz( $2 \times 2000$ Hz). While the difference in hertz between the two notes on the flute is only 440Hz, the difference between the two high pitched notes on a piccolo is 1000Hz yet they are both only playing notes one octave apart.

What all this demonstrates is that the higher two pitches become the greater the difference in Hertz needs to be for us to recognize the difference as the same musical interval. The most common ratios found in the equal temperament scale are the unison: (1:1), the octave: (2:1), the perfect fifth(3:2), the perfect fourth (4:3), the major third (5:4) and the minor third (6:5).

The following example shows the difference between adding a certain frequency and applying a ratio. First, the frequencies of 100, 400 and 800 Hz all get an addition of 100 Hz. This sounds very different, though the added frequency is the same. Second, the ratio 3/2 (perfect fifth) is applied to the same frequencies. This sounds always the same, though the frequency displacement is different each time.

#### EXAMPLE 01B02.csd

<CsoundSynthesizer>

```
<CsOptions>
-odac -m0
</CsOptions>
<CsInstruments>
;example by joachim heintz
sr = 44100
ksmps = 32
nchnls = 2
0dbfs = 1
instr 1
      prints "Playing %d Hertz!\n", p4
oscils .2, p4, 0
asig
       outs asig, asig
endin
instr 2
       prints "Adding %d Hertz to %d Hertz!\n", p5, p4
     oscils .2, p4+p5, 0
asiq
       outs
               asig, asig
endin
instr 3
       prints "Applying the ratio of %f (adding %d Hertz) to %d Hertz!\n", p5,
     oscils .2, p4*p5, 0
asiq
       outs asig, asig
endin
</CsInstruments>
<CsScore>
;adding a certain frequency (instr 2)
i 1 0 1 100
i 2 1 1 100 100
i 1 3 1 400
i 2 4 1 400 100
i 1 6 1 800
i 2 7 1 800 100
; applying a certain ratio (instr 3)
i 1 10 1 100
i 3 11 1 100 [3/2]
i 1 13 1 400
i 3 14 1 400 [3/2]
i 1 16 1 800
i 3 17 1 800 [3/2]
</CsScore>
</CsoundSvnthesizer>
```

So what of the algorithms mentioned above. As some readers will know the current preferred method of tuning western instruments is based on equal temperament. Essentially this means that all octaves are split into 12 equal intervals. Therefore a semitone has a ratio of  $2^{(1/12)}$ , which is approximately 1.059463.

So what about the reference to logarithms in the heading above? As stated previously, logarithms are shorthand for exponents.  $2^{(1/12)}$ = 1.059463 can also between written as log2(1.059463)= 1/12. Therefore musical frequency works on a logarithmic scale.

## MIDI NOTES

Csound can easily deal with MIDI notes and comes with functions that will convert MIDI notes to hertz values and back again. In MIDI speak A440 is equal to A4. You can think of A4 as being the fourth A from the lowest A we can hear, well almost hear.

caution: like many 'standards' there is occasional disagreement about the mapping between frequency and octave number. You may occasionally encounter A440 being described as A3.

## 7. INTENSITIES

## REAL WORLD INTENSITIES AND AMPLITUDES

There are many ways to describe a sound physically. One of the most common is the Sound Intensity Level (SIL). It describes the amount of power on a certain surface, so its unit is Watt per square meter ( $W/m^2$ ). The range of human hearing is about  $10^{-12}W/m^2$  at the threshold of hearing to  $10^0W/m^2$  at the threshold of pain. For ordering this immense range, and to facilitate to measurement of one sound intensity based upon its ratio with another, a logarithmic scale is used. The unit *Bel* describes the relation of one intensity I to a reference intensity I0 as follows:

 $\log_{10} \frac{I}{I_0}$  Sound Intensity Level in Bel

If, for instance, the ratio  $\frac{I}{I_{n}}$  is 10, this is 1 Bel. If the ratio is 100, this is 2 Bel.

For real world sounds, it makes sense to set the reference value  $I_0$  to the threshold of hearing which has been fixed as  $10^{-12}W/m^2$  at 1000 Hertz. So the range of hearing covers about 12 Bel. Usually 1 Bel is divided into 10 deci Bel, so the common formula for measuring a sound intensity is:

 $10 \cdot \log_{10} \frac{I}{I_0}$  Sound Intensity Level (SIL) in Decibel (dB) with  $I_0 = 10^{-12} W / m^2$ 

While the sound intensity level is useful to describe the way in which the human hearing works, the *measurement* of sound is more closely related to the sound pressure deviations. Sound waves compress and expand the air particles and by this they increase and decrease the localized air pressure. These deviations are measured and transformed by a microphone. So the question arises: What is the relationship between the sound pressure deviations and the sound intensity? The answer is: Sound intensity changes I are proportional to the square of the sound pressure changes P. As a formula:

#### $I \simeq P^2$ Relation between Sound Intensity and Sound Pressure

Let us take an example to see what this means. The sound pressure at the threshold of hearing can be fixed at  $2.10-5 p_a$ . This value is the reference value of the Sound Pressure Level (SPL). If we have now a value of  $2.10-4 p_a$ , the corresponding sound intensity relation can be calculated as:

$$\left(\frac{2\cdot10^4}{2\cdot10^5}\right)^2 = 10^2 = 100$$

So, a factor of 10 at the pressure relation yields a factor of 100 at the intensity relation. In general, the dB scale for the pressure P related to the pressure P0 is:

$$10 \cdot \log_{10} \left(\frac{P}{P_0}\right)^2 = 2 \cdot 10 \cdot \log_{10} \frac{P}{P_0} = 20 \cdot \log_{10} \frac{P}{P_0}$$

Sound Pressure Level (SPL) in Decibel (dB) with  $P_0 = 2 \cdot 10^{-5} Pa$ 

Working with Digital Audio basically means working with *amplitudes*. What we are dealing with microphones are amplitudes. Any audio file is a sequence of amplitudes. What you generate in Csound and write either to the DAC in realtime or to a sound file, are again nothing but a sequence of amplitudes. As amplitudes are directly related to the sound pressure deviations, all the relations between sound intensity and sound pressure can be transferred to relations between sound intensity and amplitudes:

#### $I \simeq A^2$ Relation between Intensity and Ampltitudes

 $20 \cdot \log_{10} \frac{A}{A_0}$  Decibel (dB) Scale of Amplitudes with any amplitude A related to an other amplitude  $A_0$ 

If you drive an oscillator with the amplitude 1, and another oscillator with the amplitude 0.5, and you want to know the difference in dB, you calculate:

$$20 \cdot \log_{10} \frac{1}{0.5} = 20 \cdot \log_{10} 2 = 20 \cdot 0.30103 = 6.0206 dB$$

So, the most useful thing to keep in mind is: When you double the amplitude, you get +6 dB; when you have half of the amplitude as before, you get -6 dB.

### WHAT IS 0 DB?

As described in the last section, any dB scale - for intensities, pressures or amplitudes - is just a way to describe a *relationship*. To have any sort of quantitative measurement you will need to know the reference value referred to as "0 dB". For real world sounds, it makes sense to set this level to the threshold of hearing. This is done, as we saw, by setting the SIL to  $10^{-12}W/m^2$  and the SPL to  $2\cdot10^{-5}Pa$ .

But for working with digital sound in the computer, this does not make any sense. What you will hear from the sound you produce in the computer, just depends on the amplification, the speakers, and so on. It has nothing, per se, to do with the level in your audio editor or in Csound. Nevertheless, there *is* a rational reference level for the amplitudes. In a digital system, there is a strict limit for the maximum number you can store as amplitude. This maximum possible level is called 0 dB.

Each program connects this maximum possible amplitude with a number. Usually it is '1' which is a good choice, because you know that everything above 1 is clipping, and you have a handy relation for lower values. But actually this value is nothing but a setting, and in Csound you are free to set it to any value you like via the <u>Odbfs</u> opcode. Usually you should use this statement in the orchestra header:

```
0dbfs = 1
```

This means: "Set the level for zero dB as full scale to 1 as reference value." Note that because of historical reasons the default value in Csound is not 1 but 32768. So you must have this Odbfs = 1 statement in your header if you want to set Csound to the value probably all other audio applications have.

## DB SCALE VERSUS LINEAR AMPLITUDE

Let's see some practical consequences now of what we have discussed so far. One major point is: for getting smooth transitions between intensity levels you must not use a simple linear transition of the amplitudes, but a linear transition of the dB equivalent. The following example shows a linear rise of the amplitudes from 0 to 1, and then a linear rise of the dB's from -80 to 0 dB, both over 10 seconds.

#### EXAMPLE 01C01.csd

```
<CsoundSynthesizer>
<CsOptions>
-odac
</CsOptions>
<CsInstruments>
;example by joachim heintz
sr = 44100
ksmps = 32
```

```
nchnls = 2
0dbfs = 1
instr 1 ;linear amplitude rise
           line 0, p3, 1 ;amp rise 0->1
oscils 1, 1000, 0 ;1000 Hz sine
kamp
          line
asig
                   asig * kamp
aout
           =
                   aout, aout
           outs
endin
instr 2 ;linear rise of dB
           line -80, p3, 0 ;dB rise -60 -> 0
oscils 1, 1000, 0 ;1000 Hz sine
kdb
          line
asiq
                   ampdb(kdb) ;transformation db -> amp
kamp
           =
aout
                   asig * kamp
           outs
                  aout, aout
endin
</CsInstruments>
<CsScore>
i 1 0 10
i 2 11 10
</CsScore>
</CsoundSynthesizer>
```

You will hear how fast the sound intensity increases at the first note with direct amplitude rise, and then stays nearly constant. At the second note you should hear a very smooth and constant increment of intensity.

## RMS MEASUREMENT

Sound intensity depends on many factors. One of the most important is the effective mean of the amplitudes in a certain time span. This is called the Root Mean Square (RMS) value. To calculate it, you have (1) to calculate the squared amplitudes of number N samples. Then you (2) divide the result by N to calculate the mean of it. Finally (3) take the square root.

Let's see a simple example, and then have a look how getting the rms value works in Csound. Assumeing we have a sine wave which consists of 16 samples, we get these amplitudes:

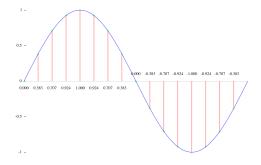

These are the squared amplitudes:

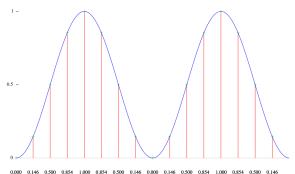

0.000 0.146 0.500 0.854 1.000 0.854 0.500 0.146 0.000 0.146 0.500 0.854 1.000 0.854 0.500

The mean of these values is:

(0+0.146+0.5+0.854+1+0.854+0.5+0.146+0+0.146+0.5+0.854+1+0.854+0.5+0.146)/16=8/16=0.5

And the resulting RMS value is 0.5=0.707 .

The <u>rms</u> opcode in Csound calculates the RMS power in a certain time span, and smoothes the values in time according to the *ihp* parameter: the higher this value (the default is 10 Hz), the snappier the measurement, and vice versa. This opcode can be used to implement a self-regulating system, in which the rms opcode prevents the system from exploding. Each time the rms value exceeds a certain value, the amount of feedback is reduced. This is an example<sup>1</sup>:

#### EXAMPLE 01C02.csd

```
<CsoundSynthesizer>
<CsOptions>
-odac
</CsOptions>
<CsInstruments>
;example by Martin Neukom, adapted by Joachim Heintz
sr = 44100
ksmps = 32
nchnls = 2
0dbfs = 1
giSine
          ftgen
                    0, 0, 2^10, 10, 1 ;table with a sine wave
instr 1
a3
          init
                    0
                   0, 1.5, 0.2, 1.5, 0 ;envelope for initial input
kamp
          linseg
          poscil
                    kamp, 440, giSine ; initial input
asnd
if p4 == 1 then ; choose between two sines ...
                   0.0523, 0.023, giSine
adel1
        poscil
adel2
         poscil
                   0.073, 0.023, giSine,.5
else ;or a random movement for the delay lines
adel1
         randi
                   0.05, 0.1, 2
adel2
          randi
                    0.08, 0.2, 2
endif
                   1 ;delay line of 1 second
a0
          delayr
a1
         deltapi
                  adel1 + 0.1 ;first reading
a2
         deltapi
                  adel2 + 0.1 ; second reading
krms
         rms
                   a3 ;rms measurement
                   asnd + exp(-krms) * a3 ; feedback depending on rms
         delayw
a3
                    -(a1+a2), 3000, 7000, 2 ;calculate a3
         reson
                   a1/3, 1, p3, 1 ; apply fade in and fade out
aout
          linen
                    aout, aout
          outs
endin
</CsInstruments>
<CsScore>
i 1 0 60 1 ;two sine movements of delay with feedback
i 1 61 . 2 ;two random movements of delay with feedback
</CsScore>
</CsoundSynthesizer>
```

## FLETCHER-MUNSON CURVES

Human hearing is roughly in a range between 20 and 20000 Hz. But inside this range, the hearing is not equally sensitive. The most sensitive region is around 3000 Hz. If you come to the upper or lower border of the range, you need more intensity to perceive a sound as "equally loud".

These curves of equal loudness are mostly called "Fletcher-Munson Curves" because of the paper of H. Fletcher and W. A. Munson in 1933. They look like this:

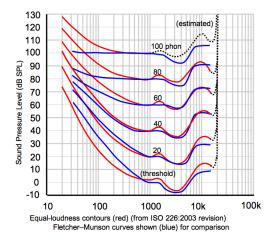

Try the following test. In the first 5 seconds you will hear a tone of 3000 Hz. Adjust the level of your amplifier to the lowest possible point at which you still can hear the tone. - Then you hear a tone whose frequency starts at 20 Hertz and ends at 20000 Hertz, over 20 seconds. Try to move the fader or knob of your amplification exactly in a way that you still can hear anything, but as soft as possible. The movement of your fader should roughly be similar to the lowest Fletcher-Munson-Curve: starting relatively high, going down and down until 3000 Hertz, and then up again. (As always, this test depends on your speaker hardware. If your speaker do not provide proper lower frequencies, you will not hear anything in the bass region.)

#### EXAMPLE 01C03.csd

```
<CsoundSynthesizer>
<CsOptions>
-odac
</CsOptions>
<CsInstruments>
sr = 44100
ksmps = 32
nchnls = 2
0dbfs = 1
giSine
          ftgen
                    0, 0, 2^10, 10, 1 ;table with a sine wave
instr 1
kfreq
          expseg
                    p4, p3, p5
                    1, kfreq ;prints the frequencies once a second
          printk
asin
          poscil
                    .2, kfreq, giSine
aout
          linen
                    asin, .01, p3, .01
          outs
                    aout, aout
endin
</CsInstruments>
<CsScore>
i 1 0 5 1000 1000
i 1 6 20 20 20000
</CsScore>
</CsoundSynthesizer>
```

It is very important to bear in mind that the perceived loudness depends much on the frequencies. You must know that putting out a sine of 30 Hz with a certain amplitude is totally different from a sine of 3000 Hz with the same amplitude - the latter will sound much louder.

1. cf Martin Neukom, Signale Systeme Klangsynthese, Zürich 2003, p. 383-

# QUICK START

MAKE CSOUND RUN
 CSOUND SYNTAX
 CONFIGURING MIDI
 LIVE AUDIO
 RENDERING TO FILE

## 8. MAKE CSOUND RUN

## **CSOUND AND FRONTENDS**

The core element of Csound is an audio engine for the Csound language. It has no graphical elements and it is designed to take Csound text files (like ".csd" files) and produce audio, either in realtime, or by writing to a file. It can still be used in this way, but most users nowadays prefer to use Csound via a frontend. A frontend is an application which assists you in writing code and running Csound. Beyond the functions of a simple text editor, a frontend environment will offer colour coded highlighting of language specific keywords and quick access to an integrated help system. A frontend can also expand possibilities by providing tools to build interactive interfaces as well, sometimes, as advanced compositional tools.

In 2009 the Csound developers decided to include QuteCsound as the standard frontend to be included with the Csound distribution, so you will already have this frontend if you have installed any of the recent pre-built versions of Csound. Conversely if you install a frontend you will require a separate installation of Csound in order for it to function.

## HOW TO DOWNLOAD AND INSTALL CSOUND

To get Csound you first need to download the package for your system from the SourceForge page: <u>http://sourceforge.net/projects/csound/files/csound5/</u>

There are many files here, so here are some guidelines to help you choose the appropriate version.

### WINDOWS

Windows installers are the ones ending in .exe. Look for the latest version of Csound, and find a file which should be called something like: *Csound5.11.1-gnu-win32-f.exe*. The important thing to note is the final letter of the installer name, which can be "d" or "f". This specifies the computation precision of the Csound engine. Float precision (32-bit float) is marked with "f" and double precision (64-bit float) is marked "d". This is important to bear in mind, as a frontend which works with the "floats" version, will not run if you have the "doubles" version installed. You should usually install the "floats" version as that is the one most frontends are currently using.

(Note: more recent versions of the pre-built Windows installer have only been released in the 'doubles' version.)

After you have downloaded the installer, just run it and follow the instructions. When you are finished, you will find a Csound folder in your start menu containing Csound utilities and the QuteCsound frontend.

### MAC OS X

The Mac OS X installers are the files ending in .*dmg*. Look for the latest version of Csound for your particular system, for example a Universal binary for 10.5 will be called something like: *csound5.12.4-OSX10.5-Universal.dmg*. When you double click the downloaded file, you will have a disk image on your desktop, with the Csound installer, QuteCsound and a readme file. Double-click the installer and follow the instructions. Csound and the basic Csound utilities will be installed. To install the QuteCsound frontend, you only need to move it to your Applications folder.

#### LINUX AND OTHERS

Csound is available from the official package repositories for many distributions like Debian, Ubuntu, Fedora, Archlinux and Gentoo. If there are no binary packages for your platform, or you need a more recent version, you can get the source package from the SourceForge page and build from source. You can find detailed information in the <u>Building Csound Manual Page</u>.

## **INSTALL PROBLEMS?**

If, for any reason, you can't find the QuteCsound frontend on your system after install, or if you want to install the most recent version of QuteCsound, or if you prefer another frontend altogether: see the CSOUND FRONTENDS section of this manual for further information. If you have any install problems, consider joining the <u>Csound Mailing List</u> to report your issues, or write a mail to one of the maintainers (see ON THIS RELEASE).

## THE CSOUND REFERENCE MANUAL

The Csound Reference Manual is an indispensable companion to Csound. It is available in various formats from the same place as the Csound installers, and it is installed with the packages for OS X and Windows. It can also be browsed online at <u>The Csound Manual Section at Csounds.com</u>. Many frontends will provide you with direct and easy access to it.

## HOW TO EXECUTE A SIMPLE EXAMPLE

### USING QUTECSOUND

Run QuteCsound. Go into the QuteCsound menubar and choose: Examples->Getting started...- > Basics-> HelloWorld

You will see a very basic Csound file (.csd) with a lot of comments in green.

Click on the "RUN" icon in the QuteCsound control bar to start the realtime Csound engine. You should hear a 440 Hz sine wave.

You can also run the Csound engine in the terminal from within QuteCsound. Just click on "Run in Term". A console will pop up and Csound will be executed as an independent process. The result should be the same - the 440 Hz "beep".

### USING THE TERMINAL / CONSOLE

1. Save the following code in any plain text editor as HelloWorld.csd.

#### EXAMPLE 02A01.csd

```
<CsoundSynthesizer>
<CsOptions>
-odac
</CsOptions>
<CsInstruments>
;Example by Alex Hofmann
instr 1
aSin
        oscils 0dbfs/4, 440, 0
                   aSin
        out
endin
</CsInstruments>
<CsScore>
i 1 0 1
</CsScore>
</CsoundSynthesizer>
```

2. Open the Terminal / Prompt / Console

3. Type: csound /full/path/HelloWorld.csd

where */full/path/HelloWorld.csd* is the complete path to your file. You also execute this file by just typing *csound* then dragging the file into the terminal window and then hitting return.

You should hear a 440 Hz tone.

# 9. CSOUND SYNTAX

## ORCHESTRA AND SCORE

In Csound, you must define "instruments", which are units which "do things", for instance playing a sine wave. These instruments must be called or "turned on" by a "score". The Csound "score" is a list of events which describe how the instruments are to be played in time. It can be thought of as a timeline in text.

A Csound instrument is contained within an Instrument Block, which starts with the keyword **instr** and ends with the keyword **endin**. All instruments are given a number (or a name) to identify them.

```
instr 1
... instrument instructions come here...
endin
```

Score events in Csound are individual text lines, which can turn on instruments for a certain time. For example, to turn on instrument 1, at time 0, for 2 seconds you will use:

```
i 1 0 2
```

## THE CSOUND DOCUMENT STRUCTURE

A Csound document is structured into three main sections:

- **CsOptions**: Contains the configuration options for Csound. For example using "-o dac" in this section will make Csound run in real-time instead of writing a sound file.
- CsInstruments: Contains the instrument definitions and optionally some global settings and definitions like sample rate, etc.
- CsScore: Contains the score events which trigger the instruments.

Each of these sections is opened with a <xyz> tag and closed with a </xyz> tag. Every Csound file starts with the <CsoundSynthesizer> tag, and ends with </CsoundSynthesizer>. Only the text in-between will be used by Csound.

#### EXAMPLE 02B01.csd

```
<CsoundSynthesizer>; START OF A CSOUND FILE
<CsOptions> ; CSOUND CONFIGURATION
-odac
</CsOptions>
<CsInstruments> ; INSTRUMENT DEFINITIONS GO HERE
;Example by Alex Hofmann, Andrés Cabrera and Joachim Heintz
; Set the audio sample rate to 44100 Hz
sr = 44100
instr 1
; a 440 Hz Sine Wave
aSin oscils Odbfs/4, 440, 0
                  aSin
        out
endin
</CsInstruments>
<CsScore> ; SCORE EVENTS GO HERE
i 1 0 1
</CsScore>
</CsoundSynthesizer> ; END OF THE CSOUND FILE
; Anything after is ignored by Csound
```

Comments, which are lines of text that Csound will ignore, are started with the ";" character. Multi-line comments can be made by encasing them between "/\*" and "\*/".

## **OPCODES**

"Opcodes" or "Unit generators" are the basic building blocks of Csound. Opcodes can do many things like produce oscillating signals, filter signals, perform mathematical functions or even turn on and off instruments. Opcodes, depending on their function, will take inputs and outputs. Each input or output is called, in programming terms, an "argument". Opcodes always take input arguments on the right and output their results on the left, like this:

output OPCODE input1, input2, input3, .., inputN

For example the **oscils** opcode has three inputs: amplitude, frequency and phase, and produces a sine wave signal:

aSin oscils Odbfs/4, 440, 0

In this case, a 440 Hertz oscillation starting at phase 0 radians, with an amplitude of **0dbfs/4** (a quarter of 0 dB as full scale) will be created and its output will be stored in a container called **aSin**. The order of the arguments is important: the first input to **oscils** will always be amplitude, the second, frequency and the third, phase.

Many opcodes include optional input arguments and occasionally optional output arguments. These will always be placed after the essential arguments. In the Csound Manual documentation they are indicated using square brackets "[]". If optional input arguments are omitted they are replaced with the default values indicated in the Csound Manual. The addition of optional output arguments normally initiates a different mode of that opcode: for example, a stereo as opposed to mono version of the opcode.

## VARIABLES

A "variable" is a named container. It is a place to store things like signals or values from where they can be recalled by using their name. In Csound there are various types of variables. The easiest way to deal with variables when getting to know Csound is to imagine them as cables.

If you want to patch this together: Oscillator->Filter->Output,

you need two cables, one going out from the oscillator into the filter and one from the filter to the output. The cables carry audio signals, which are variables beginning with the letter "a".

```
aSource buzz 0.8, 200, 10, 1
aFiltered moogladder aSource, 400, 0.8
out aFiltered
```

In the example above, the <u>buzz</u> opcode produces a complex waveform as signal **aSource**. This signal is fed into the <u>moogladder</u> opcode, which in turn produces the signal **aFiltered**. The <u>out</u> opcode takes this signal, and sends it to the output whether that be to the speakers or to a rendered file.

Other common variable types are "k" variables which store control signals, which are updated less frequently than audio signals, and "i" variables which are constants within each instrument note.

You can find more information about variable types <u>here</u> in this manual.

## USING THE MANUAL

The <u>Csound Reference Manual</u> is a comprehensive source regarding Csound's syntax and opcodes. All opcodes have their own manual entry describing their syntax and behavior, and the manual contains a detailed reference on the Csound language and options.

## QUTECSOUND

In QuteCsound you can find the Csound Manual in the Help Menu. You can quickly go to a particular opcode entry in the manual by putting the cursor on the opcode and pressing Shift+F1.

## 10. CONFIGURING MIDI

Csound can receive MIDI events (like MIDI notes and MIDI control changes) from an external MIDI interface or from another program via a virtual MIDI cable. This information can be used to control any aspect of synthesis or performance.

Csound receives MIDI data through MIDI Realtime Modules. These are special Csound plugins which enable MIDI input using different methods according to platform. They are enabled using the -+*rtmidi* command line flag in the <*CsOptions*> section of your .csd file, but **can also be set interactively on some front-ends**.

There is the universal "portmidi" module. <u>PortMidi</u> is a cross-platform module for MIDI I/O and should be available on all platforms. To enable the "portmidi" module, you can use the flag:

-+rtmidi=portmidi

After selecting the RT MIDI module from a front-end or the command line, you need to select the MIDI devices for input and output. These are set using the flags -M and -Q respectively followed by the number of the interface. You can usually use:

-M999

To get a performance error with a listing of available interfaces.

For the PortMidi module (and others like ALSA), you can specify no number to use the default MIDI interface or the 'a' character to use all devices. This will even work when no MIDI devices are present.

-Ma

So if you want MIDI input using the portmidi module, using device 2 for input and device 1 for output, your *<CsOptions>* section should contain:

-+rtmidi=portmidi -M2 -Q1

There is a special "virtual" RT MIDI module which enables MIDI input from a <u>virtual keyboard</u>. To enable it, you can use:

-+rtmidi=virtual -M0

## PLATFORM SPECIFIC MODULES

If the "portmidi" module is not working properly for some reason, you can try other platform specific modules.

## LINUX

On Linux systems, you might also have an "alsa" module to use the alsa raw MIDI interface. This is different from the more common alsa sequencer interface and will typically require the snd-virmidi module to be loaded.

## OS X

On OS X you may have a "coremidi" module available.

## WINDOWS

On Windows, you may have a "winmme" MIDI module.

## MIDI I/O IN QUTECSOUND

As with Audio I/O, you can set the MIDI preferences in the configuration dialog. In it you will find a selection box for the RT MIDI module, and text boxes for MIDI input and output devices.

| Run                                             | General                    | Widgets    | Editor      | Environment | External programs | Template |            |        |
|-------------------------------------------------|----------------------------|------------|-------------|-------------|-------------------|----------|------------|--------|
| -                                               | Buffer Size<br>HW Buffer S | ,          | 512<br>2048 |             | Dither            |          |            |        |
| Additional command line flags                   |                            |            |             |             |                   |          |            |        |
| File (offline render)                           |                            |            |             |             |                   |          |            |        |
| ☑ Use QuteCsound options                        |                            |            |             |             |                   |          |            |        |
| <ul> <li>Ask for filename every time</li> </ul> |                            |            |             | File type   | WAV               | E        | ▼          |        |
|                                                 | Play file w                | /hen finis | hed         |             | Sample format     | 16 B     | it (short) | ▼      |
|                                                 | Input Filer                | name       |             |             |                   |          |            |        |
|                                                 | Output Fil                 | ename      | test        |             |                   |          |            |        |
| Realtime Play                                   |                            |            |             |             |                   |          |            |        |
| ☑ Use QuteCsound options                        |                            |            |             |             |                   |          |            |        |
| RT                                              | Audio Mod                  | lule po    | rtaudio     | ▼           | RT MIDI Module    | none     |            | •      |
| In                                              | out device                 | (-i) ad    | C           |             | Input device (-M) |          |            |        |
| ou                                              | tput device                | e (-o) da  | c           |             | output device (-Q | )        |            |        |
| Jack client name (use * for current filename) * |                            |            |             |             |                   |          |            |        |
|                                                 |                            |            |             |             |                   |          | ОК         | Cancel |

## HOW TO USE A MIDI KEYBOARD

Once you've set up the hardware, you are ready to receive MIDI information and interpret it in Csound. By default, when a MIDI note is received, it turns on the Csound instrument corresponding to its channel number, so if a note is received on channel 3, it will turn on instrument 3, if it is received on channel 10, it will turn on instrument 10 and so on.

If you want to change this routing of MIDI channels to instruments, you can use the <u>massign</u> opcode. For instance, this statement lets you route your MIDI channel 1 to instrument 10:

massign 1, 10

On the following example, a simple instrument, which plays a sine wave, is defined in instrument 1. There are no score note events, so no sound will be produced unless a MIDI note is received on channel 1.

## EXAMPLE 02C01.csd

```
<CsoundSynthesizer>
<CsOptions>
-+rtmidi=portmidi -Ma -odac
</CsOptions>
<CsInstruments>
;Example by Andrés Cabrera
sr = 44100
ksmps = 32
nchnls = 2
Odbfs = 1
massign 0, 1 ;assign all MIDI channels to instrument 1
giSine ftgen 0,0,2^10,10,1 ;a function table with a sine wave
```

```
instr 1
iCps
       cpsmidi
                 ;get the frequency from the key pressed
     ampmidi Odbfs * 0.3 ;get the amplitude
iAmp
     poscil iAmp, iCps, giSine ;generate a sine tone
aOut
       outs
                 aOut, aOut ; write it to the output
endin
</CsTnstruments>
<CsScore>
e 3600
</CsScore>
</CsoundSynthesizer>
```

Note that Csound has an unlimited polyphony in this way: each key pressed starts a new instance of instrument 1, and you can have any number of instrument instances at the same time.

## HOW TO USE A MIDI CONTROLLER

To receive MIDI controller events, opcodes like <u>ctrl7</u> can be used. In the following example instrument 1 is turned on for 60 seconds, it will receive controller #1 (modulation wheel) on channel 1 and convert MIDI range (0-127) to a range between 220 and 440. This value is used to set the frequency of a simple sine oscillator.

## EXAMPLE 02C02.csd

```
<CsoundSynthesizer>
<CsOptions>
-+rtmidi=virtual -M1 -odac
</CsOptions>
<CsInstruments>
;Example by Andrés Cabrera
sr = 44100
ksmps = 32
nchnls = 2
0dbfs = 1
giSine ftgen 0,0,2^10,10,1
instr 1
kFreq ctrl7 1, 1, 220, 440 ;receive controller number 1 on channel 1 and scale
aOut poscil 0.2, kFreq, giSine ;use this value as varying frequency for a sine
     outs aOut, aOut
endin
</CsInstruments>
<CsScore>
i 1 0 60
</CsScore>
</CsoundSynthesizer>
```

## OTHER TYPE OF MIDI DATA

Csound can receive other type of MIDI, like pitch bend, and aftertouch through the usage of specific opcodes. Generic MIDI Data can be received using the <u>midiin</u> opcode. The example below prints to the console the data received via MIDI.

#### EXAMPLE 02C03.csd

```
<CsoundSynthesizer>
<CsOptions>
-+rtmidi=portmidi -Ma -odac
</CsOptions>
<CsInstruments>
;Example by Andrés Cabrera
sr = 44100
ksmps = 32
nchnls = 2
0dbfs = 1
```

```
instr 1
kStatus, kChan, kData1, kData2 midiin
if kStatus != 0 then ;print if any new MIDI message has been received
    printk 0, kStatus
    printk 0, kChan
    printk 0, kData1
    printk 0, kData2
endif
endin
</CsInstruments>
<CsScore>
i1 0 3600
e
</CsScore>
</CsScore>
</CsoundSynthesizer>
```

# 11. LIVE AUDIO

## CONFIGURING AUDIO & TUNING AUDIO PERFORMANCE

## SELECTING AUDIO DEVICES AND DRIVERS

Csound relates to the various inputs and outputs of sound devices installed on your computer as a numbered list. If you are using a multichannel interface then each stereo pair will most likely be assigned a different number. If you wish to send or receive audio to or from a specific audio connection you will need to know the number by which Csound knows it. If you are not sure of what that is you can trick Csound into providing you with a list of available devices by trying to run Csound using an obviously out of range device number, like this:

## EXAMPLE 02D01.csd

```
<CsoundSynthesizer>
<CsOptions>
-iadc999 -odac999
</CsOptions>
<CsInstruments>
;Example by Andrés Cabrera
instr 1
endin
</CsInstruments>
<CsScore>
e
</CsScore>
</CsScore>
```

The input and output devices will be listed seperately. Specify your input device with the -iadc flag and the number of your input device, and your output device with the -odac flag and the number of your output device. For instance, if you select the "XYZ" device from the list above both, for input and output, you include:

-iadc2 -odac3

in the <CsOptions> section of you .csd file.

The RT output module can be set with the -+**rtaudio** flag. If you don't use this flag, the PortAudio driver will be used. Other possible drivers are jack and alsa (Linux), mme (Windows) or CoreAudio (Mac). So, this sets your audio driver to mme instead of Port Audio:

-+rtaudio=mme

## TUNING PERFORMANCE AND LATENCY

Live performance and latency depend mainly on the sizes of the software and the hardware buffers. They can be set in the <CsOptions> using the -B flag for the hardware buffer, and the -b flag for the software buffer. For instance, this statement sets the hardware buffer size to 512 samples and the software buffer size to 128 sample:

-B512 -b128

The other factor which affects Csound's live performance is the <u>ksmps</u> value which is set in the header of the <CsInstruments> section. By this value, you define how many samples are processed every Csound control cycle.

Try your realtime performance with -B512, -b128 and ksmps=32. With a software buffer of 128 samples, a hardware buffer of 512 and a sample rate of 44100 you will have around 12ms latency, which is usable for live keyboard playing. If you have problems with either the latency or the performance, tweak the values as described <u>here</u>.

## QUTECSOUND

To define the audio hardware used for realtime performance, open the configuration dialog. In the "Run" Tab, you can choose your audio interface, and the preferred driver. You can select input and output devices from a list if you press the buttons to the right of the text boxes for input and output names. Software and hardware buffer sizes can be set at the top of this dialogue box.

| Run                                             | General        | Widgets   | Editor  | Environment | External programs | Template         |                 |  |
|-------------------------------------------------|----------------|-----------|---------|-------------|-------------------|------------------|-----------------|--|
| ☑ Buffer Size (-b) 512                          |                |           |         |             |                   |                  |                 |  |
| W Buffer Size (-B) 2048                         |                |           |         |             | Dither            |                  |                 |  |
| Additional command line flags                   |                |           |         |             |                   |                  |                 |  |
| File (offline render)                           |                |           |         |             |                   |                  |                 |  |
| ☑ Use QuteCsound options                        |                |           |         |             |                   |                  |                 |  |
| <ul> <li>Ask for filename every time</li> </ul> |                |           |         |             | File type         | WAW              | /E ▼            |  |
| Play file when finished                         |                |           |         |             | Sample format     | 16 E             | Bit (short) 🛛 🔻 |  |
|                                                 | Input Filename |           |         |             |                   |                  |                 |  |
| Output Filename test                            |                |           |         |             |                   |                  |                 |  |
| Realtime Play                                   |                |           |         |             |                   |                  |                 |  |
| Use QuteCsound options                          |                |           |         |             | Ignore CsOptic    | Ignore CsOptions |                 |  |
| RT                                              | Audio Moo      | dule po   | rtaudio | ▼           | RT MIDI Module    | none             | ▼               |  |
| Inp                                             | out device     | (-i) ad   | c       |             | Input device (-M) |                  |                 |  |
| ou                                              | tput device    | e (-o) da | с       |             | output device (-Q | )                |                 |  |
| Jack client name (use * for current filename) * |                |           |         |             |                   |                  |                 |  |
|                                                 |                |           |         |             |                   |                  | OK Cancel       |  |

## CSOUND CAN PRODUCE EXTREME DYNAMIC RANGE!

Csound can **Produce Extreme Dynamic Range**, so keep an eye on the level you are sending to your output. The number which describes the level of 0 dB, can be set in Csound by the <u>Odbfs</u> assignment in the <CsInstruments> header. There is no limitation, if you set Odbfs = 1 and send a value of 32000, *this can damage your ears and speakers!* 

## USING LIVE AUDIO INPUT AND OUTPUT

To process audio from an external source (for example a microphone), use the <u>inch</u> opcode to access any of the inputs of your audio input device. For the output, <u>outch</u> gives you all necessary flexibility. The following example takes a live audio input and transforms its sound using ring modulation. The Csound Console should output five times per second the input amplitude level.

#### EXAMPLE 02D02.csd

```
<CsoundSynthesizer>
<CsOptions>
; CHANGE YOUR INPUT AND OUTPUT DEVICE NUMBER HERE IF NECESSARY!
-iadc0 -odac0 -B512 -b128
</CsOptions>
<CsInstruments>
;Example by Joachim Heintz
sr = 44100 ; set sample rate to 44100 Hz
ksmps = 32 ;number of samples per control cycle
nchnls = 2 ;use two audio channels
Odbfs = 1 ;set maximum level as 1
giSine
            ftgen
                       0, 0, 2^10, 10, 1 ;table with sine wave
instr 1
           inch 1 ;take input from channel 1
aIn
          downsamp aIn ; convert audio input to control signal
kInLev
            printk
                        .2, abs(kInLev)
;make modulator frequency oscillate 200 to 1000 Hz
kModFreq poscil 400, 1/2, giSine

      kModFreq
      =
      kModFreq+600

      aMod
      poscil
      1, kModFreq, giSine ;modulator signal

      aRM
      =
      aIn * aMod ;ring modulation

      outch
      1, aRM, 2, aRM ;output tochannel 1 and 2

endin
</CsInstruments>
<CsScore>
i 1 0 3600
</CsScore>
</CsoundSynthesizer>
```

Live Audio is frequently used with live devices like widgets or MIDI. In QuteCsound, you can find several examples in Examples -> Getting Started -> Realtime Interaction.

## 12. RENDERING TO FILE

## WHEN TO RENDER TO FILE

Csound can also render audio straight to a sound file stored on your hard drive instead of as live audio sent to the audio hardware. This gives you the possibility to hear the results of very complex processes which your computer can't produce in realtime.

Csound can render to formats like wav, aiff or ogg (and other less popular ones), but not mp3 due to its patent and licencing problems.

## RENDERING TO FILE

Save the following code as Render.csd:

#### EXAMPLE 02E01.csd

```
<CsoundSynthesizer>
<CsOptions>
-o Render.wav
</CsOptions>
<CsInstruments>
;Example by Alex Hofmann
instr 1
aSin oscils 0dbfs/4, 440, 0
out aSin
endin
```

```
</CsInstruments>
<CsScore>
i 1 0 1
e
</CsScore>
</CsScore>
```

Open the Terminal / Prompt / Console and type:

csound /path/to/Render.csd

Now, because you changed the -**o** flag in the <CsOptions> from "-o dac" to "-o *filename*", the audio output is no longer written in realtime to your audio device, but instead to a file. The file will be rendered to the default directory (usually the user home directory). This file can be opened and played in any audio player or editor, e.g. Audacity. (By default, csound is a non-realtime program. So if no command line options are given, it will always render the csd to a file called *test.wav*, and you will hear nothing in realtime.)

The - $\mathbf{o}$  flag can also be used to write the output file to a certain directory. Something like this for Windows ...

```
<CsOptions>
-o c:/music/samples/Render.wav
</CsOptions>
```

... and this for Linux or Mac OSX:

```
<CsOptions>
-o /Users/JSB/organ/tatata.wav
</CsOptions>
```

## **RENDERING OPTIONS**

The internal rendering of audio data in Csound is done with 32-bit floating point numbers (or even with 64-bit numbers for the "double" version). Depending on your needs, you should decide the precision of your rendered output file:

- If you want to render 32-bit floats, use the option flag -f.
- If you want to render 24-bit, use the flag -3.
- If you want to render 16-bit, use the flag -s (or nothing, because this is also the default in Csound).

For making sure that the header of your soundfile will be written correctly, you should use the -W flag for a WAV file, or the -A flag for a AIFF file. So these options will render the file "Wow.wav" as WAV file with 24-bit accuracy:

```
<CsOptions>
-o Wow.wav -W -3
</CsOptions>
```

## REALTIME AND RENDER-TO-FILE AT THE SAME TIME

Sometimes you may want to simultaneously have realtime output and file rendering to disk, like recording your live performance. This can be achieved by using the <u>fout</u> opcode. You just have to specify your output file name. File type and format are given by a number, for instance 18 specifies "wav 24 bit" (see the manual page for more information). The following example creates a random frequency and panning movement of a sine wave, and writes it to the file "live\_record.wav" (in the same directory as your .csd file):

#### EXAMPLE 02E02.csd

```
<CsoundSynthesizer>
<CsOptions>
-odac
</CsOptions>
<CsInstruments>
;Example by Joachim Heintz
sr = 44100
ksmps = 32
```

```
nchnls = 2
0dbfs = 1
                0 ;each time different seed for random
0, 0, 2^10, 10, 1 ;a sine wave
          seed
giSine
         ftgen
  instr 1
                   400, 800, 1 ;random frequency
kFreq randomi
aSig
          poscil
                    .2, kFreq, giSine ;sine with this frequency
         randomi 0, 1, 1 ;random panning
kPan
aL, aR pan2 aSig, kPan ;stereo output signal
                   aL, aR ;live output
"live_record.wav", 18, aL, aR ;write to soundfile
         fout
          outs
 endin
</CsInstruments>
<CsScore>
i 1 0 10
e
</CsScore>
</CsoundSynthesizer>
```

## QUTECSOUND

All the options which are described in this chapter can be handled very easily in QuteCsound:

- Rendering to file is simply done by clicking the "Render" button, or choosing "Control->Render to File" in the Menu.
- To set file-destination and file-type, you can make your own settings in "QuteCsound Configuration" under the tab "Run -> File (offline render)". The default is a 16-Bit .wav-file.
- To record a live performance, just click the "Record" button. You will find a file with the same name as your .csd file, and a number appended for each record task, in the same folder as your .csd file.

# CSOUND LANGUAGE

13. INITIALIZATION AND PERFORMANCE PASS

- 14. LOCAL AND GLOBAL VARIABLES
- **15.** CONTROL STRUCTURES
- **16.** FUNCTION TABLES
- **17. TRIGGERING INSTRUMENT EVENTS**
- 18. USER DEFINED OPCODES

# 13. INITIALIZATION AND PERFORMANCE PASS

## WHAT'S THE DIFFERENCE

A Csound instrument is defined in the <CsInstruments> section of a .csd file. An instrument definition starts with the keyword <u>instr</u> (followed by a number or name to identify the instrument), and ends with the line <u>endin</u>. Each instrument can be called by a score event which starts with the character "i". For instance, this score line

i 1 0 3

calls instrument 1, starting at time 0, for 3 seconds. It is very important to understand that such a call consists of two different stages: the initialization and the performance pass.

At first, Csound initializes all the variables which begin with a i or a gi. This initialization pass is done just once.

After this, the actual performance begins. During this performance, Csound calculates all the time-varying values in the orchestra again and again. This is called the performance pass, and each of these calculations is called a control cycle (also abbreviated as k-cycle or k-loop). The time for each control cycle depends on the ksmps constant in the orchestra header. If ksmps=10 (which is the default), the performance pass consists of 10 samples. If your sample rate is 44100, with ksmps=10 you will have 4410 control cycles per second (kr=4410), and each of them has a duration of 1/4410 = 0.000227 seconds. On each control cycle, all the variables starting with  $\mathbf{k}$ ,  $\mathbf{gk}$ ,  $\mathbf{a}$  and  $\mathbf{ga}$  are updated (see the next chapter about variables for more explanations).

This is an example instrument, containing i-, k- and a-variables:

## EXAMPLE 03A01.csd

```
<CsoundSynthesizer>
<CsOptions>
-o dac
</CsOptions>
<CsTnstruments>
;Example by Joachim Heintz
sr = 44100
ksmps = 441
nchnls = 2
0dbfs = 1
instr 1
iAmp
           =
                     p4 ;amplitude taken from the 4th parameter of the score line
          = p5;frequency taken from the 5th parameter
line 0, p3, 1;move from 0 to 1 in the duration of this instrumer
oscils iAmp, iFreq, 0;create an audio signal
iFreq
kPan
aNote
        pan2
                      aNote, kPan ;let the signal move from left to right
aL, aR
                       aL, aR ;write it to the output
           outs
endin
</CsInstruments>
<CsScore>
i 1 0 3 0.2 443
</CsScore>
</CsoundSynthesizer>
```

As ksmps=441, each control cycle is 0.01 seconds long (441/44100). So this happens when the instrument call is performed:

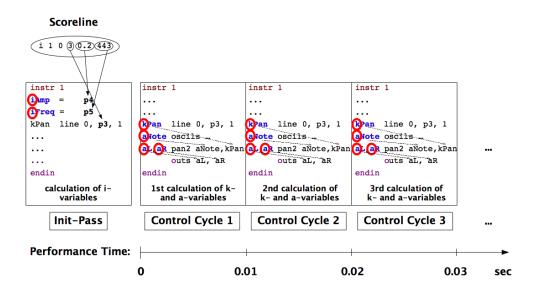

Here is another simple example which shows the internal loop at each k-cycle. As we print out the value at each control cycle, ksmps is very high here, so that each k-pass takes 0.1 seconds. The <u>init</u> opcode can be used to set a k-variable to a certain value first (at the init-pass), otherwise it will have the default value of zero until it is assigned something else during the first k-cycle.

## EXAMPLE 03A02.csd

```
<CsoundSynthesizer>
<CsInstruments>
;Example by Joachim Heintz
sr = 44100
ksmps = 4410
instr 1
kcount
         init
                    0; set kcount to 0 first
                    kcount + 1; increase at each k-pass
kcount
          =
          printk
                    0, kcount; print the value
endin
</CsInstruments>
<CsScore>
i 1 0 1
</CsScore>
</CsoundSynthesizer>
```

Your output should contain the lines:

|   | 1      | 0 10 0 00 | 1 00000  |
|---|--------|-----------|----------|
|   | 1 time | 0.10000:  | 1.00000  |
| i | 1 time | 0.20000:  | 2.00000  |
| i | 1 time | 0.30000:  | 3.00000  |
| i | 1 time | 0.40000:  | 4.00000  |
| i | 1 time | 0.50000:  | 5.00000  |
| i | 1 time | 0.60000:  | 6.00000  |
| i | 1 time | 0.70000:  | 7.00000  |
| i | 1 time | 0.80000:  | 8.00000  |
| i | 1 time | 0.90000:  | 9.00000  |
| i | 1 time | 1.00000:  | 10.00000 |
|   |        |           |          |

Try changing the ksmps value from 4410 to 44100 and to 2205 and observe the difference.

## REINITIALIZATION

If you try the example above with i-variables, you will have no success, because the i-variable is calculated just once:

#### EXAMPLE 03A03.csd

```
<CsoundSynthesizer>
<CsInstruments>
;Example by Joachim Heintz
sr = 44100
ksmps = 4410
instr 1
                 0; set icount to 0 first
icount
         init
icount
         =
                  icount + 1; increase
        print
                  icount; print the value
endin
</CsInstruments>
<CsScore>
i 1 0 1
</CsScore>
</CsoundSynthesizer>
```

#### The printout is:

instr 1: icount = 1.000

Nevertheless it is possible to refresh even an i-rate variable in Csound. This is done with the <u>reinit</u> opcode. You must mark a section by a label (any name followed by a colon). Then the reinit statement will cause the i-variable to refresh. Use <u>rireturn</u> to end the reinit section.

#### EXAMPLE 03A04.csd

```
<CsoundSynthesizer>
<CsInstruments>
;Example by Joachim Heintz
sr = 44100
ksmps = 4410
instr 1
icount
         init
                   0; set icount to 0 first
new:
icount
                    icount + 1; increase
                   icount; print the value
          print
          reinit new; reinit the section each k-pass
          rireturn
endin
</CsInstruments>
<CsScore>
i 1 0 1
</CsScore>
</CsoundSynthesizer>
This prints now:
instr 1: icount = 1.000
instr 1: icount = 2.000
```

Instr 1: icount = 2.000 instr 1: icount = 3.000 instr 1: icount = 4.000 instr 1: icount = 5.000 instr 1: icount = 6.000 instr 1: icount = 7.000 instr 1: icount = 8.000 instr 1: icount = 9.000 instr 1: icount = 10.000 instr 1: icount = 11.000

## ORDER OF CALCULATION

Sometimes it is very important to observe the order in which the instruments of a Csound orchestra are evaluated. This order is given by the instrument numbers. So, if you want to use during the same performance pass a value in instrument 10 which is generated by another instrument, you must not give this instrument the number 11 or higher. In the following example, first instrument 10 uses a value of instrument 1, then a value of instrument 100.

#### EXAMPLE 03A05.csd

```
<CsoundSynthesizer>
<CsInstruments>
;Example by Joachim Heintz
sr = 44100
ksmps = 4410
instr 1
gkcount init 0;set gkcount to 0 first
gkcount =
                 gkcount + 1 ;increase
endin
instr 10
        printk 0, gkcount ;print the value
endin
instr 100
gkcount init
                 0 ;set gkcount to 0 first
gkcount
                   gkcount + 1 ;increase
         =
endin
</CsInstruments>
<CsScore>
; first il and il0
i 1 0 1
i 10 0 1
;then i100 and i10
i 100 1 1
i 10 1 1
</CsScore>
</CsoundSynthesizer>
The output shows the difference:
new alloc for instr 1:
new alloc for instr 10:
i 10 time 0.10000: 1.00000
i 10 time 0.20000: 2.00000
i 10 time 0.30000: 3.00000
i 10 time 0.40000; 4.00000
i 10 time 0.50000: 5.00000
i 10 time 0.60000: 6.00000
                    7.00000
i 10 time 0.70000:
i 10 time 0.80000: 8.00000
i 10 time 0.90000: 9.00000
i 10 time 1.00000: 10.00000
B 0.000 .. 1.000 T 1.000 TT 1.000 M:
                                    0.0
new alloc for instr 100:
i 10 time 1.10000:
                    0.00000
i 10 time 1.20000: 1.00000
i 10 time 1.30000: 2.00000
i 10 time 1.50000: 4.00000
i 10 time 1.60000: 5.00000
i 10 time 1.70000: 6.00000
i 10 time 1.80000:
                     7.00000
i 10 time 1.90000:
                     8.00000
i 10 time 2.00000:
                     9.00000
B 1.000 .. 2.000 T 2.000 TT 2.000 M:
                                     0.0
```

## ABOUT "I-TIME" AND "K-RATE" OPCODES

It is often confusing for the beginner that there are some opcodes which only work at "i-time" or "i-rate", and others which only work at "k-rate" or "k-time". For instance, if the user wants to print the value of any variable, he thinks: "OK - print it out." But Csound replies: "Please, tell me first if you want to print an i- or a k-variable" (see the following section about the variable types).

For instance, the <u>print</u> opcode just prints variables which are updated at each initialization pass ("i-time" or "i-rate"). If you want to print a variable which is updated at each control cycle ("krate" or "k-time"), you need its counterpart <u>printk</u>. (As the performance pass is usually updated some thousands times per second, you have an additional parameter in printk, telling Csound how often you want to print out the k-values.)

So, some opcodes are just for i-rate variables, like <u>filelen</u> or <u>ftgen</u>. Others are just for k-rate variables like <u>metro</u> or <u>max\_k</u>. Many opcodes have variants for either i-rate-variables or k-rate-variables, like <u>printf\_i</u> and <u>printf</u>, <u>sprintf</u> and <u>sprintfk</u>, <u>strindex</u> and <u>strindexk</u>.

Most of the Csound opcodes are able to work either at i-time or at k-time or at audio-rate, but you have to think carefully what you need, as the behaviour will be very different if you choose the i-, k- or a-variante of an opcode. For example, the <u>random</u> opcode can work at all three rates:

ires random imin, imax : works at "i-time"
kres random kmin, kmax : works at "k-rate"
ares random kmin, kmax : works at "audio-rate"

If you use the i-rate random generator, you will get one value for each note. For instance, if you want to have a different pitch for each note you are generating, you will use this one.

If you use the k-rate random generator, you will get one new value on every control cycle. If your sample rate is 44100 and your ksmps=10, you will get 4410 new values per second! If you take this as pitch value for a note, you will hear nothing but a noisy jumping. If you want to have a moving pitch, you can use the <u>randomi</u> variant of the k-rate random generator, which can reduce the number of new values per second, and interpolate between them.

If you use the a-rate random generator, you will get as many new values per second as your sample rate is. If you use it in the range of your 0 dB amplitude, you produce white noise.

## EXAMPLE 03A06.csd

```
<CsoundSynthesizer>
<CsOptions>
-odac
</CsOptions>
<CsInstruments>
;Example by Joachim Heintz
sr = 44100
ksmps = 32
0dbfs = 1
nchnls = 2
         seed
                 0 ;each time different seed
giSine ftgen
                 0, 0, 2^10, 10, 1 ;sine table
instr 1 ;i-rate random
         random 300, 600
iPch
aAmp
        linseg
                  .5, p3, 0
        poscil aAmp, iPch, giSine
aSine
         outs
                  aSine, aSine
endin
instr 2 ;k-rate random: noisy
kPch
     ranc
linseg
         random 300, 600
                  .5, p3, 0
aAmp
        poscil aAmp, kPch, giSine
aSine
         outs
                  aSine, aSine
endin
instr 3 ;k-rate random with interpolation: sliding pitch
kPch
         randomi
                  300, 600, 3
```

linseg .5, p3, 0 aAmp, kPch, giSine aSine, aSine aAmp posciĺ aSine outs endin instr 4 ;a-rate random: white noise random -.1, .1 aNoise outs aNoise, aNoise endin </CsInstruments> <CsScore> i 1 0 .5 i 1 .25 .5 i 1 .5 .5 i 1 .75 .5 i 2 2 1 i 3 4 2 i 3 5 2 i 3 6 2 i 4 9 1 </CsScore> </CsoundSynthesizer>

## TIMELESSNESS AND TICK SIZE IN CSOUND

In a way it is confusing to speak from "i-time". For Csound, "time" actually begins with the first performance pass. The initialization time is actually the "time zero". Regardless how much human time or CPU time is needed for the initialization pass, the Csound clock does not move at all. This is the reason why you can use any i-time opcode with a zero duration (p3) in the score:

#### EXAMPLE 03A07.csd

```
<CsoundSynthesizer>
<CsInstruments>
;Example by Joachim Heintz
instr 1
prints "%nHello Eternity!%n%n"
endin
</CsInstruments>
<CsScore>
i 1 0 0;let instrument 1 play for zero seconds ...
</CsScore>
</CsOundSynthesizer>
```

Csound's clock is the control cycle. The number of samples in one control cycle - given by the <u>ksmps</u> value - is the smallest possible "tick" in Csound at k-rate. If your sample rate is 44100, and you have 4410 samples in one control cycle (ksmps=4410), you will not be able to start a k-event faster than each 1/10 second, because there is no k-time for Csound "between" two control cycles. Try the following example with larger and smaller ksmps values:

## EXAMPLE 03A08.csd

```
<CsoundSynthesizer>
<CsOptions>
</CsOptions>
<CsInstruments>
;Example by Joachim Heintz
sr = 44100
ksmps = 4410; try 44100 or 2205 instead
instr 1; prints the time once in each control cycle
kTimek timek
kTimes
        times
        printks
                 "Number of control cycles = %d%n", 0, kTimek
        printks "Time = %f%n%n", 0, kTimes
endin
</CsInstruments>
<CsScore>
i 1 0 10
</CsScore>
</CsoundSynthesizer>
```

Consider typical size of 32 for ksmps. When sample rate is 44100, a single tick will be less than a millisecond. This should be sufficient for in most situations. If you need a more accurate time resolution, just decrease the ksmps value. The cost of this smaller tick size is a smaller computational efficiency. So your choice depends on the situation, and usually a ksmps of 32 represents a good tradeoff.

Of course the precision of writing samples (at a-rate) is in no way affected by the size of the internal k-ticks. Samples are indeed written "in between" control cycles, because they are vectors. So it can be necessary to use a-time variables instead of k-time variables in certain situations. In the following example, the ksmps value is rather high (128). If you use a k-rate variable for a fast moving envelope, you will hear a certain roughness (instrument 1) sometime referred to as 'zipper' noise. If you use an a-rate variable instead, you will have a much cleaner sound (instr 2).

#### EXAMPLE 03A09.csd

```
<CsoundSynthesizer>
<CsOptions>
-o dac
</CsOptions>
<CsInstruments>
;Example by Joachim Heintz
sr = 44100
ksmps = 128 ; increase or decrease to hear the difference more or less evident
nchnls = 2
0dbfs = 1
instr 1 ;envelope at k-time
aSine oscils .5, 800, 0
kEnv transeg 0, .1, 5, 1, .1, -5, 0
          aSine * kEnv
outs aOut, aOut
aOut
          outs
endin
instr 2 ;envelope at a-time
aSine oscils .5, 800, 0
aEnv transeg 0, .1, 5, 1, .1, -5, 0
          = aSine * aEnv
outs aOut, aOut
aOut
endin
</CsInstruments>
<CsScore>
r 5 ; repeat the following line 5 times
i 1 0 1
s ;end of section
r 5
i 2 0 1
e
</CsScore>
</CsoundSynthesizer>
```

# 14. LOCAL AND GLOBAL VARIABLES

## VARIABLE TYPES

In Csound, there are several types of variables. It is important to understand the differences of these types. There are

- initialization variables, which are updated at each initialization pass, i.e. at the beginning
  of each note or score event. They start with the character i. To this group count also
  the score parameter fields, which always starts with a p, followed by any number: p1
  refers to the first parameter field in the score, p2 to the second one, and so on.
- control variables, which are updated at each control cycle (performance pass). They start with the character  ${\bf k}.$
- **audio** variables, which are also updated at each control cycle, but instead of a single number (like control variables) they consist of a vector (a collection of numbers), having in this way one number for each sample. They start with the character **a**.
- string variables, which are updated either at i-time or at k-time (depending on the opcode which produces a string). They start with the character S.

Except these four standard types, there are two other variable types which are used for spectral processing:

- f-variables are used for the streaming phase vocoder opcodes (all starting with the characters **pvs**), which are very important for doing realtime FFT (Fast Fourier Transformation) in Csound. They are updated at k-time, but their values depend also on the FFT parameters like frame size and overlap.
- w-variables are used in some older spectral processing opcodes.

The following example exemplifies all the variable types (except the w-type):

#### EXAMPLE 03B01.csd

```
<CsoundSynthesizer>
<CsOptions>
-o dac
</CsOptions>
<CsInstruments>
;Example by Joachim Heintz
sr = 44100
ksmps = 32
0dbfs = 1
nchnls = 2
           seed
                     0; random seed each time different
  instr 1; i-time variables
                    p2; second parameter in the score
0, 10; random value between 0 and 10
iVar1 + iVar2; do any math at i-rate
        =
iVar1
iVar2
          random
iVar
           =
           print iVar1, iVar2, iVar
  endin
  instr 2; k-time variables
kVar1line0, p3, 10; moves from 0 to 10 in p3kVar2random0, 10; new random value each control-cycle
kVar
           =
                      kVar1 + kVar2; do any math at k-rate
printks "kVar1 = %.3f, kVar2 = %.3f, kVar = %.3f%n", 0.1, kVar1, kVar2, kVar ;
  endin
  instr 3; a-variables
aVarl oscils .2, 400, 0; first audio signal: sine
aVar2 rand 1; second audio signal: noise
          butbp
                     aVar2, 1200, 12; third audio signal: noise filtered
aVar1 + aVar3; audio variables can also be added
aVar3
aVar
           =
           outs
                       aVar, aVar; write to sound card
  endin
  instr 4; S-variables
iMyVar random 0, 10; one random value per note
kMyVar random 0, 10; one random value per each control-cycle
 ;S-variable updated just at init-time
SMyVar1 sprintf "This string is updated just at init-time: kMyVar = %d\n", i
           printf_i "%s", 1, SMyVar1
 ;S-variable updates at each control-cycle
          printks "This string is updated at k-time: kMyVar = %.3f\n", .1, kMy
  endin
  instr 5; f-variables
         rand .2; audio signal (noise)
aSiq
```

```
; f-signal by FFT-analyzing the audio-signal
fSigl
       pvsanal aSig, 1024, 256, 1024, 1
; second f-signal (spectral bandpass filter)
fSig2 pvsbandp fSig1, 350, 400, 400, 450
         pvsynth fSig2; change back to audio signal
outs aOut*20, aOut*20
aOut
  endin
</CsInstruments>
<CsScore>
             pЗ
; p1 p2
       0
             0.1
i 1
      0.1 0.1
i 1
      1
i 2
            1
i 3
      2
3
             1
i 4
             1
      4
i 5
             1
</CsScore>
</CsoundSynthesizer>
```

You can think of variables as named connectors between opcodes. You can connect the output from an opcode to the input of another. The type of connector (audio, control, etc.) can be known from the first letter of its name.

For a more detailed discussion, see the article <u>An overview Of Csound Variable Types</u> by Andrés Cabrera in the <u>Csound Journal</u>, and the page about <u>Types, Constants and Variables</u> in the <u>Canonical Csound Manual</u>.

## LOCAL SCOPE

The **scope** of these variables is usually the **instrument** in which they are defined. They are **local** variables. In the following example, the variables in instrument 1 and instrument 2 have the same names, but different values.

#### EXAMPLE 03B02.csd

```
<CsoundSynthesizer>
<CsOptions>
-odac
</CsOptions>
<CsInstruments>
;Example by Joachim Heintz
sr = 44100
ksmps = 4410; very high because of printing
nchnls = 2
0dbfs = 1
 instr 1
;i-variable
iMyVar init
                    0
                   iMyVar + 1
iMyVar
         =
         print
                   iMyVar
;k-variable
                   0
kMyVar init
                   kMyVar + 1
kMyVar
         =
         printk 0, kMyVar
;a-variable
aMyVar
         oscils
                    .2, 400, 0
                   aMyVar, aMyVar
         outs
;S-variable updated just at init-time
SMyVarl sprintf "This string is updat
printf "%s", kMyVar, SMyVarl
                    "This string is updated just at init-time: kMyVar = %d\n", i
;S-variable updated at each control-cycle
SMyVar2 sprintfk "This string is updated at k-time: kMyVar = %d\n", kMyVar
printf "%s", kMyVar, SMyVar2
  endin
  instr 2
;i-variable
                   100
iMyVar init
                    iMyVar + 1
        =
iMyVar
          print
                    iMyVar
;k-variable
```

```
kMyVar
                                               init 100
= kMyVar + 1
kMyVar
                                                   printk 0, kMyVar
 ;a-variable
aMyVar oscils .3, 600, 0
outs aMyVar, aMyVar
;S-variable updated just at init-time
SMyVarl sprintf "This string is updated just at init-time: kMyVar = %d\n", i printf "%s", kMyVar, SMyVarl
;S-variable updated at each control-cycle
\label{eq:smyVar2} SMyVar2 \quad \text{sprintfk} \quad \text{"This string is updated at k-time: kMyVar = \cite{kMyVar} (n, kMyVar) (n, kMyVar) (n, kMyVa
                                                  printf
                                                                                                           "%s", kMyVar, SMyVar2
          endin
</CsTnstruments>
<CsScore>
i 1 0 .3
i 2 1 .3
</CsScore>
 </CsoundSynthesizer>
```

This is the output (first the output at init-time by the print opcode, then at each k-cycle the output of printk and the two printf opcodes):

```
new alloc for instr 1:
instr 1: iMyVar = 1.000
           0.10000:
                        1.00000
i 1 time
This string is updated just at init-time: kMyVar = 0
This string is updated at k-time: kMyVar = 1
            0.20000:
                        2.00000
i 1 time
This string is updated just at init-time: kMyVar = 0
This string is updated at k-time: kMyVar = 2
i 1 time
            0.30000:
                        3.00000
This string is updated just at init-time: kMyVar = 0
This string is updated at k-time: kMyVar = 3
B 0.000 .. 1.000 T 1.000 TT 1.000 M: 0.20000 0.20000
new alloc for instr 2:
instr 2: iMyVar = 101.000
i 2 time 1.10000: 101.00000
This string is updated just at init-time: kMyVar = 100
This string is updated at k-time: kMyVar = 101
           1.20000: 102.00000
i 2 time
This string is updated just at init-time: kMyVar = 100
This string is updated at k-time: kMyVar = 102
i 2 time
            1.30000: 103.00000
This string is updated just at init-time: kMyVar = 100
This string is updated at k-time: kMyVar = 103
B 1.000 .. 1.300 T 1.300 TT 1.300 M: 0.29998 0.29998
```

## **GLOBAL SCOPE**

If you need variables which are recognized beyond the scope of an instrument, you must define them as **global**. This is done by prefixing the character **g** before the types i, k, a or S. See the following example:

#### EXAMPLE 03B03.csd

```
<CsoundSynthesizer>
<CsInstruments>
;Example by Joachim Heintz
sr = 44100
ksmps = 4410; very high because of printing
nchnls = 2
Odbfs = 1
```

;global scalar variables can now be inititalized in the header

```
giMyVar init
gkMyVar init
                    0
gkMyVar
                     Ω
 instr 1
;global i-variable
               giMyVar + 1
giMyVar
giMyVar
         =
          print
;global k-variable
gkMyVar
                    gkMyVar + 1
          =
          printk 0, gkMyVar
;global S-variable updated just at init-time
gSMyVarl sprintf "This string is updated just at init-time: gkMyVar = %d\n",
printf "%s", gkMyVar, gSMyVarl
;global S-variable updated at each control-cycle
gSMyVar2 sprintfk "This string is updated at k-time: gkMyVar = %d\n", gkMyVar
printf "%s", gkMyVar, gSMyVar2
  endin
 instr 2
 ;global i-variable, gets value from instr 1
                giMyVar + 1
giMyVar
giMyVar =
          print
;global k-variable, gets value from instr 1
gkMyVar
          = gkMyVar + 1
          printk
                   0, gkMyVar
 ;global S-variable updated just at init-time, gets value from instr 1
          printf
                    "Instr 1 tells: '%s'\n", gkMyVar, gSMyVar1
 ; global S-variable updated at each control-cycle, gets value from instr 1
         printf
                    "Instr 1 tells: '%s'\n\n", gkMyVar, gSMyVar2
  endin
</CsInstruments>
<CsScore>
i 1 0 .3
i 2 0 .3
</CsScore>
</CsoundSynthesizer>
```

The output shows the global scope, as instrument 2 uses the values which have been changed by instrument 1 in the same control cycle:

new alloc for instr 1: instr 1: giMyVar = 1.000 new alloc for instr 2: instr 2: giMyVar = 2.000 i 1 time 0.10000: 1.00000 This string is updated just at init-time: gkMyVar = 0 This string is updated at k-time: gkMyVar = 1 i 2 time 0.10000: 2.00000 Instr 1 tells: 'This string is updated just at init-time: gkMyVar = 0' Instr 1 tells: 'This string is updated at k-time: gkMyVar = 1'

i 1 time 0.20000: 3.00000 This string is updated just at init-time: gkMyVar = 0This string is updated at k-time: gkMyVar = 3i 2 time 0.20000: 4.00000 Instr 1 tells: 'This string is updated just at init-time: gkMyVar = 0' Instr 1 tells: 'This string is updated at k-time: gkMyVar = 3'

```
i 1 time 0.30000: 5.00000
This string is updated just at init-time: gkMyVar = 0
This string is updated at k-time: gkMyVar = 5
i 2 time 0.30000: 6.00000
Instr 1 tells: 'This string is updated just at init-time: gkMyVar = 0'
Instr 1 tells: 'This string is updated at k-time: gkMyVar = 5'
```

## HOW TO WORK WITH GLOBAL AUDIO VARIABLES

Some special considerations must be taken if you work with global audio variables. Actually, Csound behaves basically the same whether you work with a local or a global audio variable. But usually you work with global audio variables if you want to **add** several audio signals to a global signal, and that makes a difference.

The next few examples are going into a bit more detail. If you just want to see the result (= global audio usually must be cleared), you can skip the next examples and just go to the last one of this section.

It should be understood first that a global audio variable is treated the same by Csound if it is applied like a local audio signal:

#### EXAMPLE 03B04.csd

```
<CsoundSynthesizer>
<CsOptions>
-odac
</CsOptions>
<CsInstruments>
;Example by Joachim Heintz
sr = 44100
ksmps = 32
nchnls = 2
0dbfs = 1
 instr 1; produces a 400 Hz sine
gaSig
        oscils .1, 400, 0
 endin
 instr 2; outputs gaSig
        outs gaSig, gaSig
  endin
</CsInstruments>
<CsScore>
i 1 0 3
i 2 0 3
</CsScore>
</CsoundSynthesizer>
```

Of course, there is absolutely no need to use a global variable in this case. If you do it, you risk that your audio will be overwritten by an instrument with a higher number that uses the same variable name. In the following example, you will just hear a 600 Hz sine tone, because the 400 Hz sine of instrument 1 is overwritten by the 600 Hz sine of instrument 2:

#### EXAMPLE 03B05.csd

```
<CsoundSynthesizer>
<CsOptions>
-o dac
</CsOptions>
<CsInstruments>
;Example by Joachim Heintz
sr = 44100
ksmps = 32
nchnls = 2
0dbfs = 1
 instr 1; produces a 400 Hz sine
gaSig oscils .1, 400, 0
 endin
 instr 2; overwrites gaSig with 600 Hz sine
gaSig
        oscils .1, 600, 0
  endin
 instr 3; outputs gaSig
         outs gaSig, gaSig
 endin
</CsInstruments>
<CsScore>
i 1 0 3
```

```
i 2 0 3
i 3 0 3
</CsScore>
</CsoundSynthesizer>
```

In general, you will use a global audio variable like a bus to which several local audio signal can be **added**. It's this addition of a global audio signal to its previous state which can cause some trouble. Let's first see a simple example of a control signal to understand what is happening:

#### EXAMPLE 03B06.csd

```
<CsoundSynthesizer>
<CsInstruments>
;Example by Joachim Heintz
sr = 44100
ksmps = 4410; very high because of printing
nchnls = 2
0dbfs = 1
 instr 1
kSum
                  0; sum is zero at init pass
         init
kAdd
         =
                   1; control signal to add
                  kSum + kAdd; new sum in each k-cycle
         =
kSum
         printk 0, kSum; print the sum
 endin
</CsInstruments>
<CsScore>
i 1 0 1
</CsScore>
</CsoundSynthesizer>
```

In this case, the "sum bus" kSum increases at each control cycle by 1, because it adds the kAdd signal (which is always 1) in each k-pass to its previous state. It is no different if this is done by a local k-signal, like here, or by a global k-signal, like in the next example:

#### EXAMPLE 03B07.csd

```
<CsoundSynthesizer>
<CsInstruments>
;Example by Joachim Heintz
sr = 44100
ksmps = 4410; very high because of printing
nchnls = 2
0dbfs = 1
                   0; sum is zero at init
akSum
         init
  instr 1
gkAdd
                   1; control signal to add
  endin
 instr 2
akSum
                    gkSum + gkAdd; new sum in each k-cycle
         =
                   0, gkSum; print the sum
         printk
  endin
</CsInstruments>
<CsScore>
i 1 0 1
i 2 0 1
</CsScore>
</CsoundSynthesizer>
```

What is happening now when we work with audio signals instead of control signals in this way, repeatedly adding a signal to its previous state? Audio signals in Csound are a collection of numbers (a vector). The size of this vector is given by the ksmps constant. If your sample rate is 44100, and ksmps=100, you will calculate 441 times in one second a vector which consists of 100 numbers, indicating the amplitude of each sample.

So, if you add an audio signal to its previous state, different things can happen, depending on what is the present state of the vector and what was its previous state. If the previous state (with ksmps=9) has been [0 0.1 0.2 0.1 0 -0.1 -0.2 -0.1 0], and the present state is the same, you will get a signal which is twice as strong: [0 0.2 0.4 0.2 0 -0.2 -0.4 -0.2 0]. But if the present state is [0 -0.1 -0.2 -0.1 0 0.1 0.2 0.1 0], you wil just get zero's if you add it. This is shown in the next example with a local audio variable, and then in the following example with a global audio variable.

#### EXAMPLE 03B08.csd

```
<CsoundSynthesizer>
<CsOptions>
-o dac
</CsOptions>
<CsInstruments>
;Example by Joachim Heintz
sr = 44100
ksmps = 4410; very high because of printing (change to 441 to see the differenc€
nchnls = 2
0dbfs = 1
 instr 1
; initialize a general audio variable
aSum
      init
                  0
;produce a sine signal (change frequency to 401 to see the difference)
aAdd oscils .1, 400, 0
;add it to the general audio (= the previous vector)
         - aSum + aAdd
max_k aSum *
aSum
      =
         max_k aSum, 1, 1; calculate maximum
printk 0, kmax; print it out
kmax
         outs
                  aSum, aSum
 endin
</CsInstruments>
<CsScore>
i 1 0 1
</CsScore>
</CsoundSynthesizer>
 EXAMPLE 03B09.csd
<CsoundSynthesizer>
<CsOptions>
-o dac
</CsOptions>
<CsInstruments>
;Example by Joachim Heintz
sr = 44100
ksmps = 4410; very high because of printing (change to 441 to see the difference
nchnls = 2
0dbfs = 1
; initialize a general audio variable
gaSum init 0
 instr 1
;produce a sine signal (change frequency to 401 to see the difference)
aAdd oscils .1, 400, 0
;add it to the general audio (= the previous vector)
qaSum
         =
                  gaSum + aAdd
 endin
 instr 2
                  gaSum, 1, 1; calculate maximum
kmax
         max k
         printk 0, kmax; print it out
                  gaSum, gaSum
         outs
 endin
</CsInstruments>
<CsScore>
i 1 0 1
i 2 0 1
</CsScore>
</CsoundSynthesizer>
```

In both cases, you get a signal which increases each 1/10 second, because you have 10 control cycles per second (ksmps=4410), and the frequency of 400 Hz can evenly be divided by this. If you change the ksmps value to 441, you will get a signal which increases much faster and is out of range after 1/10 second. If you change the frequency to 401 Hz, you will get a signal which increases first, and then decreases, because each audio vector has 40.1 cycles of the sine wave. So the phases are shifting; first getting stronger and then weaker. If you change the frequency to 10 Hz, and then to 15 Hz (at ksmps=44100), you cannot hear anything, but if you render to file, you can see the whole process of either enforcing or erasing quite clear:

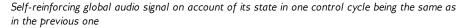

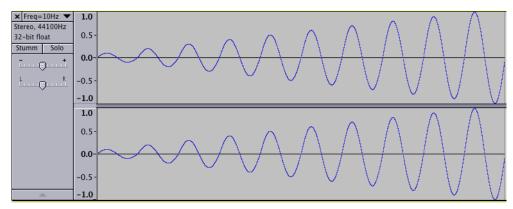

Partly self-erasing global audio signal because of phase inversions in two subsequent control

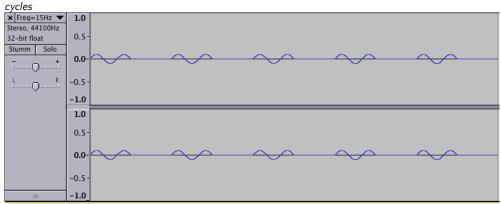

So the result of all is: If you work with global audio variables in a way that you add several local audio signals to a global audio variable (which works like a bus), you must **clear** this global bus at each control cycle. As in Csound all the instruments are calculated in ascending order, it should be done either at the beginning of the **first**, or at the end of the **last** instrument. Perhaps it is the best idea to declare all global audio variables in the orchestra header first, and then clear them in an "always on" instrument with the highest number of all the instruments used. This is an example of a typical situation:

#### EXAMPLE 03B10.csd

```
<CsoundSynthesizer>
<CsOptions>
-o dac
</CsOptions>
<CsInstruments>
;Example by Joachim Heintz
sr = 44100
ksmps = 32
nchnls = 2
0dbfs = 1
```

; initialize the global audio variables gaBusL init 0 gaBusR init 0 ;make the seed for random values each time different seed Ω instr 1; produces short signals loop: .3, 1.5 iDur random timout 0, iDur, makenote reinit loop makenote: iFreq random 300, 1000 random -12, -3; dB random 0, 1; random panning for each signal oscil3 ampdb(iVol), iFreq, 1 iVol iPan aSin transeg 1, iDur, -10, 0; env in a-rate is cleaner aL, aR pan2 aAdd, iPan gaBusL = gaBusL + aL gaBusR = aEnv gaBusL + aL; add to the global audio signals gaBusR + aR endin instr 2; produces short filtered noise signals (4 partials) loop: iDur random .1, .7 0, iDur, makenote timout reinit loop makenote: iFreq random iVol random 100, 500 iVol -24, -12; dB random 0, 1 iPan rand ampdb(iVol) reson aNois, iFreq, iFreq/10 aNois aFilt balance aFilt, aNois aRes transeg 1, iDur, -10, 0 aEnv aAdd = aRes \* aEnv aL, aR pan2 aAdd, iPan gaBusL = gaBusL + aL; add to the global audio signals gaBusL = gaBusR + aR endin instr 3; reverb of gaBus and output aL, aR freeverb gaBusL, gaBusR, .8, .5 outs aL, aR endin instr 100; clear global audios at the end clear gaBusL, gaBusR endin </CsInstruments> <CsScore> f 1 0 1024 10 1 .5 .3 .1 i 1 0 20 i 2 0 20 i 3 0 20 i 100 0 20 </CsScore> </CsoundSynthesizer>

## THE CHN OPCODES FOR GLOBAL VARIABLES

Instead of using the traditional g-variables for any values or signals which are to transfer between several instruments, it is also possible to use the <u>chn</u> opcodes. An i-, k-, a- or S-value or signal can be set by <u>chnset</u> and received by <u>chnget</u>. One advantage is to have strings as names, so that you can choose intuitive names.

For audio variables, instead of performing an addition, you can use the <u>chnmix</u> opcode. For clearing an audio variable, the <u>chnclear</u> opcode can be used.

EXAMPLE 03B11.csd

```
<CsoundSynthesizer>
<CsOptions>
-o dac
</CsOptions>
<CsInstruments>
;Example by Joachim Heintz
sr = 44100
ksmps = 32
nchnls = 2
0dbfs = 1
  instr 1; send i-values
          chnset 1, "sio"
chnset -1, "non"
  endin
  instr 2; send k-values
         randomi 100, 300, 1
kfreq
          chnset kfreq, "cntrfreq"
= kfreq/10
kbw
          chnset kbw, "bandw"
  endin
  instr 3; send a-values
         rand
                   .1
anois
          chnset anois, "noise"
 loop:
         random .3, 1.5
timout 0, idur, do
idur
          reinit
                    loop
do:
ifreq
         random 400, 1200
        random .1, .3
iamp
asig
          oscils
                     iamp, ifreq, 0
          transeg 1, idur, -10, 0
aenv
          = asig * aenv
chnset asine, "sine"
          =
asine
  endin
  instr 11; receive some chn values and send again
        chnget "sio"
ival1
                    "non"
ival2
          chnget
         print
                   ival1, ival2
                   "cntrfreq"
"bandw"
kcntfreq chnget
kbandw chnget "bandw"
anoise chnget "noise"
         reson anoise, kcntfreq, kbandw
balance afilt, anoise
chnset afilt, "filtered"
afilt
afilt
 endin
  instr 12; mix the two audio signals
         chnget "sine"
amix1
                     "filtered"
amix2
          chnget
          chnmix amix1, "mix"
chnmix amix2, "mix"
 endin
  instr 20; receive and reverb
        chnget "mix"
freeverb amix, amix, .8, .5
amix
aL, aR
          outs
                     aL, aR
  endin
  instr 100; clear
                     "mix"
          chnclear
  endin
</CsInstruments>
<CsScore>
i 1 0 20
i 2 0 20
i 3 0 20
i 11 0 20
i 12 0 20
i 20 0 20
i 100 0 20
```

# **15. CONTROL STRUCTURES**

In a way, control structures are the core of a programming language. The fundamental element in each language is the conditional if branch. Actually all other control structures like for-, until- or while-loops can be traced back to if-statements.

So, Csound provides mainly the if-statement; either in the usual *if-then-else* form, or in the older way of an *if-goto* statement. These ones will be covered first. Though all necessary loops can be built just by if-statements, Csound's *loop* facility offers a more comfortable way of performing loops. They will be introduced in the Loop section of this chapter. At least, time loops are shown, which are particulary important in audio programming languages.

## IF I-TIME THEN NOT K-TIME!

The fundamental difference in Csound between i-time and k-time which has been explained in a <u>previous chapter</u>, must be regarded very carefully when you work with control structures. If you make a conditional branch at **i-time**, the condition will be tested **just once for each note**, at the initialization pass. If you make a conditional branch at k-time, the condition will be tested **again and again in each control-cycle**.

For instance, if you test a soundfile whether it is mono or stereo, this is done at init-time. If you test an amplitude value to be below a certain threshold, it is done at performance time (k-time). If you get user-input by a scroll number, this is also a k-value, so you need a k-condition.

Thus, all <u>if</u> and <u>loop</u> opcodes have an "i" and a "k" descendant. In the next few sections, a general introduction into the different control tools is given, followed by examples both at i-time and at k-time for each tool.

## IF - THEN - [ELSEIF - THEN -] ELSE

The use of the if-then-else statement is very similar to other programming languages. Note that in Csound, "then " must be written in the same line as "if" and the expression to be tested, and that you must close the if-block with an "endif" statement on a new line:

```
if <condition> then
...
else
...
endif
```

It is also possible to have no "else" statement:

```
if <condition> then ... endif
```

Or you can have one or more "elseif-then" statements in between:

```
if <condition1> then
...
elseif <condition2> then
...
else
...
endif
```

If statements can also be nested. Each level must be closed with an "endif". This is an example with three levels:

if <condition1> then; first condition opened if <condition2> then; second condition openend

```
if <condition3> then; third condition openend
...
else
...
endif; third condition closed
elseif <condition2a> then
...
endif; second condition closed
else
...
endif; first condition closed
```

## **I-RATE EXAMPLES**

A typical problem in Csound: You have either mono or stereo files, and want to read both with a stereo output. For the real stereo ones that means: use soundin (diskin / diskin2) with two output arguments. For the mono ones it means: use <u>soundin</u> / <u>diskin</u> / <u>diskin2</u> with one output argument, and throw it to both output channels:

#### EXAMPLE 03C01.csd

```
<CsoundSynthesizer>
<CsOptions>
-o dac
</CsOptions>
<CsInstruments>
;Example by Joachim Heintz
sr = 44100
ksmps = 32
nchnls = 2
0dbfs = 1
 instr 1
                     "/Joachim/Materialien/SamplesKlangbearbeitung/Kontrabass.ai
Sfile
ifilchnls filenchnls Sfile
if ifilchnls == 1 then ;mono
         soundin Sfile
аĿ
aR
         =
                    aL
else ;stereo
aL, aR
         soundin Sfile
endif
         outs
                   aL, aR
 endin
</CsInstruments>
<CsScore>
i 1 0 5
</CsScore>
</CsoundSynthesizer>
```

If you use QuteCsound, you can browse in the widget panel for the soundfile. See the corresponding example in the QuteCsound Example menu.

## K-RATE EXAMPLES

The following example establishes a moving gate between 0 and 1. If the gate is above 0.5, the gate opens and you hear a tone. If the gate is equal or below 0.5, the gate closes, and you hear nothing.

#### EXAMPLE 03C02.csd

```
<CsoundSynthesizer>
<CsOptions>
-odac
</CSOptions>
<CsInstruments>
;Example by Joachim Heintz
sr = 44100
ksmps = 32
nchnls = 2
0dbfs = 1
```

seed 0; random values each time different

```
giTone
         ftgen
                  0, 0, 2^10, 10, 1, .5, .3, .1
 instr 1
        randomi 0, 1, 3; moves between 0 and 1 (3 new values per second)
kGate
kFreq
         randomi
                   300, 800, 1; moves between 300 and 800 hz (1 new value per s
         randomi
                   -12, 0, 5; moves between -12 and 0 dB (5 new values per sec)
kdB
aSig
                 1, kFreq, giTone
         oscil3
kVol
         init
                   0
if kGate > 0.5 then; if kGate is larger than 0.5
kVol
                   ampdb(kdB); open gate
else
kVol
                   0; otherwise close gate
         =
endif
kVol
                   kVol, .02; smooth volume curve to avoid clicks
         port
                   aSig * kVol
aOut, aOut
aOut
          =
          outs
 endin
</CsInstruments>
<CsScore>
i 1 0 30
</CsScore>
</CsoundSynthesizer>
```

## SHORT FORM: (A V B ? X : Y)

If you need an if-statement to give a value to an (i- or k-) variable, you can also use a traditional short form in parentheses: (a v b ? x : y). It asks whether the condition a or b is true. If a, the value is set to x; if b, to y. For instance, the last example could be written in this way:

## EXAMPLE 03C03.csd

```
<CsoundSynthesizer>
<CsOptions>
-odac
</CsOptions>
<CsInstruments>
;Example by Joachim Heintz
sr = 44100
ksmps = 32
nchnls = 2
0dbfs = 1
          seed
                    0
                    0, 0, 2^10, 10, 1, .5, .3, .1
giTone
          ftgen
 instr 1
kGate
         randomi 0, 1, 3; moves between 0 and 1 (3 new values per second)
kFreq
                   300, 800, 1; moves between 300 and 800 hz (1 new value per s
          randomi
kdB
                    -12, 0, 5; moves between -12 and 0 dB (5 new values per sec)
         randomi
aSig
         oscil3 1, kFreq, giTone
kVol
         init
                   0
                    (kGate > 0.5 ? ampdb(kdB) : 0); short form of condition
kVol
          =
kVol
                  kVol, .02; smooth volume curve to avoid clicks
         port
                  aSig * kVol
aOut, aOut
aOut
         =
         outs
 endin
</CsInstruments>
<CsScore>
i 1 0 20
</CsScore>
```

```
</CsoundSynthesizer>
```

## IF - GOTO

An older way of performing a conditional branch - but still useful in certain cases - is an "if" statement which is not followed by a "then", but by a label name. The "else" construction follows (or doesn't follow) in the next line. Like the if-then-else statement, the if-goto works either at i-time or at k-time. You should declare the type by either using igoto or kgoto. Usually you need an additional igoto/kgoto statement for omitting the "else" block if the first condition is true. This is the general syntax:

```
i-time
```

```
if <condition> igoto this; same as if-then
  igoto that; same as else
this: ;the label "this" ...
igoto continue ;skip the "that" block
that: ; ... and the label "that" must be found
...
continue: ;go on after the conditional branch
...
```

#### k-time

```
if <condition> kgoto this; same as if-then
 kgoto that; same as else
this: ;the label "this" ...
kgoto continue ;skip the "that" block
that: ; ... and the label "that" must be found
...
continue: ;go on after the conditional branch
...
```

## **I-RATE EXAMPLES**

This is the same example as above in the if-then-else syntax for a branch depending on a mono or stereo file. If you just want to know whether a file is mono or stereo, you can use the "pure" if-igoto statement:

#### EXAMPLE 03C04.csd

```
<CsoundSynthesizer>
<CsInstruments>
;Example by Joachim Heintz
sr = 44100
ksmps = 32
nchnls = 2
0dbfs = 1
  instr 1
Sfile
                     "/Joachim/Materialien/SamplesKlangbearbeitung/Kontrabass.ai
          -
ifilchnls filenchnls Sfile
if ifilchnls == 1 igoto mono; condition if true
igoto stereo; else condition
mono:
                   "The file is mono!%n"
continue
          prints
          igoto
stereo:
          prints
                    "The file is stereo!%n"
continue:
  endin
</CsInstruments>
<CsScore>
i 1 0 0
</CsScore>
</CsoundSynthesizer>
```

But if you want to play the file, you must also use a k-rate if-kgoto, because you have not just an action at i-time (initializing the soundin opcode) but also at k-time (producing an audio signal). So the code in this case is much more cumbersome than with the if-then-else facility shown previously.

#### EXAMPLE 03C05.csd

```
<CsoundSynthesizer>
<CsOptions>
-odac
</CsOptions>
<CsInstruments>
;Example by Joachim Heintz
sr = 44100
ksmps = 32
nchnls = 2
0dbfs = 1
 instr 1
Sfile
                     "/Joachim/Materialien/SamplesKlangbearbeitung/Kontrabass.ai
ifilchnls filenchnls Sfile
if ifilchnls == 1 kgoto mono
 kgoto stereo
 if ifilchnls == 1 igoto mono; condition if true
 igoto stereo; else condition
mono:
aL
         soundin
                    Sfile
аR
                    aL
         =
         igoto continue
         kgoto
                   continue
stereo:
aL, aR
         soundin
                    Sfile
continue:
         outs
                    aL, aR
 endin
</CsInstruments>
<CsScore>
i 1 0 5
</CsScore>
</CsoundSynthesizer>
```

## **K-RATE EXAMPLES**

This is the same example as above in the if-then-else syntax for a moving gate between 0 and 1:  $\$ 

## EXAMPLE 03C06.csd

```
<CsoundSynthesizer>
<CsOptions>
-odac
</CsOptions>
<CsInstruments>
;Example by Joachim Heintz
sr = 44100
ksmps = 32
nchnls = 2
0dbfs = 1
                   0
          seed
                     0, 0, 2^10, 10, 1, .5, .3, .1
giTone
          ftgen
  instr 1
         randomi 0, 1, 3; moves between 0 and 1 (3 new values per second)
randomi 300, 800, 1; moves between 300 and 800 hz (1 new value per s
kGate
kFreq
          randomi -12, 0, 5; moves between -12 and 0 dB (5 new values per sec)
kdB
aSig
         oscil3 1, kFreq, giTone
kVol
          init
                     0
if kGate > 0.5 kgoto open; if condition is true
 kgoto close; "else" condition
open:
kVol
          =
                     ampdb(kdB)
kgoto continue
close:
kVol
                     0
continue:
kVol port
                    kVol, .02; smooth volume curve to avoid clicks
                   aSig * kVol
aOut, aOut
aOut
          =
          outs
 endin
```

## LOOPS

Loops can be built either at i-time or at k-time just with the "if" facility. The following example shows an i-rate and a k-rate loop created using the if-i/kgoto facility:

## EXAMPLE 03C07.csd

```
<CsoundSynthesizer>
<CsTnstruments>
;Example by Joachim Heintz
  instr 1 ;i-time loop: counts from 1 until 10 has been reached
icount
                   1
count:
         print
                   icount
                   icount + 1
icount
         =
 if icount < 11 igoto count
        prints
                   "i-END!%n"
  endin
  instr 2 ;k-rate loop: counts in the 100th k-cycle from 1 to 11
kcount init 0 ktimek timeinstk; counts k-cycle from the start of this instrument
  kgoto noloop
loop:
          printks "k-cycle %d reached!%n", 0, ktimek
kcount
         =
                   kcount + 1
         printk2
                  kcount
 if kcount < 11 kgoto loop
         printks "k-END!%n", 0
noloop:
  endin
</CsInstruments>
<CsScore>
i 1 0 0
i 2 0 1
</CsScore>
</CsoundSynthesizer>
```

But Csound offers a slightly simpler syntax for this kind of i-rate or k-rate loops. There are four variants of the loop opcode. All four refer to a *label* as the starting point of the loop, an *index variable* as a counter, an *increment* or *decrement*, and finally a *reference value* (maximum or minimum) as comparision:

- loop\_lt counts upwards and looks if the index variable is lower than the reference value;
- <u>loop\_le</u> also counts upwards and looks if the index is **lower than or equal to** the reference value;
- loop\_gt counts downwards and looks if the index is greater than the reference value;
- <u>loop\_ge</u> also counts downwards and looks if the index is greater than or equal to the reference value.

As always, all four opcodes can be applied either at i-time or at k-time. Here are some examples, first for i-time loops, and then for k-time loops.

## **I-RATE EXAMPLES**

The following .csd provides a simple example for all four loop opcodes:

#### EXAMPLE 03C08.csd

```
<CsoundSynthesizer>
<CsInstruments>
;Example by Joachim Heintz
```

```
instr 1 ;loop_lt: counts from 1 upwards and checks if < 10
icount
                    1
          =
loop:
          print
                    icount
          loop_lt icount, 1, 10, loop
          prints "Instr 1 terminated!%n"
 endin
 instr 2 ;loop_le: counts from 1 upwards and checks if <= 10</pre>
icount
         =
                    1
loop:
          print
                    icount
          loop_le icount, 1, 10, loop
                    "Instr 2 terminated!%n"
          prints
  endin
 instr 3 ;loop_gt: counts from 10 downwards and checks if > 0
icount
                    10
         =
loop:
          print
                   icount
          loop_gt icount, 1, 0, loop
prints "Instr 3 terminated!%n"
 endin
 instr 4 ;loop_ge: counts from 10 downwards and checks if >= 0
icount
                     10
loop:
          print
                   icount
          loop_ge icount, 1, 0, loop
prints "Instr 4 terminated!%n"
  endin
</CsInstruments>
<CsScore>
i 1 0 0
i 2 0 0
i 3 0 0
i 4 0 0
</CsScore>
</CsoundSynthesizer>
```

The next example produces a random string of 10 characters and prints it out:

## EXAMPLE 03C09.csd

```
<CsoundSynthesizer>
<CsInstruments>
;Example by Joachim Heintz
  instr 1
icount
                      0
                      ""; starts with an empty string
Sname
loop:
          random 65, 90.999
sprintf "%c", int(ichar); new character
ichar
Schar
Sname
          strcat
                     Sname, Schar; append to Sname
           loop_lt icount, 1, 10, loop; loop construction
printf_i "My name is '%s'!\n", 1, Sname; print result
 endin
</CsInstruments>
<CsScore>
; call instr 1 ten times
r 10
i 1 0 0
</CsScore>
</CsoundSynthesizer>
```

You can also use an i-rate loop to fill a function table (= buffer) with any kind of values. In the next example, a function table with 20 positions (indices) is filled with random integers between 0 and 10 by instrument 1. Nearly the same loop construction is used afterwards to read these values by instrument 2.

EXAMPLE 03C10.csd

```
<CsoundSynthesizer>
<CsInstruments>
;Example by Joachim Heintz
                   0, 0, -20, -2, 0; empty function table with 20 points
        ftgen
giTable
                   0; each time different seed
          seed
 instr 1 ; writes in the table
icount
                    0
loop:
ival
          random
                   0, 10.999 ; random value
                   0, 10.999; random value
int(ival), icount, giTable ;writes in giTable at first, secc
          tableiw
          loop_lt icount, 1, 20, loop; loop construction
  endin
 instr 2; reads from the table
icount
         =
                    0
1000:
ival
         tablei
                   icount, giTable ; reads from giTable at first, second, third
         print
                   ival; prints the content
         loop_lt icount, 1, 20, loop; loop construction
  endin
</CsInstruments>
<CsScore>
i 1 0 0
i 2 0 0
</CsScore>
</CsoundSynthesizer>
```

## K-RATE EXAMPLES

The next example performs a loop at k-time. Once per second, every value of an existing function table is changed by a random deviation of 10%. Though there are special opcodes for this task, it can also be done by a k-rate loop like the one shown here:

#### EXAMPLE 03C11.csd

```
<CsoundSynthesizer>
<CsOptions>
-odac
</CsOptions>
<CsInstruments>
;Example by Joachim Heintz
sr = 44100
ksmps = 441
nchnls = 2
0dbfs = 1
       ftgen 0, 0, 256, 10, 1; sine wave
giSine
                   0; each time different seed
          seed
 instr 1
ktiminstk timeinstk ;time in control-cycles
         init
kcount
                   1
if ktiminstk == kcount * kr then; once per second table values manipulation:
        =
kndx
                   0
loop:
         random -.1, .1; random factor for deviations
krand
                  kndx, giSine; read old value
kval
         table
                  kval + (kval * krand); calculate new value
knewval
         =
         tablew
                   knewval, kndx, giSine; write new value
         loop_lt kndx, 1, 256, loop; loop construction
kcount
                   kcount + 1; increase counter
endif
                  .2, 400, giSine
asig, asig
         poscil
asig
         outs
 endin
</CsInstruments>
<CsScore>
i 1 0 10
</CsScore>
</CsoundSynthesizer>
```

# TIME LOOPS

Until now, we have just discussed loops which are executed "as fast as possible", either at itime or at k-time. But, in an audio programming language, time loops are of particular interest and importance. A time loop means, repeating any action after a certain amount of time. This amount of time can be equal to or different to the previous time loop. The action can be, for instance: playing a tone, or triggering an instrument, or calculating a new value for the movement of an envelope.

In Csound, the usual way of performing time loops, is the <u>timout</u> facility. The use of timout is a bit intricate, so some examples are given, starting from very simple to more complex ones.

Another way of performing time loops is by using a measurement of time or k-cycles. This method is also discussed and similar examples to those used for the timout opcode are given so that both methods can be compared.

## TIMOUT BASICS

The <u>timout</u> opcode refers to the fact that in the traditional way of working with Csound, each "note" (an "i" score event) has its own time. This is the duration of the note, given in the score by the duration parameter, abbreviated as "p3". A timout statement says: "I am now jumping out of this p3 duration and establishing my own time." This time will be repeated as long as the duration of the note allows it.

Let's see an example. This is a sine tone with a moving frequency, starting at 400 Hz and ending at 600 Hz. The duration of this movement is 3 seconds for the first note, and 5 seconds for the second note:

#### EXAMPLE 03C12.csd

```
<CsoundSynthesizer>
<CsOptions>
-odac
</CsOptions>
<CsInstruments>
;Example by Joachim Heintz
sr = 44100
ksmps = 32
nchnls = 2
0dbfs = 1
giSine ftgen
                 0, 0, 2^10, 10, 1
 instr 1
kFreq expseg
                 400, p3, 600
        poscil .2, kFreq, giSine
aTone
         outs
                  aTone, aTone
 endin
</CsInstruments>
<CsScore>
i 1 0 3
i 1 4 5
</CsScore>
</CsoundSynthesizer>
```

Now we perform a time loop with timout which is 1 second long. So, for the first note, it will be repeated three times, and for the second note five times:

#### EXAMPLE 03C13.csd

```
<CsoundSynthesizer>
<CsOptions>
-odac
</CsOptions>
<CsInstruments>
;Example by Joachim Heintz
sr = 44100
ksmps = 32
```

```
nchnls = 2
0dbfs = 1
giSine ftgen
                   0, 0, 2^10, 10, 1
  instr 1
loop:
          timout 0, 1, play
reinit loop
play:
         expseg 400, 1, 600
kFreq
        poscil .2, kFreq, giSine
outs aTone, aTone
aTone
  endin
</CsInstruments>
<CsScore>
i 1 0 3
i 1 4 5
</CsScore>
</CsoundSynthesizer>
```

#### This is the general syntax of timout:

first\_label:
 timout istart, idur, second\_label
 reinit first\_label
second\_label:
... <any action you want to have here>

The **first\_label** is an arbitrary word (followed by a colon) for marking the beginning of the time loop section. The **istart** argument for timout tells Csound, when the **second\_label** section is to be executed. Usually istart is zero, telling Csound: execute the second\_label section immediately, without any delay. The **idur** argument for timout defines how many seconds the second\_label section is to be executed before the time loop begins again. Note that the "reinit first\_label" is necessary to start the second loop after idur seconds with a resetting of all the values. (See the explanations about reinitialization in the chapter <u>Initialization And</u> <u>Performance Pass</u>.)

As usual when you work with the <u>reinit</u> opcode, you can use a <u>rireturn</u> statement to constrain the reinit-pass. In this way you can have both, the timeloop section and the non-timeloop section in the body of an instrument:

#### EXAMPLE 03C14.csd

```
<CsoundSynthesizer>
<CsOptions>
-odac
</CsOptions>
<CsInstruments>
;Example by Joachim Heintz
sr = 44100
ksmps = 32
nchnls = 2
0dbfs = 1
giSine
       ftgen 0, 0, 2^10, 10, 1
 instr 1
loop:
         timout
                  0, 1, play
                u,
loop
         reinit
play:
kFreq1 expseg 400, 1, 600
aTone1
        oscil3
                  .2, kFreq1, giSine
         rireturn ;end of the time loop
kFreq2 expseg 400, p3, 600
                  .2, kFreq2, giSine
aTone2
       poscil
                  aTone1+aTone2, aTone1+aTone2
         outs
 endin
</CsInstruments>
<CsScore>
```

```
i 1 0 3
i 1 4 5
</CsScore>
</CsoundSynthesizer>
```

# TIMOUT APPLICATIONS

In a time loop, it is very important to change the duration of the loop. This can be done either by referring to the duration of this note (p3) ...

## EXAMPLE 03C15.csd

```
<CsoundSynthesizer>
<CsOptions>
-odac
</CsOptions>
<CsInstruments>
;Example by Joachim Heintz
sr = 44100
ksmps = 32
nchnls = 2
Odbfs = 1
giSine ftgen 0, 0, 2^10, 10, 1
 instr 1
loop:
         timout 0, p3/5, play
          reinit
                    loop
play:
         expseg 400, p3/5, 600
kFreq
                  .2, kFreq, giSine
aTone, aTone
        poscil
aTone
          outs
 endin
</CsInstruments>
<CsScore>
i 1 0 3
i 1 4 5
</CsScore>
</CsoundSynthesizer>
```

 $\ldots$  or by calculating new values for the loop duration on each reinit pass, for instance by random values:

## EXAMPLE 03C16.csd

```
<CsoundSynthesizer>
<CsOptions>
-odac
</CsOptions>
<CsInstruments>
;Example by Joachim Heintz
sr = 44100
ksmps = 32
nchnls = 2
0dbfs = 1
giSine ftgen 0, 0, 2^10, 10, 1
 instr 1
loop:
                   .5, 3 ;new value between 0.5 and 3 seconds each time
idur
         random
         timout 0, idur, play
         reinit loop
play:
                 400, idur, 600
kFreq
        expseg
aTone
        poscil .2, kFreq, giSine
         outs
                 aTone, aTone
 endin
</CsInstruments>
<CsScore>
i 1 0 20
</CsScore>
```

#### </CsoundSynthesizer>

The applications discussed so far have the disadvantage that all the signals inside the time loop must definitely be finished or interrupted, when the next loop begins. In this way it is not possible to have any overlapping of events. For achieving this, the time loop can be used just to **trigger an event**. This can be done with <u>event\_i</u> or <u>scoreline\_i</u>. In the following example, the time loop in instrument 1 triggers each half to two seconds an instance of instrument 2 for a duration of 1 to 5 seconds. So usually the previous instance of instrument 2 will still play when the new instance is triggered. In instrument 2, some random calculations are executed to make each note different, though having a descending pitch (glissando):

#### EXAMPLE 03C17.csd

```
<CsoundSynthesizer>
<CsOptions>
-odac
</CsOptions>
<CsInstruments>
;Example by Joachim Heintz
sr = 44100
ksmps = 32
nchnls = 2
0dbfs = 1
                   0, 0, 2^10, 10, 1
        ftgen
giSine
  instr 1
loop:
                   .5, 2 ;duration of each loop
0, idurloop, play
idurloop random
          timout
                   loop
          reinit
play:
                    1, 5 ; duration of the triggered instrument
idurins
        random
                   "i", 2, 0, idurins ;triggers instrument 2
          event_i
  endin
  instr 2
                   600, 1000 ;starting frequency
ifreal
        random
idiff
         random 100, 300 ; difference to final frequency
                   ifreq1 - idiff ;final frequency
ifreq1, p3, ifreq2 ;glissando
ifreg2
          =
kFreq
          expseg
         random -12, 0 ;peak randomly between -12 and 0 dB
iMaxdb
kAmp
        transeg ampdb(iMaxdb), p3, -10, 0 ;envelope
        poscil kAmp, kFreq, giSine
outs aTone, aTone
aTone
  endin
</CsInstruments>
<CsScore>
i 1 0 30
</CsScore>
</CsoundSynthesizer>
```

The last application of a time loop with the *timout* opcode which is shown here, is a **randomly moving envelope**. If you want to create an envelope in Csound which moves between a lower and an upper limit, and has one new random value in a certain time span (for instance, once a second), the time loop with *timout* is one way to achieve it. A line movement must be performed in each time loop, from a given starting value to a new evaluated final value. Then, in the next loop, the previous final value must be set as the new starting value, and so on. This is a possible solution:

#### EXAMPLE 03C18.csd

```
<CsoundSynthesizer>
<CsOptions>
-odac
</CsOptions>
<CsInstruments>
;Example by Joachim Heintz
sr = 44100
ksmps = 32
nchnls = 2
0dbfs = 1
```

```
giSine ftgen 0, 0, 2^10, 10, 1
         seed
                 0
 instr 1
                 0; upper and ...
iupper
        =
        =
                  -24; ... lower limit in dB
ilower
ival1
        random ilower, iupper; starting value
loop:
idurloop random .5, 2; duration of each loop
        timout 0, idurloop, play
         reinit
                  loop
play:
        random ilower, iupper; final value
ival2
        linseg ival1, idurloop, ival2
= ival2; let ival2 be ival1 for next loop
kdb
ival1
aTone aTone, aTone, aTone
 endin
</CsInstruments>
<CsScore>
i 1 0 30
</CsScore>
</CsoundSynthesizer>
```

Note that in this case the oscillator has been put after the time loop section (which is terminated by the *rireturn* statement. Otherwise the oscillator would start afresh with zero phase in each time loop, thus producing clicks.

## TIME LOOPS BY USING THE METRO OPCODE

The <u>metro</u> opcode outputs a "1" at distinct times, otherwise it outputs a "0". The frequency of this "banging" (which is in some way similar to the metro objects in PD or Max) is given by the *kfreq* input argument. So the output of *metro* offers a simple and intuitive method for controlling time loops, if you use it to trigger a separate instrument which then carries out another job. Below is a simple example for calling a subinstrument twice a second:

#### EXAMPLE 03C19.csd

```
<CsoundSynthesizer>
<CsOptions>
-odac
</CsOptions>
<CsInstruments>
;Example by Joachim Heintz
sr = 44100
ksmps = 32
nchnls = 2
0dbfs = 1
 instr 1; triggering instrument
kTrig metro 2; outputs "1" twice a second
if kTrig == 1 then
         event
                  "i", 2, 0, 1
 endif
 endin
 instr 2; triggered instrument
aSig oscils .2, 400, 0
aEnv
        transeg 1, p3, -10, 0
         outs aSig*aEnv, aSig*aEnv
 endin
</CsInstruments>
<CsScore>
i 1 0 10
</CsScore>
</CsoundSynthesizer>
```

The example which is given above (0337.csd) as a flexible time loop by *timout*, can be done with the *metro* opcode in this way:

#### EXAMPLE 03C20.csd

```
<CsoundSynthesizer>
<CsOptions>
-odac
</CsOptions>
<CsInstruments>
;Example by Joachim Heintz
sr = 44100
ksmps = 32
nchnls = 2
0dbfs = 1
          ftgen 0, 0, 2^10, 10, 1
giSine
          seed
  instr 1
kfreq
          init
                    1; give a start value for the trigger frequency
                   kfreq
kTrig
         metro
if kTrig == 1 then ; if trigger impulse:
kdur
        random 1, 5; random duration for instr 2
          event
                    "i", 2, 0, kdur; call instr 2
          random .5, 2; set new value for trigger frequency
kfreq
endif
  endin
 instr 2
ifreq1 random 600, 1000; starting frequency
         random 100, 300; difference to final frequency
= ifreq1 - idiff; final frequency
idiff
ifreq2
kFreq
        expseg ifreq1, p3, ifreq2; glissando
        random -12, 0; peak randomly between -12 and 0 dB
iMaxdb
         transeg ampdb(iMaxdb), p3, -10, 0; envelope
poscil kAmp, kFreq, giSine
kAmp
aTone
         poscil
                   aTone, aTone
          outs
  endin
</CsInstruments>
<CsScore>
i 1 0 30
</CsScore>
</CsoundSynthesizer>
```

Note the differences in working with the metro opcode compared to the timout feature:

- As metro works at k-time, you must use the k-variants of <u>event</u> or <u>scoreline</u> to call the subinstrument. With *timout* you must use the i-variants of *event* or *scoreline* (<u>event\_i</u> and <u>scoreline\_i</u>), because it uses reinitialization for performing the time loops.
- You must select the one k-cycle where the metro opcode sends a "1". This is done with an if-statement. The rest of the instrument is not affected. If you use *timout*, you usually must seperate the reinitialized from the not reinitialized section by a *rireturn* statement.

# LINKS

Steven Yi: Control Flow (<u>Part I</u> = Csound Journal Spring 2006, <u>Part 2</u> = Csound Journal Summer 2006)

# **16. FUNCTION TABLES**

A function table is essentially the same as what other audio programming languages call a buffer, a table, a list or an array. It is a place where data can be stored in an ordered way. Each function table has a **size**: how much data (in Csound just numbers) can be stored in it. Each value in the table can be accessed by an **index**, counting from 0 to size-1. For instance, if you have a function table with a size of 10, and the numbers [1.1 2.2 3.3 5.5 8.8 13.13 21.21 34.34 55.55 89.89] in it, this is the relation of value and index:

| VALUE | 1.1 | 2.2 | 3.3 | 5.5 | 8.8 | 13.13 | 21.21 | 34.34 | 55.55 | 89.89 |
|-------|-----|-----|-----|-----|-----|-------|-------|-------|-------|-------|
| INDEX | 0   | 1   | 2   | 3   | 4   | 5     | 6     | 7     | 8     | 9     |

So, if you want to retrieve the value 13.13, you must point to the value stored under index 5.

The use of function tables is manifold. A function table can contain pitch values to which you may refer using the input of a MIDI keyboard. A function table can contain a model of a waveform which is read periodically by an oscillator. You can record live audio input in a function table, and then play it back. There are many more applications, all using the fast access (because a function table is part of the RAM) and flexible use of function tables.

# HOW TO GENERATE A FUNCTION TABLE

Each function table must be created **before** it can be used. Even if you want to write values later, you must first create an empty table, because you must initially reserve some space in memory for it.

Each creation of a function table in Csound is performed by one of the so-called **GEN Routines**. Each GEN Routine generates a function table in a particular way: GEN01 transfers audio samples from a soundfile into a table, with GEN02 we can write values in "by hand" one by one, GEN10 calculates a waveform using information determining a sum of sinusoids, GEN20 generates window functions typically used for granular synthesis, and so on. There is a good <u>overview</u> in the <u>Csound Manual</u> of all existing GEN Routines. Here we will explain the general use and give simple examples for some frequent cases.

# GEN02 AND GENERAL PARAMETERS FOR GEN ROUTINES

Let's start with our example above and write the 10 numbers into a function table of the same size. For this, use of a <u>GEN02</u> function table is required. A short <u>description</u> of GEN02 from the manual reads as follows:

f # time size 2 v1 v2 v3 ...

This is the traditional way of creating a function table by an "f statement" or an "f score event" (in comparision for instance to "i score events" which call instrument instances). The input parameters after the "f" are the following:

- #: a number (as positive integer) for this function table;
- time: at which time to be the function table available (usually 0 = from the beginning);
- size: the size of the function table. This is a bit tricky, because in the early days of Csound just power-of-two sizes for function tables were possible (2, 4, 8, 16, ...). Nowadays nearly every GEN Routine accepts other sizes, but these non-power-of-two sizes must be declared as a negative number!
- 2: the number of the GEN Routine which is used to generate the table. And here is another important point which must be regarded. By default, Csound normalizes the table values. This means that the maximum is scaled to +1 if positive, and to -1 if negative. To prevent Csound from normalizing, a negative number must be given as GEN number (here -2 instead of 2).
- v1 v2 v3 ...: the values which are written into the function table.

So this is the way to put the values [1.1 2.2 3.3 5.5 8.8 13.13 21.21 34.34 55.55 89.89] in a function table with the number 1:

### EXAMPLE 03D01.csd

```
<CsoundSynthesizer>
<CsInstruments>
;Example by Joachim Heintz
instr 1 ;prints the values of table 1 or 2
prints "%nFunction Table %d:%n", p4
indx init 0
loop:
ival table indx, p4
prints "Index %d = %f%n", indx, ival
loop_lt indx, 1, 10, loop
```

```
endin
</CsInstruments>
<CsScore>
f 1 0 -10 -2 1.1 2.2 3.3 5.5 8.8 13.13 21.21 34.34 55.55 89.89; not normalized
f 2 0 -10 2 1.1 2.2 3.3 5.5 8.8 13.13 21.21 34.34 55.55 89.89; normalized
i 1 0 0 1; prints function table 1
i 1 0 0 2; prints function table 2
</CsScore>
</CsoundSynthesizer>
```

Instrument 1 just serves to print the values of the table (the *tablei* opcode will be explained later). See the difference whether the table is normalized (positive GEN number) or not normalized (negative GEN number).

Using the <u>ftgen</u> opcode is a more modern way of creating a function table, which is in some ways preferable to the old way of writing an f-statement in the score. The syntax is explained below:

giVar ftgen ifn, itime, isize, igen, iarg1 [, iarg2 [, ...]]

- giVar: a variable name. Each function is stored in an i-variable. Usually you want to have
  access to it from every instrument, so a gi-variable (global initialization variable) is given.
- ifn: a number for the function table. If you type in 0, you give Csound the job to choose a number, which is mostly preferable.

The other parameters (size, GEN number, individual arguments) are the same as in the fstatement in the score. As this GEN call is now a part of the orchestra, each argument is separated from the next by a comma (not by a space or tab like in the score).

So this is the same example as above, but now with the function tables being generated in the orchestra header:

#### EXAMPLE 03D02.csd

```
<CsoundSynthesizer>
<CsInstruments>
;Example by Joachim Heintz
                   1, 0, -10, -2, 1.1, 2.2, 3.3, 5.5, 8.8, 13.13, 21.21, 34.34,
aiFt1
         ftgen
                   2, 0, -10, 2, 1.1, 2.2, 3.3, 5.5, 8.8, 13.13, 21.21, 34.34,
giFt2
        ftgen
 instr 1; prints the values of table 1 or 2
         prints "%nFunction Table %d:%n", p4
indx
         init
                   0
loop:
ival
         table
                  indx, p4
         prints
                   "Index %d = %f%n", indx, ival
         loop_lt
                  indx, 1, 10, loop
 endin
</CsInstruments>
<CsScore>
i 1 0 0 1; prints function table 1
i 1 0 0 2; prints function table 2
</CsScore>
</CsoundSynthesizer>
```

# **GEN01: IMPORTING A SOUNDFILE**

<u>GEN01</u> is used for importing soundfiles stored on disk into the computer's RAM, ready for for use by a number of Csound's opcodes in the orchestra. A typical <u>ftgen</u> statement for this import might be the following:

varname ifn itime isize igen Sfilnam iskip iformat ichn giFile ftgen 0, 0, 0, 1, "myfile.wav", 0, 0, 0

- varname, ifn, itime: These arguments have the same meaning as explained above in reference to GEN02.
- isize: Usually you won't know the length of your soundfile in samples, and want to have a table length which includes exactly all the samples. This is done by setting isize=0. (Note that some opcodes may need a power-of-two table. In this case you can not use this option, but must calculate the next larger power-of-two value as size for the function table.)
- igen: As explained in the previous subchapter, this is always the place for indicating the number of the GEN Routine which must be used. As always, a positive number means normalizing, which is usually convenient for audio samples.
- Sfilnam: The name of the soundfile in double quotes. Similar to other audio programming languages, Csound recognizes just the name if your .csd and the soundfile are in the same folder. Otherwise, give the full path. (You can also include the folder via the "SSDIR" variable, or add the folder via the "--env:NAME+=VALUE" option.)
- iskip: The time in seconds you want to skip at the beginning of the soundfile. 0 means reading from the beginning of the file.
- iformat: Usually 0, which means: read the sample format from the soundfile header.
- ichn: 1 = read the first channel of the soundfile into the table, 2 = read the second channel, etc. 0 means that all channels are read.

The next example plays a short sample. You can download it <u>here</u>. Copy the text below, save it to the same location as the "fox.wav" soundfile, and it should work. Reading the function table is done here with the <u>poscil3</u> opcode which can deal with non-power-of-two tables.

#### EXAMPLE 03D03.csd

```
<CsoundSynthesizer>
<CsOptions>
-odac
</CsOptions>
<CsInstruments>
;Example by Joachim Heintz
sr = 44100
ksmps = 32
nchnls = 2
0dbfs = 1
giSample ftgen 0, 0, 0, 1, "fox.wav", 0, 0, 1
 instr 1
                   ftlen(giSample) ;length of the table
itablen / sr ;duration
itablen =
         -
idur
        poscil3 .5, 1/idur, giSample
aSamp
         outs
                  aSamp, aSamp
 endin
</CsInstruments>
<CsScore>
i 1 0 2.757
</CsScore>
</CsoundSynthesizer>
```

## **GEN10: CREATING A WAVEFORM**

The third example for generating a function table covers one classical case: building a function table which stores one cycle of a waveform. This waveform is then read by an oscillator to produce a sound.

There are many GEN Routines to achieve this. The simplest one is <u>GEN10</u>. It produces a waveform by adding sine waves which have the "harmonic" frequency relations 1:2:3:4... After the usual arguments for function table number, start, size and gen routine number, which are the first four arguments in <u>ftgen</u> for all GEN Routines, you must specify for GEN10 the relative strengths of the harmonics. So, if you just provide one argument, you will end up with a sine wave (1st harmonic). The next argument is the strength of the 2nd harmonic, then the 3rd, and so on. In this way, you can build the standard harmonic waveforms by sums of sinoids. This is done in the next example by instruments 1-5. Instrument 6 uses the sine wavetable twice: for generating both the sound and the envelope.

#### EXAMPLE 03D04.csd

<CsoundSynthesizer> <CsOptions> -odac </CsOptions> <CsInstruments> ;Example by Joachim Heintz sr = 44100ksmps = 32nchnls = 20dbfs = 10, 0, 2^10, 10, 1 giSine ftgen 0, 0, 2^10, 10, 1, 1/2, 1/3, 1/4, 1/5, 1/6, 1/7, 1/8, 1/9 qiSaw ftgen 0, 0, 2^10, 10, 1, 1/2, 1/3, 1, 1, 1, 1, 1, 1, 0, 1/3, 0, 0, 2^10, 10, 1, 0, 1/3, 0, 1/5, 0, 1/7, 0, 1/40, 0 giSguare ftgen giTri ftgen 0, 0, 2^10, 10, 1, 0, -1/9, 0, 1/25, 0, -1/49, 0, 1/81 0, 0, 2^10, 10, 1, 1, 1, 1, 1, 1, 1, 1, 1 giImp ftgen instr 1 ;plays the sine wavetable aSine poscil .2, 400, giSine linen aSine, .01, p3, .05 aEnv outs aEnv, aEnv endin instr 2 ;plays the saw wavetable .2, 400, giSaw aSaw poscil aSaw, .01, p3, .05 aEnv linen aEnv, aEnv outs endin instr 3 ;plays the square wavetable aSqu poscil .2, 400, giSquare aEnv linen aSqu, .01, p3, .05 outs aEnv, aEnv endin instr 4 ;plays the triangular wavetable aTri poscil .2, 400, giTri aTri, .01, p3, .05 aEnv linen aEnv, aEnv outs endin instr 5 ; plays the impulse wavetable poscil .2, 400, giImp aImp aEnv linen aImp, .01, p3, .05 aEnv, aEnv outs endin instr 6 ;plays a sine and uses the first half of its shape as envelope poscil .2, 1/6, giSine aEnv aSine poscil aEnv, 400, giSine aSine, aSine outs endin </CsInstruments> <CsScore> i 1 0 3 i 2 4 3 i 3 8 3 i 4 12 3 i 5 16 3 i 6 20 3 </CsScore> </CsoundSynthesizer>

# HOW TO WRITE VALUES TO A FUNCTION TABLE

As we saw, each GEN Routine generates a function table, and by doing this, it writes values into it. But in certain cases you might first want to create an empty table, and then write the values into it later. This section is about how to do this.

Actually it is not correct to speak of an "empty table". If Csound creates an "empty" table, in fact it writes zeros to the indices which are not specified. This is perhaps the easiest method of creating an "empty" table for 100 values:

giEmpty ftgen 0, 0, -100, 2, 0

The basic opcode which writes values to existing function tables is <u>tablew</u> and its i-time descendant <u>tableiw</u>. Note that you may have problems with some features if your table is not a power-of-two size . In this case, you can also use <u>tabw</u> / <u>tabw\_i</u>, but they don't have the offset- and the wraparound-feature. As usual, you must differentiate if your signal (variable) is i-rate, k-rate or a-rate. The usage is simple and differs just in the class of values you want to write to the table (i-, k- or a-variables):

tableiw isig, indx, ifn [, ixmode] [, ixoff] [, iwgmode] tablew ksig, kndx, ifn [, ixmode] [, ixoff] [, iwgmode] tablew asig, andx, ifn [, ixmode] [, ixoff] [, iwgmode]

- isig, ksig, asig is the value (variable) you want to write into specified locations of the table;
- indx, kndx, andx is the location (index) where you write the value;
- ifn is the function table you want to write in;
- ixmode gives the choice to write by raw indices (counting from 0 to size-1), or by a
  normalized writing mode in which the start and end of each table are always referred as
  0 and 1 (not depending on the length of the table). The default is ixmode=0 which means
  the raw index mode. A value not equal to zero for ixmode changes to the normalized
  index mode.
- ixoff (default=0) gives an index offset. So, if indx=0 and ixoff=5, you will write at index 5.
- iwgmode tells what you want to do if your index is larger than the size of the table. If
  iwgmode=0 (default), any index larger than possible is written at the last possible index.
  If iwgmode=1, the indices are wrapped around. For instance, if your table size is 8, and
  your index is 10, in the wraparound mode the value will be written at index 2.

Here are some examples for i-, k- and a-rate values.

### **I-RATE EXAMPLE**

The following example calculates the first 12 values of a Fibonacci series and writes it to a table. This table has been created first in the header (filled with zeros). Then instrument 1 calculates the values in an i-time loop and writes them to the table with tableiw. Instrument 2 just serves to print the values.

#### EXAMPLE 03D05.csd

```
<CsoundSynthesizer>
<CsInstruments>
;Example by Joachim Heintz
                  0, 0, -12, -2, 0
aiFt
         ftgen
 instr 1; calculates first 12 fibonacci values and writes them to giFt
istart =
                    1
                    2
inext
          =
indx
                    0
loop:
         tableiw istart, indx, giFt ;writes istart to table
istartold =
                    istart ;keep previous value of istart
             istart ; Keep previous ....
inext ; reset istart for next loop
istart
inext
         -
                   istartold + inext ; reset inext for next loop
         loop_lt indx, 1, 12, loop
  endin
  instr 2; prints the values of the table
        prints "%nContent of Function Table:%n"
init 0
indx
loop:
         table
                  indx, giFt
"Index %d = %f%n", indx, ival
ival
          prints
          loop_lt indx, 1, ftlen(giFt), loop
```

endin

</CsInstruments> <CsScore> i 1 0 0 i 2 0 0 </CsScore> </CsScore>

## K-RATE EXAMPLE

The next example writes a k-signal continuously into a table. This can be used to record any kind of user input, for instance by MIDI or widgets. It can also be used to record random movements of k-signals, like here:

## EXAMPLE 03D06.csd

```
<CsoundSynthesizer>
<CsOptions>
-odac
</CsOptions>
<CsInstruments>
;Example by Joachim Heintz
sr = 44100
ksmps = 32
nchnls = 2
0dbfs = 1
                  0, 0, -5*kr, 2, 0; size for 5 seconds of recording
giFt
         ftgen
                   0, 0, 2^10, 10, 1, .5, .3, .1; waveform for oscillator
giWave
         ftgen
          seed
                   Ω
  instr 1 ; recording of a random frequency movement for 5 seconds, and playing i
kFreq
         randomi 400, 1000, 1 ;random frequency
                   .2, kFreq, giWave ;play it
aSnd
         poscil
                   aSnd, aSnd
         outs
;;record the k-signal
         prints
                  "RECORDING!%n"
 ;create a writing pointer in the table, moving in 5 seconds from index 0 to the
kindx
        linseg
                   0, 5, ftlen(giFt)
;write the k-signal
         tablew kFreq, kindx, giFt
  endin
 instr 2; read the values of the table and play it again
;;read the k-signal
         prints
                   "PLAYING!%n"
;create a reading pointer in the table, moving in 5 seconds from index 0 to the
kindx
        linseg
                   0, 5, ftlen(giFt)
;read the k-signal
kFreq table
                  kindx, giFt
                  .2, kFreq, giWave; play it aSnd, aSnd
aSnd
         oscil3
         outs
  endin
</CsInstruments>
<CsScore>
i 1 0 5
i 2 6 5
</CsScore>
</CsoundSynthesizer>
```

As you see, in this typical case of writing k-values to a table you need a moving signal for the index. This can be done using the <u>line</u> or <u>linseg</u> opcode like here, or by using a <u>phasor</u>. The *phasor* always moves from 0 to 1 in a certain frequency. So, if you want the *phasor* to move from 0 to 1 in 5 seconds, you must set the frequency to 1/5. By setting the *ixmode* argument of *tablew* to 1, you can use the *phasor* output directly as writing pointer. So this is an alternative version of instrument 1 taken from the previous example:

```
instr 1; recording of a random frequency movement for 5 seconds, and playing it
kFreq randomi 400, 1000, 1; random frequency
aSnd oscil3 .2, kFreq, giWave; play it
outs aSnd, aSnd
;;record the k-signal with a phasor as index
```

```
A-RATE EXAMPLE
```

Recording an audio signal is quite similar to recording a control signal. You just need an a-signal as input and also as index. The first example shows first the recording of a random audio signal. If you have live audio input, you can then record your input for 5 seconds.

### EXAMPLE 03D07.csd

```
<CsoundSynthesizer>
<CsOptions>
-iadc -odac
</CsOptions>
<CsInstruments>
;Example by Joachim Heintz
sr = 44100
ksmps = 32
nchnls = 2
0dbfs = 1
giFt
         ftgen
                  0, 0, -5*sr, 2, 0; size for 5 seconds of recording audio
          seed
 instr 1 ; generating a band filtered noise for 5 seconds, and recording it
aNois
         rand .2
kCfreq
         randomi 200, 2000, 3; random center frequency
        butbp aNois, kCfreq, kCfreq/10; filtered noise
balance aFilt, aNois, 1; balance amplitude
outs aBal, aBal
aFilt
aBal
;;record the audiosignal with a phasor as index
         prints "RECORDING FILTERED NOISE!%n"
;create a writing pointer in the table, moving in 5 seconds from index 0 to the
        phasor 1/5
aindx
;write the k-signal
         tablew
                  aBal, aindx, giFt, 1
 endin
 instr 2 ; read the values of the table and play it
         prints "PLAYING FILTERED NOISE!%n"
aindx
         phasor
                   1/5
aSnd
         table3 aindx, giFt, 1
         outs
                  aSnd, aSnd
 endin
 instr 3 ; record live input
ktim
         timeinsts ; playing time of the instrument in seconds
                   "PLEASE GIVE YOUR LIVE INPUT AFTER THE BEEP!%n"
         prints
kBeepEnv linseg
                  0, 1, 0, .01, 1, .5, 1, .01, 0
                  .2, 600, 0
aBeep
         oscils
         outs
                   aBeep*kBeepEnv, aBeep*kBeepEnv
;;record the audiosignal after 2 seconds
if ktim > 2 then
ain inch
                   1
         printks "RECORDING LIVE INPUT!%n", 10
;create a writing pointer in the table, moving in 5 seconds from index 0 to the
aindx
        phasor
                   1/5
;write the k-signal
         tablew ain, aindx, giFt, 1
 endif
 endin
 instr 4 ; read the values from the table and play it
         prints "PLAYING LIVE INPUT!%n"
phasor 1/5
         phasor
aindx
                  aindx, giFt, 1
         table3
aSnd
                  aSnd, aSnd
         outs
 endin
</CsInstruments>
```

<CsScore> i 1 0 5 i 2 6 5 i 3 12 7 i 4 20 5 </CsScore> </CsoundSynthesizer>

# HOW TO RETREIVE VALUES FROM A FUNCTION TABLE

There are two methods of reading table values. You can either use the <u>table</u> / <u>tab</u> opcodes, which are universally usable, but need an index; or you can use an oscillator for reading a table at k-rate or a-rate.

# THE TABLE OPCODE

The *table* opcode is quite similar in syntax to the *tableiw/tablew* opcode (which are explained above). It's just its counterpart in reading values from a function table (instead of writing values to it). So its output is either an i-, k- or a-signal. The main input is an index of the appropriate rate (i-index for i-output, k-index for k-output, a-index for a-output). The other arguments are as explained above for tableiw/tablew:

ires table indx, ifn [, ixmode] [, ixoff] [, iwrap] kres table kndx, ifn [, ixmode] [, ixoff] [, iwrap] ares table andx, ifn [, ixmode] [, ixoff] [, iwrap]

As table reading often requires interpolation between the table values - for instance if you read k or a-values faster or slower than they have been written in the table - Csound offers two descendants of table for interpolation: <u>tablei</u> interpolates linearly, whilst <u>table3</u> performs cubic interpolation (which is generally preferable but is computationally slightly more expensive).

Another variant is the <u>tab\_i</u> / <u>tab</u> opcode which misses some features but may be preferable in some situations. If you have any problems in reading non-power-of-two tables, give them a try. They should also be faster than the table opcode, but you must take care: they include fewer built-in protection measures than *table*, *table* and *table3* and if they are given index values that exceed the table size Csound will stop and report a performance error. Examples of the use of the *table* opcodes can be found in the earlier examples in the How-To-Write-Values... section.

# OSCILLATORS

Reading table values using an oscillator is standard if you read tables which contain one cycle of a waveform at audio-rate. But actually you can read any table using an oscillator, either at a- or at k-rate. The advantage is that you needn't create an index signal. You can simply specify the frequency of the oscillator.

You should bear in mind that many of the oscillators in Csound will work only with power-oftwo table sizes. The <u>poscil/poscil3</u> opcodes do not have this restriction and offer a high precision, because they work with floating point indices, so in general it is recommended to use them. Below is an example that demonstrates both reading a k-rate and an a-rate signal from a buffer with poscil3 (an oscillator with a cubic interpolation):

## EXAMPLE 03D08.csd

```
<CsoundSynthesizer>
<CsOptions>
-iadc -odac
</CsOptions>
<CsInstruments>
;Example by Joachim Heintz
sr = 44100
ksmps = 32
nchnls = 2
0dbfs = 1
                      0, 0, -5*kr, 2, 0; size for 5 seconds of recording control c 0, 0, -5*sr, 2, 0; size for 5 seconds of recording audio dat
giControl ftgen
giAudio ftgen
giWave
         ftgen
                      0, 0, 2^10, 10, 1, .5, .3, .1; waveform for oscillator
```

```
seed
                  0
 instr 1 ; recording of a random frequency movement for 5 seconds, and playing i
kFreq
        randomi 400, 1000, 1; random frequency
         poscil .2, kFreq, giWave; play it
aSnd
                   aSnd, aSnd
         outs
;;record the k-signal with a phasor as index
         prints
                 "RECORDING RANDOM CONTROL SIGNAL!%n"
;create a writing pointer in the table, moving in 5 seconds from index 0 to the
                  1/5
kindx
        phasor
;write the k-signal
         tablew
                 kFreq, kindx, giControl, 1
 endin
 instr 2; read the values of the table and play it with poscil
         prints
                   "PLAYING CONTROL SIGNAL!%n"
                  1, 1/5, giControl
kFreq
         poscil
        poscil .2, kFreq, giWave; play it
outs aSnd, aSnd
aSnd
 endin
 instr 3; record live input
ktim
         timeinsts ; playing time of the instrument in seconds
                   "PLEASE GIVE YOUR LIVE INPUT AFTER THE BEEP!%n"
         prints
                 0, 1, 0, .01, 1, .5, 1, .01, 0
.2, 600, 0
kBeepEnv linseg
         oscils
aBeep
                   aBeep*kBeepEnv, aBeep*kBeepEnv
         outs
;;record the audiosignal after 2 seconds
if ktim > 2 then
ain
         inch
                   1
         printks "RECORDING LIVE INPUT!%n", 10
;create a writing pointer in the table, moving in 5 seconds from index 0 to the
aindx
        phasor
                   1/5
;write the k-signal
                  ain, aindx, giAudio, 1
         tablew
endif
 endin
 instr 4; read the values from the table and play it with poscil
         prints "PLAYING LIVE INPUT!%n"
         poscil .5, 1/5, giAudio
outs aSnd, aSnd
aSnd
 endin
</CsInstruments>
<CsScore>
i 1 0 5
i 2 6 5
i 3 12 7
i 4 20 5
</CsScore>
</CsoundSynthesizer>
```

# SAVING THE CONTENT OF FUNCTION TABLES TO A FILE

A function table exists just as long as you run the Csound instance which has created it. If Csound terminates, all the data is lost. If you want to save the data for later use, you must write them to a file. There are several cases, depending on firstly whether you write at i-time or at k-time and secondly on what kind of file you want to write to.

# WRITING A FILE IN CSOUND'S FTSAVE FORMAT AT I-TIME OR K-TIME

Any function table in Csound can easily be written to a file by the <u>ftsave</u> (i-time) or <u>ftsavek</u> (ktime) opcode. The use is very simple. The first argument specifies the filename (in double quotes), the second argument chooses between a text format (non zero) or a binary format (zero) to write, then you just give the number of the function table(s) to save. For the following example you should end up with two textfiles in the same folder as your .csd: "i-time\_save.txt" saves function table 1 (a sine wave) at i-time; "k-time\_save.txt" saves function table 2 (a linear increment produced during the performance) at k-time.

#### EXAMPLE 03D09.csd

```
<CsoundSynthesizer>
<CsInstruments>
;Example by Joachim Heintz
sr = 44100
ksmps = 32
nchnls = 2
0dbfs = 1
giWave
                   1, 0, 2^7, 10, 1; sine with 128 points 2, 0, -kr, 2, 0; size for 1 second of recording control data
          ftgen
giControl ftgen
          seed
                    0
  instr 1; saving giWave at i-time
                    "i-time_save.txt", 1, 1
          ftsave
  endin
  instr 2; recording of a line transition between 0 and 1 for one second
kline
         linseg 0, 1, 1
          tabw
                    kline, kline, giControl, 1
  endin
  instr 3; saving giWave at k-time
          ftsave
                     "k-time_save.txt", 1, 2
  endin
</CsInstruments>
<CsScore>
i 1 0 0
i 2 0 1
i 3 1 .1
</CsScore>
</CsoundSynthesizer>
```

The counterpart to ftsave/ftsavek are the opcodes  $\frac{ftload}{ftloadk}$ . Using them you can load the saved files into function tables.

# WRITING A SOUNDFILE FROM A RECORDED FUNCTION TABLE

If you have recorded your live-input to a buffer, you may want to save your buffer as a soundfile. There is no opcode in Csound which does that, but it can be done by using a k-rate loop and the fout opcode. This is shown in the next example, in instrument 2. First instrument 1 records your live input. Then instrument 2 writes the file "testwrite.wav" into the same folder as your .csd. This is done at the first k-cycle of instrument 2, by reading again and again the table values and writing them as an audio signal to disk. After this is done, the instrument is turned off by executing the <u>turnoff</u> statement.

```
EXAMPLE 03D10.csd
```

```
<CsoundSynthesizer>
<CsOptions>
-i adc
</CsOptions>
<CsInstruments>
;Example by Joachim Heintz
sr = 44100
ksmps = 32
nchnls = 2
0dbfs = 1
giAudio ftgen
                    0, 0, -5*sr, 2, 0; size for 5 seconds of recording audio dat
  instr 1 ; record live input
         timeinsts ; playing time of the instrument in seconds
ktim
          prints
                    "PLEASE GIVE YOUR LIVE INPUT AFTER THE BEEP!%n"
                    0, 1, 0, .01, 1, .5, 1, .01, 0
.2, 600, 0
aBeep*kBeepEnv, aBeep*kBeepEnv
kBeepEnv linseg
aBeep
          oscils
          outs
;;record the audiosignal after 2 seconds
if ktim > 2 then
ain
          inch
                    1
         printks "RECORDING LIVE INPUT!%n", 10
;create a writing pointer in the table, moving in 5 seconds from index 0 to the
aindx
         phasor
                    1/5
```

```
;write the k-signal
           tablew ain, aindx, giAudio, 1
 endif
  endin
  instr 2; write the giAudio table to a soundfile
Soutname = "testwrite.wav"; name of the output file
iformat =
                      14; write as 16 bit wav file
itablen =
                     ftlen(giAudio); length of the table in samples
                      0; set the counter to 0 at start
kcnt
          init
loop:
                       kcnt+ksmps; next value (e.g. 10 if ksmps=10)
kcnt
          Excent x smps; next value (e.g. to it x smpc 1),
interp kcnt-1; calculate audio index (e.g. from 0 to 9)
tab andx, giAudio; read the table values as audio signal
fout Soutname, iformat, asig; write asig to a file
andx
asiq
 if kcnt <= itablen-ksmps kgoto loop; go back as long there is something to do
           turnoff ; terminate the instrument
  endin
</CsInstruments>
<CsScore>
i 1 0 7
i 2 7 .1
</CsScore>
</CsoundSvnthesizer>
```

This code can also be transformed in a User Defined Opcode. It can be found here.

# LINKS AND RELATED OPCODES

## LINKS

## OPCODES

ftgen: Creates a function table in the orchestra using any GEN Routine.

<u>table</u> / <u>table</u><sup>3</sup>: Read values from a function table at any rate, either by direct indexing (table), or by linear (tablei) or cubic (table3) interpolation. These opcodes provide many options and are safe because of boundary check, but you may have problems with non-power-of-two tables.

<u>tab\_i</u> / <u>tab</u>: Read values from a function table at i-rate (tab\_i), k-rate or a-rate (tab). Offer no interpolation and less options than the table opcodes, but they work also for non-power-of-two tables. They do not provide a boundary check, which makes them fast but also give the user the resposability not reading any value off the table boundaries.

<u>tableiw</u> / <u>tablew</u>: Write values to a function table at i-rate (tableiw), k-rate and a-rate (tablew). These opcodes provide many options and are safe because of boundary check, but you may have problems with non-power-of-two tables.

<u>tabw\_i</u> / <u>tabw</u>: Write values to a function table at i-rate (tabw\_i), k-rate or a-rate (tabw). Offer less options than the tableiw/tablew opcodes, but work also for non-power-of-two tables. They do not provide a boundary check, which makes them fast but also give the user the resposability not writing any value off the table boundaries.

poscil / poscil3: Precise oscillators for reading function tables at k- or a-rate, with linear (poscil) or cubic (poscil3) interpolation. They support also non-power-of-two tables, so it's usually recommended to use them instead of the older oscili/oscil3 opcodes. Poscil has also a-rate input for amplitude and frequency, while poscil3 has just k-rate input.

oscili / oscil3: The standard oscillators in Csound for reading function tables at k- or a-rate, with linear (oscili) or cubic (oscil3) interpolation. They support all rates for the amplitude and frequency input, but are restricted to power-of-two tables. Particularily for long tables and low frequencies they are not as precise as the poscil/poscil3 oscillators.

<u>ftsave</u> / <u>ftsavek</u>: Save a function table as a file, at i-time (ftsave) or k-time (ftsavek). This can be a text file or a binary file, but not a soundfile. If you want to save a soundfile, use the User Defined Opcode <u>TableToSF</u>.

ftload / ftloadk: Load a function table which has been written by ftsave/ftsavek.

<u>line</u> / <u>linseg</u> / <u>phasor</u>: Can be used to create index values which are needed to read/write k- or a-signals with the table/tablew or tab/tabw opcodes.

# **17. TRIGGERING INSTRUMENT EVENTS**

The basic concept of Csound from the early days of the program is still valent and fertile because it is a familiar musical one. You create a set of instruments and instruct them to play at various times. These calls of instrument instances, and their execution, are called "instrument events".

This scheme of instruments and events can be instigated in a number of ways. In the classical approach you think of an "orchestra" with a number of musicians playing from a "score", but you can also trigger instruments using any kind of live input: from MIDI, from OSC, from the command line, from a GUI (such as Csound's FLTK widgets or QuteCsound's widgets), from the API (also used in QuteCsound's Live Event Sheet). Or you can create a kind of "master instrument", which is always on, and triggers other instruments using opcodes designed for this task, perhaps under certain conditions: if the live audio input from a singer has been detected to have a base frequency greater than 1043 Hz, then start an instrument which plays a soundfile of broken glass...

This chapter is about the various ways to trigger instrument events whether that be from the score, by using MIDI, by using widgets, through using conditionals or by using loops.

# ORDER OF EXECUTION

Whatever you do in Csound with instrument events, you must bear in mind the order of execution that has been explained in *chapter 03* under the *initialization and performance pass:* instruments are executed one by one, both in the initialization pass and in each control cycle, and the order is determined **by the instrument number**. So if you have an instrument which triggers another instrument, it should usually have the lower number. If, for instance, instrument 10 calls instrument 20 in a certain control cycle, instrument 20 will execute the event in the same control cycle. But if instrument 20 calls instrument 10, then instrument 10 will execute the event only in the next control cycle.

# INSTRUMENT EVENTS FROM THE SCORE

This is the classical way of triggering instrument events: you write a list in the score section of a .csd file. Each line which begins with an "i", is an instrument event. As this is very simple, and examples can be found easily, let us focus instead on some additional features which can be useful when you work in this way. Documentation for these features can be found in the <u>Score Statements</u> section of the Canonical Csound Reference Manual. Here are some examples:

## EXAMPLE 03E01.csd

```
<CsoundSynthesizer>
<CsOptions>
-odac
</CsOptions>
<CsInstruments>
;Example by Joachim Heintz
sr = 44100
ksmps = 32
nchnls = 2
0dbfs = 1
```

ftgen 0, 0, 2^10, 10, 1, .5, .3, .1 giWav instr 1 kFadout init 1 ;returns "1" if last k-cycle release krel if krel == 1 && p3 < 0 then ; if so, and negative p3: xtratim .5 ;give 0.5 extra seconds kFadout linseg 1, .5, 0 ; and make fade out endif kEnv linseg 0, .01, p4, abs(p3)-.1, p4, .09, 0; normal fade out aSig poscil kEnv\*kFadout, p5, giWav outs aSig, aSig endin </CsInstruments> <CsScore> t 0 120 ;set tempo to 120 beats per minute .2 i 1 0 1 400 ;play instr 1 for one second i 1 2 -10 .5 500 ;play instr 1 indefinetely (negative p3) ;turn it off (negative p1) i -1 5 0 ^+1 -10 .2 ^+2 -10 .2 600 ;turn on instance 1 of instr 1 one sec after the pr i 1.1 i 1.2 700 ;another instance of instr 1 ^+2 0 -1.2 ;turn off 1.2 i -1.1 ^+1 ;turn off 1.1 (dot = same as the same p-field above i . ;end of a section, so time begins from new at zero s 1 800 i 1 1 .2 r 5 ;repeats the following line (until the next "s") 900 .25 i 1 .25 .2 s v 2 ;lets time be double as long i 1 0 2 .2 1000 .2 1100 i 1 1 1 s v 0.5 ;lets time be half as long 1200 i 1 0 2 .2 .2 1300 i 1 1 1 s ;time is normal now again .2 i 1 0 2 1000 i 1 1 1 .2 900 s ;make a score loop (4 times) with the variable "LOC {4 LOOP 1 [0 + 4 \* \$LOOP.] 3 .2 [1200 - \$LOOP. \* 100] i 2 [1 + 4 \* \$LOOP.] [1200 - \$LOOP. \* 200] . i 1 [2 + 4 \* \$LOOP.] [1200 - \$LOOP. \* 300] i 1 1 . 1 </CsScore> </CsoundSynthesizer>

Triggering an instrument with an indefinite duration by setting p3 to any negative value, and stopping it by a negative p1 value, can be an important feature for live events. If you turn instruments off in this way you may have to add a fade out segment. One method of doing this is shown in the instrument above with a combination of the <u>release</u> and the <u>xtratim</u> opcodes. Also note that you can start and stop certain instances of an instrument with a floating point number as p1.

# USING MIDI NOTEON EVENTS

Csound has a particular feature which makes it very simple to trigger instrument events from a MIDI keyboard. Each MIDI Note-On event can trigger an instrument, and the related Note-Off event of the same key stops the related instrument instance. This is explained more in detail in *chapter 07* in the MIDI section of this manual. Here, just a small example is shown. Simply connect your MIDI keyboard and it should work.

## EXAMPLE 03E02.csd

```
<CsoundSynthesizer>
<CsOptions>
-Ma -odac
</CsOptions>
<CsInstruments>
;Example by Joachim Heintz
```

```
sr = 44100
ksmps = 32
nchnls = 2
0dbfs = 1
                  0, 0, 2^10, 10, 1
giSine
         ftgen
         massign 0, 1; assigns all midi channels to instr 1
 instr 1
iFreq
        cpsmidi ;gets frequency of a pressed key
iAmp
        ampmidi 8 ;gets amplitude and scales 0-8
                  .9, 1.1 ; ratio randomly between 0.9 and 1.1
iRatio
       ranuc.
foscili
         random
aTone
                   .1, iFreq, 1, iRatio/5, iAmp+1, giSine ;fm
        linenr aTone, 0, .01, .01; for avoiding clicks at the end of a note
aEnv
         outs
                  aEnv, aEnv
  endin
</CsInstruments>
<CsScore>
f 0 36000; play for 10 hours
е
</CsScore>
</CsoundSynthesizer>
```

# USING WIDGETS

If you want to trigger an instrument event in realtime with a Graphical User Interface, it is usually a "Button" widget which will do this job. We will see here a simple example; first implemented using Csound's FLTK widgets, and then using QuteCsound's widgets.

# FLTK BUTTON

This is a very simple example demonstrating how to trigger an instrument using an <u>FLTK</u> <u>button</u>. A more extended example can be found <u>here</u>.

#### EXAMPLE 03E03.csd

```
<CsoundSynthesizer>
<CsOptions>
-odac
</CsOptions>
<CsInstruments>
;Example by Joachim Heintz
sr = 44100
ksmps = 32
nchnls = 2
0dbfs = 1
                      "Trigger By FLTK Button", 300, 100, 100, 100; creates an FLI
           FLpanel
           FLbutton "Push me!", 0, 0, 1, 150, 40, 10, 25, 0, 1, 0, 1; trigger ir
FLbutton "Quit", 0, 0, 1, 80, 40, 200, 25, 0, 2, 0, 1; trigger instr
k1, ih1
k2, ih2
           FLpanelEnd; end of the FLTK panel section
           FLrun ; run FLTK
           seed
                     0; random seed different each time
  instr 1
idur
         random .5, 3; recalculate instrument duration
pЗ
                      idur; reset instrument duration
           =
                     8, 11; random values between 8th and 11th octave
-18, -6; random values between -6 and -18 dB
ioct
           random
idb
           random
                     ampdb(idb), cpsoct(ioct), 0
aSig
          oscils
aEnv
         transeg 1, p3, -10, 0
                      aSig*aEnv, aSig*aEnv
           outs
  endin
instr 2
           exitnow
endin
</CsInstruments>
<CsScore>
f 0 36000
</CsScore>
88
```

</CsoundSynthesizer>

Note that in this example the duration of an instrument event is recalculated when the instrument is initialized. This is done using the statement "p3 = i...". This can be a useful technique if you want the duration that an instrument plays for to be different each time it is called. In this example duration is the result of a random function'. The duration defined by the FLTK button will be overwriten by any other calculation within the instrument itself at i-time.

# **QUTECSOUND BUTTON**

In QuteCsound, a button can be created easily from the submenu in a widget panel:

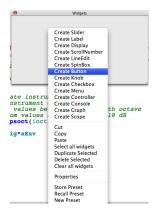

In the Properties Dialog of the button widget, make sure you have selected "event" as Type. Insert a Channel name, and at the bottom type in the event you want to trigger - as you would if writing a line in the score.

|                                  |                | Button          |          |
|----------------------------------|----------------|-----------------|----------|
| X =<br>Width =<br>Channel name = | 108 🗘<br>100 🗘 | Y =<br>Height = | 36 ¢     |
| Туре                             | event          | Value           | 1,000000 |
| Text:                            |                |                 | _        |
|                                  | 1              |                 | ()       |
| Lvent.                           | Apply          | Cancel          | Ok       |

In your Csound code, you need nothing more than the instrument you want to trigger:

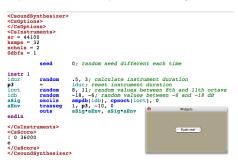

For more information about QuteCsound, read chapter 11 (QuteCsound) in this manual.

# USING A REALTIME SCORE (LIVE EVENT SHEET)

COMMAND LINE WITH THE -L STDIN OPTION

If you use any .csd with the option "-L stdin" (and the -odac option for realtime output), you can type any score line in realtime (sorry, this does not work for Windows). For instance, save this .csd anywhere and run it from the command line:

## EXAMPLE 03E04.csd

```
<CsoundSynthesizer>
<CsOptions>
-L stdin -odac
</CsOptions>
<CsTnstruments>
;Example by Joachim Heintz
sr = 44100
ksmps = 32
nchnls = 2
0dbfs = 1
                   0; random seed different each time
          seed
  instr 1
                  .5, 3; calculate instrument duration
idur
         random
pЗ
                   idur; reset instrument duration
         =
                  8, 11; random values between 8th and 11th octave
ioct
         random
idb
                   -18, -6; random values between -6 and -18 dB
         random
aSig
         oscils
                   ampdb(idb), cpsoct(ioct), 0
         transeg 1, p3, -10, 0
aEnv
                   aSig*aEnv, aSig*aEnv
         outs
  endin
</CsInstruments>
<CsScore>
f 0 36000
e
</CsScore>
```

```
</CsoundSynthesizer>
```

If you run it by typing and returning a commandline like this ...

Terminal - bash - 80x24
Last login: Wed Jul 28 06:48:03 on console
q226025047:~ jh\$ csound /Joachim/Csound/FL0SS/Kapitel03/events05.csd

... you should get a prompt at the end of the Csound messages:

```
0 0
                    Terminal — csound — 80×24
orchname: /var/folders/mk/mkpuhjKkEj0EgPnHdD3w0++++TI/-Tmp-//csound-y4a0li.orc
scorename: /var/folders/mk/mkpuhjKkEj0EgPnHdD3w0++++TI/-Tmp-//csound-1nb0ha.sco
rtaudio: PortAudio module enabled ... using callback interface
rtmidi: PortMIDI module enabled
orch compiler:
       instr
               1
Elapsed time at end of orchestra compile: real: 0.003s, CPU: 0.002s
sorting score ...
        ... done
Elapsed time at end of score sort: real: 0.120s, CPU: 0.024s
Csound version 5.12 (float samples) Jun 4 2010
0dBFS level = 1.0
Seeding from current time 500726401
orch now loaded
stdmode = 00000002 Linefd = 0
audio buffered in 1024 sample-frame blocks
PortAudio V19-devel (built Feb 12 2010 09:42:54)
PortAudio: available output devices:
  0: Built-in Output
   1: Gerä
PortAudio: selected output device 'Built-in Output'
writing 4096-byte blks of shorts to dac
SECTION 1:
```

If you now type the line "i 1 0 1" and press return, you should hear that instrument 1 has been executed. After three times your messages may look like this:

```
0 0
                                 Terminal — csound — 80×24
sorting score ...
        ... done
Elapsed time at end of score sort: real: 0.120s, CPU: 0.024s
Csound version 5.12 (float samples) Jun 4 2010
0dBFS level = 1.0
Seeding from current time 500726401
orch now loaded
stdmode = 00000002 linefd = 0
audio buffered in 1024 sample-frame blocks
PortAudio V19-devel (built Feb 12 2010 09:42:54)
PortAudio: available output devices:
  0: Built-in Output
   1: Gerä
PortAudio: selected output device 'Built-in Output'
writing 4096-byte blks of shorts to dac
SECTION 1:
i 1 0 1
  rtevent:
                   T 35.318 TT 35.318 M: 0.00000 0.00000
new alloc for instr 1:
i101
 rtevent:
                  T 39.776 TT 39.776 M: 0.20663 0.20663
i 1 0 1
                   T 48.437 TT 48.437 M: 0.24186 0.24186
  rtevent:
```

# QUTECSOUND'S LIVE EVENT SHEET

In general, this is the method that QuteCsound uses and it is made available to the user in a flexible environment called the Live Event Sheet. This is just a screenshot of the current (QuteCsound 0.6.0) example of the Live Event Sheet in QuteCsound:

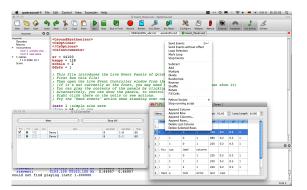

Have a look in the QuteCsound frontend to see more of the possibilities of "firing" live instrument events using the Live Event Sheet.

# **BY CONDITIONS**

We have discussed first the classical method of triggering instrument events from the score section of a .csd file, then we went on to look at different methods of triggering real time events using MIDI, by using widgets, and by using score lines inserted live. We will now look at the Csound orchestra itself and to some methods by which an instrument can internally trigger another instrument. The pattern of triggering could be governed by conditionals, or by different kinds of loops. As this "master" instrument can itself be triggered by a realtime event, you have unlimited options available for combining the different methods.

Let's start with conditionals. If we have a realtime input, we may want to define a threshold, and trigger an event

- 1. if we cross the threshold from below to above;
- 2. if we cross the threshold from above to below.

In Csound, this could be implemented using an orchestra of three instruments. The first instrument is the master instrument. It receives the input signal and investigates whether that signal is crossing the threshold and if it does whether it is crossing from low to high or from high to low. If it crosses the threshold from low ot high the second instrument is triggered, if it crosses from high to low the third instrument is triggered.

#### EXAMPLE 03E05.csd

```
<CsoundSynthesizer>
<CsOptions>
-iadc -odac
</CsOptions>
<CsInstruments>
;Example by Joachim Heintz
sr = 44100
ksmps = 32
nchnls = 2
0dbfs = 1
          seed
                   0; random seed different each time
  instr 1; master instrument
                  p4; 1 = real time audio, 2 = random amplitude movement
         =
ichoose
ithresh =
                    -12; threshold in dB
         init 1; 1 = under the threshold, 2 = over the threshold
kstat
;;CHOOSE INPUT SIGNAL
if ichoose == 1 then
ain
        inch
                    1
else
         randomi -18, -6, 1
kdB
        pinkish ampdb(kdB)
ain
endif
;;MEASURE AMPLITUDE AND TRIGGER SUBINSTRUMENTS IF THRESHOLD IS CROSSED
afoll follow ain, .1; measure mean amplitude each 1/10 second kfoll downsamp afoll
if kstat == 1 && dbamp(kfoll) > ithresh then; transition down->up
                   "i", 2, 0, 1; call instr 2
          event
         printks "Amplitude = %.3f dB%n", 0, dbamp(kfoll)
= 2; change status to "up"
kstat
         =
 elseif kstat == 2 && dbamp(kfoll) < ithresh then; transition up->down
         event "i", 3, 0, 1; call instr 3
         printks "Amplitude = %.3f dB%n", 0, dbamp(kfoll)
                   1; change status to "down"
kstat
          =
 endif
  endin
  instr 2; triggered if threshold has been crossed from down to up
asig oscils .2, 500, 0
aenv transeg 1, p3, -10, 0
                   asig*aenv, asig*aenv
         outs
  endin
 instr 3; triggered if threshold has been crossed from up to down
asig oscils .2, 400, 0
aenv transeg 1, p3, -10, 0
                   asig*aenv, asig*aenv
          outs
  endin
</CsInstruments>
<CsScore>
i 1 0 1000 2 ; change p4 to "1" for live input
</CsScore>
</CsoundSynthesizer>
```

# USING I-RATE LOOPS FOR CALCULATING A POOL OF INSTRUMENT EVENTS

You can perform a number of calculations at init-time which lead to a list of instrument events. In this way you are producing a score, but inside an instrument. The score events are then executed later.

Using this opportunity we can introduce the <u>scoreline / scoreline\_i</u> opcode. It is quite similar to the <u>event / event i</u> opcode but has two major benefits:

- You can write more than one scoreline by using "{{" at the beginning and "}}" at the end.
- You can send a string to the subinstrument (which is not possible with the event opcode).

Let's look at a simple example for executing score events from an instrument using the scoreline opcode:

### EXAMPLE 03E06.csd

```
<CsoundSynthesizer>
<CsOptions>
-odac
</CsOptions>
<CsInstruments>
;Example by Joachim Heintz
sr = 44100
ksmps = 32
nchnls = 2
0dbfs = 1
           seed
                     0; random seed different each time
  instr 1 ; master instrument with event pool
           scoreline_i {{i 2 0 2 7.09
                           i 2 2 2 8.04
                          i 2 4 2 8.03
                          i 2 6 1 8.04}}
  endin
 instr 2 ;plays the notes
asig pluck .2, cpspch(p4), cpspch(p4), 0, 1
aenv transeg 1, p3, 0, 0
outs asig*aenv, asig*aenv
 endin
</CsInstruments>
<CsScore>
i 1 0 7
e
</CsScore>
</CsoundSynthesizer>
```

With good right, you might say: "OK, that's nice, but I can also write scorelines in the score itself!" That's right, but the advantage with the *scoreline\_i* method is that you can **render** the score events in an instrument, and **then** send them out to one or more instruments to execute them. This can be done with the <u>sprintf</u> opcode, which produces the string for scoreline in an i-time loop (see the chapter about control structures).

#### EXAMPLE 03E07.csd

```
<CsoundSynthesizer>
<CsOptions>
-odac
</CsOptions>
<CsInstruments>
;Example by Joachim Heintz
sr = 44100
ksmps = 32
nchnls = 2
0dbfs = 1
giPch
        ftgen 0, 0, 4, -2, 7.09, 8.04, 8.03, 8.04
                 0; random seed different each time
         seed
 instr 1 ; master instrument with event pool
itimes = 7 ;number of events to produce
icnt = 0 ;counter
                   0 ;counter
istart
         =
                  0
Slines =
                 ....
loop:
                 ;start of the i-time loop
```

```
idur
          random 1, 2.9999 ;duration of each note:
= int(idur) ;either 1 or 2
idur
itabndx random 0, 3.9999 ;index for the giPch table:
itabndx = int(itabndx);0-3
ipch
           table
                      itabndx, giPch ; random pitch value from the table
          sprintf "i 2 %d %d %.2f\n", istart, idur, ipch ;new scoreline
Sline
          strcat Slines, Sline ;append to previous scorelines
Slines
          = istart + idur ;recalculate start for next scoreline
loop_lt icnt, 1, itimes, loop ;end of the i-time loop
puts Slines, 1 ;print the scorelines
istart
           scoreline_i Slines ; execute them
          = istart + idur ;calculate the total duration
= iend ;set p3 to the sum of all durations
iend
pЗ
           print
                    p3 ;print it
  endin
  instr 2 ;plays the notes
         pluck .2, cpspch(p4), cpspch(p4), 0, 1
asiq
aenv
           transeg 1, p3, 0, 0
           outs
                      asig*aenv, asig*aenv
  endin
</CsInstruments>
<CsScore>
i 1 0 1 ;p3 is automatically set to the total duration
ρ
</CsScore>
</CsoundSynthesizer>
```

In this example, seven events have been rendered in an i-time loop in instrument 1. The result is stored in the string variable *Slines*. This string is given at i-time to scoreline\_i, which executes them then one by one according to their starting times (p2), durations (p3) and other parameters.

If you have many scorelines which are added in this way, you may run to Csound's maximal string length. By default, it is 255 characters. It can be extended by adding the option "-+max\_str\_len=10000" to Csound's maximum string length of 9999 characters. Instead of collecting all score lines in a single string, you can also execute them inside the i-time loop. Also in this way all the single score lines are added to Csound's event pool. The next example shows an alternative version of the previous one by adding the instrument events one by one in the i-time loop, either with event\_i (instr 1) or with scoreline\_i (instr 2):

#### EXAMPLE 03E08.csd

```
<CsoundSynthesizer>
<CsOptions>
-odac
</CsOptions>
<CsInstruments>
:Example by Joachim Heintz
sr = 44100
ksmps = 32
nchnls = 2
0dbfs = 1
qiPch
          ftgen
                     0, 0, 4, -2, 7.09, 8.04, 8.03, 8.04
                     0; random seed different each time
           seed
  instr 1; master instrument with event_i
itimes = 7; number of events to produce
icnt = 0; counter
          =
istart
                    0
          ;start of the i-time loop
random 1, 2.9999; duration of each note:
= int(idur); either 1 or 2
loop:
idur
idur
itabndx random 0, 3.9999; index for the giPch table:
itabndx
                      int(itabndx); 0-3
          = int(itabndx); 0-3
table itabndx, giPch; random pitch value from the table
ipch
          event_i "i", 3, istart, idur, ipch; new instrument event
          = istart + idur; recalculate start for next scoreline
loop_lt icnt, 1, itimes, loop; end of the i-time loop
istart
                     istart + idur; calculate the total duration
iend
          =
pЗ
          =
                     iend; set p3 to the sum of all durations
          print p3; print it
```

```
instr 2; master instrument with scoreline_i
                   7; number of events to produce
itimes =
          =
icnt
                     0; counter
                    0
istart
          =
         ;start of the i-time loop
random 1, 2.9999; duration of each note:
= int(idur); either 1 or 2
loop:
idur
idur
itabndx random 0, 3.9999; index for the giPch table:
                  int(itabndx); 0-3
itabndx =
          table itabndx, giPch; random pitch value from the table
sprintf "i 3 %d %d %.2f", istart, idur, ipch; new scoreline
ipch
          table
Sline
          scoreline_i Sline; execute it
                Sline, 1; print it
istart + idur; recalculate start for next scoreline
          puts
istart
           =
          loop_lt icnt, 1, itimes, loop; end of the i-time loop
          =
iend
                    istart + idur; calculate the total duration
εа
          =
                     iend; set p3 to the sum of all durations
          print
                     p3; print it
 endin
 instr 3; plays the notes
       pluck .2, cpspch(p4), cpspch(p4), 0, 1
asiq
          transeg 1, p3, 0, 0
aenv
          outs
                    asig*aenv, asig*aenv
  endin
</CsInstruments>
<CsScore>
i 1 0 1
i 2 14 1
</CsScore>
</CsoundSynthesizer>
```

# USING TIME LOOPS

endin

As discussed above in the chapter about control structures, a time loop can be built in Csound either with the <u>timout</u> opcode or with the <u>metro</u> opcode. There were also simple examples for triggering instrument events using both methods. Here, a more complex example is given: A master instrument performs a time loop (choose either instr 1 for the timout method or instr 2 for the metro method) and triggers once in a loop a subinstrument. The subinstrument itself (instr 10) performs an i-time loop and triggers several instances of a sub-subinstrument (instr 100). Each instance performs a partial with an independent envelope for a bell-like additive synthesis.

#### EXAMPLE 03E09.csd

```
<CsoundSynthesizer>
<CsOptions>
-odac
</CsOptions>
<CsInstruments>
;Example by Joachim Heintz
sr = 44100
ksmps = 32
nchnls = 2
0dbfs = 1
giSine ftgen 0, 0, 2^10, 10, 1
                   0
         seed
 instr 1; time loop with timout. events are triggered by event_i (i-rate)
loop:
idurloop random
                   1, 4; duration of each loop
                  0, idurloop, play
         timout
                  loop
         reinit
play:
idurins
         random
                   1, 5; duration of the triggered instrument
         event_i "i", 10, 0, idurins; triggers instrument 10
 endin
  instr 2; time loop with metro. events are triggered by event (k-rate)
```

```
kfreq init
                        1; give a start value for the trigger frequency
kTria
           metro
                        kfreq
 if kTrig == 1 then ; if trigger impulse:
kdur random 1, 5; random duration for instr 10
                        "i", 10, 0, kdur; call instr 10
            event
kfreq
            random .25, 1; set new value for trigger frequency
 endif
  endin
  instr 10; triggers 8-13 partials
inumparts random 8, 14
                        int(inumparts); 8-13 as integer
inumparts =
ibasoct random 5, 10; base pitch in octave values
ibasfreq =
                        cpsoct(ibasoct)
ipan
            random
                       .2, .8; random panning between left (0) and right (1) 0; counter
icnt
            =
loop:
            event_i "i", 100, 0, p3, ibasfreq, icnt+1, inumparts, ipan
            loop_lt icnt, 1, inumparts, loop
  endin
  instr 100; plays one partial
ibasfreq = p4; base frequency of sound mixture
                  p5; which partial is this (1 - N)
p6; total number of partials
p7; panning
ipartnum
inumparts =
ipan =
ifreqgen = p', punning
ifreqgen = ibasfreq * ipartnum; general frequency of this partial
ifreqdev random -10, 10; frequency deviation between -10% and +10%
ifreq = ifreqgen + (ifreqdev*ifreqgen)/100; real frequency regarding
ifreq
ixtratim random 0, p3; calculate additional time for this partial
           random 0, p;; calculate additional time for this partial
= p3 + ixtratim; new duration of this partial
= 1/inumparts; maximum amplitude
random -6, 0; random deviation in dB for this partial
= imaxamp * ampdb(idbdev-ipartnum); higher partials are softer
random -.1, .1; panning deviation
= ipan + ipandev
pЗ
imaxamp
idbdev
iamp
ipandev
ipan
aEnv
           transeg 0, .005, 0, iamp, p3-.005, -10, 0
aSine poscil aEnv, ifreq, giSine
aL, aR pan2 aSine, ipan
outs aL, aR
            prints "ibasfreq = %d, ipartial = %d, ifreq = %d%n", ibasfreq, ipar
  endin
</CsInstruments>
<CsScore>
i 1 0 300 ;try this, or the next line (or both)
;i 2 0 300
</CsScore>
</CsoundSynthesizer>
```

# LINKS AND RELATED OPCODES

# LINKS

A great collection of interactive examples with FLTK widgets by lain McCurdy can be found <u>here</u>. See particularily the "Realtime Score Generation" section.

An extended example for calculating score events at i-time can be found in the <u>Re-Generation</u> of <u>Stockhausen's "Studie II"</u> by Joachim Heintz (also included in the QuteCsound Examples menu).

# **RELATED OPCODES**

event\_i / event: Generate an instrument event at i-time (event\_i) or at k-time (event). Easy to use, but you cannot send a string to the subinstrument.

<u>scoreline\_i</u> / <u>scoreline</u>: Generate an instrument at i-time (scoreline\_i) or at k-time (scoreline). Like event\_i/event, but you can send to more than one instrument but unlike event\_i/event you can send strings. On the other hand, you must usually preformat your scoreline-string using sprintf. <u>sprintf</u> / <u>sprintfk</u>: Generate a formatted string at i-time (sprintf) or k-time (sprintfk), and store it as a string-variable.

<u>-+max\_str\_len=10000</u>: Option in the "CsOptions" tag of a .csd file which extend the maximum string length to 9999 characters.

massign: Assigns the incoming MIDI events to a particular instrument. It is also possible to prevent any assigment by this opcode.

cpsmidi / ampmidi: Returns the frequency / velocity of a pressed MIDI key.

release: Returns "1" if the last k-cycle of an instrument has begun.

xtratim: Adds an additional time to the duration (p3) of an instrument.

<u>turnoff</u> / <u>turnoff2</u>: Turns an instrument off; either by the instrument itself (turnoff), or from another instrument and with several options (turnoff2).

<u>-p3 / -p1</u>: A negative duration (p3) turns an instrument on "indefinitely"; a negative instrument number (p1) turns this instrument off. See the examples at the beginning of this chapter.

<u>-L stdin</u>: Option in the "CsOptions" tag of a .csd file which lets you type in realtime score events.

timout: Allows you to perform time loops at i-time with reinitalization passes.

metro: Outputs momentary 1s with a definable (and variable) frequency. Can be used to perform a time loop at k-rate.

follow: Envelope follower.

# **18. USER DEFINED OPCODES**

Opcodes are the core units of everything that Csound does. They are like little machines that do a job, and programming is akin to connecting these little machines to perform a larger job. An opcode usually has something which goes into it - the inputs or arguments -, and usually it has something which comes out of it: the output which is stored in one or several variables. Opcodes are written in the programming language C (that's where the name "Csound" comes from). If you want to create a new opcode in Csound, you must write it in C. How to do this is described in the <u>Extending Csound</u> chapter of this manual, and is also described in the relevant <u>chapter</u> of the <u>Canonical Csound Reference Manual</u>.

There is a way, however, of writing your own opcodes in the Csound Language itself. The opcodes which are written in this way, are called User Defined Opcodes or "UDO"s. A UDO behaves in the same way as a standard opcode: it has input arguments, and usually one or more output variables. They run at i-time or at k-time. You use them as part of the Csound Language after you have defined and loaded them.

User Defined Opcodes have many valuable properties. They make your code clearer because they push you to a general formulation of tasks which can be abstracted. They make your code more readable because they give you the ability to express a complex procedure in one function (one line in Csound), instead of having code scattered by he need to perform many smaller tasks. UDOs allow you to build up your own library of functions you need and return to frequently in your work. In this way, you build your own Csound dialect within the Csound Language.

This chapter explains, starting from a basic example, how you can build your own UDOs, and what options you have to design them. Then the practice of loading UDOs in your .csd file is shown, followed by some hints to special abilities of UDOs. Before the "Links And Related Opcodes" section at the end, some examples are shown for different User Defined Opcode definitions and applications.

# TRANSFORMING CSOUND INSTRUMENT CODE TO A USER

# DEFINED OPCODE

Writing a User Defined Opcode is actually very easy and straightforward. It mainly means to extract a portion of usual Csound instrument code, and put it in the frame of a UDO. So, let's start with the instrument code:

#### EXAMPLE 03F01.csd

```
<CsoundSynthesizer>
<CsOptions>
-odac
</CsOptions>
<CsInstruments>
;Example by Joachim Heintz
sr = 44100
ksmps = 32
nchnls = 2
0dbfs = 1
giSine
           ftgen
                     0, 0, 2^10, 10, 1
           seed
                      0
  instr 1
aDel
           init
                     0; initialize delay signal
                    .7; feedback multiplier
.2; white noise
iFb
           =
           rand
aSnd
          randomi -18, -6, .4; random movement between -18 and -6
kdB
                     aSnd * ampdb (kdB); applied as dB to noise
100, 1000, 1; random movement between 100 and 1000
aSnd, kFiltFq, kFiltFq/5; applied as filter center frequency
aSnd
           =
kFiltFq randomi
aFilt
           reson
         balance aFilt, aSnd; bring aFilt to the volume of aSnd
aFilt
        randomi .1, .8, .2; random movement between .1 and .8 as delay time vdelayx aFilt + iFb*aDel, aDelTm, 1, 128; variable delay
aDelTm
aDel
kdbFilt randomi
                      -12, 0, 1; two random movements between -12 and 0 (dB) ...
kdbDel randomi -12, 0, 1; ... for the filtered and the delayed signal
                  aFilt*ampdb(kdbFilt) + aDel*ampdb(kdbDel); mix it
aOut, aOut
aOut
           =
           outs
  endin
</CsInstruments>
<CsScore>
i 1 0 60
</CsScore>
</CsoundSynthesizer>
```

This is a filtered noise, and its delay, which is feeded back again into the delay line at a certain ratio iFb. The filter is moving as kFiltFq randomly between 100 and 1000 Hz. The volume of the filtered noise is moving as kdB randomly between -18 dB and -6 dB. The delay time moves between 0.1 and 0.8 seconds, and then both parts are mixed in varying volume portions.

## BASIC EXAMPLE

If this signal processing unit is to be transformed into a User Defined Opcode, the main question is about its borders: Which portion of the code should be transformed into an own new function? The first solution could be a "radical" (and bad) solution: to transform the whole instrument into a UDO.

#### EXAMPLE 03F02.csd

```
<CsoundSynthesizer>
<CsOptions>
</CsOptions>
<CsInstruments>
;Example by Joachim Heintz
sr = 44100
ksmps = 32
nchnls = 2
0dbfs = 1
giSine ftgen 0, 0, 2^10, 10, 1
seed 0
```

| opcode              | FiltFb, 0, | 0                                                                                                    |  |  |  |
|---------------------|------------|----------------------------------------------------------------------------------------------------|--|--|--|
| aDel                | init       | 0; initialize delay signal                                                                                   |  |  |  |
| iFb                 | =          | .7; feedback multiplier                                                                                      |  |  |  |
| aSnd                | rand       | .2; white noise                                                                                              |  |  |  |
| kdB                 |            | -18, -6, .4; random movement between -18 and -6                                                              |  |  |  |
| aSnd                |            | aSnd * ampdb(kdB); applied as dB to noise                                                                    |  |  |  |
| kFiltFq             |            | 100, 1000, 1; random movement between 100 and 1000                                                           |  |  |  |
|                     | reson      | aSnd, kFiltFq, kFiltFq/5; applied as filter center frequency                                                 |  |  |  |
| aFilt               | balance    | aFilt, aSnd; bring aFilt to the volume of aSnd                                                               |  |  |  |
| aDelTm              |            | .1, .8, .2; random movement between .1 and .8 as delay time                                                  |  |  |  |
|                     | -          | aFilt + iFb*aDel, aDelTm, 1, 128; variable delay                                                             |  |  |  |
| kdbFilt             |            | -12, 0, 1; two random movements between -12 and 0 (dB)<br>-12, 0, 1; for the filtered and the delayed signal |  |  |  |
| kdbDel<br>aOut      | =          | aFilt*ampdb(kdbFilt) + aDel*ampdb(kdbDel); mix it                                                            |  |  |  |
| aout                | outs       | aout, aout                                                                                                   |  |  |  |
| endop               | oues       |                                                                                                    |  |  |  |
| endop               |            |                                                                                                    |  |  |  |
| instr 1             |            |                                                                                                    |  |  |  |
|                     | FiltFb     |                                                                                                    |  |  |  |
| endin               |            |                                                                                                    |  |  |  |
|                     |            |                                                                                                    |  |  |  |
|                     |            |                                                                                                    |  |  |  |
| <csscore></csscore> |            |                                                                                                    |  |  |  |
| i 1 0 60            |            |                                                                                                    |  |  |  |
|                     |            |                                                                                                    |  |  |  |
|                     |            |                                                                                                    |  |  |  |

Before we continue the discussion about the quality of this transormation, we should have a look at the syntax first. The general syntax for a User Defined Opcode is:

opcode name, outtypes, intypes ... endop

Here, the **name** of the UDO is **FiltFb**. You are free to give any name, but it is strongly recommended to begin the name with a capital letter. By this, you avoid duplicates with usual opcodes which always starts with a lower case letter. As we have no input arguments and no output arguments for this first version of FiltFb, both **outtypes** and **intypes** are set to zero. Similar to the <u>instr</u> ... <u>endin</u> block of a usual instrument definition, for a UDO the **opcode** ... **endop** keywords start and end the definition block. In the instrument, the UDO is called like a usual opcode by its name, and in the same line the input arguments to the right side and the output arguments to the left side. As in this case the FiltFb has no input and output arguments, it is just called by its name:

```
instr 1
FiltFb
endin
```

Now - why is this UDO more or less senseless? It gains nothing, compared to the usual instrument definition, and looses some benefits of the instrument definition. First, it is not advisable to include this line into the UDO:

outs aOut, aOut

This statement writes the audio signal aOut from inside the UDO to the output device. Imagine you want to change the output channels, or you want to add any signal modifier after the opcode. This would be impossible with this statement. So instead of including the outs opcode, we give the FiltFb UDO an audio output:

xout aOut

The <u>xout</u> statement of a UDO definition works like the "outlets" in PD or Max, giving the result of an opcode to the "outer world".

Now let's go to the input side, and find out what should be done inside the FiltFb unit, and what should be made flexible and controllable from outside. First, the **aSnd** parameter should not be restricted to a white noise with amplitude 0.2, but should be an input (like a "signal inlet" in PD/Max). This is done with the line:

aSnd xin

Both, the output and the input type must be declared in the first line of the UDO definition, whether they are i-, k- or a-variables. So instead of "opcode FiltFb, 0, 0" the statement has changed now to "opcode FiltFb, a, a", because we have both input and output as a-variable.

The UDO is now much more flexible and logical: it takes any audio input, it performs the filtered delay and feedback processing, and returns the result as another audio signal. In the next example, instrument 1 does exactly the same as before. Instrument 2 has live input instead.

#### EXAMPLE 03F03.csd

```
<CsoundSynthesizer>
<CsOptions>
</CsOptions>
<CsInstruments>
;Example by Joachim Heintz
sr = 44100
ksmps = 32
nchnls = 2
0dbfs = 1
                    0, 0, 2^10, 10, 1
giSine
           ftgen
           seed
  opcode FiltFb, a, a
aSnd xin
                     0; initialize delay signal
aDel
           init
          = .7; feedback multiplier
randomi -18, -6, .4; random movement between -18 and -6
= aSnd * ampdb(kdB); applied as dB to noise
iFb
kdB
aSnd
kFiltFq randomi 100, 1000, 1; random movement between 100 and 1000
aFilt reson
balance
                    aSnd, kFiltFq, kFiltFq/5; applied as filter center frequency
aFilt, aSnd; bring aFilt to the volume of aSnd
aDelTm randomi .1, .8, .2; random movement between .1 and .8 as delay time
aDel
          vdelayx aFilt + iFb*aDel, aDelTm, 1, 128; variable dealy
          randomi -12, 0, 1; two random movements between -12 and 0 (dB) \ldots randomi -12, 0, 1; \ldots for the filtered and the delayed signal
kdbFilt
kdbDel
                     aFilt*ampdb(kdbFilt) + aDel*ampdb(kdbDel); mix it
aOut
          =
                    aOut
           xout
  endop
  instr 1; white noise input
aSnd rand
                  .2
aOut
          FiltFb
                      aSnd
          outs
                    aOut, aOut
  endin
  instr 2; live audio input
aSnd
         inch 1; input from channel 1
                 o aSnd
aOut, aOut
aOut
           FiltFb
           outs
  endin
</CsInstruments>
<CsScore>
i 1 0 60 ; change to i 2 for live audio input
</CsScore>
</CsoundSynthesizer>
```

# IS THERE AN OPTIMAL DESIGN FOR A USER DEFINED OPCODE?

Is this now the optimal formulation of the *FiltFb* User Defined Opcode? Obviously there are parts of the opcode definiton which could be outside: the feedback multiplier **iFb**, the random movement of the input signal **kdB**, the random movement of the filter frequency **kFiltFq**, and the random movements of the output mix **kdbSnd** and **kdbDel**. Is it better to put them out of the opcode definition, or is it better to leave them inside?

There is no general answer. It depends on the degree of abstraction you want to have or you do not want to have. If you are working on a piece, and you know that all the parameters are exactly as you need in this piece, let it as it is. The advantage is the clear arrangement: just one input and one output. The more flexibility you give to your UDO, the more input arguments you get. This is better for a later reuse, but may be too complicated for the concrete piece you are working on.

Perhaps it is the best solution to have one abstract definition which performs one task "once for all", and to make a concretization - also as UDO - for the purpose you are working on in a certain case. The final example shows the definition of a general and more abstract UDO *FiltFb*, and its different applications: instrument 1 defines the specifications in the instrumnent itself; instrument 2 uses a second UDO *Opus123\_FiltFb* for this purpose; instrument 3 sets the general *FiltFb* in a new context of two varying delay lines and a buzzer as input signal.

#### EXAMPLE 03F04.csd

```
<CsoundSynthesizer>
<CsOptions>
-odac
</CsOptions>
<CsInstruments>
;Example by Joachim Heintz
sr = 44100
ksmps = 32
nchnls = 2
0dbfs = 1
giSine ftgen 0, 0, 2^10, 10, 1
          seed
                     0
 opcode FiltFb, aa, akkkia
;;DELAY AND FEEDBACK OF A BAND FILTERED INPUT SIGNAL
;input: aSnd = input sound; kFb = feedback multiplier (0-1); kFiltFq: center fre
;output: aFilt = filtered and balanced aSnd; aDel = delay and feedback of aFilt
aSnd, kFb, kFiltFq, kQ, iMaxDel, aDelTm xin
       init 0
reson aSnd, kFiltFq, kFiltFq/kQ
aDel
aFilt.
         balance aFilt, aSnd
aFilt
         vdelayx aFilt + kFb*aDel, aDelTm, iMaxDel, 128; variable delay
aDel
                   aFilt, aDel
          xout
 endop
 opcode Opus123_FiltFb, a, a
;;the udo FiltFb here in my opus 123 :)
: input = aSnd
;output = filtered and delayed aSnd in different mixtures
aSnd xin
          randomi -18, -6, .4; random movement between -18 and -6
kdB
                   aSnd * ampdb(kdB); applied as dB to noise
aSnd
          =
kFiltFq randomi 100, 1000, 1; random movement between 100 and 1000
          =
iO
                    5
iFb = .7; feedback multiplier
aDelTm randomi .1, .8, .2; random movement between .1 and .8 as delay time
aFilt, aDel FiltFb aSnd, iFb, kFiltFq, iQ, 1, aDelTm
kdbFilt randomi
                    -12, 0, 1; two random movements between -12 and 0 (dB) ...
kdbDel
          randomi -12, 0, 1; ... for the noise and the delay signal
          = aFilt*ampdb(kdbFilt) + aDel*ampdb(kdbDel); mix it
xout aOut
aOut
          =
 endop
 instr 1; well known context as instrument
aSnd rand .2
          randomi
                    -18, -6, .4; random movement between -18 and -6
kdB
         = aSnd * ampdb(kdB); applied as dB to noise
aSnd
kFiltFq randomi 100, 1000, 1; random movement between 100 and 1000
i O
          =
                    5
iFb
                    .7; feedback multiplier
aDelTm randomi .1, .8, .2; random movement between .1 and .8 as delay time
aFilt, aDel FiltFb aSnd, iFb, kFiltFg, iO. 1. aDelTm
kdbFilt randomi -12, 0, 1; two random movements between -12 and 0 (dB) \ldots
kdbDel
         randomi -12, 0, 1; ... for the noise and the delay signal
        = aFilt*ampdb(kdbFilt) + aDel*ampdb(kdbDel); mix it
linen aOut, .1, p3, 3
outs aOut, aOut
aOut
aOut
```

```
endin
  instr 2; well known context UDO which embedds another UDO
aSnd rand .2
aOut
            Opus123_FiltFb aSnd
            linen aOut, .1, p3, 3
outs aOut, aOut
aOut
  endin
  instr 3; other context: two delay lines with buzz
kFreq randomh 200, 400, .08; frequency for buzzer
aSnd buzz .2, kFreq, 100, giSine; buzzer as aSnd
kFiltFq randomi 100, 1000, .2; center frequency
aDelTm1 randomi .1, .8, .2; time for first delay line
aDelTm2 randomi .1, .8, .2; time for second delay line
        randomi .8, 1, .1; feedback for first delay line
randomi .8, 1, .1; feedback for second delay line
kFb1
kFb2
a0, aDell FiltFbaSnd, kFb1, kFiltFq, 1, 1, aDelTm1; delay signal 1a0, aDel2 FiltFbaSnd, kFb2, kFiltFq, 1, 1, aDelTm2; delay signal 2aDel1linenaDel1, .1, p3, 3
           linen aDell, .1, p3, 3
linen aDel2, .1, p3, 3
outs aDel1, aDel2
aDel2
  endin
</CsInstruments>
<CsScore>
i 1 0 30
i 2 31 30
i 3 62 120
</CsScore>
</CsoundSynthesizer>
```

The good thing about the different possibilities of writing a more specified UDO, or a more generalized: You needn't decide this at the beginning of your work. Just start with any formulation you find useful at a certain situation. If you continue and see that you should have some more parameters accessible, it should be easy to rewrite the UDO. Just be careful not to confuse the different versions. Give names like Faulty1, Faulty2 etc. instead of overwriting Faulty. And be generous to yourself in commenting: What is this UDO supposed to do? What are the inputs (included the measurement units like Hertz or seconds)? What are the outputs exactly? - How you do this, is up to you and depends on your style and your favour, but you should do it in any way if you do not want to become headache later when you try to understand what the hell this UDO actually does ...

# HOW TO USE THE USER DEFINED OPCODE FACILITY IN PRACTICE

In this section, we will collect the main points you should know about the use of UDOs: what you must regard in loading them, what special features they offer, what restrictions you must respect, how you can build your own language with them.

## LOADING USER DEFINED OPCODES IN THE ORCHESTRA HEADER

As it can be seen from the examples above, User Defined Opcodes must be defined in the orchestra header (which is sometimes called "instrument 0"). Note that your opcode definitions must be the **last** part of all your orchestra header statements. Though you are probably right to call Csound intolerant in this case, the following statement gives an error:

### EXAMPLE 03F05.csd

```
<CsInstruments>
;Example by Joachim Heintz
sr = 44100
ksmps = 32
nchnls = 2
Odbfs = 1
opcode FiltFb, aa, akkkia
;;DELAY AND FEEDBACK OF A BAND FILTERED INPUT SIGNAL
;input: aSnd = input sound; kFb = feedback multiplier (0-1); kFiltFq: center fre
;output: aFilt = filtered and balanced aSnd; aDel = delay and feedback of aFilt
```

```
aSnd, kFb, kFiltFq, kQ, iMaxDel, aDelTm xin
aDel init 0
aFilt reson aSnd, kFiltFq, kFiltFq/kQ
aFilt balance aFilt, aSnd
aDel vdelayx aFilt + kFb*aDel, aDelTm, iMaxDel, 128; variable delay
xout aFilt, aDel
endop
giSine ftgen 0, 0, 2^10, 10, 1
seed 0
instr 1
...
```

Csound will complain about "misplaced opcodes", which means that the *ftgen* and the *seed* statement must be **before** the opcode definitions. You should not try to discuss with Csound in this case ...

# LOADING A SET OF USER DEFINED OPCODES

You can load as many User Defined Opcodes into a Csound orchestra as you wish. If they do not depend on each other, the order is arbitrarily. If UDO *Opus123\_FiltFb* uses the UDO *FiltFb* for its definition (see the example above), you must first load *FiltFb*, and then *Opus123\_FiltFb*. If not, you will get an error like this:

```
orch compiler:

opcode Opus123_FiltFb a a

error: no legal opcode, line 25:

aFilt, aDel FiltFb aSnd, iFb, kFiltFq, iQ, 1, aDelTm
```

# LOADING BY AN #INCLUDE FILE

Definitions of User Defined Opcodes can also be loaded into a .csd file by an "#include" statement. What you must do is the following:

- 1. Save your opcode definitions in a plain text file, for instance "MyOpcodes.txt".
- 2. If this file is in the same directory as your .csd file, you can just call it by the statement:

#include "MyOpcodes.txt"

3. If "MyOpcodes.txt" is in a different directory, you must call it by the full path name, for instance:

#include "/Users/me/Documents/Csound/UDO/MyOpcodes.txt"

As always, make sure that the "#include" statement is the last one in the orchestra header, and that the logical order is accepted if one opcode depends on an other one.

If you work a lot with User Defined Opcodes, and collect step by step a number of UDOs you need for your work, the #include feature lets you easily import them to your .csd file, like a personal library.

## THE SETKSMPS FEATURE

The <u>ksmps</u> assignment in the orchestra header cannot be changed during the performance of a .csd file. But in a User Defined Opcode you have the unique possibility of changing this value by a local assignment. If you use a <u>setksmps</u> statement in your UDO, you can have a locally smaller value for the number of samples per control cycle in the UDO. In the following example, the print statement in the UDO prints ten times compared to one time in the instrument, because the ksmps in the UDO is 10 times smaller:

#### EXAMPLE 03F06.csd

```
<CsoundSynthesizer>
<CsInstruments>
;Example by Joachim Heintz
sr = 44100
ksmps = 44100 ;very hight because of printing
```

```
opcode Faster, 0, 0
setksmps 4410 ;local ksmps is 1/10 of global ksmps
printks "UDO print!%n", 0
endop
instr 1
printks "Instr print!%n", 0 ;print each control period (once per second)
Faster ;print 10 times per second because of local ksmps
endin
<//CsInstruments>
<CcSScore>
i 1 0 2
</CsScore>
</CsoundSynthesizer>
```

## DEFAULT ARGUMENTS

For i-time arguments, you can use a simple feature to set default values:

- "o" (instead of "i") defaults to 0
- "p" (instead of "i") defaults to 1
- "j" (instead of "i") defaults to -1

So you can omit these arguments - in this case the default values will be used. If you give an input argument instead, the default value will be overwritten:

#### EXAMPLE 03F07.csd

```
<CsoundSynthesizer>
<CsInstruments>
;Example by Joachim Heintz
 opcode Defaults, iii, opj
ia, ib, ic xin
xout ia, ib, ic
 endop
instr 1
ia, ib, ic Defaults
          print
print ia, ib, ic ia, ib, ic Defaults 10
                     ia, ib, ic
           print
ia, ib, ic Defaults 10, 100
                    ia, ib, ic
          print
ia, ib, ic Defaults 10, 100, 1000
                   ia, ib, ic
          print
endin
</CsInstruments>
<CsScore>
i 1 0 0
</CsScore>
</CsoundSynthesizer>
```

## **RECURSIVE USER DEFINED OPCODES**

Recursion means that a function can call itself. This is a feature which can be fertile in many situations. Also User Defined Opcodes can be recursive. You can do many things with a recursive UDO which you cannot do in another way; at least not in a similar simple way. This is an example of generating eight partials by a recursive UDO. See the last example in the next section for a more musical application of a recursive UDO.

#### EXAMPLE 03F08.csd

```
<CsoundSynthesizer>
<CsOptions>
</CsOptions>
<CsInstruments>
;Example by Joachim Heintz
sr = 44100
ksmps = 32
```

```
nchnls = 2
0dbfs = 1
 opcode Recursion, a, iip
; input: frequency, number of partials, first partial (default=1)
ifreq, inparts, istart xin
                   1/inparts/istart ;decreasing amplitudes for higher partials
iamp
if istart < inparts then ; if inparts have not yet reached
acall
        Recursion ifreq, inparts, istart+1 ;call another instance of this UDO
endif
aout
        oscils iamp, ifreq*istart, 0 ;execute this partial
         = aout + acall ;add the audio signals xout aout
aout
 endop
 instr 1
amix Recursion 400, 8 ;8 partials with a base frequency of 400 Hz
        linen amix, .01, p3, .1
aout
         outs
                  aout, aout
 endin
</CsInstruments>
<CsScore>
i 1 0 1
</CsScore>
</CsoundSynthesizer>
```

## EXAMPLES

We will focus here on some examples which will hopefully show the wide range of User Defined Opcodes. Some of them are adaptions of examples from previous chapters about the Csound Syntax. Much more examples can be found in the <u>User-Defined Opcode Database</u>, editied by Steven Yi.

## PLAY A MONO OR STEREO SOUNDFILE

Csound is often very strict and gives errors where other applications "turn a blind eye". This is also the case if you read a soundfile with one of Csound's opcodes: <u>soundin</u>, <u>diskin</u> or <u>diskin2</u>. If your soundfile is mono, you must use the mono version, which has one audio signal as output. If your soundfile is stereo, you must use the stereo version, which outputs two audio signals. If you want a stereo output, but you happen to have a mono soundfile as input, you will get the error message:

INIT ERROR in  $\ldots$ : number of output args inconsistent with number of file channe

This is a good job for a UDO. We want to have an opcode which works for both, mono and stereo files as input. Two versions are possible: FilePlay1 returns always one audio signal (if the file is stereo it uses just the first channel), FilePlay2 returns always two audio signals (if the file is mono it duplicates this to both channels). We can use the default arguments to make this opcode exactly the same to use as diskin2:

### EXAMPLE 03F09.csd

```
<CsoundSynthesizer>
<CsOptions>
-odac
</CsOptions>
<CsInstruments>
;Example by Joachim Heintz
sr = 44100
ksmps = 32
nchnls = 2
0dbfs = 1
 opcode FilePlay1, a, Skoooooo
; gives mono output regardless your soundfile is mono or stereo
;(if stereo, just the first channel is used)
;see the diskin2 page of the csound manual for information about the input argum
Sfil, kspeed, iskip, iloop, iformat, iwsize, ibufsize, iskipinit xin
ichn
       filenchnls Sfil
if ichn == 1 then
```

diskin2 Sfil, kspeed, iskip, iloop, iformat, iwsize, ibufsize, iskir aout else aout, a0 diskin2 Sfil, kspeed, iskip, iloop, iformat, iwsize, ibufsize, iskip endif xout aout endop opcode FilePlay2, aa, Skooooo ; gives stereo output regardless your soundfile is mono or stereo ;see the diskin2 page of the csound manual for information about the input argum Sfil, kspeed, iskip, iloop, iformat, iwsize, ibufsize, iskipinit xin ichn filenchnls Sfil if ichn == 1 then Sfil, kspeed, iskip, iloop, iformat, iwsize, ibufsize, iski аĿ diskin2 аR = аĿ else al, aR diskin2 Sfil, kspeed, iskip, iloop, iformat, iwsize, ibufsize, isk endif xout aL, aR endop instr 1 aMono FilePlay1 "fox.wav", 1 aMono, aMono outs endin instr 2 FilePlay2 "fox.wav", 1 aL, aR outs aL, aR endin </CsInstruments> <CsScore> i 1 0 4 i 2 4 4 </CsScore> </CsoundSynthesizer>

## CHANGE THE CONTENT OF A FUNCTION TABLE

In example XXX (INSERT NUMBER: loop section of Control Structures Chapter), a function table has been changed at performance time, once a second, by random deviations. This can be easily transformed to a User Defined Opcode. It takes the function table variable, a trigger signal, and the random deviation in percent as input. In each control cycle where the trigger signal is "1", the table values are read. The random deviation is applied, and the changed values are written again into the table. Here, the <u>tab/tabw</u> opcodes are used to make sure that also non-power-of-two tables can be used.

### EXAMPLE 03F10.csd

```
<CsoundSynthesizer>
<CsOptions>
-odac
</CsOptions>
<CsInstruments>
;Example by Joachim Heintz
sr = 44100
ksmps = 441
nchnls = 2
0dbfs = 1
giSine
                   0, 0, 256, 10, 1; sine wave
          ftgen
                   0; each time different seed
          seed
  opcode TabDirtk, 0, ikk
;"dirties" a function table by applying random deviations at a k-rate trigger
; input: function table, trigger (1 = perform manipulation), deviation as percent
ift, ktrig, kperc xin
if ktrig == 1 then ; just work if you get a trigger signal
kndx
                    0
loop:
         random -kperc/100, kperc/100
tab kndx, ift; read old value
krand
kval
knewval
                   kval + (kval * krand); calculate new value
          =
```

```
tabw
                    knewval, kndx, giSine; write new value
                   kndx, 1, ftlen(ift), loop; loop construction
          loop_lt
 endif
 endop
 instr 1
                    1, .00001 ;trigger signal once per second
kTrig
          metro
          TabDirtk giSine, kTrig, 10
aSig
          poscil .2, 400, giSine
outs aSig, aSig
 endin
</CsInstruments>
<CsScore>
i 1 0 10
</CsScore>
</CsoundSynthesizer>
```

Of course you can also change the content of a function table at init-time. The next example permutes a series of numbers randomly each time it is called. For this purpose, first the input function table **iTabin** is copied as **iCopy**. This is necessary because we do not want to change iTabin in any way. Then a random index in iCopy is calculated, and the value there is written at the beginning of **iTabout**, which contains the permutet result. At the end of this cycle, each value in iCopy which is has a larger index than the one which has just been read, is shifted one position to the left. So now iCopy has become one position smaller - not in table size but in the number of values to read. This procedure is continued until all values from iCopy are again in iTabout:

## EXAMPLE 03F11.csd

```
<CsoundSynthesizer>
<CsInstruments>
;Example by Joachim Heintz
                    0, 0, -12, -2, 1, 2, 3, 4, 5, 6, 7, 8, 9, 10, 11, 12
giVals
          ftgen
                    0; each time different seed
          seed
 opcode TabPermRand_i, i, i
;permuts randomly the values of the input table and creates an output table for
iTabin
         xin
itablen
                    ftlen(iTabin)
         =
iTabout
         ftgen
                   0, 0, -itablen, 2, 0 ;create empty output table
                 0, 0, -itablen, 2, 0 ;create empty copy of input table
iCopy
         ftgen
         tableicopy iCopy, iTabin ;write values of iTabin into iCopy
                 itablen ;number of values in iCopy
         init
icplen
indxwt
         init
                   0 ; index of writing in iTabout
1000:
indxrd
        random 0, icplen - .0001; random read index in iCopy
                 int(indxrd)
indxrd, iCopy; read the value
indxrd
ival
         tab i
                   ival, indxwt, iTabout; write it to iTabout
         tabw_i
shift:
                 ; shift values in iCopy larger than indxrd one position to the
if indxrd < icplen-1 then ;if indxrd has not been the last table value
ivalshft tab i
                 indxrd+1, iCopy ;take the value to the right ...
         = indxrd + 1 ;then go to the next position
igoto shift :return to shift
          tabw i
                 ivalshft, indxrd, iCopy ;... and write it to indxrd positior
indxrd
                   shift ; return to shift and see if there is anything left to
endif
indxwt
                   indxwt + 1 ; increase the index of writing in iTabout
         loop_gt icplen, 1, 0, loop ;loop as long as there is a value in iCop
         ftfree
                   iCopy, 0 ;delete the copy table
                  iTabout ; return the number of iTabout
          xout
 endop
instr 1
iPerm
         TabPermRand_i giVals ;perform permutation
; print the result
indx
                    0
         =
Sres
                   "Result:"
print:
ival
         tab i
                   indx, iPerm
          sprintf
                   "%s %d", Sres, ival
Sprint
                   Sprint
Sres
                   indx, 1, 12, print
Sres, 1
         loop_lt
         puts
```

endin instr 2; the same but performed ten times icnt = 0 loop: iPerm TabPermRand\_i giVals ;perform permutation ;print the result indx Δ "Result:" Sres = print: indx, iPerm tab i ival Sprint sprintf "%s %d", Sres, ival Sprint Sres = indx, 1, 12, print loop\_lt Sres, 1 puts loop\_lt icnt, 1, 10, loop endin </CsInstruments> <CsScore> i 1 0 0 i 2 0 0 </CsScore> </CsoundSynthesizer>

## PRINT THE CONTENT OF A FUNCTION TABLE

There is no opcode in Csound for printing the content of a function table, but it can be written as a UDO. Again a loop is needed for checking the values and putting them in a string which can be printed then. In addition, some options can be given for the print precision and for the number of elements in a line.

## EXAMPLE 03F12.csd

```
<CsoundSynthesizer>
<CsOptions>
-ndm0 -+max_str_len=10000
</CsOptions>
<CsInstruments>
;Example by Joachim Heintz
                   1, 0, -7, -2, 0, 1, 2, 3, 4, 5, 6
gitab
         ftgen
gisin
         ftgen
                   2, 0, 128, 10, 1
 opcode TableDumpSimp, 0, ijo
; prints the content of a table in a simple way
; input: function table, float precision while printing (default = 3), parameters
ifn, iprec, ippr xin
iprec
         =
                    (iprec == -1 ? 3 : iprec)
         =
                    (ippr == 0 ? 10 : ippr)
ippr
                   ftlen(ifn)
         =
iend
         =
indx
                   0
Sformat sprintf "%%.%df\t", iprec
Sdump = ""
Sdump
loop:
ival
         tab_i
                   indx, ifn
                   Sformat, ival
Sdump, Snew
Snew
         sprintf
Sdump
         strcat
                   indx + 1
indx
         =
imod
         =
                    indx % ippr
if imod == 0 then
                   Sdump, 1
         puts
Sdump
                   ....
endif
 if indx < iend igoto loop
         puts Sdump, 1
  endop
instr 1
          TableDumpSimp p4, p5, p6
          prints "%n"
endin
```

| <csscore></csscore> |    |     |      |      |     |  |
|---------------------|----|-----|------|------|-----|--|
| ;i1                 | st | dur | ftab | prec | ppr |  |
| i1                  | 0  | 0   | 1    | -1   |     |  |
| i1                  |    |     | 1    | 0    |     |  |
| i1                  |    |     | 2    | 3    | 10  |  |
| i1                  |    |     | 2    | 6    | 32  |  |
|                     |    |     |      |      |     |  |
|                     |    |     |      |      |     |  |
|                     |    |     |      |      |     |  |

## A RECURSIVE USER DEFINED OPCODE FOR ADDITIVE SYNTHESIS

In the last example of the chapter about <u>Triggering Instrument Events</u> a number of partials were synthesized, each with a random frequency deviation of maximal 10% compared to the harmonic spectrum and an own duration for each partial. This can also be written as a recursive UDO. Each UDO generates one partial, and calls the next UDO, unless the last partial is generated. Now the code can be reduced to two instruments: instrument 1 performs the time loop, calculates the basic values for one note, and triggers the event. Then instrument 11 is called which feeds the UDO with the values and gives the audio signals to the output.

## EXAMPLE 03F13.csd

```
<CsoundSynthesizer>
<CsOptions>
-odac
</CsOptions>
<CsInstruments>
;Example by Joachim Heintz
sr = 44100
ksmps = 32
nchnls = 2
0dbfs = 1
giSine
          ftgen
                    0, 0, 2^10, 10, 1
           seed
 opcode PlayPartials, aa, iiipo
; plays inumparts partials with frequency deviation and own envelopes and duratic
ibasfreq \ ; base frequency of sound mixture
inumparts \setminus ; total number of partials
          \ ; panning
ipan
ipartnum \setminus; which partial is this (1 - N, default=1)
ixtratim \; extra time in addition to p3 needed for this partial (default=0)
          xin
                     ibasfreq * ipartnum; general frequency of this partial
ifreqgen =
ifreqdev random -10, 10; frequency deviation between -10% and +10%
                     ifreqgen + (ifreqdev*ifreqgen)/100; real frequency
ifreq
          =
                   ifreqgen + (ifreqdev*ifreqgen)/100; real frequenc
0, p3; calculate additional time for this partial
1/inumparts; maximum amplitude
ixtratim1 random
idbdev random -6, 0; random deviation in dB for this partial
iamp = imaxamp * ampdb(idbdev-ipartnum); higher partials are softer
ipandev random -.1, .1; panning deviation
                     ipan + ipandev
ipan
          =
         transeg 0, .005, 0, iamp, p3+ixtratim1-.005, -10, 0; envelope
aEnv
aSine poscil aEnv, ifreq, giSine
aLl, aRl pan2 aSine, ipan
if ixtratim1 > ixtratim then
                     ixtratim1 ; set ixtratim to the ixtratim1 if the latter is la
ixtratim =
 endif
if ipartnum < inumparts then ; if this is not the last partial
aL2, aR2 PlayPartials ibasfreq, inumparts, ipan, ipartnum+1, ixtratim ;call the
else
                     ; if this is the last partial
pЗ
                     p3 + ixtratim; reset p3 to the longest ixtratim value
endif
           xout
                    aL1+aL2, aR1+aR2
  endop
 instr 1; time loop with metro
kfreq init 1; give a start value for the trigger frequency
kTrig
          metro
                     kfreq
if kTrig == 1 then ;if trigger impulse:
         random 1, 5; random duration for instr 10
kdur
knumparts random
                     8, 14
```

```
knumparts = int(knumparts); 8-13 partials
kbasoct random 5, 10; base pitch in octave values
kbasfreq = cpsoct(kbasoct) ·base fr

          random .2, .8; random panning between left (0) and right (1)
event "i", 11, 0, kdur, kbasfreq, knumparts, kpan; call instr 11
kpan
             event "i", 11, 0, kdur, kbasfreq, knumparts, kpan;
random .25, 1; set new value for trigger frequency
kfreq
 endif
   endin
   instr 11; plays one mixture with 8-13 partials
aL, aR PlayPartials p4, p5, p6
              outs
                          aL, aR
   endin
</CsInstruments>
<CsScore>
i 1 0 300
</CsScore>
</CsoundSynthesizer>
```

## LINKS AND RELATED OPCODES

## LINKS

This is the page in the Canonical Csound Reference Manual about the definition of UDOs.

The most important resource of User Defined Opcodes is the <u>User-Defined Opcode Database</u>, editied by Steven Yi.

Also by Steven Yi, read the second part of his article about control flow in Csound in the <u>Csound Journal</u> (summer 2006).

## **RELATED OPCODES**

opcode: The opcode to write a User Defined Opcode.

<u>#include</u>: Useful to include any loadable Csound code, in this case definitions of User Defined Opcodes.

setksmps: Lets you set a smaller ksmps value locally in a User Defined Opcode.

# SOUND SYNTHESIS

**19.** ADDITIVE SYNTHESIS

**20.** SUBTRACTIVE SYNTHESIS

21. AMPLITUDE AND RING MODULATION

**22.** FREQUENCY MODULATION

**23.** WAVESHAPING

24. GRANULAR SYNTHESIS

**25. PHYSICAL MODELLING** 

## **19. ADDITIVE SYNTHESIS**

Jean Baptiste Joseph Fourier demonstrated around 1800 that any continuous function can be perfectly described as a sum of sine waves. This in fact means that you can create any sound, no matter how complex, if you know which sine waves to add together.

This concept really excited the early pioneers of electronic music, who imagined that sine waves would give them the power to create any sound imaginable and previously unimagined. Unfortunately, they soon realized that while adding sine waves is easy, interesting sounds must have a large number of sine waves which are constantly varying in frequency and amplitude, which turns out to be a hugely impractical task.

However, additive synthesis can provide unusual and interesting sounds. Moreover both, the power of modern computers, and the ability of managing data in a programming language offer new dimensions of working with this old tool. As with most things in Csound there are several ways to go about it. We will try to show some of them, and see how they are connected with different programming paradigms.

# WHAT ARE THE MAIN PARAMETERS OF ADDITIVE SYNTHESIS?

Before we go into different ways of implementing additive synthesis in Csound, we shall think about the parameters we can consider. As additive synthesis is the addition of several sine generators, we have parameters on two different levels:

- For each sine, we have a frequency and an amplitude with an envelope.
  - The **frequency** is usually a constant value. But of course you are principally free to vary the frequency. Natural sounds usually have very slight changes of partial frequencies.
  - The **amplitude** must at least have a simple envelope like the well-known ADSR. But more complex ways of continuously altering the amplitude will make the sound much more lively.
- For the sound as a whole, these are the relevant parameters:
  - The total **number of sinusoids**. A sound which consists of just three sinusoids is of course "poorer" than a sound which consists of 100 sinusoids.
  - The **frequency ratios** of the sine generators. For a classical harmonic spectrum, the multipliers of the sinusoids are 1, 2, 3, ... (If your first sine is 100 Hz, the others are 200, 300, 400, ... Hz.) For an inharmonic or noisy spectrum, there are probably no simple integer ratios. This frequency ratio is mainly responsible for our perception of timbre.
  - The **base frequency** is the frequency of the first partial. If the partials are showing an harmonic ratio, this frequency (in the example given 100 Hz) is also the overall perceived pitch.
  - The **amplitude ratios** of the sinusoids. This is also very important for the resulting timbre of a sound. If the higher partials are relatively strong, the sound appears more brilliant; if the higher partials are soft, the sound appears dark and soft.
  - The **duration ratios** of the sinusoids. In simple additive synthesis, all single sines have the same duration, but they may also differ. This usually relates to the envelopes: if the envelopes of different partials vary, some partials may die away faster than others.

It is not always the aim of additive synthesis to imitate natural sounds, but we can definitely learn a lot through the task of first analyzing and then attempting to imitate this sound using additive synthesis techniques. This is what a guitar note looks like when spectrally analyzed:

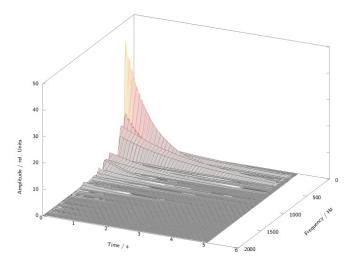

Each partial has its own movement and duration. We may or may not be able to achieve this successfully in additive synthesis. Let us begin with some simple sounds and consider ways of programming this with Csound; later we will look at some more complex sounds and advanced ways of programming this.

# SIMPLE ADDITIONS OF SINUSOIDS INSIDE AN INSTRUMENT

If additive synthesis amounts to the adding sine generators, it is straightforward to create multiple oscillators in a single instrument and to add the resulting audio signals together. In the following example, instrument 1 shows a harmonic spectrum, and instrument 2 an inharmonic one. Both instruments share the same amplitude multipliers: 1, 1/2, 1/3, 1/4, ... and receive the base frequency in Csound's pitch notation (octave.semitone) and the main amplitude in dB.

### EXAMPLE 04A01.csd

```
<CsoundSynthesizer>
<CsOptions>
-o dac
</CsOptions>
<CsInstruments>
;example by Andrés Cabrera
sr = 44100
ksmps = 32
nchnls = 2
0dbfs = 1
                       0, 0, 2^10, 10, 1
giSine
          ftgen
    instr 1 ; harmonic additive synthesis
; receive general pitch and volume from the score
ibasefrq =
                       cpspch(p4) ; convert pitch values to frequency
ibaseamp
                       ampdbfs(p5) ; convert dB to amplitude
;create 8 harmonic partials
        poscil ibaseamp, ibasefrq, giSine
poscil ibaseamp/2, ibasefrq*2, giSine
aOsc1
aOsc2
aOsc3
          poscil ibaseamp/3, ibasefrq*3, giSine
          poscil ibaseamp/4, ibasefrq*4, giSine
poscil ibaseamp/5, ibasefrq*5, giSine
poscil ibaseamp/6, ibasefrq*6, giSine
aOsc4
aOsc5
aOsc6
          poscil ibaseamp/7, ibasefrq*7, giSine
poscil ibaseamp/8, ibasefrq*8, giSine
aOsc7
aOsc8
;apply simple envelope
kenv
          linen
                      1, p3/4, p3, p3/4
;add partials and write to output
```

```
aOut = aOsc1 + aOsc2 + aOsc3 + aOsc4 + aOsc5 + aOsc6 + aOsc7 + aOsc8
          outs aOut*kenv, aOut*kenv
    endin
    instr 2 ; inharmonic additive synthesis
              cpspch(p4)
ibasefrq =
ibaseamp =
                     ampdbfs(p5)
;create 8 inharmonic partials
aOsc1 poscil ibaseamp, ibasefrq, giSine
aOsc2 poscil ibaseamp/2, ibasefrq*1.02, giSine
         poscil ibaseamp/3, ibasefrq*1.1, giSine
poscil ibaseamp/4, ibasefrq*1.23, giSine
poscil ibaseamp/5, ibasefrq*1.26, giSine
aOsc3
aOsc4
aOsc5
         poscil ibaseamp/6, ibasefrq*1.31, giSine
aOsc6
         poscil ibaseamp/7, ibasefrq*1.39, giSine
poscil ibaseamp/8, ibasefrq*1.41, giSine
aOsc7
         poscil
linen
aOsc8
                    1, p3/4, p3, p3/4
kenv
aOut = aOsc1 + aOsc2 + aOsc3 + aOsc4 + aOsc5 + aOsc6 + aOsc7 + aOsc8
         outs aOut*kenv, aOut*kenv
    endin
</CsInstruments>
<CsScore>
                      amp
            pch
i 1 0 5
           8.00
                      -10
           9.00
i 1 3 5
                       -14
i 1 5 8
           9.02
                       -12
i 1 6 9
           7.01
                       -12
i 1 7 10 6.00
                       -10
s
i 2 0 5
           8.00
                      -10
i 2 3 5
           9.00
                      -14
i 2 5 8
           9.02
                       -12
i 2 6 9
            7.01
                       -12
i 2 7 10 6.00
                       -10
</CsScore>
</CsoundSynthesizer>
```

## SIMPLE ADDITIONS OF SINUSOIDS VIA THE SCORE

A typical paradigm in programming: If you find some almost identical lines in your code, consider to abstract it. For the Csound Language this can mean, to move parameter control to the score. In our case, the lines

| aOsc1 | poscil | ibaseamp, ibasefrq, giSine     |
|-------|--------|--------------------------------|
| aOsc2 | poscil | ibaseamp/2, ibasefrq*2, giSine |
| aOsc3 | poscil | ibaseamp/3, ibasefrq*3, giSine |
| aOsc4 | poscil | ibaseamp/4, ibasefrq*4, giSine |
| aOsc5 | poscil | ibaseamp/5, ibasefrq*5, giSine |
| aOsc6 | poscil | ibaseamp/6, ibasefrq*6, giSine |
| aOsc7 | poscil | ibaseamp/7, ibasefrq*7, giSine |
| aOsc8 | poscil | ibaseamp/8, ibasefrq*8, giSine |

#### can be abstracted to the form

aOsc poscil ibaseamp\*iampfactor, ibasefrq\*ifreqfactor, giSine

with the parameters *iampfactor* (the relative amplitude of a partial) and *ifreqfactor* (the frequency multiplier) transferred to the score.

The next version simplifies the instrument code and defines the variable values as score parameters:

#### EXAMPLE 04A02.csd

```
<CsoundSynthesizer>
<CsOptions>
-o dac
</CsOptions>
<CsInstruments>
;example by Andrés Cabrera and Joachim Heintz
sr = 44100
ksmps = 32
nchnls = 2
```

| Odbfs = 1                                                                                                    |                         |                                                                                                    |                                                         |                                                  |  |
|----------------------------------------------------------------------------------------------------|-------------------------|----------------------------------------------------------------------------------------------------|---------------------------------------------------------|--------------------------------------------------|--|
| giSine                                                                                                    | ftgen                   | 0, 0, 2^10                                                                                                    | , 10, 1                                                 |                                                  |  |
| instr<br>iBaseFreq<br>iFreqMult<br>iBaseAmp<br>iAmpMult<br>iFreq<br>iAmp<br>kEnv<br>aOsc<br>endin                                                                                                    | =                       | cpspch(p4)<br>p5;freques<br>ampdbfs(p6<br>p7;ampliti<br>iBaseFreq<br>iBaseAmp *<br>iAmp, p3/4<br>kEnv, iFreq<br>aOsc, aOsc | )<br>ude multip<br>* iFreqMul<br>iAmpMult<br>, p3, p3/4 | lier                                             |  |
| <csscore><br/>;<br/>i 1 0 7<br/>i 6</csscore>                                                                                                    | uments><br>freq<br>8.09 | freqmult<br>1<br>2                                                                                                    | amp<br>-10                                              | ampmult<br>1<br>[1/2]                            |  |
| i 5<br>i 4<br>i 3<br>i 3<br>i 3                                                                                                    |                         | 3<br>4<br>5<br>6<br>7                                                                                                    |                                                         | [1/3]<br>[1/4]<br>[1/5]<br>[1/6]<br>[1/7]        |  |
| 1 3<br>s<br>i 1 0 6<br>i 4<br>i 3<br>i 4<br>i 5<br>i 6                                                                                                    | 8.09                    | 1.5<br>3.1<br>3.4<br>4.2<br>6.1<br>6.3                                                                                     | -10                                                     | 1<br>[1/3]<br>[1/6]<br>[1/9]<br>[1/12]<br>[1/15] |  |
| <pre>                                                                                                    &lt;</pre> |                         |                                                                                                    |                                                         |                                                  |  |

</CsoundSynthesizer>

You might say: Okay, where is the simplification? There are even more lines than before! -This is true, and this is certainly just a step on the way to a better code. The main benefit now is *flexibility*. Now our code is capable of realizing any number of partials, with any amplitude, frequency and duration ratios. Using the Csound score abbreviations (for instance a dot for repeating the previous value in the same p-field), you can do a lot of copy-and-paste, and focus on what is changing from line to line.

Note also that you are now calling **one instrument in multiple instances** at the same time for performing additive synthesis. In fact, each instance of the instrument contributes just one partial for the additive synthesis. This call of multiple and simultaneous instances of one instrument is also a typical procedure for situations like this, and for writing clean and effective Csound code. We will discuss later how this can be done in a more elegant way than in the last example.

## CREATING FUNCTION TABLES FOR ADDITIVE SYNTHESIS

Before we continue on this road, let us go back to the first example and discuss a classical and abbreviated method of playing a number of partials. As we mentioned at the beginning, Fourier stated that any periodic oscillation can be described as a sum of simple sinusoids. If the single sinusoids are static (no individual envelope or duration), the resulting waveform will always be the same.

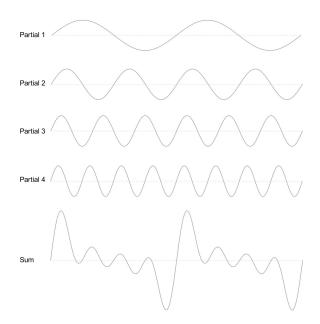

You see four sine generators, each with fixed frequency and amplitude relations, and mixed together. At the bottom of the illustration you see the composite waveform which repeats itself at each period. So - why not just calculate this composite waveform first, and then read it with just one oscillator?

This is what some Csound GEN routines do. They compose the resulting shape of the periodic wave, and store the values in a function table. GEN10 can be used for creating a waveform consisting of harmonically related partials. After the common GEN routine p-fields

, <creation time>, <size in points>, <GEN number>

you have just to determine the relative strength of the harmonics. GEN09 is more complex and allows you to also control the frequency multiplier and the phase (0-360°) of each partial. We are able to reproduce the first example in a shorter (and computational faster) form:

#### EXAMPLE 04A03.csd

```
<CsoundSynthesizer>
<CsOptions>
-o dac
</CsOptions>
<CsInstruments>
;example by Andrés Cabrera and Joachim Heintz
sr = 44100
ksmps = 32
nchnls = 2
0dbfs = 1
                    0, 0, 2^10, 10, 1
giSine
          ftgen
                    1, 0, 2^12, 10, 1, 1/2, 1/3, 1/4, 1/5, 1/6, 1/7, 1/8
giHarm
          ftgen
                    2, 0, 2^12, 9, 100,1,0, 102,1/2,0, 110,1/3,0, 123,1/4,0,
giNois
         ftgen
    instr 1
iBasFreg =
                    cpspch(p4)
iTabFreq
         =
                    p7 ;base frequency of the table
                    iBasFreq / iTabFreq
iBasFreq
         =
iBaseAmp
                    ampdb(p5)
         =
iFtNum
                    р6
aOsc
         poscil
                   iBaseAmp, iBasFreq, iFtNum
                   aOsc, p3/4, p3, p3/4
aEnv
         linen
                   aEnv, aEnv
         outs
   endin
</CsInstruments>
<CsScore>
```

| ;       | pch  | amp | table | table base (Hz) |
|---------|------|-----|-------|-----------------|
| i 1 0 5 | 8.00 | -10 | 1     | 1               |
| i.35    | 9.00 | -14 |       |                 |
| i.58    | 9.02 | -12 |       |                 |
| i. 6 9  | 7.01 | -12 |       |                 |
| i.710   | 6.00 | -10 |       |                 |
| s       |      |     |       |                 |
| i 1 0 5 | 8.00 | -10 | 2     | 100             |
| i.35    | 9.00 | -14 |       |                 |
| i.58    | 9.02 | -12 |       |                 |
| i.69    | 7.01 | -12 |       |                 |
| i.710   | 6.00 | -10 |       |                 |
|         | >    |     |       |                 |
|         |      |     |       |                 |

As you can see, for non-harmonically related partials, the construction of a table must be done with a special care. If the frequency multipliers in our first example started with 1 and 1.02, the resulting period is acually very long. For a base frequency of 100 Hz, you will have the frequencies of 100 Hz and 102 Hz overlapping each other. So you need 100 cycles from the 1.00 multiplier and 102 cycles from the 1.02 multiplier to complete one period and to start again both together from zero. In other words, we have to create a table which contains 100 respectively 102 periods, instead of 1 and 1.02. Then the table values are not related to 1 - as usual - but to 100. That is the reason we have to introduce a new parameter *iTabFreq* for this purpose.

This method of composing waveforms can also be used for generating the four standard historical shapes used in a synthesizer. An **impulse** wave can be created by adding a number of harmonics of the same strength. A **sawtooth** has the amplitude multipliers 1, 1/2, 1/3, ... for the harmonics. A **square** has the same multipliers, but just for the odd harmonics. A **triangle** can be calculated as 1 divided by the square of the odd partials, with changing positive and negative values. The next example creates function tables with just ten partials for each standard form.

### EXAMPLE 04A04.csd

```
<CsoundSynthesizer>
<CsOptions>
-o dac
</CsOptions>
<CsInstruments>
;example by Joachim Heintz
sr = 44100
ksmps = 32
nchnls = 2
0dbfs = 1
giImp ftgen 1, 0, 4096, 10, 1, 1, 1, 1, 1, 1, 1, 1, 1, 1
giSaw ftgen 2, 0, 4096, 10, 1,1/2,1/3,1/4,1/5,1/6,1/7,1/8,1/9,1/10
giSqu ftgen 3, 0, 4096, 10, 1, 0, 1/3, 0, 1/5, 0, 1/7, 0, 1/9, 0
giTri ftgen 4, 0, 4096, 10, 1, 0, -1/9, 0, 1/25, 0, -1/49, 0, 1/81, 0
instr 1
asig poscil .2, 457, p4
        outs asig, asig
endin
</CsInstruments>
<CsScore>
i 1 0 3 1
i 1 4 3 2
i 1 8 3 3
i 1 12 3 4
</CsScore>
</CsoundSynthesizer>
```

## TRIGGERING SUBINSTRUMENTS FOR THE PARTIALS

Performing additive synthesis by designing partial strengths into function tables has the disadvantage that once a note has begun we do not have any way of varying the relative strengths of individual partials. There are various methods to circumvent the inflexibility of table-based additive synthesis such as morphing between several tables (using for example the <u>ftmorf</u> opcode). Next we will consider another approach: triggering one instance of a subinstrument for each partial, and exploring the possibilities of creating a spectrally dynamic sound using this technique.

Let us return to our second instrument (05A02.csd) which already made some abstractions and triggered one instrument instance for each partial. This was done in the score; but now we will trigger one complete note in one score line, not one partial. The first step is to assign the desired number of partials via a score parameter. The next example triggers any number of partials using this one value:

### EXAMPLE 04A05.csd

```
<CsoundSynthesizer>
<CsOptions>
-o dac
</CsOptions>
<CsInstruments>
;Example by Joachim Heintz
sr = 44100
ksmps = 32
nchnls = 2
0dbfs = 1
         ftgen 0, 0, 2^10, 10, 1
giSine
instr 1 ; master instrument
inumparts = p4 ;number of partials
ibasfreq = 200 ;base frequency
ipart = 1 ;count variable for loop
;loop for inumparts over the ipart variable
; and trigger inumpartss instanes of the subinstrument
loop:
         = ibasfreq * ipart
= 1/ipart/inumparts
ifreq
iamp
           event_i "i", 10, 0, p3, ifreq, iamp
loop_le ipart, 1, inumparts, loop
endin
instr 10 ;subinstrument for playing one partial
ifreq = p4 ;frequency of this partial
iamp = p5 ;amplitude of this partial
                       p5 ;amplitude of this partial
iamp
          transeg 0, .01, 0, iamp, p3-0.1, -10, 0
aenv
apart poscil aenv, ifreq, giSine
outs apart, apart
endin
</CsInstruments>
<CsScore>
          number of partials
;
         .ui
10
i 1 0 3
i 1 3 3
           2.0
i 1 6 3 2
</CsScore>
</CsoundSynthesizer>
```

This instrument can easily be transformed to be played via a midi keyboard. The next example connects the number of synthesized partials with the midi velocity. So if you play softly, the sound will have fewer partials than if a key is struck with force.

#### EXAMPLE 04A06.csd

```
<CsoundSynthesizer>
<CsOptions>
-o dac
</CsOptions>
<CsInstruments>
;Example by Joachim Heintz
sr = 44100
ksmps = 32
```

```
nchnls = 2
0dbfs = 1
giSine ftgen 0, 0, 2^10, 10, 1
massign 0, 1 ;all midi channels to instr 1
instr 1 ; master instrument
ibasfreq cpsmidi ;base frequency
iampmid
            ampmidi 20 ; receive midi-velocity and scale 0-20
inparts = int(iampmid)+1;exclude zet
inparts = 1;count variable for loop
                        int(iampmid)+1 ;exclude zero
;loop for inumparts over the ipart variable
; and trigger inumpartss instanes of the subinstrument
1000:
            = ibasfreq * ipart
= 1/ipart/inparts
event_i "i", 10, 0, 1, ifreq, iamp
ifreq
iamp
           loop_le ipart, 1, inparts, loop
endin
instr 10 ; subinstrument for playing one partial
ifreq = p4 ;frequency of this partial
iamp = p5 ;amplitude of this partial
iamp = p5; amplitude of this partial
aenv transeg 0, .01, 0, iamp, p3-.01, -3, 0
apart poscil aenv, ifreq, giSine
outs apart/3, apart/3
endin
</CsInstruments>
<CsScore>
f 0 3600
</CsScore>
</CsoundSynthesizer>
```

Although this instrument is rather primitive it is useful to be able to control the timbre in this using key velocity. Let us continue to explore other methods of creating parameter variations in additive synthesis.

# USER-CONTROLLED RANDOM VARIATIONS IN ADDITIVE SYNTHESIS

In natural sounds, there is movement and change all the time. Even the best player or singer will not be able to play a note in the exact same way twice. And inside a tone, the partials have some unsteadiness all the time: slight excitations of the amplitudes, uneven durations, slight frequency movements. In an audio programming language like Csound, we can achieve these movements with random deviations. It is not so important whether we use randomness or not, rather in which way. The boundaries of random deviations must be adjusted as carefully as with any other parameter in electronic composition. If sounds using random deviations begin to sound like mistakes then it is probably less to do with actually using random functions but instead more to do with some poorly chosen boundaries.

Let us start with some random deviations in our subinstrument. These parameters can be affected:

- The **frequency** of each partial can be slightly detuned. The range of this possible maximum detuning can be set in cents (100 cent = 1 semitone).
- The **amplitude** of each partial can be altered, compared to its standard value. The alteration can be measured in Decibel (dB).
- The duration of each partial can be shorter or longer than the standard value. Let us
  define this deviation as a percentage. If the expected duration is five seconds, a
  maximum deviation of 100% means getting a value between half the duration (2.5 sec)
  and the double duration (10 sec).

The following example shows the effect of these variations. As a base - and as a reference to its author - we take the "bell-like sound" which Jean-Claude Risset created in his Sound Catalogue.  $\!\!\!\!\!\!\!\!\!\!\!\!$ 

### EXAMPLE 04A07.csd

```
<CsoundSynthesizer>
<CsOptions>
-o dac
</CsOptions>
<CsInstruments>
;Example by Joachim Heintz
sr = 44100
ksmps = 32
nchnls = 2
0dbfs = 1
; frequency and amplitude multipliers for 11 partials of Risset's bell
                   0, 0, -11, -2, .56, .563, .92, .923, 1.19, 1.7, 2, 2.74, 3, 3.74, 4.07
0, 0, -11, -2, 1, 2/3, 1, 1.8, 8/3, 1.46, 4/3, 4/3, 1, 4/3
0, 0, 2^10, 10, 1
giFqs
        ftgen
          ftgen
giAmps
giSine
          ftgen
          seed
                    0
instr 1 ; master instrument
ibasfreq =
                    400
ifqdev
                    p4 ;maximum freq deviation in cents
                   p5 ;maximum amp deviation in dB
iampdev
          =
                   p6 ;maximum duration deviation in %
idurdev
          =
indx
          =
                    0 ; count variable for loop
loop:
ifqmult tab_i
                   indx, giFqs ;get frequency multiplier from table
ifreq
                    ibasfreq * ifqmult
          =
iampmult tab_i
                   indx, giAmps ;get amp multiplier
                    iampmult / 20 ;scale
iamp
          =
                    "i", 10, 0, p3, ifreq, iamp, ifqdev, iampdev, idurdev indx, 1, 11, loop
          event_i
          loop_lt
endin
instr 10 ; subinstrument for playing one partial
; receive the parameters from the master instrument
ifreqnorm =
               p4 ;standard frequency of this partial
iampnorm =
                   p5 ;standard amplitude of this partial
          =
ifqdev
                    p6 ;maximum freq deviation in cents
iampdev
                    p7 ;maximum amp deviation in dB
          =
idurdev
        =
                    p8 ;maximum duration deviation in %
; calculate frequency
                    -ifqdev, ifqdev ;cent deviation
icent random
ifreq
          =
                    ifreqnorm * cent(icent)
;calculate amplitude
idb random
                    -iampdev, iampdev ;dB deviation
                    iampnorm * ampdb(idb)
iamp
          =
;calculate duration
idurperc random
                   -idurdev, idurdev ;duration deviation (%)
                    p3 * 2^(idurperc/100)
iptdur
          =
                   iptdur ;set p3 to the calculated value
pЗ
          =
;play partial
       transeg 0, .01, 0, iamp, p3-.01, -10, 0
aenv
                    aenv, ifreq, giSine
          poscil
apart
                   apart, apart
          outs
endin
</CsInstruments>
<CsScore>
          frequency
                      amplitude
                                  duration
;
          deviation
                      deviation
                                   deviation
;
          in cent
                      in dB
                                   in %
;
;;unchanged sound (twice)
r 2
i 1 0 5
        0
                       0
                                   0
s
;;slight variations in frequency
r 4
i 1 0 5 25
                      0
                                   0
;;slight variations in amplitude
r 4
i 1 0 5 0
                       6
                                   0
;;slight variations in duration
r 4
i 1 0 5 0
                      0
                                   30
;;slight variations combined
r 6
i 1 0 5 25
                      6
                                   30
;;heavy variations
```

r 6 i 1 0 5 50 9 100 </CsScore> </CsoundSynthesizer>

For a midi-triggered descendant of the instrument, we can - as one of many possible choices vary the amount of possible random variation on the key velocity. So a key pressed softly plays the bell-like sound as described by Risset but as a key is struck with increasing force the sound produced will be increasingly altered.

#### EXAMPLE 04A08.csd

```
<CsoundSynthesizer>
<CsOptions>
-o dac
</CsOptions>
<CsInstruments>
;Example by Joachim Heintz
sr = 44100
ksmps = 32
nchnls = 2
0dbfs = 1
; frequency and amplitude multipliers for 11 partials of Risset's bell
                   0, 0, -11, -2, .56, .563, .92, .923, 1.19, 1.7, 2, 2.74, 3, 3.74, 4.07
qiFqs
         ftgen
                   0, 0, -11, -2, 1, 2/3, 1, 1.8, 8/3, 1.46, 4/3, 4/3, 1, 4/3
0, 0, 2^10, 10, 1
giAmps
         ftgen
giSine
         ftgen
         seed
                   0
                  0, 1 ;all midi channels to instr 1
         massign
instr 1 ; master instrument
;;scale desired deviations for maximum velocity
; frequency (cent)
imxfqdv
                   100
;amplitude (dB)
imxampdv =
                   12
;duration (%)
imxdurdv =
                   100
;;get midi values
ibasfreq cpsmidi ;base frequency
iampmid ampmidi 1 ; receive midi-velocity and scale 0-1
;; calculate maximum deviations depending on midi-velocity
                imxfqdv * iampmid
ifadev =
iampdev
                   imxampdv * iampmid
        =
        =
                   imxdurdv * iampmid
idurdev
;;trigger subinstruments
                   0 ; count variable for loop
indx
         =
loop:
        tab_i
ifqmult
                   indx, giFqs ;get frequency multiplier from table
ifreq
                   ibasfreq * ifqmult
         _
iampmult tab_i
                  indx, giAmps ;get amp multiplier
                   iampmult / 20 ;scale
iamp
         =
                  "i", 10, 0, 3, ifreq, iamp, ifqdev, iampdev, idurdev
         event_i
         loop_lt
                  indx, 1, 11, loop
endin
instr 10 ; subinstrument for playing one partial
; receive the parameters from the master instrument
                  p4 ;standard frequency of this partial
ifreqnorm =
                   p5 ;standard amplitude of this partial
iampnorm =
ifqdev
         =
                   p6 ;maximum freq deviation in cents
                   p7 ;maximum amp deviation in dB
iampdev
        =
                   p8 ;maximum duration deviation in %
idurdev
         =
;calculate frequency
                   -ifqdev, ifqdev ;cent deviation
icent random
ifreq
         _
                   ifreqnorm * cent(icent)
;calculate amplitude
idb
        random
                   -iampdev, iampdev ;dB deviation
iamp
         =
                   iampnorm * ampdb(idb)
;calculate duration
idurperc random -idurdev, idurdev ;duration deviation (%)
                   p3 * 2^(idurperc/100)
iptdur
         =
pЗ
         _
                   iptdur ;set p3 to the calculated value
;play partial
       transeg 0, .01, 0, iamp, p3-.01, -10, 0
aenv
        poscil
                   aenv, ifreq, giSine
apart
```

outs apart, apart

```
</CsInstruments>
<CsScore>
f 0 3600
</CsScore>
</CsoundSynthesizer>
```

It will depend on the power of your computer whether you can play examples like this in realtime. Have a look at chapter 2D (Live Audio) for tips on getting the best possible performance from your Csound orchestra.

Additive synthesis can still be an exciting way of producing sounds. The nowadays computational power and programming structures open the way for new discoverings and ideas. The later examples were intended to show some of these potentials of additive synthesis in Csound.

 Jean-Claude Risset, Introductory Catalogue of Computer Synthesized Sounds (1969), cited after Dodge/Jerse, Computer Music, New York / London 1985, p.94<sup>2</sup>

## **20. SUBTRACTIVE SYNTHESIS**

## INTRODUCTION

Subtractive synthesis is, at least conceptually, the converse of additive synthesis in that instead of building complex sound through the addition of simple cellular materials such as sine waves, subtractive synthesis begins with a complex sound source, such as white noise or a recorded sample, or a rich waveform, such as a sawtooth or pulse, and proceeds to refine that sound by removing partials or entire sections of the frequency spectrum through the use of audio filters.

The creation of dynamic spectra (an arduous task in additive synthesis) is relatively simple in subtractive synthesis as all that will be required will be to modulate a few parameters pertaining to any filters being used. Working with the intricate precision that is possible with additive synthesis may not be as easy with subtractive synthesis but sounds can be created much more instinctively than is possible with additive or FM synthesis.

## A CSOUND TWO-OSCILLATOR SYNTHESIZER

The first example represents perhaps the classical idea of subtractive synthesis: a simple two oscillator synth filtered using a single resonant lowpass filter. Many of the ideas used in this example have been inspired by the design of the <u>Minimoog</u> synthesizer (1970) and other similar instruments.

Each oscillator can describe either a sawtooth, PWM waveform (i.e. square - pulse etc.) or white noise and each oscillator can be transposed in octaves or in cents with respect to a fundamental pitch. The two oscillators are mixed and then passed through a 4-pole / 24dB per octave resonant lowpass filter. The opcode 'moogladder' is chosen on account of its authentic vintage character. The cutoff frequency of the filter is modulated using an <u>ADSR</u>-style (attack-decay-sustain-release) envelope facilitating the creation of dynamic, evolving spectra. Finally the sound output of the filter is shaped by an ADSR amplitude envelope.

As this instrument is suggestive of a performance instrument controlled via MIDI, this has been partially implemented. Through the use of Csound's MIDI interoperability opcode, <u>mididefault</u>, the instrument can be operated from the score or from a MIDI keyboard. If a MIDI note is received, suitable default p-field values are substituted for the missing p-fields. MIDI controller 1 can be used to control the global cutoff frequency for the filter.

A schematic for this instrument is shown below:

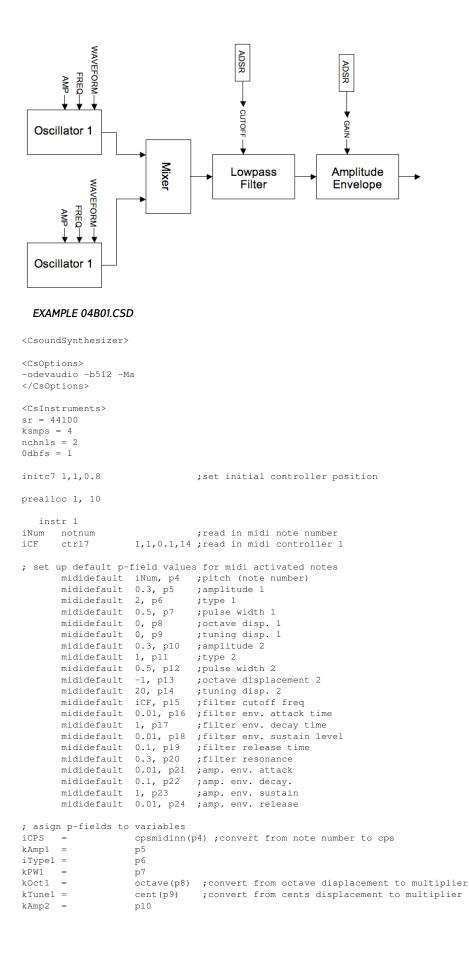

```
iTvpe2 =
                 p11
kPW2 =
                  p12
kOct2 =
                  octave(p13)
kTune2 =
                  cent (p14)
iCF
      =
                  p15
                  p16
iFAtt
      =
iFDec =
                  p17
iFSus
      =
                  p18
iFRel
      =
                  p19
kRes
      =
                  p20
iAAtt =
                  p21
                  p22
iADec
      =
iASus
      =
                   p23
iARel =
                  p24
;oscillator 1
if iType1==1||iType1==2 then
                                                     ; if type is sawtooth or s
iMode1 = (iType1=1?0:2)
                                                     ;...derive vco2 'mode' fr
aSig1 vco2 kAmp1,iCPS*kOct1*kTune1,iMode1,kPW1;VCO audio oscillator
else
                                                     ;otherwise...
aSig1 noise kAmp1, 0.5
                                                 ;...generate white noise
endif
;oscillator 2 - identical to oscillator 1
if iType2==1||iType2==2 then
iMode2 = (iType2=1?0:2)
 aSig2 vco2 kAmp2,iCPS*kOct2*kTune2,iMode2,kPW2
else
 aSig2 noise kAmp2,0.5
endif
;mix oscillators
                      aSig1,aSig2
aMix
      SIIM
;lowpass filter
kFiltEnv expsegr
                     0.0001, iFAtt, iCPS*iCF, iFDec, iCPS*iCF*iFSus, iFRel, 0.0001
aOut
        moogladder aMix, kFiltEnv, kRes
;amplitude envelope
aAmpEnv expseqr
                      0.0001, iAAtt, 1, iADec, iASus, iARel, 0.0001
aOut
          =
                      aOut*aAmpEnv
                       aOut, aOut
          outs
 endin
</CsInstruments>
<CsScore>
;p4 = oscillator frequency
;oscillator 1
;p5 = amplitude
;p6 = type (1=sawtooth, 2=square-PWM, 3=noise)
;p7 = PWM (square wave only)
;p8 = octave displacement
;p9 = tuning displacement (cents)
;oscillator 2
;p10 = amplitude
;p11 = type (1=sawtooth, 2=square-PWM, 3=noise)
;p12 = pwm (square wave only)
;p13 = octave displacement
;p14 = tuning displacement (cents)
; global filter envelope
;p15 = cutoff
;p16 = attack time
;p17 = decay time
;p18 = sustain level (fraction of cutoff)
;p19 = release time
;p20 = resonance
; global amplitude envelope
;p21 = attack time
;p22 = decay time
;p23 = sustain level
;p24 = release time
; p1 p2 p3 p4 p5 p6 p7
                         p8 p9 p10 p11 p12 p13 p14 p15 p16 p17 p18 p19 p2(
i 1 0 1
          50 0 2 .5 0 -5 0
                                     2 0.5 0 5 12 .01 2
                                                                 .01 .1 0
i 1 + 1 50 2 2 5 0 -5 2 2
i 1 + 1 50 2 2 5 0 -8 2 2
                                                    1 .01 1
                                        0.5 0 5
0.5 0 8
                                                                  .1 .1 .5
                                                    3
                                                        .01
                                                             1
                                                                  .1
                                                                      .1
                                                                           .5
                                         0.5 -1 8 7 .01
                                                                  .1
                                                                      .1 .5
i 1 + 1
                         0 -8 .2 2
          50.22.5
                                                             1
                         0 -10 .2 1
-2 0 .2 3
                                        0.5 -2 10 40 .01 3
0.5 0 0 40 5 5
          50.2 1.5
                                                                 .001 .1 .5
i 1 + 3
i 1 + 10 50 1 2 .01
                                                                  .001 1.5 .1
```

f 0 3600 e </CsScore> </CsoundSynthesizer

## SIMULATION OF TIMBRES FROM A NOISE SOURCE

The next example makes extensive use of bandpass filters arranged in parallel to filter white noise. The bandpass filter bandwidths are narrowed to the point where almost pure tones are audible. The crucial difference is that the noise source always induces instability in the amplitude and frequency of tones produced - it is this quality that makes this sort of subtractive synthesis sound much more organic than an additive synthesis equivalent. If the bandwidths are widened then more of the characteristic of the noise source comes through and the tone becomes 'airier' and less distinct; if the bandwidths are narrowed the resonating tones become clearer and steadier. By varying the bandwidths interesting metamorphoses of the resultant sound are possible.

22 reson filters are used for the bandpass filters on account of their ability to ring and resonate as their bandwidth narrows. Another reason for this choice is the relative CPU economy of the reson filter, a not inconsiderable concern as so many of them are used. The frequency ratios between the 22 parallel filters are derived from analysis of a hand bell, the data was found in the appendix of the Csound manual <u>here</u>.

In addition to the white noise as a source, noise impulses are also used as a sound source (via the '<u>mpulse</u>' opcode). The instrument will automatically and randomly slowly crossfade between these two sound sources.

A lowpass and highpass filter are inserted in series before the parallel bandpass filters to shape the frequency spectrum of the source sound. Csound's butterworth filters <u>butlp</u> and <u>buthp</u> are chosen for this task on account of their steep cutoff slopes and lack of ripple at the cutoff point.

The outputs of the reson filters are sent alternately to the left and right outputs in order to create a broad stereo effect.

This example makes extensive use of the '<u>rspline</u>' opcode, a generator of random spline functions, to slowly undulate the many input parameters. The orchestra is self generative in that instrument 1 repeatedly triggers note events in instrument 2 and the extensive use of random functions means that the results will continually evolve as the orchestra is allowed to perform.

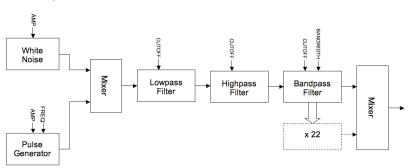

A flow diagram for this instrument is shown below:

## EXAMPLE 04B02.CSD

```
<CsoundSynthesizer>
```

```
<CsOptions>
-odevaudio -b512 -dm0
</CsOptions>
```

```
<CsInstruments>
;Example written by Iain McCurdy
sr = 44100
ksmps = 16
nchnls = 2
0dbfs = 1
  instr 1 ; triggers notes in instrument 2 with randomised p-fields
krate randomi 0.2,0.4,0.1 ; rate of note generation
ktrig metro krate
                            ;triggers used by schedkwhen
koct
      random 5,12
                            ; fundemental pitch of synth note
      random 15,30
                             ;duration of note
kdur
schedkwhen ktrig,0,0,2,0,kdur,cpsoct(koct) ;trigger a note in instrument 2
  endin
 instr 2 ; subtractive synthesis instrument
aNoise pinkish 1
                                     ;a noise source sound: pink noise
kGap rspline 0.3,0.05,0.2,2
aPulse mpulse 15, kGap
                                     ;time gap between impulses
                                      ;a train of impulses
kCFade rspline 0,1,0.1,1
                                     ;crossfade point between noise and impulse
aInput ntrpol aPulse, aNoise, kCFade ; implement crossfade
; cutoff frequencies for low and highpass filters
kLPF_CF rspline 13,8,0.1,0.4
kHPF_CF rspline 5,10,0.1,0.4
; filter input sound with low and highpass filters in series -
; - done twice per filter in order to sharpen cutoff slopes
aInput
       butlp
                aInput, cpsoct(kLPF_CF)
                  aInput, cpsoct(kLPF_CF)
aInput, cpsoct(kHPF_CF)
         butlp
aInput
aInput
         buthp
aInput
        buthp
                aInput, cpsoct(kHPF_CF)
kcf
       rspline p4*1.05,p4*0.95,0.01,0.1 ; fundemental
; bandwidth for each filter is created individually as a random spline function
kbw1 rspline 0.00001,10,0.2,1
       rspline 0.00001,10,0.2,1
rspline 0.00001,10,0.2,1
kbw2
kbw3
kbw4
      rspline 0.00001,10,0.2,1
kbw5 rspline 0.00001,10,0.2,1
kbw6
       rspline
                0.00001,10,0.2,1
       rspline 0.00001,10,0.2,1
kbw7
kbw8
      rspline 0.00001,10,0.2,1
       rspline 0.00001,10,0.2,1
kbw9
kbw10
       rspline 0.00001,10,0.2,1
kbw11 rspline 0.00001,10,0.2,1
kbw12 rspline 0.00001,10,0.2,1
kbw13
       rspline 0.00001,10,0.2,1
       rspline 0.00001,10,0.2,1
kbw14
kbw15 rspline 0.00001,10,0.2,1
      rspline 0.00001,10,0.2,1
kbw16
       rspline 0.00001,10,0.2,1
kbw17
      rspline 0.00001,10,0.2,1
kbw18
kbw19 rspline 0.00001,10,0.2,1
       rspline 0.00001,10,0.2,1
rspline 0.00001,10,0.2,1
kbw20
kbw21
kbw22 rspline 0.00001,10,0.2,1
imode
                0 ; amplitude balancing method used by the reson filters
a1
       reson
                aInput, kcf*1,
                                             kbwl, imode
a2
       reson aInput, kcf*1.0019054878049, kbw2, imode
       reson
                aInput, kcf*1.7936737804878, kbw3, imode
аЗ
a4
       reson
                aInput, kcf*1.8009908536585, kbw4, imode
       reson
                aInput, kcf*2.5201981707317, kbw5, imode
а5
a6
       reson aInput, kcf*2.5224085365854, kbw6, imode
       reson
a7
                aInput, kcf*2.9907012195122, kbw7, imode
       reson
a 8
                aInput, kcf*2.9940548780488, kbw8, imode
       reson aInput, kcf*3.7855182926829, kbw9, imode
a9
a10
       reson aInput, kcf*3.8061737804878, kbw10, imode
a11
       reson
                aInput, kcf*4.5689024390244, kbw11, imode
       reson
                aInput, kcf*4.5754573170732, kbw12,imode
a12
       reson aInput, kcf*5.0296493902439, kbw13,imode
a13
       reson aInput, kcf*5.0455030487805, kbw14,imode
a14
a15
                aInput, kcf*6.0759908536585, kbw15, imode
       reson
       reson aInput, kcf*5.9094512195122, kbw16,imode
a16
       reson
a17
               aInput, kcf*6.4124237804878, kbw17,imode
a18
       reson
                aInput, kcf*6.4430640243902, kbw18, imode
```

```
reson aInput, kcf*7.0826219512195, kbw19,imode
reson aInput, kcf*7.0923780487805, kbw20,imode
reson aInput, kcf*7.3188262195122, kbw21,imode
a19
a20
a21
       reson aInput, kcf*7.5551829268293, kbw22,imode
a22
; amplitude control for each filter output
kAmp1 rspline 0, 1, 0.3, 1
         rspline 0, 1, 0.3, 1
rspline 0, 1, 0.3, 1
kAmp2
kAmp3
        rspline 0, 1, 0.3, 1
kAmp4
kAmp5 rspline 0, 1, 0.3, 1
         rspline 0, 1, 0.3, 1
rspline 0, 1, 0.3, 1
kAmp6
kAmp7
        rspline 0, 1, 0.3, 1
kAmp8
        rspline 0, 1, 0.3, 1
rspline 0, 1, 0.3, 1
kAmp9
kAmp10
kAmpl1 rspline 0, 1, 0.3, 1
kAmp12 rspline 0, 1, 0.3, 1
kAmp13 rspline 0, 1, 0.3, 1
kAmp14 rspline 0, 1, 0.3, 1
kAmp15 rspline 0, 1, 0.3, 1
kAmp16 rspline 0, 1, 0.3, 1
kAmp17
         rspline 0, 1, 0.3, 1
kAmp18 rspline 0, 1, 0.3, 1
        rspline 0, 1, 0.3, 1
kAmp19
kAmp20 rspline 0, 1, 0.3, 1
kAmp21
          rspline 0, 1, 0.3, 1
kAmp22 rspline 0, 1, 0.3, 1
; left and right channel mixes are created using alternate filter outputs.
; This shall create a stereo effect.
aMixL
                  a1*kAmp1,a3*kAmp3,a5*kAmp5,a7*kAmp7,a9*kAmp9,a11*kAmp11,\
        sum
                           a13*kAmp13,a15*kAmp15,a17*kAmp17,a19*kAmp19,a21*kAmp21,
aMixR
         sum
                    a2*kAmp2,a4*kAmp4,a6*kAmp6,a8*kAmp8,a10*kAmp10,a12*kAmp12,
                           a14*kAmp14,a16*kAmp16,a18*kAmp18,a20*kAmp20,a22*kAmp22
         linseg 0, p3*0.5, 1,p3*0.5,0,1,0
kEnv
       linseg 0, p3*0.5, 1,p3*0.5,0,1,0 ; global amplitude envelope
(aMixL*kEnv*0.00002), (aMixR*kEnv*0.00002) ; audio sent to outputs
outs
  endin
</CsInstruments>
<CsScore>
i 1 0 3600 ; instrument 1 (note generator) plays for 1 hour
</CsScore>
</CsoundSynthesizer>
```

## VOWEL-SOUND EMULATION USING BANDPASS FILTERING

The final example in this section uses precisely tuned bandpass filters, to simulate the sound of the human voice expressing vowel sounds. Spectral resonances in this context are often referred to as 'formants'. Five formants are used to simulate the effect of the human mouth and head as a resonating (and therefore filtering) body. The filter data for simulating the vowel sounds A,E,I,O and U as expressed by a bass, tenor, counter-tenor, alto and soprano voice were found in the appendix of the Csound manual <u>here</u>. Bandwidth and intensity (dB) information is also needed to accurately simulate the various vowel sounds.

reson filters are again used but butbp and others could be equally valid choices.

Data is stored in <u>GEN07</u> linear break point function tables, as this data is read by k-rate line functions we can interpolate and therefore morph between different vowel sounds during a note.

The source sound for the filters comes from either a pink noise generator or a pulse waveform. The pink noise source could be used if the emulation is to be that of just the breath whereas the pulse waveform provides a decent approximation of the human vocal chords buzzing. This instrument can however morph continuously between these two sources.

A flow diagram for this instrument is shown below:

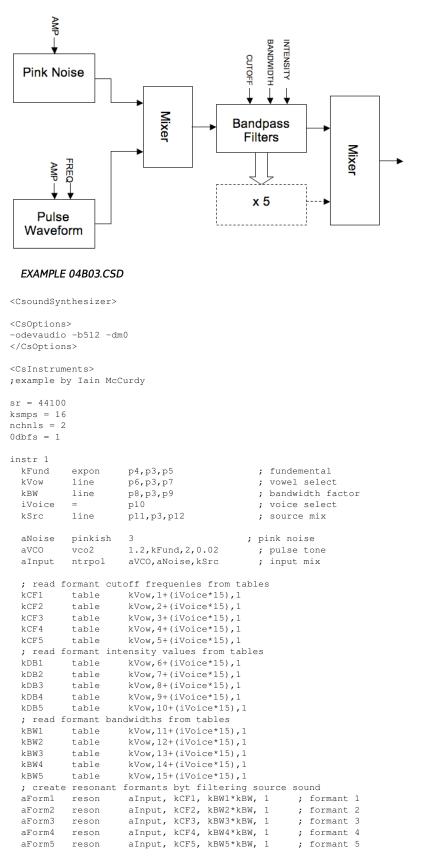

; formants are mixed and multiplied both by intensity values derived from tabl aMix sum aForm1\*ampdbfs(kDB1),aForm2\*ampdbfs(kDB2),aForm3\*ampdbfs(kL

```
f 63 0 32768 -7 2900 8192 2800 8192 2950 8192 2830 8192 2700 ;FREQ
f 64 0 32768 -7 3900 8192 3600 8192 3900 8192 3800 8192 3800 ;FREQ
f 65 0 32768 -7 4950 8192 4950 8192 4950 8192 4950 8192 4950 ;FREQ
f 66 0 32768 -7 0 8192 0 8192 0 8192 0 8192 0 ;dB
f 67 0 32768 -7 -6 8192 -20 8192 -12 8192 -11 8192 -16 ;dB
f 68 0 32768 -7 -32 8192 -15 8192 -26 8192 -22 8192 -35 ;dB
f 69 0 32768 -7 -20 8192 -40 8192 -26 8192 -22 8192 -40 ;dB
f 70 0 32768 -7 -50 8192 -56 8192 -44 8192 -50 8192 -60 ;dB
f 71 0 32768 -7 80 8192 60 8192 60 8192 70 8192 50 ; BAND WIDTH
f 72 0 32768 -7 90 8192 90 8192 90 8192 80 8192 60 ; BAND WIDTH
f 73 0 32768 -7 120 8192 100 8192 100 8192 100 8192 170 ; BAND WIDTH
f 74 0 32768 -7 130 8192 150 8192 120 8192 130 8192 180 ; BAND WIDTH
f 75 0 32768 -7 140 8192 200 8192 120 8192 135 8192 200 ;BAND WIDTH
; p4 = fundemental begin value (c.p.s.)
; p5 = fundemental end value
; p6 = vowel begin value (0 - 1 : a e i o u)
; p7 = vowel end value
; p8 = bandwidth factor begin (suggested range 0 - 2)
; p9 = bandwidth factor end
; pl0 = voice (0=bass; 1=tenor; 2=counter_tenor; 3=alto; 4=soprano)
; pl1 = input source begin (0 - 1 : VCO - noise)
; p12 = input source end
         p4 p5 p6 p7 p8 p9 p10 p11 p12
i 1 0 10 50 100 0 1 2 0 0 0
i 1 8 . 78 77 1 0 1 0 1 0
i 1 16 . 150 118 0 1 1 0 2 1
                                          0
                                          0
                                        1
0
i 1 24 . 200 220 1 0 0.2 0 3 1
i 1 32 . 400 800 0 1 0.2 0 4 0
                                         1
</CsScore>
</CsoundSynthesizer>
```

## CONCLUSION

Hopefully these examples have demonstrated the strengths of subtractive synthesis in its simplicity, intuitive operation and its ability to create organic sounding timbres. Further research could explore Csound's other filter opcodes including vcomb, wguide1, wguide2 and the more esoteric phaser1, phaser2 and resony.

## 21. AMPLITUDE AND RING MODULATION

## INTRODUCTION

Amplitude-modulation (AM) means, that one oscillator varies the volume/amplitude of an other. If this modulation is done very slowly (1 Hz to 10 Hz) it is recognised as tremolo. Volume-modulation above 10 Hz lead to the effect, that the sound changes its timbre. So called side-bands appear.

### Example 04C01.csd

```
<CsoundSynthesizer>
<CsOptions>
-o dac
</CsOptions>
<CsInstruments>
sr = 48000
ksmps = 32
nchnls = 1
Odbfs = 1
instr 1
aRaise expseg 2, 20, 100
aSinel poscil 0.3, aRaise , 1
aSine2 poscil 0.3, 440, 1
out aSinel*aSine2
endin
```

```
</CsInstruments>
<CsScore>
f 1 0 1024 10 1
i 1 0 25
e
</CsScore>
</CsScore>
; written by Alex Hofmann (Mar. 2011)
```

## THEORY, MATHEMATICS AND SIDEBANDS

The side-bands appear on both sides of the main frequency. This means (freq1-freq2) and (freq1+freq2) appear.

The sounding result of the following example can be calculated as this: freq1 = 440Hz, freq2 = 40 Hz -> The result is a sound with [400, 440, 480] Hz.

The amount of the sidebands can be controlled by a DC-offset of the modulator.

#### Example 04C02.csd

```
<CsoundSynthesizer>
<CsOptions>
-o dac
</CsOptions>
<CsInstruments>
sr = 48000
ksmps = 32
nchnls = 1
0dbfs = 1
instr 1
aOffset linseg 0, 1, 0, 5, 0.6, 3, 0
aSinel poscil 0.3, 40 , 1 \,
aSine2 poscil 0.3, 440, 1
out (aSine1+aOffset) *aSine2
endin
</CsInstruments>
<CsScore>
f 1 0 1024 10 1
i 1 0 10
</CsScore>
</CsoundSynthesizer>
; written by Alex Hofmann (Mar. 2011)
```

Ring modulation is the special-case of AM, without DC-offset (DC-Offset = 0). That means the modulator varies between -1 and +1 like the carrier. If the modulator is unipolar (oscilates between 0 and +1) the effect is called AM.

The sounding difference is, that AM contains the carrier frequency and RM not.

# MORE COMPLEX SYNTHESIS USING RING MODULATION AND AMPLITUDE MODULATION

If the modulator itself has more harmonics, the result becomes easily more complex.

Carrier freq: 600 Hz Modulator freqs: 200Hz with 3 harmonics = [200, 400, 600] Hz Resulting freqs: [0, 200, 400, <-600->, 800, 1000, 1200]

#### Example 04C03.csd

```
<CsoundSynthesizer>
<CsOptions>
-o dac
```

```
</CsOptions>
<CsInstruments>
sr = 48000
ksmps = 32
nchnls = 1
0dbfs = 1
instr 1 ; Ring-Modulation (no DC-Offset)
aSinel poscil 0.3, 200, 2 ; -> [200, 400, 600] Hz
aSine2 poscil 0.3, 600, 1
out aSine1*aSine2
endin
</CsInstruments>
<CsScore>
f 1 0 1024 10 1 ; sine
f 2 0 1024 10 1 1 1; 3 harmonics
i 1 0 5
e
</CsScore>
</CsoundSynthesizer>
; written by Alex Hofmann (Mar. 2011)
```

Using an inharmonic modulator frequency also makes the result sound inharmonic. Varying the DC-offset makes the sound-spectrum evolve over time. Modulator freqs: [230, 460, 690] Resulting freqs: [ (-)90, 140, 370, <-600->, 830, 1060, 1290] (negative frequencies become mirrowed, but phase inverted)

#### Example 04C04.csd

```
<CsoundSynthesizer>
<CsOptions>
-o dac
</CsOptions>
<CsInstruments>
sr = 48000
ksmps = 32
nchnls = 1
0dbfs = 1
instr 1
        ; Amplitude-Modulation
aOffset linseg 0, 1, 0, 5, 1, 3, 0
aSinel poscil 0.3, 230, 2 ; -> [230, 460, 690] Hz
aSine2 poscil 0.3, 600, 1
out (aSinel+aOffset)*aSine2
endin
</CsInstruments>
<CsScore>
f 1 0 1024 10 1 ; sine
f 2 0 1024 10 1 1 1; 3 harmonics
i 1 0 10
</CsScore>
</CsoundSynthesizer>
; written by Alex Hofmann (Mar. 2011)
```

## 22. FREQUENCY MODULATION

## FROM VIBRATO TO THE EMERGENCE OF SIDEBANDS

A vibrato is a periodical change of pitch, normally less than a halftone and with a slow changing-rate (around 5Hz). Frequency modulation is usually done with sine-wave oscillators.

### Example 04D01.csd

```
<CsoundSynthesizer>
<CsOptions>
-o dac
</CsOptions>
<CsInstruments>
sr = 48000
ksmps = 32
nchnls = 2
0dbfs = 1
instr 1
aMod poscil 10, 5 , 1 ; 5 Hz vibrato with 10 Hz modulation-width
aCar poscil 0.3, 440+aMod, 1 ; -> vibrato between 430-450 Hz
outs aCar, aCar
endin
</CsInstruments>
<CsScore>
f 1 0 1024 10 1
                 ;Sine wave for table 1
i 1 0 2
</CsScore>
</CsoundSynthesizer>
; written by Alex Hofmann (Mar. 2011)
```

When the modulation-width becomes increased, it becomes harder to describe the basefrequency, but it is still a vibrato.

#### Example 04D02.csd

```
<CsoundSynthesizer>
<CsOptions>
-o dac
</CsOptions>
<CsInstruments>
sr = 48000
ksmps = 32
nchnls = 2
0dbfs = 1
instr 1
aMod poscil 90, 5 , 1 ; modulate 90Hz ->vibrato from 350 to 530 hz
aCar poscil 0.3, 440+aMod, 1
outs aCar, aCar
endin
</CsInstruments>
<CsScore>
f 1 0 1024 10 1 ;Sine wave for table 1
i 1 0 2
</CsScore>
</CsoundSynthesizer>
; written by Alex Hofmann (Mar. 2011)
```

## THE SIMPLE MODULATOR->CARRIER PAIRING

Increasing the modulation-rate leads to a different effect. Frequency-modulation with more than 20Hz is no longer recognized as vibrato. The main-oscillator frequency lays in the middle of the sound and sidebands appear above and below. The number of sidebands is related to the modulation amplitude, later this is controlled by the so called *modulation-index*.

#### Example 04D03.csd

```
<CsoundSynthesizer>
<CsOptions>
-o dac
</CsOptions>
<CsInstruments>
sr = 48000
ksmps = 32
nchnls = 2
0dbfs = 1
instr 1
```

```
aRaise linseg 2, 10, 100 ; increase modulation from 2Hz to 100Hz
aMod poscil 10, aRaise , 1
aCar poscil 0.3, 440+aMod, 1
outs aCar, aCar
endin
</CSInstruments>
<CSScore>
f 1 0 1024 10 1 ;Sine wave for table 1
i 1 0 12
</CSScore>
</CSoundSynthesizer>
; written by Alex Hofmann (Mar. 2011
```

Hereby the main-oscillator is called *carrier* and the one changing the carriers frequency is the *modulator*. The *modulation-index*: **I** = **mod-amp/mod-freq**. Making changes to the modulation-index, changes the amount of overtones, but not the overall volume. That gives the possibility produce drastic timbre-changes without the risk of distortion.

When *carrier* and *modulator* frequency have integer ratios like 1:1, 2:1, 3:2, 5:4.. the sidebands build a harmonic series, which leads to a sound with clear fundamental pitch.

#### Example 04D04.csd

```
<CsoundSynthesizer>
<CsOptions>
-o dac
</CsOptions>
<CsInstruments>
sr = 48000
ksmps = 32
nchnls = 2
0dbfs = 1
instr 1
                   ; 660:440 = 3:2 -> harmonic spectrum
kCarFreq = 660
kModFreq = 440
kIndex = 15
                   ; high Index.. try lower values like 1, 2, 3..
kIndexM = 0
kMaxDev = kIndex*kModFreq
kMinDev = kIndexM * kModFreq
kVarDev = kMaxDev-kMinDev
kModAmp = kMinDev+kVarDev
aModulator poscil kModAmp, kModFreq, 1
aCarrier poscil 0.3, kCarFreq+aModulator, 1
outs aCarrier, aCarrier
endin
</CsInstruments>
<CsScore>
f 1 0 1024 10 1 ;Sine wave for table 1
i 1 0 15
</CsScore>
</CsoundSynthesizer>
; written by Alex Hofmann (Mar. 2011)
```

Otherwise the spectrum of the sound is inharmonic, which makes it metallic or noisy. Raising the *modulation-index*, shifts the energy into the side-bands. The side-bands distance is: **Distance in Hz = (carrierFreq)-(k\*modFreq)** |  $k = \{1, 2, 3, 4 ..\}$ 

This calculation can result in negative frequencies. Those become reflected at zero, but with inverted phase! So negative frequencies can erase existing ones. Frequencies over Nyquist-frequency (half of samplingrate) "fold over" (aliasing).

## THE JOHN CHOWNING FM MODEL OF A TRUMPET

Composer and researcher Jown Chowning worked on the first digital implementation of FM in the 1970's.

Using envelopes to control the *modulation index* and the overall amplitude gives you the possibility to create evolving sounds with enormous spectral variations. Chowning showed these possibilities in his pieces, where he let the sounds transform. In the piece *Sabelithe* a drum sound morphes over the time into a trumpet tone.

#### Example 04D05.csd

```
<CsoundSynthesizer>
<CsOptions>
-o dac
</CsOptions>
<CsInstruments>
sr = 48000
ksmps = 32
nchnls = 2
0dbfs = 1
instr 1 ; simple way to generate a trumpet-like sound
kCarFreq = 440
kModFreq = 440
kIndex = 5
kIndexM = 0
kMaxDev = kIndex*kModFreq
kMinDev = kIndexM * kModFreq
kVarDev = kMaxDev-kMinDev
aEnv expseg .001, 0.2, 1, p3-0.3, 1, 0.2, 0.001
aModAmp = kMinDev+kVarDev*aEnv
aModulator poscil aModAmp, kModFreq, 1
aCarrier poscil 0.3*aEnv, kCarFreq+aModulator, 1
outs aCarrier, aCarrier
endin
</CsInstruments>
<CsScore>
f 1 0 1024 10 1 ;Sine wave for table 1
```

```
f 1 0 1024 10 1 ;Sine wave for table
i 1 0 2
</CsScore>
</CsoundSynthesizer>
; written by Alex Hofmann (Mar. 2011)
```

The following example uses the same instrument, with different settings to generate a bell-like sound:

#### Example 04D06.csd

```
<CsoundSynthesizer>
<CsOptions>
-o dac
</CsOptions>
<CsInstruments>
sr = 48000
ksmps = 32
nchnls = 2
0dbfs = 1
instr 1 ; bell-like sound
kCarFreq = 200 ; 200/280 = 5:7 -> inharmonic spectrum
kModFreq = 280
kIndex = 12
kIndexM = 0
kMaxDev = kIndex*kModFreq
kMinDev = kIndexM * kModFreq
kVarDev = kMaxDev-kMinDev
aEnv expseg .001, 0.001, 1, 0.3, 0.5, 8.5, .001
aModAmp = kMinDev+kVarDev*aEnv
aModulator poscil aModAmp, kModFreq, 1
aCarrier poscil 0.3*aEnv, kCarFreq+aModulator, 1
outs aCarrier, aCarrier
endin
</CsInstruments>
<CsScore>
f 1 0 1024 10 1 ;Sine wave for table 1
i 1 0 9
```

## MORE COMPLEX FM ALGORITHMS

Combining more than two oscillators (operators) is called complex FM synthesis. Operators can be connected in different combinations often 4-6 operators are used. The carrier is always the last operator in the row. Changing it's pitch, shifts the whole sound. All other operators are modulators, changing their pitch alters the sound-spectrum.

## TWO INTO ONE: M1+M2 -> C

The principle here is, that (M1:C) and (M2:C) will be separate modulations and later added together.

## Example 04D07.csd

```
<CsoundSynthesizer>
<CsOptions>
-o dac
</CsOptions>
<CsInstruments>
sr = 48000
ksmps = 32
nchnls = 2
0dbfs = 1
instr 1
aMod1 poscil 200, 700, 1
aMod2 poscil 1800, 290, 1
aSig poscil 0.3, 440+aMod1+aMod2, 1
outs aSig, aSig
endin
</CsInstruments>
<CsScore>
f 1 0 1024 10 1
                ;Sine wave for table 1
i 1 0 3
</CsScore>
</CsoundSynthesizer>
; written by Alex Hofmann (Mar. 2011)
```

## IN SERIES: M1->M2->C

This is much more complicated to calculate and sound-timbre becomes harder to predict, because M1:M2 produces a complex spectrum (W), which then modulates the carrier (W:C).

## Example 04D08.csd

```
<CsoundSynthesizer>
<CsOptions>
-o dac
</CsOptions>
<CsInstruments>
sr = 48000
ksmps = 32
nchnls = 2
0dbfs = 1
instr 1
aMod1 poscil 200, 700, 1
aMod2 poscil 1800, 290+aMod1, 1
aSig poscil 0.3, 440+aMod2, 1
outs aSig, aSig
endin
</CsInstruments>
<CsScore>
f 1 0 1024 10 1 ;Sine wave for table 1
```

# PHASE MODULATION - THE YAMAHA DX7 AND FEEDBACK FM

There is a strong relation between frequency modulation and phase modulation, as both techniques influence the oscillator's pitch, and the resulting timbre modifications are the same.

If you'd like to build a feedbacking FM system, it will happen that the self-modulation comes to a zero point, which stops the oscillator forever. To avoid this, it is more practical to modulate the carriers table-lookup phase, instead of its pitch.

Even the most famous FM-synthesizer Yamaha DX7 is based on the phase-modulation (PM) technique, because this allows feedback. The DX7 provides 7 operators, and offers 32 routing combinations of these. (http://yala.freeservers.com/t2synths.htm#DX7)

To build a PM-synth in Csound <u>tablei</u> opcode needs to be used as oscillator. In order to step through the f-table, a <u>bhasor</u> will output the necessary steps.

#### Example 04D09.csd

```
<CsoundSvnthesizer>
<CsOptions>
-o dac
</CsOptions>
<CsInstruments>
sr = 48000
ksmps = 32
nchnls = 2
0dbfs = 1
instr 1 ; simple PM-Synth
kCarFreq = 200
kModFreq = 280
kModFactor = kCarFreq/kModFreq
kIndex = 12/6.28 ; 12/2pi to convert from radians to norm. table index aEnv expseg .001, 0.001, 1, 0.3, 0.5, 8.5, .001
aModulator poscil kIndex*aEnv, kModFreq, 1
aPhase phasor kCarFreq
aCarrier tablei aPhase+aModulator, 1, 1, 0, 1
outs (aCarrier*aEnv), (aCarrier*aEnv)
endin
</CsInstruments>
<CsScore>
f 1 0 1024 10 1 ;Sine wave for table 1
i 1 0 9
</CsScore>
</CsoundSynthesizer>
; written by Alex Hofmann (Mar. 2011)
```

Let's use the possibilities of self-modulation (feedback-modulation) of the oscillator. So in the following example, the oscillator is both *modulator* and *carrier*. To control the amount of modulation, an envelope scales the feedback.

#### Example 04D10.csd

```
<CsoundSynthesizer>
<CsOptions>
-o dac
</CsOptions>
<CsInstruments>
sr = 48000
ksmps = 32
nchnls = 2
0dbfs = 1
instr 1 ; feedback PM
```

```
kCarFreg = 200
kFeedbackAmountEnv linseg 0, 2, 0.2, 0.1, 0.3, 0.8, 0.2, 1.5, 0
aAmpEnv expseg .001, 0.001, 1, 0.3, 0.5, 8.5, .001
aPhase phasor kCarFreq
aCarrier init 0 ; init for feedback
aCarrier tablei aPhase+(aCarrier*kFeedbackAmountEnv), 1, 1, 0, 1
outs aCarrier*aAmpEnv, aCarrier*aAmpEnv
endin
</CsInstruments>
<CsScore>
f 1 0 1024 10 1
                ;Sine wave for table 1
i 1 0 9
</CsScore>
</CsoundSynthesizer>
; written by Alex Hofmann (Mar. 2011)
```

## 23. WAVESHAPING

coming in the next release ...

## 24. GRANULAR SYNTHESIS

## CONCEPT BEHIND GRANULAR SYNTHESIS

Granular synthesis is a technique in which a source sound or waveform is broken into many fragments, often of very short duration, which are then being restructured and rearranged according to various patterning and indeterminacy functions.

If we imagine the simplest possible granular synthesis algorithm in which a precise fragment of sound is repeated with regularity, there are two principle attributes of this process that we are most concerned with. Firstly the duration of each sound grain is significant: if the grain duration if very small, typically less than 0.02 seconds, then less of the characteristics of the source sound will be evident. If the grain duration is greater than 0.02 then more of the character of the source sound or waveform will be evident. Secondly the rate at which grains are generated will be significant: if grain generation is below 20 hertz, i.e. less than 20 grains per second, then the stream of grains will be preceived as a rhythmic pulsation; if rate of grain generation increases beyond 20 Hz then individual grains will be harder to distinguish and instead we will begin to perceive a buzzing tone, the fundamental of which will correspond to the frequency of grain generation. Any pitch contained within the source material is not normally perceived as the fundamental of the tone whenever grain generation is periodic, instead the pitch of the source material or waveform will be perceived as a resonance peak (sometimes referred to as a formant); therefore transposition of the source material will result in the shifting of this resonance peak.

## GRANULAR SYNTHESIS DEMONSTRATED USING FIRST PRINCIPLES

The following example exemplifies the concepts discussed above. None of Csound's built-in granular synthesis opcodes are used, instead <u>schedkwhen</u> in instrument 1 is used to precisely control the triggering of grains in instrument 2. Three notes in instrument 1 are called from the score one after the other which in turn generate three streams of grains in instrument 2. The first note demonstrates the transition from pulsation to the perception of a tone as the rate of grain generation extends beyond 20 Hz. The second note demonstrates the loss of influence of the source material as the grain duration is reduced below 0.02 seconds. The third note demonstrates how shifting the pitch of the source material for the grains results in the shifting of a resonance peak in the output tone. In each case information regarding rate of grain generation, duration and fundamental (source material pitch) is output to the terminal every 1/2 second so that the user can observe the changing parameters.

It should also be noted how the amplitude of each grain is enveloped in instrument 2. If grains were left unenveloped they would likely produce clicks on account of discontinuities in the waveform produced at the beginning and ending of each grain.

Granular synthesis in which grain generation occurs with perceivable periodicity is referred to as synchronous granular synthesis. granular synthesis in which this periodicity is not evident is referred to as asynchronous granular synthesis.

#### EXAMPLE 04F01.CSD

```
<CsoundSynthesizer>
<CsOptions>
-odevaudio -b512 -dm0
</CsOptions>
<CsInstruments>
;Example by Iain McCurdy
sr = 44100
ksmps = 1
nchnls = 1
0dbfs = 1
giSine ftgen 0,0,4096,10,1
instr 1
  kRate expon p4,p3,p5 ; rate of grain generation created as an exponential
  kTrig metro kRate
                             ; a trigger to generate grains
  kDur expon p6,p3,p7
                             ; grain duration is created as a exponential funcion ; formant is created as an exponential function from
  kForm expon p8,p3,p9
                             р1 р2 р3 р4
   ;
  schedkwhen kTrig,0,0,2, 0, kDur,kForm ;trigger a note(grain) in instr 2
  ;print data to terminal every 1/2 second
  printks "Rate:%5.2F Dur:%5.2F Formant:%5.2F%n", 0.5, kRate , kDur, kForm
endin
instr 2
  iForm =
                 p4
  aEnv linseg 0,0.005,0.2,p3-0.01,0.2,0.005,0
aSig poscil aEnv, iForm, giSine
out aSig
endin
</CsInstruments>
<CsScore>
;p4 = rate begin
;p5 = rate end
;p6 = duration begin
;p7 = duration end
;p8 = formant begin
;p9 = formant end
; pl p2 p3 p4 p5 p6 p7 p8 p9
i 1 0 30 l 100 0.02 0.02 400 400 ;demo of grain generation rate
i 1 31 10 10 10 0.4 0.01 400 400 ;demo of grain size
i 1 42 20 50 50 0.02 0.02 100 5000 ;demo of changing formant
e
</CsScore>
```

## **GRANULAR SYNTHESIS OF VOWELS: FOF**

</CsoundSynthesizer>

The principles outlined in the previous example can be extended to imitate vowel sounds produced by the human voice. This type of granular synthesis is referred to as FOF (fonction d'onde formatique) synthesis and is based on work by Xavier Rodet on his CHANT program at IRCAM. Typically five synchronous granular synthesis streams will be used to create five different resonant peaks in a fundamental tone in order to imitate different vowel sounds expressible by the human voice. The most crucial element in defining a vowel imitation is the degree to which the source material within each of the five grain streams is transposed. Bandwidth (essentially grain duration) and intensity (loudness) of each grain stream are also important indicators in defining the resultant sound.

Csound has a number of opcodes that make working with FOF synthesis easier. We will be using <u>fof</u>.

Information regarding frequency, bandwidth and intensity values that will produce various vowel sounds for different voice types can be found in the appendix of the Csound manual <u>here</u>. These values are stored in function tables in the FOF synthesis example. GEN07, which produces linear break point envelopes, is chosen as we will then be able to morph continuously between vowels.

#### EXAMPLE 04F02.CSD

```
<CsoundSynthesizer>
<CsOptions>
-odevaudio -b512 -dm0
</CsOptions>
<CsInstruments>
;example by Iain McCurdy
sr = 44100
ksmps = 16
nchnls = 2
0dbfs = 1
instr 1

        kFund
        expon
        p4,p3,p5

        kVow
        line
        p6,p3,p7

        kBW
        line
        p8,p3,p9

        iVoice
        =
        p10

                                                                        ; fundemental
                                                                        ; vowel select
                                                                        ; bandwidth factor
                                                                          ; voice select
   ; read formant cutoff frequenies from tables
   kForm1 table kVow,1+(iVoice*15),1
kForm2 table kVow,2+(iVoice*15),1
  kForm3tablekVow,3+(iVoice*15),1kForm4tablekVow,4+(iVoice*15),1kForm5tablekVow,5+(iVoice*15),1
   ; read formant intensity values from tables
   kDB1 table kVow,6+(iVoice*15),1
               table
table
   kDB2
                                  kVow,7+(iVoice*15),1
                                kVow,8+(iVoice*15),1
   kDB3
   kDB4 table kVow,9+(iVoice*15),1
kDB5 table kVow,10+(iVoice*15),1
   ; read formant bandwidths from tables
   kBW1 table kVow,11+(iVoice*15),1
   kBW2
               table
                                kVow,12+(iVoice*15),1
              table kVow,13+(iVoice*15),1
table kVow,14+(iVoice*15),1
table kVow,15+(iVoice*15),1
   kBW3
   kBW4
   kBW5
   ; create resonant formants byt filtering source sound

      koct
      =
      1

      aForm1
      fof
      ampdb(kDB1), kFund, kForm1, 0, kBW1, 0.003, 0.02, 0.007, 1(

      aForm2
      fof
      ampdb(kDB2), kFund, kForm2, 0, kBW2, 0.003, 0.02, 0.007, 1(

      aForm3
      fof
      ampdb(kDB3), kFund, kForm3, 0, kBW3, 0.003, 0.02, 0.007, 1(

      aForm4
      fof
      ampdb(kDB4), kFund, kForm4, 0, kBW4, 0.003, 0.02, 0.007, 1(

      aForm5
      fof
      ampdb(kDB5), kFund, kForm5, 0, kBW5, 0.003, 0.02, 0.007, 1(

   ; formants are mixed and multiplied both by intensity values derived from tabl
   aMix sum aForm1, aForm2, aForm3, aForm4, aForm5
                linseg 0,3,1,p3-6,1,3,0 ; an amplitude envelope
   kEnv
                 outs
                                aMix*kEnv, aMix*kEnv ; send audio to outputs
endin
```

```
</CsInstruments>
```

```
f 66 0 32768 -7 0 8192 0 8192 0 8192 0 8192 0 ;dB
f 67 0 32768 -7 -6 8192 -20 8192 -12 8192 -11 8192 -16 ;dB
f 68 0 32768 -7 -32 8192 -15 8192 -26 8192 -22 8192 -35 ;dB
f 69 0 32768 -7 -20 8192 -40 8192 -26 8192 -22 8192 -40 ;dB
f 70 0 32768 -7 -50 8192 -56 8192 -44 8192 -50 8192 -60 ;dB
f 71 0 32768 -7 80 8192 60 8192 60 8192 70 8192 50 ; BAND WIDTH
f 72 0 32768 -7 90 8192 90 8192 90 8192 80 8192 60 ;BAND WIDTH
f 73 0 32768 -7 120 8192 100 8192 100 8192 100 8192 170 ; BAND WIDTH
f 74 0 32768 -7 130 8192 150 8192 120 8192 130 8192 180 ;BAND WIDTH
f 75 0 32768 -7 140 8192 200 8192 120 8192 135 8192 200 ;BAND WIDTH
f 101 0 4096 10 1
                        ;SINE WAVE
f 102 0 1024 19 0.5 0.5 270 0.5 ;EXPONENTIAL CURVE USED TO DEFINE THE ENVELOPE
; p4 = fundamental begin value (c.p.s.)
; p5 = fundamental end value
; p6 = vowel begin value (0 - 1 : a e i o u)
; p7 = vowel end value
; p8 = bandwidth factor begin (suggested range 0 - 2)
; p9 = bandwidth factor end
; p10 = voice (0=bass; 1=tenor; 2=counter_tenor; 3=alto; 4=soprano)
; p1 p2 p3 p4 p5 p6 p7 p8 p9 p10
i 1 0 10 50 100 0 1 2 0 0
i 1 0
          . 78 77 1 0 1 0 1
i 1 8

        150
        118
        0
        1
        1
        0
        2

        200
        220
        1
        0
        0.2
        0
        3

        400
        800
        0
        1
        0.2
        0
        4

i 1 16 .
i 1 24 .
i 1 24 .
i 1 32 .
e
</CsScore>
</CsoundSynthesizer>
```

### ASYNCHRONOUS GRANULAR SYNTHESIS

The previous two examples have played psychoacoustic phenomena associated with the perception of granular textures that exhibit periodicity and patterns. If we introduce indeterminacy into some of the parameters of granular synthesis we begin to lose the coherence of some of these harmonic structures.

The next example is based on the design of example 04F01.csd. Two streams of grains are generated. The first stream begins as a synchronous stream but as the note progresses the periodicity of grain generation is eroded through the addition of an increasing degree of gaussian noise. It will be heard how the tone metamorphosizes from one characterized by steady purity to one of fuzzy airiness. The second the applies a similar process of increasing indeterminacy to the formant parameter (frequency of material within each grain).

Other parameters of granular synthesis such as the amplitude of each grain, grain duration, spatial location etc. can be similarly modulated with random functions to offset the psychoacoustic effects of synchronicity when using constant values.

### EXAMPLE 04F03.CSD

```
<CsoundSynthesizer>

<CsOptions>

-odevaudio -b512 -dm0

</CsOptions>

<CsInstruments>

;Example by Iain McCurdy

sr = 44100

ksmps = 1

nchnls = 1

Odbfs = 1

giWave ftgen 0,0,2^10,10,1,1/2,1/4,1/8,1/16,1/32,1/64

instr 1 ;grain generating instrument

kRate = p4
```

```
kTrig
                          kRate
                                   ; a trigger to generate grains
               metro
 kDur
                          p5
 kForm
               =
                          рб
 ;note delay time (p2) is defined using a random function -
  ; - beginning with no randomization but then gradually increasing
 kDelayRange transeg
                          0,1,0,0, p3-1,4,0.03
 kDelay
              gauss
                         kDelayRange
 ;
                                    p1 p2 p3 p4
               schedkwhen kTrig,0,0,3, abs(kDelay), kDur,kForm ;trigger a note
endin
instr 2 ;grain generating instrument
                        p4
 kRate
                =
 kTrig
                           kRate
                                      ; a trigger to generate grains
                metro
 kDur
                =
                           p5
 ; formant frequency (p4) is multiplied by a random function -
 ;- beginning with no randomization but then gradually increasing
 kForm
 kForm
kFormOSRange transeg 0,1,0,0, po
rauss kFormOSRange
                           0,1,0,0, p3-1,2,12 ;range defined in semitones
                                    p1 p2 p3 p4
 ;
               schedkwhen kTrig,0,0,3, 0, kDur,kForm*semitone(kFormOS) ;trigge
endin
instr 3 ;grain sounding instrument
 iForm = p4
aEnv linseg 0,0.005,0.2,p3-0.01,0.2,0.005,0
 iForm =
 aSig poscil aEnv, iForm, giWave
       out aSig
endin
</CsInstruments>
<CsScore>
; p4 = rate
;p5 = duration
;p6 = formant
; p1 p2 p3 p4 p5 p6
i 1 0 12 200 0.02 400
i 2 12.5 12 200 0.02 400
</CsScore>
</CsoundSynthesizer>
```

### SYNTHESIS OF DYNAMIC SOUND SPECTRA: GRAIN3

The next example introduces another of Csound's built-in granular synthesis opcodes to demonstrate the range of dynamic sound spectra that are possible with granular synthesis.

Several parameters are modulated slowly using Csound's random spline generator <u>rspline</u>. These parameters are formant frequency, grain duration and grain density (rate of grain generation). The waveform used in generating the content for each grain is randomly chosen using a slow <u>sample and hold</u> random function - a new waveform will be selected every 10 seconds. Five waveforms are provided: a sawtooth, a square wave, a triangle wave, a pulse wave and a band limited buzz-like waveform. Some of these waveforms, particularly the sawtooth, square and pulse waveforms, can generate very high overtones, for this reason a high sample rate is recommended to reduce the risk of aliasing (see chapter 01A).

Current values for formant (cps), grain duration, density and waveform are printed to the terminal every second. The key for waveforms is: 1:sawtooth; 2:square; 3:triangle; 4:pulse; 5:buzz.

### EXAMPLE 04F04.CSD

```
<Cs0undSynthesizer>
<Cs0ptions>
-odevaudio -b512 -dm0
</Cs0ptions>
```

```
<CsInstruments>
;example by Iain McCurdy
sr = 96000
ksmps = 16
nchnls = 1
0dbfs = 1
;waveforms used for granulation
giSaw ftgen 1,0,4096,7,0,4096,1
giSq
       ftgen 2,0,4096,7,0,2046,0,0,1,2046,1
      ftgen 3,0,4096,7,0,2046,1,2046,0
aiTri
giPls
       ftgen 4,0,4096,7,1,200,1,0,0,4096-200,0
giBuzz ftgen 5,0,4096,11,20,1,1
;window function - used as an amplitude envelope for each grain
; (hanning window)
giWFn ftgen 7,0,16384,20,2,1
instr 1
 ; random spline generates formant values in oct format
 kOct rspline 4,8,0.1,0.5
 ;oct format values converted to cps format
 kCPS =
              cpsoct(kOct)
 ; phase location is left at 0 (the beginning of the waveform)
 kPhs
       =
                0
 ; formant (frequency) randomization and phase randomization are not used
             0
 kFmd =
         =
 kPmd
                 1
 ;grain duration and density (rate of grain generation) created as random splir
  kGDur rspline 0.01,0.2,0.05,0.2
        rspline 10,200,0.05,0.5
 kDens
  ;maximum number of grain overlaps allowed. This is used as a CPU brake
 iMaxOvr =
                 1000
 ;function table for source waveform for content of the grain is randomized
 ;kFn will choose a different wavefrom from the five provided once every 10 sec
 kFn
         randomh 1,5.99,0.1
 ;print info. to the terminal
         printks "CPS:%5.2F%TDur:%5.2F%TDensity:%5.2F%TWaveform:%1.0F%n",1,kCPS
  aSig
         grain3 kCPS, kPhs, kFmd, kPmd, kGDur, kDens, iMaxOvr, kFn, giWFn, 0,
         out
                aSig*0.06
endin
</CsInstruments>
<CsScore>
i 1 0 300
е
</CsScore>
</CsoundSynthesizer>
```

The final example introduces grain3's two built-in randomizing functions for phase and pitch. Phase refers to the location in the source waveform from which a grain will be read, pitch refers to the pitch of the material within grains. In this example a long note is played, initially no randomization is employed but gradually phase randomization is increased and then reduced back to zero. The same process is applied to the pitch randomization amount parameter. This time grain size is relatively large:0.8 seconds and density correspondingly low: 20 Hz.

### EXAMPLE 04F05.CSD

```
<CsoundSynthesizer>
<CsOptions>
-odevaudio -b512 -dm0
</CsOptions>
<CsInstruments>
;example by Iain McCurdy
sr = 44100
ksmps = 16
```

```
nchnls = 1
0dbfs = 1
;waveforms used for granulation
giBuzz ftgen 1,0,4096,11,40,1,0.9
;window function - used as an amplitude envelope for each grain
; (bartlett window)
giWFn ftgen 2,0,16384,20,3,1
instr 1
 kCPS
         =
                 100
 kPhs
         =
                 0
 kFmd transeg 0,21,0,0, 10,4,15, 10,-4,0
       transeg 0,1,0,0, 10,4,1, 10,-4,0
 kPmd
 kGDur
                 0.8
         =
 kDens
         =
                2.0
                1000
 iMaxOvr =
 kFn
         =
                 1
 ;print info. to the terminal
        printks "Random Phase:%5.2F%TPitch Random:%5.2F%n",1,kPmd,kFmd
         grain3 kCPS, kPhs, kFmd, kPmd, kGDur, kDens, iMaxOvr, kFn, giWFn, 0,
 aSiα
         out
              aSig*0.06
endin
</CsInstruments>
<CsScore>
i 1 0 51
е
</CsScore>
</CsoundSynthesizer>
```

### CONCLUSION

This chapter has introduced some of the concepts behind the synthesis of new sounds based from simple waveforms by using granular synthesis techniques. Only two of Csound's built-in opcodes for granular synthesis, <u>fof</u> and <u>grain3</u>, have been used; it is beyond the scope of this work to cover all of the many opcodes for granulation that Csound provides. This chapter has focussed mainly on synchronous granular synthesis; chapter 05G, which introduces granulation of recorded sound files, makes greater use of asynchronous granular synthesis for time-stretching and pitch shifting. This chapter will also introduce some of Csound's other opcodes for granular synthesis.

## 25. PHYSICAL MODELLING

coming in the next release ...

# SOUND MODIFICATION

26. ENVELOPES

27. PANNING AND SPATIALIZATION

28. FILTERS

29. DELAY AND FEEDBACK

**30.** REVERBERATION

31. AM / RM / WAVESHAPING

32. G. GRANULAR SYNTHESIS

**33.** CONVOLUTION

34. FOURIER TRANSFORMATION / SPECTRAL

PROCESSING

## 26. ENVELOPES

Envelopes are used to define the change in a value over time. In early synthesizers, envelopes were used to define the changes in amplitude in a sound across its duration thereby imbuing sounds characteristics such as 'percussive', or 'sustaining'. Of course envelopes can be applied to any parameter and not just amplitude.

Csound offers a wide array of opcodes for generating envelopes including ones which emulate the classic ADSR (attack-decay-sustain-release) envelopes found on hardware and commercial software synthesizers. A selection of these opcodes, which represent the basic types, shall be introduced here

The simplest opcode for defining an envelope is <u>line</u>. *line* describes a single envelope segment as a straight line between a start value and an end value which has a given duration.

```
ares line ia, idur, ib
kres line ia, idur, ib
```

In the following example *line* is used to create a simple envelope which is then used as the amplitude control of a *poscil* oscillator. This envelope starts with a value of 0.5 then over the course of 2 seconds descends in linear fashion to zero.

#### EXAMPLE 05A01.csd

```
<CsoundSynthesizer>
<CsOptions>
-odac ;activates real time sound output
</CsOptions>
<CsInstruments>
;Example by Iain McCurdy
sr = 44100
ksmps = 32
nchnls = 1
0dbfs = 1
giSine ftgen 0, 0, 2^12, 10, 1; a sine wave
 instr 1
                0.5, 2, 0; amplitude envelope
aEnv line
aSig
       poscil aEnv, 500, giSine; audio oscillator
        out
                 aSig; audio sent to output
 endin
</CsInstruments>
<CsScore>
i 1 0 2; instrument 1 plays a note for 2 seconds
</CsScore>
</CsoundSynthesizer>
```

The envelope in the above example assumes that all notes played by this instrument will be 2 seconds long. In practice it is often beneficial to relate the duration of the envelope to the duration of the note (p3) in some way. In the next example the duration of the envelope is replaced with the value of p3 retrieved from the score, whatever that may be. The envelope will be stretched or contracted accordingly.

### EXAMPLE 05A02.csd

```
<CsoundSynthesizer>

<CsOptions>

-odac ;activates real time sound output

</CsOptions>

<CsInstruments>

;Example by Iain McCurdy

sr = 44100
```

```
ksmps = 32
nchnls = 1
0dbfs = 1
giSine
        ftgen
                  0, 0, 2^12, 10, 1; a sine wave
  instr 1
        line 0.5, p3, 0; single segment envelope. time value defined by not poscil aEnv, 500, giSine; an audio oscillator
aEnv line
aSig
                  aSig; audio sent to output
         out
 endin
</CsInstruments>
<CsScore>
; p1 p2 p3
i 1 0
         1
i 1 2 0.2
i 1 3
        4
e
</CsScore>
</CsoundSynthesizer>
```

It may not be disastrous if a envelope's duration does not match p3 and indeed there are many occasions when we want an envelope duration to be independent of p3 but we need to remain aware that if p3 is shorter than an envelope's duration then that envelope will be truncated before it is allowed to complete and if p3 is longer than an envelope's duration then the envelope will complete before the note ends (the consequences of this latter situation will be looked at in more detail later on in this section).

*line* (and most of Csound's envelope generators) can output either k or a-rate variables. k-rate envelopes are computationally cheaper than a-rate envelopes but in envelopes with fast moving segments quantization can occur if they output a k-rate variable, particularly when the control rate is low, which in the case of amplitude envelopes can lead to clicking artefacts or distortion.

<u>linseg</u> is an elaboration of *line* and allows us to add an arbitrary number of segments by adding further pairs of time durations followed envelope values. Provided we always end with a value and not a duration we can make this envelope as long as we like.

In the next example a more complex amplitude envelope is employed by using the *linseg* opcode. This envelope is also note duration (p3) dependent but in a more elaborate way. A attack-decay stage is defined using explicitly declared time durations. A release stage is also defined with an explicitly declared duration. The sustain stage is the p3 dependent stage but to ensure that the duration of the entire envelope still adds up to p3, the explicitly defined durations of the attack, decay and release stages are subtracted from the p3 dependent sustain stage duration. For this envelope to function correctly it is important that p3 is not less than the sum of all explicitly defined envelope segment durations. If necessary, additional code could be employed to circumvent this from happening.

### EXAMPLE 05A03.csd

```
<CsoundSynthesizer>
<CsOptions>
-odac ;activates real time sound output
</CsOptions>
<CsInstruments>
;Example by Iain McCurdy
sr = 44100
ksmps = 32
nchnls = 1
0dbfs = 1
giSine ftgen 0, 0, 2^12, 10, 1; a sine wave
 instr 1
                 |-attack-|-decay--|---sustain---|-release-|
;
aEnv
       linseg 0, 0.01, 1, 0.1, 0.1, p3-0.21, 0.1, 0.1, 0; a more complex amp
aSig
       poscil
                aEnv, 500, giSine
```

```
out aSig
endin
</CsInstruments>
<CsScore>
i 1 0 1
i 1 2 5
e
</CsScore>
```

</CsoundSynthesizer>

The next example illustrates an approach that can be taken whenever it is required that more than one envelope segment duration be p3 dependent. This time each segment is a fraction of p3. The sum of all segments still adds up to p3 so the envelope will complete across the duration of each each note regardless of duration.

### EXAMPLE 05A04.csd

```
<CsoundSynthesizer>
<CsOptions>
-odac ;activates real time sound output
</CsOptions>
<CsInstruments>
;Example by Iain McCurdy
sr = 44100
ksmps = 32
nchnls = 1
0dbfs = 1
                 0, 0, 2^12, 10, 1; a sine wave
giSine ftgen
 instr 1
        linseg 0, p3*0.5, 1, p3*0.5, 0; rising then falling envelope poscil aEnv, 500, giSine
aEnv linseg
aSig
        out
                 aSig
 endin
</CsInstruments>
<CsScore>
;3 notes of different durations are played
i 1 0 1
i 1 2 0.1
i 1 3
        5
</CsScore>
</CsoundSynthesizer>
```

The next example highlights an important difference in the behaviours of *line* and *linseg* when p3 exceeds the duration of an envelope.

When a note continues beyond the end of the final value of a *linseg* defined envelope the final value of that envelope is held. A *line* defined envelope behaves differently in that instead of holding its final value it continues in a trajectory defined by the last segment.

This difference is illustrated in the following example. The *linseg* and *line* envelopes of instruments 1 and 2 appear to be the same but the difference in their behaviour as described above when they continue beyond the end of their final segment is clear when listening to the example.

Note that information given in the Csound Manual in regard to this matter is incorrect at the time of writing.

### EXAMPLE 05A05.csd

<CsoundSynthesizer>

```
<CsOptions>
-odac ;activates real time sound output
</CsOptions>
<CsInstruments>
;Example by Iain McCurdy
sr = 44100
ksmps = 32
nchnls = 1
0dbfs = 1
giSine ftgen 0, 0, 2^12, 10, 1; a sine wave
 instr 1; linseg envelope
       linseg 300, 1, 600; linseg holds its last value
aCps
       poscil 0.2, aCps, giSine
aSiq
        out
                 aSig
 endin
 instr 2; line envelope
aCps
                300, 1, 600; line continues its trajectory
        line
        poscil 0.2, aCps, giSine
aSig
        out
                aSiq
  endin
</CsInstruments>
<CsScore>
i 1 0 5; linseg envelope
i 2 6 5; line envelope
e
</CsScore>
</CsoundSynthesizer>
```

expon and expseg are versions of *line* and *linseg* that instead produce envelope segments with concave exponential rather than linear shapes. *expon* and *expseg* can often be more musically useful for envelopes that define amplitude or frequency as they will reflect the logarithmic nature of how these parameters are perceived. On account of the mathematics that is used to define these curves, we cannot define a value of zero at any node in the envelope and an envelope cannot cross the zero axis. If we require a value of zero we can instead provide a value very close to zero. If we still really need zero we can always subtract the offset value from the entire envelope in a subsequent line of code.

The following example illustrates the difference between *line* and *expon* when applied as amplitude envelopes.

#### EXAMPLE 05A06.csd

```
<CsoundSynthesizer>
<CsOptions>
-odac ;activates real time sound output
</CsOptions>
<CsInstruments>
;Example by Iain McCurdy
sr = 44100
ksmps = 32
nchnls = 1
0dbfs = 1
giSine ftgen 0, 0, 2^12, 10, 1; a sine wave
 instr 1; line envelope
aEnv line
               1, p3, 0
                aEnv, 500, giSine
aSig
        poscil
                aSig
        out
 endin
 instr 2; expon envelope
aEnv
       expon 1, p3, 0.0001
```

aSig poscil aEnv, 500, giSine out aSig endin </CsInstruments> <CsScore> i 1 0 2; line envelope i 2 2 1; expon envelope e </CsScore> </CsoundSynthesizer>

The nearer our 'near-zero' values are to zero the more concave the segment curve will be. In the next example smaller and smaller envelope end values are passed to the expon opcode using p4 values in the score. The percussive 'ping' sounds are perceived to be increasingly short.

### EXAMPLE 05A07.csd

```
<CsoundSynthesizer>
<CsOptions>
-odac ;activates real time sound output
</CsOptions>
<CsInstruments>
;Example by Iain McCurdy
sr = 44100
ksmps = 32
nchnls = 1
0dbfs = 1
giSine
       ftgen 0, 0, 2^12, 10, 1; a sine wave
 instr 1; expon envelope
iEndVal = p4; variable 'iEndVal' retrieved from score
aEnv expon 1, p3, iEndVal
aSig
       poscil aEnv, 500, giSine
                 aSig
         out
 endin
</CsInstruments>
<CsScore>
;p1 p2 p3 p4
i 1
    0 1 0.001
i 1 1 1 0.000001
i 1 2 1 0.00000000000000
</CsScore>
</CsoundSynthesizer>
```

Note that *expseg* does not behave like linseg in that it will not hold its last final value if p3 exceeds its entire duration, instead it continues its curving trajectory in a manner similar to *line* (and *expon*). This could have dangerous results if used as an amplitude envelope.

When dealing with notes with an indefinite duration at the time of initiation (such as midi activated notes or score activated notes with a negative p3 value), we do not have the option of using p3 in a meaningful way. Instead we can use one of Csound's envelopes that sense the ending of a note when it arrives and adjust their behaviour according to this. The opcodes in question are *linenr*, *linsegr*, *expsegr*, *madsr*, *mxadsr* and *envlpxr*. These opcodes wait until a held note is turned off before executing their final envelope segment. To facilitate this mechanism they extend the duration of the note so that this final envelope segment can complete.

The following example uses midi input (either hardware or virtual) to activate notes. The use of the *linsegr* envelope means that after the short attack stage lasting 0.1 seconds, the penultimate value of 1 will be held as long as the note is sustained but as soon as the note is released the note will be extended by 0.5 seconds in order to allow the final envelope segment to decay to zero.

#### EXAMPLE 05A08.csd

```
<CsoundSynthesizer>
<CsOptions>
-odac -+rtmidi=virtual -MO; activates real time sound output and virtual midi d\varepsilon
</CsOptions>
<CsInstruments>
;Example by Iain McCurdy
sr = 44100
ksmps = 32
nchnls = 1
0dbfs = 1
giSine ftgen 0, 0, 2^12, 10, 1; a sine wave
  instr 1
icps cpsmidi
                  attack-|sustain-|-release
;
aEnv
       linsegr 0, 0.01, 1,
                                    0.5,0; envelope that senses note releases
       poscil aEnv, icps, giSine; audio oscillator
out aSig; audio sent to output
aSig
  endin
</CsInstruments>
<CsScore>
f 0 240; extend csound performance for 4 minutes
</CsScore>
</CsoundSynthesizer>
```

Sometimes designing our envelope shape in a function table can provide us with shapes that are not possible using Csound's envelope generating opcodes. In this case the envelope can be read from the function table using an oscillator and if the oscillator is given a frequency of 1/p3 then it will read though the envelope just once across the duration of the note.

The following example generates an amplitude envelope which is the shape of the first half of a sine wave.

### EXAMPLE 05A09.csd

```
<CsoundSynthesizer>
<CsOptions>
-odac ;activates real time sound output
</CsOptions>
<CsInstruments>
;Example by Iain McCurdy
sr = 44100
ksmps = 32
nchnls = 1
0dbfs = 1
giSine ftgen 0, 0, 2^12, 10, 1; a sine wave
giEnv ftgen 0, 0, 2^12, 9, 0.5, 1, 0; the envelope shape: a half sine
 instr 1
aEnv poscil 1, 1/p3, giEnv; read the envelope once during the note aSig poscil aEnv, 500, giSine; audio oscillator
                 aSig; audio sent to output
        out
 endin
```

```
</CsInstruments>

<CsScore>

;7 notes, increasingly short

i 1 0 2

i 1 2 1

i 1 3 0.5

i 1 4 0.25

i 1 5 0.125

i 1 6 0.0625

i 1 7 0.03125

f 0 7.1

e

</CsScore>
```

</CsoundSynthesizer>

### LPSHOLD, LOOPSEG AND LOOPTSEG - A CSOUND TB303

The next example introduces three of Csound's looping opcodes, <u>lpshold</u>, <u>loopseg</u> and <u>looptseg</u>.

These opcodes generate envelopes which are looped at a rate corresponding to a defined frequency. What they each do could also be accomplished using the 'envelope from table' technique outlined in an earlier example but these opcodes provides the added convenience of encapsulating all the required code in one line without the need of any function tables. Furthermore all of the input arguments for these opcodes can be modulated at k-rate.

*Ipshold* generates an envelope with in which each break point is held constant until a new break point is encountered. The resulting envelope will contain horizontal line segments. In our example this opcode will be used to generate a looping bassline in the fashion of a Roland TB303. Because the duration of the entire envelope is wholly dependent upon the frequency with which the envelope repeats - in fact it is the reciprocal – values for the durations of individual envelope segments are defining times in seconds but represent proportions of the entire envelope duration. The values given for all these segments do not need to add up to any specific value as Csound rescales the proportionality according to the sum of all segment durations. You might find it convenient to contrive to have them all add up to 1, or to 100 – either is equally valid. The other looping envelope opcodes discussed here use the same method for defining segment durations.

*loopseg* allows us to define a looping envelope with linear segements. In this example it is used to define the amplitude envelope of each individual note. Take note that whereas the *lpshold* envelope used to define the pitches of the melody repeats once per phrase the amplitude envelope repeats once for each note of the melody therefore its frequency is 16 times that of the melody envelope (there are 16 notes in our melodic phrase).

*looptseg* is an elaboration of *loopseg* in that is allows us to define the shape of each segment individually whether that be convex, linear of concave. This aspect is defined using the 'type' parameters. A 'type' value of 0 denotes a linear segement, a positive value denotes a convex segment with higher positive values resulting in increasingly convex curves. Negative values denote concave segments with increasing negative values resulting in increasingly concave curves. In this example *looptseg* is used to define a filter envelope which, like the amplitude envelope, repeats for every note. The addition of the 'type' parameter allows us to modulate the sharpness of the decay of the filter envelope. This is a crucial element of the TB303 design. Note that *looptseg* is only available in Csound 5.12 or later.

Other crucial features of this instrument such as 'note on/off' and 'hold' for each step are also implemented using *lpshold*.

A number of the input parameters of this example are modulated automatically using the <u>randomi</u> opcodes in order to keep it interesting. It is suggested that these modulations could be replaced by linkages to other controls such as QuteCsound widgets, FLTK widgets or MIDI controllers. Suggested ranges for each of these values are given in the .csd.

The filter used in this example is <u>moogladder</u>, an excellent implementation of the classic moog filter. This filter is however rather computationally expensive, if you encounter problems running this example in realtime you might like to swap it for the <u>moogvcf</u> opcode which is provided as an alternative in a commented out line.

#### EXAMPLE 05A10.csd

```
<CsoundSynthesizer>
<CsOptions>
-odac ;activates real time sound output
</CsOptions>
<CsInstruments>
;Example by Iain McCurdy
sr = 44100
ksmps = 4
nchnls = 1
0dbfs = 1
seed 0; seed random number generators from system clock
  instr 1; Bassline instrument
                       90; tempo in beats per second
kTempo
kCfBase
          randomi
                        1,4,0.2; base filter cutoff frequency described in octave
                       0,4,0.2; filter envelope depth. Values probably in the ra 0.5,0.9,0.2; filter resonance. Suggested range 0 - 0.99
kCfEnv
          randomi
kRes
          randomi
kVol
                       0.5; volume control. Suggested range 0 - 1
          =
kDecay randomi
                       -10,10,0.2; decay shape of the filter. Suggested range -1
kWaveform =
                        0; waveform of the audio oscillator. 0=sawtooth 2=square
kDist randomi 0,0.8,0.1; amount of distortion. Suggested range 0 - 1
; read in phrase event widgets - use a macro to save typing
kPhFreq = kTempo/240; frequency with which to repeat the entire phr
                        (kTempo)/15; frequency of each 1/16th note
kBtFreq
                                             the first value of each pair defines t
                                             the second, the value itself. Note num
                                                  2 3
;envelopes with held segments
                                        note:1
                                                                              4
kNum lpshold kPhFreq, 0,
kOn lpshold kPhFreq, 0,
                                       0,40,
                                                        1,42,
                                                                   1,50,
                                                                              1,49,
                                                                  1,1,
                                             0,1,
                                                       1,1,
                                                                             1,1,
kHold
         lpshold
                       kPhFreq, 0,
                                             0,0,
                                                        1,1,
                                                                  1,1,
                                                                             1,0,
                       kHold, 1/kBtFreq, 1; offset hold by 1/2 note duration
kHold
          vdel k
                     kNum, (0.01*kHold); apply portamento to pitch changes - i
kNum
         portk
                        cpsmidinn(kNum)
kCps
           =
kOct
          _
                        octcps(kCps)
; amplitude envelope
                                             attack sustain
0,0.1, 1, 55/kTempo, 1,
                                                                         decay
                      kBtFreq, 0, 0, 0,0.1, 1, 55/kTempo, 1, 0.1,0, 5/k1
(kHold=0?kAmpEnv:1); if hold is off, use amplitude envelc
kAmpEnv
          loopseg
kAmpEnv
          =
; filter envelope
kCfOct looptseg
                        kBtFreq, 0, 0, kCfBase+kCfEnv+kOct, kDecay, 1, kCfBase+k
kCfOct
                          (kHold=0?kCfOct:kCfBase+kOct); if hold is off, use filte
kCfOct=(kHold=0?kCfOct:kCfBase+kOct); if hold is off, use filtekCfOctlimitkCfOct, 4, 14; limit the cutoff frequency to be within se;kCfOctportkCfOct, 0.05; smooth the cutoff frequency envelope withkWavTrigchangedkWaveform; generate a 'bang' if waveform selector changes
 if kWavTrig=1 then; if a 'bang' has been generated...
reinit REINIT_VCO; begin a reinitialization pass from the label 'REINIT_VCO'
 endif
REINIT_VCO:; a label
                        0.4, kCps, i(kWaveform)*2, 0.5; generate audio using VCO
aSiq
        vco2
rireturn; return from initialization pass to performance passes
       moogladder aSig, cpsoct(kCfOct), kRes; filter audio
aSig
           moogvcf aSig, cpsoct(kCfOct), kRes ;use moogvcf is CPU is strugglir
;aSig
; distortion
iSclLimit ftgentmp
                       0, 0, 1024, -16, 1, 1024, -8, 0.01; rescaling curve for
                       0, 0, 1024, -16, 1, 1024, 4, 10; rescaling curve for ga
kDist, iSclLimit, 1; read Limit value from rescaling curv
iSclGain ftgentmp
kLimit tapic
'- table
          table
                       kDist, iSclGain, 1; read Gain value from rescaling curve
kTrigDist changed
                        kLimit; if limit value changes generate a 'bang'
 if kTrigDist=1 then; if a 'bang' has been generated...
reinit REINIT_CLIP; begin a reinitialization pass from label 'REINIT_CLIP'
 endif
REINIT_CLIP:
          clip aSig, 0, i(kLimit); clip distort audio signal
aSig
rireturn
```

```
aSig = aSig * kGain; compensate for gain loss from 'clip' proces

kOn port kOn, 0.006
out aSig * kAmpEnv * kVol * kOn; audio sent to output, apply

endin

</CsInstruments>

<CsScore>

i 1 0 3600

e

</CsScore>

</CsoundSynthesizer>
```

## 27. PANNING AND SPATIALIZATION

### SIMPLE STEREO PANNING

Csound provides a large number of opcodes designed to assist in the distribution of sound amongst two or more speakers. These range from opcodes that merely balance a sound between two channel to ones that include algorithms to simulate the doppler shift that occurs when sound moves, algorithms that simulate the filtering and inter-aural delay that occurs as sound reaches both our ears and algorithms that simulate distance in an acoustic space.

First we will look at some 'first principles' methods of panning a sound between two speakers.

The simplest method that is typically encountered is to multiply one channel of audio (aSig) by a panning variable (kPan) and to multiply the other side by 1 minus the same variable like this:

```
aSigL = aSig * kPan
aSigR = aSig * (1 - kPan)
outs aSigL, aSigR
```

where kPan is within the range zero to 1. If kPan is 1 all the signal will be in the left channel, if it is zero all the signal will be in the right channel and if it is 0.5 there will be signal of equal amplitide in both the left and the right channels. This way the signal can be continuously panned between the left and right channels.

The problem with this method is that the overall power drops as the sound is panned to the middle.

One possible solution to this problem is to take the square root of the panning variable for each channel before multiplying it to the audio signal like this:

```
aSigL = aSig * sqrt(kPan)
aSigR = aSig * sqrt((1 - kPan))
outs aSigL, aSigR
```

By doing this, the straight line function of the input panning variable becomes a convex curve so that less power is lost as the sound is panned centrally.

Using 90° sections of a sine wave for the mapping produces a more convex curve and a less immediate drop in power as the sound is panned away from the extremities. This can be implemented using the code shown below.

aSigL = aSig \* sin(kPan\*\$M\_PI\_2) aSigR = aSig \* cos(kPan\*\$M\_PI\_2) outs aSigL, aSigR

(Note that '\$M\_PI\_2' is one of Csound's built in macros and is equivalent to pi/2.)

A fourth method, devised by Michael Gogins, places the point of maximum power for each channel slightly before the panning variable reaches its extremity. The result of this is that when the sound is panned dynamically it appears to move beyond the point of the speaker it is addressing. This method is an elaboration of the previous one and makes use of a different 90 section of a sine wave. It is implemented using the following code:

aSigL = aSig \* sin((kPan + 0.5) \* \$M\_PI\_2) aSigR = aSig \* cos((kPan + 0.5) \* \$M\_PI\_2) outs aSigL, aSigR

The following example demonstrates all three methods one after the other for comparison. Panning movement is controlled by a slow moving LFO. The input sound is filtered pink noise.

#### EXAMPLE 05B01.csd

```
<CsoundSynthesizer>
<CsOptions>
-odac ;activates real time sound output
</CsOptions>
<CsInstruments>
;Example by Iain McCurdy
sr = 44100
ksmps = 10
nchnls = 2
0dbfs = 1
 instr 1
imethod =
               p4; read panning method variable from score (p4)
;generate a source sound============
   pinkish 0.3; pink noise
reson al, 500, 30, 1; bandpass filtered
a1
al reson al, 500, 30, 1; bandpass filtered
aPan lfo 0.5, 1, 1; panning controlled by an lfo
aPan = aPan + 0.5; offset shifted +0.5
;================================
if imethod=1 then
aPanL = aPan
aPanR = 1 - aPan
endif
if imethod=2 then
;method 2========
aPanL = sqrt(aPan)
aPanR = sqrt(1 - aPan)
endif
if imethod=3 then
aPanL = sin(aPan*$M_PI_2)
aPanR = cos(aPan*$M_PI_2)
endif
if imethod=4 then
aPanL = sin ((aPan + 0.5) * $M_PI_2)
aPanR = cos ((aPan + 0.5) * $M_PI_2)
endif
       outs al*aPanL, al*aPanR; audio sent to outputs
  endin
</CsInstruments>
<CsScore>
;4 notes one after the other to demonstrate 4 different methods of panning
;p1 p2 p3 p4(method)
i 1 0 4.5 1
i 1 5 4.5 2
i 1 10 4.5 3
i 1 15 4.5 4
e
</CsScore>
```

An opcode called <u>pan2</u> exist which makes panning slightly easier for us to implement simple panning employing various methods. The following example demonstrates the three methods that this opcode offers one after the other. The first is the 'equal power' method, the second 'square root' and the third is simple linear. The <u>Csound Manual</u> alludes to fourth method but this does not seem to function currently.

#### EXAMPLE 05B02.csd

```
<CsoundSvnthesizer>
<CsOptions>
-odac ;activates real time sound output
</CsOptions>
<CsInstruments>
;Example by Iain McCurdy
sr = 44100
ksmps = 10
nchnls = 2
0dbfs = 1
 instr 1
imethod
                        p4; read panning method variable from score (p4)
aSig pinkish 0.5; pink noise
aSig reson aSig, 500, 30, 1; bandpass filtered
aPan lfo 0.5, 1, 1; panning controlled by an lfo
aPan = aPan + 0.5, offect shifted +0.5
                        aPan + 0.5; offset shifted +0.5
aPan
              =
aSigL, aSigR pan2
                        aSig, aPan, imethod; create stereo panned output
               outs
                        aSigL, aSigR; audio sent to outputs
  endin
</CsInstruments>
<CsScore>
;3 notes one after the other to demonstrate 3 methods used by pan2
;p1 p2 p3 p4
i 1 0 4.5 0; equal power (harmonic)
i 1 5 4.5 1; square root method
i 1 10 4.5 2; linear
</CsScore>
```

</CsoundSynthesizer>

### **3-D BINAURAL ENCODING**

3-D binaural simulation is available in a number of opcodes that make use of spectral data files that provide information about the filtering and inter-aural delay effects of the human head. The older one of these is <u>hrtfer</u>. The newer ones are <u>hrtfmove</u>, <u>hrtfmove2</u> and <u>hrftstat</u>. The main parameters for controlfor the opcodes are azimuth (where the sound source in the horizontal plane relative to the direction we are facing) and elevation (the angle by which the sound deviates from this horizontal plane, either above or below). Both these parameters are defined in degrees. 'Binaural' infers that the stereo output of this opcode should be listened to using headphones so that no mixing in the air of the two channels occurs before they reach our ears.

The following example take a monophonic source sound of noise impulses and processes it using the *hrtfmove2* opcode. First of all the sound is rotated around us in the horizontal plane then it is raised above our head then dropped below us and finally returned to be straight and level in front of us.For this example to work you will need to download the files <u>hrtf-44100-left.dat</u> and <u>hrtf-44100-right.dat</u> and place them in your SADIR (see <u>setting environment</u> <u>variables</u>) or in the same directory as the .csd.

### EXAMPLE 05B03.csd

```
<CsoundSynthesizer>
<CsOptions>
-odac ;activates real time sound output
</CsOptions>
<CsInstruments>
;Example by Iain McCurdy
sr = 44100
ksmps = 10
nchnls = 2
0dbfs = 1
giSine
               ftgen 0, 0, 2^12, 10, 1
                             0, 0, 131072, 19, 0.5, 1, 180, 1 ;U-SHAPE PARABOLF
giLFOShape
               ftgen
  instr 1
; create an audio signal (noise impulses)
              oscil 30,0.2,gilFOShape; rate of impulses
loopseg krate+3,0, 0,1, 0.1,0, 0.9,0; amplitude envelope: a r
krate
kEnv
                            kEnv; pink noise. pulse envelope applied
aSig
               pinkish
; apply binaural 3d processing
                         0, 8, 360; break point envelope defines azimuth (one
k A z
                linseq
kElev linseg 0, 8, 0, 4, 90, 8, -40, 4, 0; break point envelope
aLeft, aRight hrtfmove2 aSig, kAz, kElev, "hrtf-44100-left.dat", "hrtf-44100-r
                             aLeft, aRight; audio sent to outputs
                outs
endin
</CsInstruments>
<CsScore>
i 1 0 60; instr 1 plays a note for 60 seconds
e
</CsScore>
</CsoundSynthesizer>
```

## 28. FILTERS

Audio filters can range from devices that subtly shape the tonal characteristics of a sound to ones that dramatically remove whole portions of a sound spectrum to create new sounds. Csound includes several versions of each of the commonest types of filters and some more esoteric ones also. The full list of Csound's standard filters can be found <u>here</u>. A list of the more specialized filters can be found <u>here</u>.

### LOWPASS FILTERS

The first type of filter encountered is normally the lowpass filter. As its name suggests it allows lower frequencies to pass through unimpeded and therefore filters higher frequencies. The crossover frequency is normally referred to as the 'cutoff' frequency. Filters of this type do not really cut frequencies off at the cutoff point like a brick wall but instead attenuate increasingly according to a cutoff slope. Different filters offer different steepnesses of cutoff slopes. Another aspect of a lowpass filter that we may be concerned with is a ripple that might emerge at the cutoff point. If this is exaggerated intentionally it is referred to as resonance or 'Q'.

In the following example, three lowpass filters filters are demonstrated: <u>tone</u>, <u>butlp</u> and <u>moogladder</u>. *tone* offers a quite gentle cutoff slope and therefore is better suited to subtle spectral enhancement tasks. *butlp* is based on the Butterworth filter design and produces a much sharper cutoff slope at the expense of a slightly greater CPU overhead. *moogladder* is an interpretation of an analogue filter found in a moog synthesizer – it includes a resonance control.

In the example a sawtooth waveform is played in turn through each filter. Each time the cutoff frequency is modulated using an envelope, starting high and descending low so that more and more of the spectral content of the sound is removed as the note progresses. A sawtooth waveform has been chosen as it contains strong higher frequencies and therefore demonstrates the filters characteristics well; a sine wave would be a poor choice of source sound on account of its lack of spectral richness.

### EXAMPLE 05C01.csd

```
<CsoundSynthesizer>
```

```
<CsOptions>
-odac ;activates real time sound output
</CsOptions>
<CsInstruments>
;Example by Iain McCurdy
sr = 44100
ksmps = 32
nchnls = 1
0dbfs = 1
  instr 1
                         "tone%n"; indicate filter type in console
0.5, 150; input signal is a sawtooth waveform
        prints
aSig
          vco2
          expon 10000,p3,20; descending cutoff frequency
tone aSig, kcf; filter audio signal
kcf
aSig tone
                           aSig; filtered audio sent to output
         out
  endin
  instr 2
prints"butlp%n"; indicate filter type in consoleaSigvco20.5, 150; input signal is a sawtooth waveformkcfexpon10000,p3,20; descending cutoff frequencyaSigbutlpaSig, kcf; filter audio signal
                           aSig; filtered audio sent to output
          out
  endin
  instr 3
        prints"moogladder%n"; indicate filter type in consovco20.5, 150; input signal is a sawtooth waveformexpon10000,p3,20; descending cutoff frequency
                            "moogladder%n"; indicate filter type in console
aSig
kcf
aSig moogladder aSig, kcf, 0.9; filter audio signal
out aSig; filtered audio sent to output
  endin
</CsInstruments>
<CsScore>
; 3 notes to demonstrate each filter in turn
i 1 0 3; tone
i 2 4 3; butlp
i 3 8 3; moogladder
</CsScore>
```

### HIGHPASS FILTERS

A highpass filter is the converse of a lowpass filter; frequencies higher than the cutoff point are allowed to pass whilst those lower are attenuated. <u>atone</u> and <u>buthp</u> are the analogues of *tone* and *butlp*. Resonant highpass filters are harder to find but Csound has one in <u>bqrez</u>. *bqrez* is actually a multi-mode filter and could also be used as a resonant lowpass filter amongst other things. We can choose which mode we want by setting one of its input arguments appropriately. Resonant highpass is mode 1. In this example a sawtooth waveform is again played through each of the filters in turn but this time the cutoff frequency moves from low to high. Spectral content is increasingly removed but from the opposite spectral direction.

#### EXAMPLE 05C02.csd

```
<CsoundSynthesizer>
<CsOptions>
-odac ;activates real time sound output
</CsOptions>
<CsInstruments>
;Example by Iain McCurdy
sr = 44100
ksmps = 32
nchnls = 1
0dbfs = 1
  instr 1
                    "atone%n"; indicate filter type in console
0.2, 150; input signal is a sawtooth waveform
        prints
aSig
        vco2
                     20, p3, 20000; define envelope for cutoff frequency
kcf
       expon
        atone
                      aSig, kcf; filter audio signal
aSig
                     aSig; filtered audio sent to output
        out
  endin
  instr 2
                    "buthp%n"; indicate filter type in console
0.2, 150; input signal is a sawtooth waveform
       prints
       vco2
aSiq
                     20, p3, 20000; define envelope for cutoff frequency aSig, kcf; filter audio signal
kcf
        expon
      buthp
aSiq
                     aSig; filtered audio sent to output
        out
  endin
  instr 3
       prints
                    "bqrez(mode:1)%n"; indicate filter type in console
       vco2
                      0.03, 150; input signal is a sawtooth waveform
aSiq
                     20, p3, 20000; define envelope for cutoff frequency
kcf
        expon
                     aSig, kcf, 30, 1; filter audio signal
aSig
      bqrez
        out
                     aSig; filtered audio sent to output
  endin
</CsInstruments>
<CsScore>
; 3 notes to demonstrate each filter in turn
```

```
i 1 0 3; atone
i 2 5 3; buthp
i 3 10 3; bqrez(mode 1)
e
```

```
</CsScore>
```

</CsoundSynthesizer>

### **BANDPASS FILTERS**

A bandpass filter allows just a narrow band of sound to pass through unimpeded and as such is a little bit like a combination of a lowpass and highpass filter connected in series. We normally expect at least one additional parameter of control: control over the width of the band of frequencies allowed to pass through, or 'bandwidth'.

In the next example cutoff frequency and bandwidth are demonstrated independently for two different bandpass filters offered by Csound. First of all a sawtooth waveform is passed through a <u>reson</u> filter and a <u>butbp</u> filter in turn while the cutoff frequency rises (bandwidth remains static). Then pink noise is passed through *reson* and *butbp* in turn again but this time the cutoff frequency remains static at 5000Hz while the bandwidth expands from 8 to 5000Hz. In the latter two notes it will be heard how the resultant sound moves from almost a pure sine tone to unpitched noise. *butbp* is obviously the Butterworth based bandpass filter. *reson* can produce dramatic variations in amplitude depending on the bandwidth value and therefore some balancing of amplitude in the output signal may be necessary if out of range samples and distortion are to be avoided. Fortunately the opcode itself includes two modes of amplitude balance opcode may be required. Mode 1 seems to work well with spectrally sparse sounds like harmonic tones while mode 2 works well with spectrally dense sounds such as white or pink noise.

### EXAMPLE 05C03.csd

```
<CsoundSynthesizer>
<CsOptions>
-odac ;activates real time sound output
</CsOptions>
<CsInstruments>
;Example by Iain McCurdy
sr = 44100
ksmps = 32
nchnls = 1
0dbfs = 1
  instr 1
                    "reson%n"; indicate filter type in console
0.5, 150; input signal is a sawtooth waveform
20,p3,10000; rising cutoff frequency
aSig, kcf, kcf*0.1, 1; filter audio signal
       prints
aSiq
        vco2
        expon
kcf
        reson
aSiα
        out
                      aSig; send filtered audio to output
  endin
  instr 2
       prints "butbp%n"; indicate filter type in console
vco2 0.5, 150; input signal is a sawtooth waveform
aSig
       expon
                      20,p3,10000; rising cutoff frequency
kcf
aSig butbp
                      aSig, kcf, kcf*0.1; filter audio signal
                       aSig; send filtered audio to output
        out
  endin
  instr 3
       prints
                    "reson%n"; indicate filter type in console
0.5; input signal is pinkish
aSiq
        pinkish
       expon
                      10000,p3,8; contracting bandwidth
kbw
                      aSig, 5000, kbw, 2; filter audio signal
aSiq reson
                       aSig; send filtered audio to output
        out
 endin
  instr 4
                     "butbp%n"; indicate filter type in console
0.5; input signal is pinkish
        prints
aSig
        pinkish
                      10000,p3,8; contracting bandwidth
kbw
        expon
        butbp
aSig
                       aSig, 5000, kbw; filter audio signal
                       aSig; send filtered audio to output
        out
  endin
```

</CsInstruments>

```
<CsScore>

i 1 0 3; reson - cutoff frequency rising

i 2 4 3; butbp - cutoff frequency rising

i 3 8 6; reson - bandwidth increasing

i 4 15 6; butbp - bandwidth increasing

e

</CsScore>
```

</CsoundSynthesizer>

### COMB FILTERING

A comb filter is a special type of filter that creates a harmonically related stack of resonance peaks on an input sound file. A comb filter is really just a very short delay effect with feedback. Typically the delay times involved would be less than 0.05 seconds. Many of the comb filters documented in <u>the Csound Manual</u> term this delay time, 'loop time'. The fundamental of the harmonic stack of resonances produced will be 1/loop time. Loop time and the frequencies of the resonance peaks will be inversely proportionsl – as loop time get smaller, the frequencies rise. For a loop time of 0.02 seconds the fundamental resonance peak will be 50Hz, the next peak 100Hz, the next 150Hz and so on. Feedback is normally implemented as reverb time – the time taken for amplitude to drop to 1/1000 of its original level or by 60dB. This use of reverb time as opposed to feedback alludes to the use of comb filters in the design of reverb algorithms. Negative reverb times will result in only the odd numbered partials of the harmonic stack being present.

The following example demonstrates a comb filter using the <u>vcomb</u> opcode. This opcode allows for performance time modulation of the loop time parameter. For the first 5 seconds of the demonstration the reverb time increases from 0.1 seconds to 2 while the loop time remains constant at 0.005 seconds. Then the loop time decreases to 0.0005 seconds over 6 seconds (the resonant peaks rise in frequency), finally over the course of 10 seconds the loop time rises to 0.1 seconds (the resonant peaks fall in frequency). A repeating noise impulse is used as a source sound to best demonstrate the qualities of a comb filter.

#### EXAMPLE 05C04.csd

```
<CsoundSynthesizer>
<CsOptions>
-odac ;activates real time sound output
</CsOptions>
<CsInstruments>
;Example by Iain McCurdy
sr = 44100
ksmps = 32
nchnls = 1
0dbfs = 1
 instr 1
; generate an input audio signal (noise impulses)
     loopseg 1,0, 0,1,0.005,1,0.0001,0,0.9949,0; repeating amplitude e
kEnv
aSig
            pinkish
                      kEnv*0.6; pink noise signal - repeating amplitude envelop
; apply comb filter to input signal
       linseg 0.1, 5, 2; reverb time envelope for comb filter
krvt
       expseg 0.005, 5, 0.005, 6, 0.0005, 10, 0.1, 1, 0.1; loop time envelope
alpt
aRes
      vcomb aSig, krvt, alpt, 0.1; comb filter
              aRes; comb filtered audio sent to output
       out
 endin
</CsInstruments>
<CsScore>
i 1 0 25
e
</CsScore>
```

## 29. DELAY AND FEEDBACK

A delay in DSP is a special kind of buffer sometimes called a circular buffer. The length of this buffer is finite and must be declared upon initialization as it is stored in RAM. One way to think of the circular buffer is that as new items are added at the beginning of the buffer the oldest items at the end of the buffer are being 'shoved' out.

Besides their typical application for creating echo effects, delays can also be used to implement chorus, flanging, pitch shifting and filtering effects.

Csound offers many opcodes for implementing delays. Some of these offer varying degrees of quality - often balanced against varying degrees of efficiency whilst some are for quite specialized purposes.

To begin with this section is going to focus upon a pair of opcodes, <u>delayr</u> and <u>delayw</u>. Whilst not the most efficient to use in terms of the number of lines of code required, the use of *delayr* and *delayw* helps to clearly illustrate how a delay buffer works. Besides this, *delayr* and *delayw* actually offer a lot more flexibility and versatility than many of the other delay opcodes.

When using *delayr* and *delayw* the establishement of a delay buffer is broken down into two steps: reading from the end of the buffer using *delayr* (and by doing this defining the length or duration of the buffer) and then writing into the beginning of the buffer using *delayw*.

The code employed might look like this:

aSigOut delayr 1 delayw aSigIn

where 'aSigln' is the input signal written into the beginning of the buffer and 'aSigOut' is the output signal read from the end of the buffer. The fact that we declare reading from the buffer before writing to it is sometimes initially confusing but, as alluded to before, one reason this is done is to declare the length of the buffer. The buffer length in this case is 1 second and this will be the apparent time delay between the input audio signal and audio read from the end of the buffer.

The following example implements the delay described above in a .csd file. An input sound of sparse sine tone pulses is created. This is written into the delay buffer from which a new audio signal is created by read from the end of this buffer. The input signal (sometimes referred to as the dry signal) and the delay output signal (sometimes referred to as the wet signal) are mixed and set to the output. The delayed signal is attenuated with respect to the input signal.

#### EXAMPLE 05D01.csd

```
<CsoundSynthesizer>

<CsOptions>

-odac ;activates real time sound output

</CsOptions>

<CsInstruments>

;Example by Iain McCurdy

sr = 44100

ksmps = 32

nchnls = 1

0dbfs = 1

giSine ftgen 0, 0, 2^12, 10, 1; a sine wave

instr 1

; create an input signal
```

```
loopseg 0.5, 0, 0, 0,0.0005, 1 , 0.1, 0, 1.9, 0
randomh 400, 600, 0.5
interp kEnv
kEnv
kCps
aEnv
aSig poscil aEnv, kCps, giSine
; create a delay buffer
aBufOut delayr 0.3
        delayw
                 aSig
; send audio to output (input and output to the buffer are mixed)
        out
                aSig + (aBufOut*0.2)
  endin
</CsInstruments>
<CsScore>
i 1 0 25
۹
</CsScore>
</CsoundSynthesizer>
```

If we mix some of the delayed signal into the input signal that is written into the buffer then we will delay some of the delayed signal thus creating more than a single echo from each input sound. Typically the sound that is fed back into the delay input is attenuated so that sound cycle through the buffer indefinitely but instead will eventually die away. We can attenuate the feedback signal by multiplying it by a value in the range zero to 1. The rapidity with which echoes will die away is defined by how close the zero this value is. The following example implements a simple delay with feedback.

### EXAMPLE 05D02.csd

```
<CsoundSynthesizer>
<CsOptions>
-odac ;activates real time sound output
</CsOptions>
<CsInstruments>
;Example by Iain McCurdy
sr = 44100
ksmps = 32
nchnls = 1
0dbfs = 1
giSine ftgen 0, 0, 2^12, 10, 1; a sine wave
  instr 1
; create an input signal
kEnv loopseg 0.5, 0, 0, 0,0.0005, 1 , 0.1, 0, 1.9, 0; repeating envelope
     randomh 400, 600, 0.5; 'held' random values
interp kEnv; interpolate kEnv to create a-rate version
poscil aEnv, kCps, giSine; generate audio
kCps
aEnv
aSig
; create a delay buffer
                  0.5; this value defines the amount of delayed signal fed back i
iFdback =
aBufOut delayr 0.3; read audio from end of 0.3s buffer
        delayw aSig + (aBufOut*iFdback); write audio into buffer (mix in feedk
; send audio to ther output (mix the input signal with the delayed signal)
        out
                 aSig + (aBufOut*0.2)
  endin
</CsInstruments>
<CsScore>
i 1 0 25
е
</CsScore>
```

```
</CsoundSynthesizer>
```

Constructing a delay effect in this way is rather limited as the delay time is static. If we want to change the delay time we need to reinitialise the code that implements the delay buffer. A more flexible approach is to read audio from within the buffer using one of Csounds opcodes for 'tapping' a delay buffer, deltap, deltapi, deltap3 or deltapx. The opcodes are listed in order of increasing quality which also reflects an increase in computational expense. In the next example a delay tap is inserted within the delay buffer (between the *delayr* and the *delayw*) opcodes. As our delay time is modulating quite quickly we will use *deltapi* which uses linear interpolation as it rebuilds the audio signal whenever the delay time is moving. Note that this time we are not using the audio output from the *delayr* opcode as we are using the audio output from *deltapi* instead. The delay time used by *deltapi* is created by *randomi* which creates a random function of straight line segments. A-rate is used for the delay time to improve the accuracy of its values, use of k-rate would result in a noticeably poorer sound quality. You will notice that as well as modulating the time gap between echoes, this example also modulates the pitch of the echoes - if the delay tap is static within the buffer there would be no change in pitch, if is moving towards the beginning of the buffer then pitch will rise and if it is moving towards the end of the buffer then pitch will drop. This side effect has led to digital delay buffers being used in the design of many pitch shifting effects.

The user must take care that the delay time demanded from the delay tap does not exceed the length of the buffer as defined in the *delayr* line. If it does it will attempt to read data beyond the end of the RAM buffer – the results of this are unpredictable. The user must also take care that the delay time does not go below zero, in fact the minumum delay time that will be permissible will be the duration of one k cycle (ksmps/sr).

#### EXAMPLE 05D03.csd

```
<CsoundSynthesizer>
<CsOptions>
-odac ;activates real time sound output
</CsOptions>
<CsInstruments>
;Example by Iain McCurdy
sr = 44100
ksmps = 32
nchnls = 1
0dbfs = 1
giSine ftgen 0, 0, 2^12, 10, 1; a sine wave
 instr 1
; create an input signal
kEnv loopseg 0.5, 0, 0, 0,0.0005, 1, 0.1, 0, 1.9, 0
aEnv interp kEnv
            poscil aEnv, 500, giSine
aSig
            randomi 0.05, 0.2, 1; modulating delay time
aDelayTime
; create a delay buffer
aBufOut
              delayr 0.2; read audio from end of 0.3s buffer
aTap
              deltapi <code>aDelayTime; 'tap'</code> the delay buffer somewhere along its \mathsf{l}\varepsilon
              delayw aSig + (aTap*0.9); write audio into buffer (mix in feedba
; send audio to ther output (mix the input signal with the delayed signal)
              out aSig + ((aTap)*0.4)
  endin
</CsInstruments>
<CsScore>
i 1 0 30
</CsScore>
</CsoundSynthesizer
```

We are not limited to inserting only a single delay tap within the buffer. If we add further taps we create what is known as a multi-tap delay. The following example implements a multi-tap delay with three delay taps. Note that only the final delay (the one closest to the end of the buffer) is fed back into the input in order to create feedback but all three taps are mixed and sent to the output. There is no reason not to experiment with arrangements other than this but this one is most typical.

#### EXAMPLE 05D04.csd

```
<CsoundSynthesizer>
<CsOptions>
-odac ;activates real time sound output
</CsOptions>
<CsInstruments>
;Example by Iain McCurdy
sr = 44100
ksmps = 32
nchnls = 1
0dbfs = 1
       ftgen 0, 0, 2^12, 10, 1; a sine wave
giSine
 instr 1
; create an input signal
kEnv loopseg 0.5, 0, 0, 0,0.0005, 1 , 0.1, 0, 1.9, 0; repeating envelope
       randomh 400, 1000, 0.5; 'held' random values
kCps
       interp kEnv; interpolate kEnv to create a-rate version
aEnv
       poscil
                aEnv, kCps, giSine; generate audio
aSig
; create a delay buffer
aBufOut delayr 0.5; read audio from end of 0.3s buffer aTap1 deltap 0.1373; delay tap 1
aTap2 deltap 0.2197; delay tap 2
aTap3 deltap 0.4139; delay tap 3
        delavw
                aSig + (aTap3*0.4); write audio into buffer (mix in feedback si
; send audio to ther output (mix the input signal with the delayed signals)
       out
               aSig + ((aTap1+aTap2+aTap3)*0.4)
  endin
</CsInstruments>
<CsScore>
i 1 0 25
</CsScore>
</CsoundSynthesizer>
```

As mentioned at the top of this section many familiar effects are actually created from using delay buffers in various ways. We will briefly look at one of these effects: the flanger. Flanging derives from a phenemenon which occurs when the delay time becomes so short that we begin to no longer perceive individual echoes but instead a stack of harmonically related resonances are perceived the frequencies of which are in simple ratio with 1/delay\_time. This effect is known as a comb filter. When the delay time is slowly modulated and the resonances shifting up and down in sympathy the effect becomes known as a flanger. In this example the delay time of the flanger is modulated using an LFO that employs a U-shaped parabola as its waveform as this seems to provide the smoothest comb filter modulations.

#### EXAMPLE 05D05.csd

```
<CsoundSynthesizer>
<CsOptions>
-odac ;activates real time sound output
</CsOptions>
<CsInstruments>
;Example by Iain McCurdy
```

```
sr = 44100
ksmps = 32
nchnls = 1
0dbfs = 1
        ftgen 0, 0, 2^12, 10, 1; a sine wave
giSine
giLFOShape ftgen 0, 0, 2^12, 19, 0.5, 1, 180, 1; u-shaped parabola
 instr 1
aSig pinkish 0.1; pink noise
       poscil 0.005, 0.05, giLFOShape
aMod
                                           ; oscillator that makes use of the pc
iOffset =
               ksmps/sr; minimum delay time
0.9; amount of signal that will be fed back into the input
iFdback =
; create a delay buffer
aBufOut delayr 0.5; read audio from end of 0.5 buffer
       deltap3 aMod + iOffset; tap audio from within delay buffer with a modul
aTap
                aSig + (aTap*iFdback); write audio into the delay buffer
        delavw
; send audio to the output (mix the input signal with the delayed signal)
       out
                aSig + aTap
  endin
</CsInstruments>
<CsScore>
i 1 0 25
е
</CsScore>
</CsoundSynthesizer>
```

## **30. REVERBERATION**

Reverb is the effect a room or space has on a sound where the sound we perceive is a mixture of the direct sound and the dense overlapping echoes of that sound reflecting off walls and objects within the space.

Csound's earliest reverb opcodes are *reverb* and *nreverb*. By today's standards these sound rather crude and as a consequence modern Csound users tend to prefer the more recent opcodes *freeverb* and *reverbsc*.

The typical way to use a reverb is to run as a effect throughout the entire Csound performance and to send it audio from other instruments to which it adds reverb. This is more efficient than initiating a new reverb effect for every note that is played. This arrangement is a reflection of how a reverb effect would be used with a mixing desk in a conventional studio. There are several methods of sending audio from sound producing instruments to the reverb instrument, three of which will be introduced in the coming examples

The first method uses Csound's global variables so that an audio variable created in one instrument and be read in another instrument. There are several points to highlight here. First the global audio variable that is use to send audio the reverb instrument is initialized to zero (silence) in the header area of the orchestra.

This is done so that if no sound generating instruments are playing at the beginning of the performance this variable still exists and has a value. An error would result otherwise and Csound would not run. When audio is written into this variable in the sound generating instrument it is added to the current value of the global variable.

This is done in order to permit polyphony and so that the state of this variable created by other sound producing instruments is not overwritten. Finally it is important that the global variable is cleared (assigned a value of zero) when it is finished with at the end of the reverb instrument. If this were not done then the variable would quickly 'explode' (get astronomically high) as all previous instruments are merely adding values to it rather that redeclaring it. Clearing could be done simply by setting to zero but the *clear* opcode might prove useful in the future as it provides us with the opportunity to clear many variables simultaneously.

This example uses the *freeverb* opcode and is based on a plugin of the same name. Freeverb has a smooth reverberant tail and is perhaps similar in sound to a plate reverb. It provides us with two main parameters of control: 'room size' which is essentially a control of the amount of internal feedback and therefore reverb time, and 'high frequency damping' which controls the amount of attenuation of high frequencies. Both there parameters should be set within the range 0 to 1. For room size a value of zero results in a very short reverb and a value of 1 results in a very long reverb. For high frequency damping a value of zero provides minimum damping of higher frequencies giving the impression of a space with hard walls, a value of 1 provides maximum high frequency damping thereby giving the impression of a space with soft surfaces such as thick carpets and heavy curtains.

### EXAMPLE 05E01.csd

```
<CsoundSynthesizer>
<CsOptions>
-odac ;activates real time sound output
</CsOptions>
<CsInstruments>
;Example by Iain McCurdy
sr = 44100
ksmps = 32
nchnls = 2
0dbfs = 1
gaRvbSend
             init
                      0; global audio variable initialized to zero
 instr 1 ; sound generating instrument (sparse noise bursts)
            loopseg 0.5,0, 0,1,0.003,1,0.0001,0,0.9969,0; amplitude envelope:
kEnv
            pinkish kEnv; pink noise. pulse envelope applied
aSig
             outs aSig, aSig; send audio to outputs
= 0.4; reverb send amount (try range 0 - 1)
iRvbSendAmt =
                  gaRvbSend + (aSig * iRvbSendAmt); add a proportion of the
gaRvbSend
           -
  endin
 instr 5; reverb - always on
kroomsize init 0.85; room size (range zero to 1)
                       0.5; high frequency damping (range zero to 1)
kHFDamp
             init
aRvbL,aRvbR freeverb gaRvbSend, gaRvbSend,kroomsize,kHFDamp; create reverberat
            outs aRvbL, aRvbR; send audio to outputs clear gaRvbSend
  endin
</CsInstruments>
<CsScore>
i 1 0 300; noise pulses (input sound)
i 5 0 300; start reverb
</CsScore>
</CsoundSynthesizer>
```

The next example uses Csound's zak patching system to send audio from one instrument to another. The zak system is a little like a patch bay you might find in a recording studio. Zak channels can be a, k or i-rate. These channels will be addressed using numbers so it will be important to keep track of what numbered channel does what. Our example will be very simple in that we will only be using one zak audio channel. Before using any of the zak opcodes for reading and writing data we must initialize zak storage space. This is done in the orchestra header area using the *zakinit* opcode. This opcode initialize both a and k rate channel; we must initialize at least one of each even if we don't need it.

zakinit 1, 1

The audio from the sound generating instrument is mixed into a zak audio channel:

zawm aSig \* iRvbSendAmt, 1

This channel is read from in the reverb instrument:

aInSig zar 1

Because audio is begin mixed into our zak channel but it is never redefined it needs to be cleared after we have finished with it. This is accomplished at the bottom of the reverb instrument.

zacl 0, 1

This example uses the *reverbsc* opcode. It too has a stereo input and output. The arguments that define its character are feedback level and cutoff frequency. Feedback level should be in the range zero to 1 and controls reverb time. Cutoff frequency should be within the range of human hearing (20Hz -20kHz) and it controls the cutoff frequencies of low pass filters within the algorithm.

#### EXAMPLE 05E02.csd

```
<CsoundSynthesizer>
<CsOptions>
-odac ;activates real time sound output
</CsOptions>
<CsInstruments>
;Example by Iain McCurdy
sr = 44100
ksmps = 32
nchnls = 2
0dbfs = 1
              zakinit 1, 1; initialize zak space (one a-rate and one k-rate var
 instr 1 ; sound generating instrument (sparse noise bursts)
kEnv
            loopseg 0.5,0, 0,1,0.003,1,0.0001,0,0.9969,0; amplitude envelope:
aSiq
             pinkish kEnv; pink noise. pulse envelope applied
             outs aSig, aSig; send audio to outputs
= 0.4; reverb send amount (try range 0 - 1)
iRvbSendAmt =
             zawm
                       aSig*iRvbSendAmt, 1; write to zak audio channel 1 with mi
 endin
 instr 5; reverb - always on
                    1; read first zak audio channel
aInSig zar
             init 0.85; feedback level - i.e. reverb time
init 7000; cutoff frequency of a filter within the feedback lc
kFblvl
kFco
aRvbL, aRvbR reverbsc aInSig, aInSig, kFblvl, kFco; create reverberated versior
             outs aRvbL, aRvbR; send audio to outputs zacl 0, 1; clear zak audio channels
  endin
</CsInstruments>
<CsScore>
i 1 0 10; noise pulses (input sound)
i 5 0 12; start reverb
е
```

</CsScore>

*reverbsc* contains a mechanism to modulate delay times internally which has the effect of harmonically blurring sounds the longer they are reverberated. This contrasts with *freeverb*'s rather static reverberant tail. On the other hand *screverb*'s tail is not as smooth as that of *freeverb*, inidividual echoes are sometimes discernible so it may not be as well suited to the reverberation of percussive sounds. Also be aware that as well as reducing the reverb time, the feedback level parameter reduces the overall amplitude of the effect to the point where a setting of 1 will result in silence from the opcode.

A more recent option for sending sound from instrument to instrument in Csound is to use the *chn...* opcodes. These opcodes can also be used to allow Csound to interface with external programs using the software bus and the Csound API.

### EXAMPLE 05E03.csd

```
<CsoundSynthesizer>
<CsOptions>
-odac ;activates real time sound output
</CsOptions>
<CsInstruments>
;Example by Iain McCurdy
sr = 44100
ksmps = 32
nchnls = 2
0dbfs = 1
 instr 1 ; sound generating instrument (sparse noise bursts)
             loopseg 0.5,0, 0,1,0.003,1,0.0001,0,0.9969,0; amplitude envelope:
pinkish kEnv; pink noise. pulse envelope applied
kEnv
aSig
             outs aSig, aSig; send audio to outputs
iRvbSendAmt =
                       0.4; reverb send amount (try range 0 - 1)
             chnmix aSig*iRvbSendAmt, "ReverbSend" ; write audio into the name
  endin
 instr 5; reverb - always on
        chnget "ReverbSend"; read audio from the named software channel
aInSig
            init 4; reverb time
init 0.5; 'high frequency diffusion' - control of a filter wit

kTime
kHDif
            nreverb aInSig, kTime, kHDif; create reverberated version of inpu
aRvb
                         aRvb, aRvb; send audio to outputs
             outs
             chnclear "ReverbSend"; clear the named channel
  endin
</CsInstruments>
<CsScore>
i 1 0 10; noise pulses (input sound)
i 5 0 12; start reverb
e
</CsScore>
</CsoundSynthesizer>
```

### THE SCHROEDER REVERB DESIGN

Many reverb algorithms including Csound's freeverb, reverb and reverbn are based on what is known as the Schroeder reverb design. This was a design proposed in the early 1960s by the physicist Manfred Schroeder. In the Schroeder reverb a signal is passed into four parallel comb filters the outputs of which are summed and then passed through two allpass filters as shown in the diagram below. Essentially the comb filters provide the body of the reverb effect and the allpass filters smear their resultant sound to reduce ringing artefacts the comb filters might produce. More modern designs might extent the number of filters used in an attempt to create smoother results. The freeverb opcode employs eight parallel comb filters followed by four series allpass filters on each channel. The two main indicators of poor implementations of the Schoeder reverb are individual echoes being excessively apparent and ringing artefacts. The results produced by the freeverb opcode are very smooth but a criticism might be that it is lacking in character and is more suggestive of a plate reverb than of a real room.

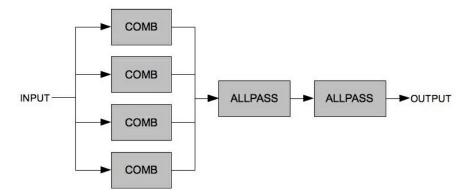

The next example implements the basic Schroeder reverb with four parallel comb filters followed by three series allpass filters. This also proves a useful exercise in routing audio signals within Csound. Perhaps the most crucial element of the Schroeder reverb is the choice of loop times for the comb and allpass filters – careful choices here should obviate the undesirable artefacts mentioned in the previous paragraph. If loop times are too long individual echoes will become apparent, if they are too short the characteristic ringing of comb filters will become apparent. If loop times between filters differ too much the outputs from the various filters will not fuse. It is also important that the loop times are prime numbers so that echoes between different filters do not reinforce each other. It may also be necessary to adjust loop times when implementing very short reverbs or very long reverbs. The duration of the reverb is effectively determined by the reverb times for the comb filters. There is ceratinly scope for experimentation with the design of this example and exploration of settings other than the ones suggested here.

This example consists of five instruments. The fifth instrument implements the reverb algorithm described above. The first four instruments act as a kind of generative drum machine to provide source material for the reverb. Generally sharp percussive sounds provide the sternest test of a reverb effect. Instrument 1 triggers the various synthesized drum sounds (bass drum, snare and closed hi-hat) produced by instruments 2 to 4.

#### EXAMPLE 05E04.csd

```
<CsoundSynthesizer>
<CsOptions>
-odac ;activates real time sound output
</CsOptions>
<CsInstruments>
;Example by Iain McCurdy
sr = 44100
ksmps = 1
nchnls = 2
0dbfs = 1
giSine
             ftgen
                         0, 0, 2^12, 10, 1 ;a sine wave
gaRvbSend
             init
                         0; global audio variable initialized to zero
```

giRvbSendAmt init 0.4; reverb send amount (try range 0 - 1) instr 1 ;trigger drum hits 5; rate of drum strikes ktrigger metro 2, 4.999; randomly choose drum to strike kdrum random schedkwhen ktrigger, 0, 0, kdrum, 0, 0.1; strike a drum endin instr 2: sound 1 - bass drum 0, 0.5; amplitude randomly chosen from between the giver iamp random p3 -0.2; define duration for this sound = line 1,p3,0.001; amplitude envelope - percussive decay aenv exprand 30; cycles-per-second offset randomly chosen from an exp expon icps+120,p3,20; pitch glissando icps expon kcps oscil aenv\*0.5\*iamp, kcps, giSine; oscillator aSig outs aSig, aSig; send audio to outputs gaRvbSend gaRvbSend + (aSig \* giRvbSendAmt); add portion of signal endin instr 3; sound 3 - snare 0, 0.5; amplitude randomly chosen from between the giver iAmp random р3 = 0.3; define duration for this sound expon 1, p3, 0.001; amplitude envelope - percussive decay aEnv 1, 0; create noise component for snare drum sound aNse noise 20; cycles-per-second offset randomly chosen from an exp exprand iCps kCps expon 250 + iCps, p3, 200+iCps; create tone component frequenc randomi 0.2, 1.8, 10000; jitter on frequency for tone component oscil aEnv, kCps\*aJit, giSine; create tone component aJit oscil aTne aSig sum aNse\*0.1, aTne; mix noise and tone sound components comb aSig, 0.02, 0.0035; pass signal through a comb filter to aRes aRes \* aEnv \* iAmp; apply envelope and amplitude factor outs aSig, aSig; send audio to outputs aSig gaRvbSend = gaRvbSend + (aSig \* giRvbSendAmt); add portion of signal endin instr 4; sound 4 - closed hi-hat iAmp random 0, 1.5; amplitude randomly chosen from between the giver pЗ 0.1; define duration for this sound = 1,p3,0.001; amplitude envelope - percussive decay aEnv expon aEnv, 0; create sound for closed hi-hat aSig noise aSig buthp aSig\*0.5\*iAmp, 12000; highpass filter sound buthp 12000; highpass filter sound again to sha aSig aSig, aSig, aSig; send audio to outputs outs gaRvbSend = gaRvbSend + (aSig \* giRvbSendAmt); add portion of signal endin instr 5; schroeder reverb - always on ; read in variables from the score kRvt = р4 p5 kMix ; print some information about current settings gleaned from the score prints "Type:" prints р6 prints "\\nReverb Time:%2.1f\\nDry/Wet Mix:%2.1f\\n\\n",p4,p5 ; four parallel comb filters gaRvbSend, kRvt, 0.0297; comb filter 1 comb a1 gaRvbSend, kRvt, 0.0371; comb filter 2 a2 comb gaRvbSend, kRvt, 0.0411; comb filter 3 a3 comb gaRvbSend, kRvt, 0.0437; comb filter 4 a4 comb asum sum a1,a2,a3,a4; sum (mix) the outputs of all 4 comb filters ; two allpass filters in series alpass asum, 0.1, 0.005; send comb filter mix through first all a5 a5, 0.1, 0.02291; send comb filter mix through second al aOut alpass ntrpol gaRvbSend, aOut, kMix; create a dry/wet mix between the amix amix, amix; send audio to outputs outs gaRvbSend ;clear global audio variables clear endin

</CsInstruments>

<CsScore>

```
; room reverb
i 1 0 10; start drum machine trigger instr
i 5 0 11 1 0.5 "Room Reverb"; start reverb
; tight ambience
i 1 11 10; start drum machine trigger instr
i 5 11 11 0.3 0.9 "Tight Ambience"; start reverb
; long reverb (low in the mix)
i 1 22 10; start drum machine trigger instr
i 5 22 15 5 0.1 "Long Reverb (Low In the Mix)"; start reverb
; very long reverb (high in the mix)
i 1 37 10; start drum machine trigger instr
i 5 37 25 8 0.9 "Very Long Reverb (High in the Mix)"; start reverb
e
<//csscore>
```

```
</CsoundSynthesizer>
```

## 31. AM / RM / WAVESHAPING

A theoretical introduction into amplitude-modulation, ring modulation and waveshaping is given in the "sound-synthesis" chapter 4.

### AMPLITUDE MODULATION

In "sound-synthesis" the principle of AM was shown as a amplitude multiplication of two sine oscillators. Later we've used a more complex modulators, to generate more complex spectrums. The principle also works very well with sound-files (samples) or live-audio-input.

Karlheinz Stockhausens "Mixtur für Orchester, vier Sinusgeneratoren und vier Ringmodulatoren" (1964) was the first piece which used analog ringmodulation (AM without DC-offset) to alter the acoustic instruments pitch in realtime during a live-performance. The word ringmodulation inherites from the analog *four-diode circuit* which was arranged in a "ring".

In the following example shows how this can be done digitally in Csound. In this case a soundfile works as the *carrier* which is modulated by a *sine-wave-osc*. The result sounds like old 'Harald Bode' pitch-shifters from the 1960's.

### Example: 05F01.csd

```
<CsoundSynthesizer>
<CsOptions>
-o dac
</CsOptions>
<CsInstruments>
sr = 48000
ksmps = 32
nchnls = 1
0dbfs = 1
instr 1 ; Ringmodulation
aSinel poscil 0.8, p4, 1
aSample diskin2 "fox.wav", 1, 0, 1, 0, 32
out aSinel*aSample
endin
</CsInstruments>
<CsScore>
f 1 0 1024 10 1 ; sine
i 1 0 2 400
i 1 2 2 800
i 1 4 2 1600
i 1 6 2 200
i 1 8 2 2400
e
```

### WAVESHAPING

coming soon..

## **GRANULAR SYNTHESIS**

This chapter will focus upon granular synthesis used as a DSP technique upon recorded sound files and will introduce techniques including time stretching, time compressing and pitch shifting. The emphasis will be upon asynchronous granulation. For an introduction to synchronous granular synthesis using simple waveforms please refer to chapter 04F.

Csound offers a wide range of opcodes for sound granulation. Each has its own strengths and weaknesses and suitability for a particular task. Some are easier to use than others, some, such as <u>granule</u> and <u>partikkel</u>, are extremely complex and are, at least in terms of the number of input arguments they demand, amongst Csound's most complex opcodes.

### SNDWARP - TIME STRETCHING AND PITCH SHIFTING

sndwarp may not be Csound's newest or most advanced opcode for sound granulation but it is quite easy to use and is certainly up to the task of time stretching and pitch shifting. sndwarp has two modes by which we can modulate time stretching characteristics, one in which we define a 'stretch factor', a value of 2 defining a stretch to twice the normal length, and the other in which we directly control a pointer into the file. The following example uses sndwarp's first mode to produce a sequence of time stretches and pitch shifts. An overview of each procedure will be printed to the terminal as it occurs. sndwarp does not allow for k-rate modulation of grain size or density so for this level we need to look elsewhere.

You will need to make sure that a sound file is available to sndwarp via a GEN01 function table. You can replace the one used in this example with one of your own by replacing the reference to 'ClassicalGuitar.wav'. This sound file is stereo therefore instrument 1 uses the stereo version of sndwarp. 'sndwarpst'. A mismatch between the number of channels in the sound file and the version of sndwarp used will result in playback at an unexpected pitch. You will also need to give GEN01 an appropriate size that will be able to contain your chosen sound file. You can calculate the table size you will need by multiplying the duration of the sound file (in seconds) by the sample rate - for stereo files this value should be doubled - and then choose the next power of 2 above this value. If you wish to use the sound file used in this example it can be found here.

sndwarp describes grain size as 'window size' and it is defined in samples so therefore a window size of 44100 means that grains will last for 1s each (when sample rate is set at 44100). Window size randomization (irandw) adds a random number within that range to the duration of each grain. As these two parameters are closely related it is sometime useful to set irandw to be a fraction of window size. If irandw is set to zero we will get artefacts associated with synchronous granular synthesis.

sndwarp (along with many of Csound's other granular synthesis opcodes) requires us to supply it with a window function in the form of a function table according to which it will apply an amplitude envelope to each grain. By using different function tables we can alternatively create softer grains with gradual attacks and decays (as in this example), with more of a percussive character (short attack, long decay) or 'gate'-like (short attack, long sustain, short decay).

### EXAMPLE 05G01.csd

<CsoundSynthesizer>

<CsOptions>

```
-odevaudio -b512 -dm0
</CsOptions>
<CsInstruments>
;example by Iain McCurdy
sr = 44100
ksmps = 16
nchnls = 2
0dbfs = 1
;waveforms used for granulation
giSound ftgen 1,0,2097152,1,"ClassicalGuitar.wav",0,0,0
;window function - used as an amplitude envelope for each grain
; (first half of a sine wave)
giWFn ftgen 2,0,16384,9,0.5,1,0
instr 1
 kamp
              =
                          0.1
  ktimewarp expon
                         p4,p3,p5
  kresample line
                         p6,p3,p7
  ifn1
              =
                         giSound
 ifn2
              =
                         giWFn
 ibeg
              -
                         0
                         3000
  iwsize
              =
              =
  irandw
                         3000
  ioverlap
              =
                         50
  itimemode =
                         0
  prints p8
aSigL,aSigR sndwarpst kamp,ktimewarp,kresample,ifn1,ibeg, \
                                  iwsize, irandw, ioverlap, ifn2, itimemode
              outs aSigL,aSigR
endin
</CsInstruments>
<CsScore>
;p3 = stretch factor begin / pointer location begin
;p4 = stretch factor end / pointer location end
;p5 = resample begin (transposition)
;p6 = resample end (transposition)
;p7 = procedure description
;p8 = description string
; p1 p2 p3 p4 p5 p6 p7
i 1 0 10 1 1 1 1
                               p8
                                 "No time stretch. No pitch shift."
i 1 10.5 10 2 2 1
                                 "%nTime stretch x 2."
                         1
i 1 21 20 1 20 1 1
i 1 41.5 10 1 1 2 2
                                 "%nGradually increasing time stretch factor from
                                "%nPitch shift x 2 (up 1 octave)."
i 1 52 10 1 1 0.5 0.5 "%nPitch shift x 0.5 (down 1 octave)."
i 1 62.5 10 1 1 4 0.25 "%nPitch shift glides smoothly from 4 (up 2 octa
i 1 73 15 4 4 1 1 "%nA chord containing three transpositions: upis
i 1 73 15 4 4 1 1 "%
i 1 73 15 4 4 [3/2] [3/2] ""
                                 ....
i 1 73 154 4 3
                           3
ρ
</CsScore>
```

</CsoundSynthesizer>

The next example uses sndwarp's other timestretch mode with which we explicitly define a pointer position from where in the source file grains shall begin. This method allows us much greater freedom with how a sound will be time warped; we can even freeze movement an go backwards in time - something that is not possible with timestretching mode.

This example is self generative in that instrument 2, the instrument that actually creates the granular synthesis textures, is repeatedly triggered by instrument 1. Instrument 2 is triggered once every 12.5s and these notes then last for 40s each so will overlap. Instrument 1 is played from the score for 1 hour so this entire process will last that length of time. Many of the parameters of granulation are chosen randomly when a note begins so that each note will have unique characteristics. The timestretch is created by a line function: the start and end points of which are defined randomly when the note begins. Grain/window size and window size randomization are defined randomly when a note begins - notes with smaller window sizes will have a fuzzy airy quality wheres notes with a larger window size will produce a clearer tone. Each note will be randomly transposed (within a range of +/- 2 octaves) but that transposition will be quantized to a rounded number of semitones - this is done as a response to the equally tempered nature of source sound material used.

Each entire note is enveloped by an amplitude envelope and a resonant lowpass filter in each case encasing each note under a smooth arc. Finally a small amount of reverb is added to smooth the overall texture slightly

EXAMPLE 05G02.csd

```
<CsoundSvnthesizer>
<CsOptions>
-odevaudio -b1024 -dm0
</CsOptions>
<CsInstruments>
;example by Iain McCurdy
sr = 44100
ksmps = 32
nchnls = 2
0dbfs = 1
;the name of the sound file used is defined as a string variable -
;- as it will be used twice in the code.
; The simplifies the task of adapting the orchestra -
;to use a different sound file
gSfile = "ClassicalGuitar.wav"
;waveform used for granulation
giSound ftgen 1,0,2097152,1,gSfile,0,0,0
;window function - used as an amplitude envelope for each grain
; (first half of a sine wave)
giWFn ftgen 2,0,16384,9,0.5,1,0
seed 0; seed the random generators from the system clock
gaSendL init 0
gaSendR init 0
instr 1 ; triggers instrument 2
   ktrigger metro 0.08
                                                                 ;metronome of triggers. One every 12.5s
   schedkwhen ktrigger, 0, 0, 2, 0, 40 ;trigger instr. 2 for 40s
endin
instr 2 ; generates granular synthesis textures
   ;define the input variables
                                                giSound
   ifn1
                           =
   ilen
                          =
                                                nsamp(ifn1)/sr
                          random 1,ilen-1
random -1,1
   iPtrStart random
  ine iPtrStart,p3,iPtrstart,p3,iPtrstart
                                               iPtrStart,p3,iPtrStart+iPtrTrav
                                               semitone(int(iresample))
   ifn2
                          =
                                                giWFn
                                               0
400,10000
iwsize/3
   ibeg
                          =
   iwsize
                          random
   irandw
                          =
                           =
   ioverlap
                                                 50
                           =
   itimemode
                                                  1
   ;create a stereo granular synthesis texture using sndwarp
   aSigL,aSigR sndwarpst kamp,ktimewarp,iresample,ifn1,ibeg,\
                                                            iwsize, irandw, ioverlap, ifn2, itimemode
   ;envelope the signal with a lowpass filter
                    expseg 50,p3/2,12000,p3/2,50
   kcf
   aSigL
                         moogvcf2
                                                 aSigL, kcf, 0.5
                         moogvcf2
                                                  aSigR, kcf, 0.5
   aSigR
   ; add a little of out audio signals to the global send variables
   ; these will be sent to the reverb instrument (2)
   gaSendL
                          =
                                                gaSendL+(aSigL*0.4)
   gaSendR
                           =
                                                 gaSendR+(aSigR*0.4)
                           outs
                                                 aSigL,aSigR
endin
instr 3 ; global reverb instrument (always on)
   ; use Sean Costello's high quality reverbsc opcode for creating reverb signal
   aRvbL, aRvbR reverbsc gaSendL, gaSendR, 0.85, 8000
                           outs
                                                 aRvbL,aRvbR
    ; clear variables to prevent out of control accumulation
                          clear
                                               gaSendL,gaSendR
endin
</CsTnstruments>
```

```
<CsScore>
```

; p1 p2 p3 i 1 0 3600 ; triggers instr 2 i 3 0 3600 ; reverb instrument e </CsScore>

</CsoundSynthesizer>

## **GRANULE - CLOUDS OF SOUND**

The granule opcode is one of Csound's most complex opcodes requiring up to 22 input arguments in order to function. Only a few of these arguments are available during performance (k-rate) so it is less well suited for real-time modulation, for real-time a more nimble implementation such as syncgrain, fog, or grain3 would be recommended. Instead granule proves itself ideally suited at the production of massive clouds of granulated sound in which individual grains are often completed indistinguishable. There are still two important k-rate variables that have a powerful effect on the texture created when they are modulated during a note, they are: grain gap - effectively density - and grain size which will affect the clarity of the texture - textures with smaller grains will sound fuzzier and airier, textures with larger grains will sound clearer. In the following example transeg envelopes move the grain gap and grain size parameters through a variety of different states across the duration of each note.

With granule we define a number a grain streams for the opcode using its 'ivoice' input argument. This will also have an effect on the density of the texture produced. Like sndwarp's first timestretching mode, granule also has a stretch ratio parameter. Confusingly it works the other way around though, a value of 0.5 will slow movement through the file by 1/2, 2 will double is and so on. Increasing grain gap will also slow progress through the sound file. granule also provides up to four pitch shift voices so that we can create chord-like structures without having to use more than one iteration of the opcode. We define the number of pitch shifting voices we would like to use using the 'ipshift' parameter. If this is given a value of zero, all pitch shifting intervals will be ignored and grain-by-grain transpositions will be chosen randomly within the range +/-1 octave. granule contains built-in randomizing for several of it parameters in order to easier facilitate asynchronous granular synthesis. In the case of grain gap and grain size randomization these are defined as percentages by which to randomize the fixed values.

Unlike Csound's other granular synthesis opcodes, granule does not use a function table to define the amplitude envelope for each grain, instead attack and decay times are defined as percentages of the total grain duration using input arguments. The sum of these two values should total less than 100.

Five notes are played by this example. While each note explores grain gap and grain size in the same way each time, different permutations for the four pitch transpositions are explored in each note. Information about what these transpositions are, are printed to the terminal as each note begins.

EXAMPLE 05G03.csd

```
<CsoundSynthesizer>
<CsOptions>
-odevaudio -b1024 -dm0
</CsOptions>
<CsInstruments>
;example by Iain McCurdy
sr = 44100
ksmps = 32
nchnls = 2
0dbfs = 1
;waveforms used for granulation
giSoundL ftgen 1,0,1048576,1,"ClassicalGuitar.wav",0,0,1
giSoundR ftgen 2,0,1048576,1,"ClassicalGuitar.wav",0,0,2
seed 0; seed the random generators from the system clock
gaSendL init 0
gaSendR init 0
instr 1 ; generates granular synthesis textures
             prints p9
 ;define the input variables
                      0,1,0.1,p3-1.2,0.1,0.2,0
 kamp
           linseg
                       64
 ivoice
             =
 iratio
                       0.5
             =
 imode
            =
                       1
 ithd
                       0
             =
             =
 ipshift
                       p8
                       0.1
             =
 iqskip
 igskip_os
             =
                       0.5
 ilength
             =
                       nsamp(qiSoundL)/sr
             transeg
                       0,20,14,4, 5,8,8,
                                                 8,-10,0,
 kgap
                                                             15,0,0.1
 kyap
igap_os
                       50
            =
            transeg 0.04,20,0,0.04, 5,-4,0.01, 8,0,0.01, 15,5,0.4
 kgsize
 igsize_os
            =
                       50
             =
                       30
 iatt
 idec
            =
                       30
            =
                       0
 iseedL
 iseedR
             =
                       0.21768
 ipitch1
             =
                       p4
 ipitch2
                       p5
             =
             =
 ipitch3
                       pб
             =
 ipitch4
                       p7
 ; create the granular synthesis textures; one for each channel
 aSigL granule kamp, ivoice, iratio, imode, ithd, giSoundL, ipshift, igskip, \
    igskip_os,ilength,kgap,igap_os,kgsize,igsize_os,iatt,idec,iseedL,\
    ipitch1, ipitch2, ipitch3, ipitch4
 aSigR granule kamp, ivoice, iratio, imode, ithd, giSoundR, ipshift, igskip, \
    igskip_os,ilength,kgap,igap_os,kgsize,igsize_os,iatt,idec,iseedR,\
    ipitch1, ipitch2, ipitch3, ipitch4
  ;send a little to the reverb effect
 gaSendL
                       gaSendL+(aSigL*0.3)
            =
             =
                       gaSendR+(aSigR*0.3)
 gaSendR
             outs
                       aSigL,aSigR
endin
instr 2 ; global reverb instrument (always on)
 ; use reverbsc opcode for creating reverb signal
 aRvbL,aRvbR reverbsc gaSendL,gaSendR,0.85,8000
             outs
                       aRvbL,aRvbR
  ;clear variables to prevent out of control accumulation
             clear
                      gaSendL,gaSendR
endin
</CsInstruments>
<CsScore>
; p4 = pitch 1
;p5 = pitch 2
;p6 = pitch 3
; p7 = pitch 4
;p8 = number of pitch shift voices (0=random pitch)
; p1 p2 p3 p4 p5 p6 p7 p8 p9
i 1 0 48
            1
                                  4
                                       "pitches: all unison"
                1
                       1
                             1
```

```
1 0.5 0.25 2 4 "%npitches: 1(unison) 0.5(down 1 octave

1 2 4 8 4 "%npitches: 1 2 4 8"

1 [3/4] [5/6] [4/3] 4 "%npitches: 1 3/4 5/6 4/3"
i 1
     +
           .
i 1 +
            .
i 1 +
           .
                                               0
                                                      "%npitches: all random"
                  1
                        1
                               1
                                       1
i 2 0 [48*5+2]; reverb instrument
</CsScore>
```

</CsoundSynthesizer>

## CONCLUSION

Two contrasting opcodes for granular synthesis have been considered in this chapter but this is in no way meant to suggest that these are the best, in fact it is strongly recommended to explore all of Csound's other opcodes as they each have their own unique character. The <u>syncgrain</u> family of opcodes (including also <u>syncloop</u> and <u>diskgrain</u>) are deceptively simple as their k-rate controls encourages further abstractions of grain manipulation, <u>fog</u> is designed for FOF synthesis type synchronous granulation but with sound files and <u>partikkel</u> offers a comprehensive control of grain characteristics on a grain-by-grain basis inspired by Curtis Roads' encyclopedic book on granular synthesis 'Microsound'.

# 33. CONVOLUTION

coming in the next release ...

# 34. FOURIER TRANSFORMATION / SPECTRAL PROCESSING

A fourier transformation (FT) is used to transfer an audio-signal from time-domain to the frequency-domain. This can, for instance, be used to analyze and visualize the spectrum of the signal appearing in one moment. Fourier transform and subsequent manipulations in the frequency domain open a wide area of interesting sound transformations, like time stretching, pitch shifting and much more.

## HOW DOES IT WORK?

The mathematician J.B. Fourier (1768-1830) developed a method to approximate unknown functions by using trigonometric functions. The advantage of this was, that the properties of the trigonometric functions (sin & cos) were well-known and helped to describe the properties of the unknown function.

In music, a fourier transformed signal is decomposed into its sum of sinoids. In easy words: Fourier transform is the opposite of additive synthesis. Ideally, a sound can be splitted by Fourier transformation into its partial components, and resynthesized again by adding these components.

Because of sound beeing represented as discrete samples in the computer, the computer implementation calculates a discrete Fourier transform (DFT). As each transformation needs a certain number of samples, one main decision in performing DFT is about the number of samples used. The analysis of the frequency components is better the more samples are used for it. But as samples are progression in time, a caveat must be found for each FT in music between either better time resolution (fewer samples) or better frequency resolution (more samples). A typical value for FT in music is to have about 20-100 "snapshots" per second (which can be compared to the single frames in a film or video).

At a sample rate of 48000 samples per second, these are about 500-2500 samples for one frame or window. The standard method for DFT in computer music works with window sizes which are power-of-two samples long, for instance 512, 1024 or 2048 samples. The reason for this restriction is that DFT for these power-of-two sized frames can be calculated much faster. So it is called Fast Fourier Transform (FFT), and this is the standard implementation of the Fourier transform in audio applications.

## HOW TO DO IT IN CSOUND?

As usual, there is not just one way to work with FFT and spectral processing in Csound. There are several families of opcodes. Each family can be very useful for a specific approach of working in the frequency domain. Have a look at the <u>Spectral Processing</u> overview in the Csound Manual. This introduction will focus on the so-called "Phase Vocoder Streaming" opcodes (all these opcodes begin with the charcters "pvs") which came into Csound by the work of Richard Dobson, Victor Lazzarini and others. They are designed to work in realtime in the frequency domain in Csound; and indeed they are not just very fast but also easier to use than FFT implementations in some other applications.

## CHANGING FROM TIME-DOMAIN TO FREQUENCY-DOMAIN

For dealing with signals in the frequency domain, the pvs opcodes implement a new signal type, the **f-signals**. Csound shows the type of a variable in the first letter of its name. Each audio signal starts with an **a**, each control signal with a **k**, and so each signal in the frequency domain used by the pvs-opcodes starts with an **f**.

There are several ways to create an f-signal. The most common way is to convert an audio signal to a frequency signal. The first example covers two typical situations:

- the audio signal derives from playing back a soundfile from the hard disc (instr 1)
- the audio signal is the live input (instr 2)

(Be careful - the example can produce a feedback three seconds after the start. Best results are with headphones.)

#### EXAMPLE 04I01.csd <sup>1</sup>

```
<CsoundSynthesizer>
<CsOptions>
-i adc -o dac
</CsOptions>
<CsInstruments>
;Example by Joachim Heintz
;uses the file "fox.wav" (distributed with the Csound Manual)
sr = 44100
ksmps = 32
nchnls = 2
0dbfs = 1
;general values for fourier transform
gifftsiz = 1024
gioverlap = 256
gioverlap =
giwintyp =
                     1 ;von hann window
instr 1 ; soundfile to fsig
      soundin "fox.wav"
asiq
fsiq
          pvsanal asig, gifftsiz, gioverlap, gifftsiz*2, giwintyp
         pvsynth fsig
outs aback, aback
aback
endin
instr 2 ; live input to fsig
         prints "LIVE INPUT NOW!%n"
inch 1 ;live input from channel 1
ain
fsig
fsig pvsanal ain, gifftsiz, gioverlap, gifftsiz, giwintyp
alisten pvsynth fsig
outs alisten, alisten
endin
```

</CsInstruments> <CsScore> i 1 0 3 i 2 3 10 </CsScore> </CsScore>

You should hear first the "fox.wav" sample, and then, the slightly delayed live input signal. The delay depends first on the general settings for realtime input (ksmps, -b and -B: see chapter 2D). But second, there is also a delay added by the FFT. The window size here is 1024 samples, so the additional delay is 1024/44100 = 0.023 seconds. If you change the window size *gifftsiz* to 2048 or to 512 samples, you should get a larger or shorter delay. - So for realtime applications, the decision about the FFT size is not only a question "better time resolution versus better frequency resolution", but it is also a question of tolerable latency.

What happens in the example above? At first, the audio signal (*asig, ain*) is being analyzed and transformed in an f-signal. This is done via the opcode <u>pvsanal</u>. Then nothing happens but transforming the frequency domain signal back into an audio signal. This is called inverse Fourier transformation (IFT or IFFT) and is done by the opcode <u>pvsynth</u><sup>2</sup> In this case, it is just a test: to see if everything works, to hear the results of different window sizes, to check the latency. But potentially you can insert any other pvs opcode(s) in between this entrance and exit:

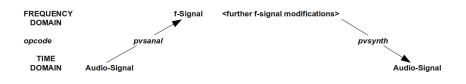

### PITCH SHIFTING

Simple pitch shifting can be done by the opcode <u>pvscale</u>. All the frequency data in the f-signal are scaled by a certain value. Multiplying by 2 results in transposing an octave upwards; multiplying by 0.5 in transposing an octave downwards. For accepting cent values instead of ratios as input, the <u>cent</u> opcode can be used.

#### EXAMPLE 04102.csd

```
<CsoundSynthesizer>
<CsOptions>
-odac
</CsOptions>
<CsInstruments>
;example by joachim heintz
sr = 44100
ksmps = 32
nchnls = 1
0dbfs = 1
                   1024
gifftsize =
gioverlap =
                   gifftsize / 4
giwinsize =
                    gifftsize
                   1; von-Hann window
giwinshape =
instr 1 ;scaling by a factor
ain
         soundin "fox.wav"
         pvsanal ain, gifftsize, gioverlap, giwinsize, giwinshape
fftin
fftscal pvscale fftin, p4
        ,
pvsynth fftscal
aout
                   aout
         out
endin
instr 2 ; scaling by a cent value
         soundin "fox.wav"
ain
fftin
         pvsanal ain, gifftsize, gioverlap, giwinsize, giwinshape
```

```
fftscal pvscale fftin, cent(p4)
aout pvsynth fftscal
out aout/3
endin
<//CsInstruments>
</CsScore>
i 1 0 3 1; original pitch
i 1 3 3 .5; octave lower
i 1 6 3 2; octave higher
i 2 9 3 0
i 2 9 3 400; major third
i 2 9 3 700; fifth
e
<//CsScore>
<//CsoundSynthesizer>
```

Pitch shifting via FFT resynthesis is very simple in general, but more or less complicated in detail. With speech for instance, there is a problem because of the formants. If you simply scale the frequencies, the formants are shifted, too, and the sound gets the typical "Mickey-Mousing" effect. There are some parameters in the *pvscale* opcode, and some other *pvs*-opcodes which can help to avoid this, but the result always depends on the individual sounds and on your ideas.

### TIME STRETCH/COMPRESS

As the Fourier transformation seperates the spectral information from the progression in time, both elements can be varied independently. Pitch shifting via the *pvscale* opcode, as in the previous example, is independent from the speed of reading the audio data. The complement is changing the time without changing the pitch: time stretching or time compression.

The simplest way to alter the speed of a samples sound is using <u>pvstanal</u> (which is new in Csound 5.13). This opcode transforms a sound which is stored in a function table, in an f-signal, and time manipulations are simply done by altering the *ktimescal* parameter.

#### Example 04103.csd

```
<CsoundSynthesizer>
<CsOptions>
-odac
</CsOptions>
<CsInstruments>
;example by joachim heintz
sr = 44100
ksmps = 32
nchnls = 1
0dbfs = 1
;store the sample "fox.wav" in a function table (buffer)
                           0, 0, 0, 1, "fox.wav", 0, 0, 1
qifil
          ftgen
;general values for the pvstanal opcode
;general values for the pvstanal opcode
giamp = 1 ;amplitude scaling
gipich = 1 ;pitch scaling
gidet = 0 ;onset detection
giwrap = 0 ;no loop reading
giskip = 0 ;start at the beginning
gifftsiz = 1024 ;fft size
giovlp = gifftsiz/8 ;overlap size
githresh = 0 ;threshold
instr 1 ; simple time stretching / compressing
fsig pvstanal p4, giamp, gipitch, gifil, gidet, giwrap, giskip, gifftsiz,
            pvsynth fsig
out aout
aout
endin
instr 2 ; automatic scratching
kspeed randi 2, 2, 2; speed randomly between -2 and 2
kpitch randi p4, 2, 2; pitch between 2 octaves lower
                           p4, 2, 2 ;pitch between 2 octaves lower or higher
fsig
            pvstanal kspeed, 1, octave(kpitch), gifil
```

```
pvsynth fsig
linen aout, .003, p3, .1
out aout
aout
aenv
endin
</CsInstruments>
<CsScore>
          speed
;
i 1 0 3
          1
i.+10.33
i.+2 3
s
i 2 0 10 0; random scratching without ...
i . 11 10 2 ;... and with pitch changes
</CsScore>
</CsoundSynthesizer>
```

## **CROSS SYNTHESIS**

Working in the frequency domain makes it possible to combine or "cross" the spectra of two sounds. As the Fourier transform of an analysis frame results in a frequency and an amplitude value for each frequency "bin", there are many different ways of performing cross synthesis. The most common methods are:

- Combine the amplitudes of sound A with the frequencies of sound B. This is the classical phase vocoder approach. If the frequencies are not completely from sound B, but can be scaled between A and B, the crossing is more flexible and adjustable to the sounds being used. This is what <u>pvsvoc</u> does.
- Combine the frequencies of sound A with the amplitudes of sound B. Give more flexibility by scaling the amplitudes between A and B: <u>pvscross</u>.
- Get the frequencies from sound A. Multiply the amplitudes of A and B. This can be described as spectral filtering. <u>pvsfilter</u> gives a flexible portion of this filtering effect.

This is an example for phase vocoding. It is nice to have speech as sound A, and a rich sound, like classical music, as sound B. Here the "fox" sample is being played at half speed and "sings" through the music of sound B:

#### EXAMPLE 04I04.csd

```
<CsoundSynthesizer>
<CsOptions>
-odac
</CsOptions>
<CsInstruments>
;example by joachim heintz
sr = 44100
ksmps = 32
nchnls = 1
0dbfs = 1
;store the samples in function tables (buffers)

        gifilA
        ftgen
        0, 0, 0, 1, "fox.wav", 0, 0, 1

        gifilB
        ftgen
        0, 0, 0, 1, "ClassGuit.wav", 0, 0, 1

;general values for the pvstanal opcode
          = 1 ;amplitude scaling
= 1 ;pitch scaling
giamp
gipitch =
              o ;onset detection
1 ;loop reading
0 ;start at the beginning
1024 ;fft size
           =
qidet
           =
giwrap
giskip =
gifftsiz =
                      gifftsiz/8 ;overlap size
0 ;threshold
giovlp
           =
githresh =
instr 1
;read "fox.wav" in half speed and cross with classical guitar sample
        pvstanal .5, giamp, gipitch, gifilA, gidet, giwrap, giskip, gifftsiz,
fsiqA
fsigB
           pvstanal 1, giamp, gipitch, gifilB, gidet, giwrap, giskip, gifftsiz,
          pvsvoc fsigA, fsigB, 1, 1
pvsynth fvoc
fvoc
aout
          linen aout, .1, p3, .5
aenv
```

out aout

</CsInstruments> <CsScore> i 1 0 11 </CsScore> </CsoundSynthesizer>

The next example introduces pvscross:

#### EXAMPLE 04105.csd

```
<CsoundSynthesizer>
<CsOptions>
-odac
</CsOptions>
<CsInstruments>
;example by joachim heintz
sr = 44100
ksmps = 32
nchnls = 1
0dbfs = 1
;store the samples in function tables (buffers)
gifilA ftgen 0, 0, 0, 1, "BratscheMono.wav", 0, 0, 1
gifilB ftgen 0, 0, 0, 1, "fox.wav", 0, 0, 1
;general values for the pvstanal opcode
            = 1; amplitude scaling
giamp
gipitch
           =
                        1 ;pitch scaling
                  0 ;onset detection
1 ;loop reading
gidet
          =
          =
                      1 ;loop reading
0 ;start at the beginning
giwrap
giskip = 0;start at the
gifftsiz = 1024;fft size
giovlp = gifftsiz/8;overlap size
githresh = 0;threshold
instr 1
;cross viola with "fox.wav" in half speed
        pvstanal 1, giamp, gipitch, gifilA, gidet, giwrap, giskip, gifftsiz,
pvstanal .5, giamp, gipitch, gifilB, gidet, giwrap, giskip, gifftsiz,
fsigA
fsiqB
fcross pvscross fsigA, fsigB, 0, 1
aout
           pvsynth fcross
linen aout, .1, p3, .5
            pvsy...
linen aou..
aout
aenv
           out
endin
</CsInstruments>
<CsScore>
i 1 0 11
</CsScore>
</CsoundSynthesizer>
```

The last example shows spectral filtering via *pvsfilter*. The well-known "fox" (sound A) is now filtered by the viola (sound B). Its resulting intensity depends on the amplitudes of sound B, and if the amplitudes are strong enough, you hear a resonating effect:

#### EXAMPLE 04106.csd

```
<CsoundSynthesizer>
<CsOptions>
-odac
</CsOptions>
<CsInstruments>
;example by joachim heintz
sr = 44100
ksmps = 32
nchnls = 1
0dbfs = 1
;store the samples in function tables (buffers)
gifilA ftgen 0, 0, 0, 1, "fox.wav", 0, 0, 1
gifilB ftgen 0, 0, 0, 1, "BratscheMono.wav", 0, 0, 1
qifilB
;general values for the pvstanal opcode
          = 1 ; amplitude scaling
giamp
          =
                    1 ;pitch scaling
gipitch
                  0 ;onset detection
1 ;loop reading
0 ;start at the beginning
1024 ;fft size
qidet
          =
giwrap
          =
         =
giskip
gifftsiz =
                    gifftsiz/4 ;overlap size
0 ;threshold
giovlp
          =
githresh =
instr 1
;filters "fox.wav" (half speed) by the spectrum of the viola (double speed)
          pvstanal .5, giamp, gipitch, gifilA, gidet, giwrap, giskip, gifftsiz,
fsigA
          pvstanal 2, 5, gipitch, gifilB, gidet, giwrap, giskip, gifftsiz, giov
fsiqB
         pvsfilter fsigA, fsigB, 1
ffilt
         pvsynth ffilt
linen aout, .1, p3, .5
aout
aenv
          out
                    aout
endin
</CsInstruments>
<CsScore>
i 1 0 11
</CsScore>
</CsoundSynthesizer>
```

There are much more ways of working with the pvs opcodes. Have a look at the *Signal Processing II* section of the *Opcodes Overview* to find some hints.

- All soundfiles used in this manual are free and can be downloaded at www.csoundtutorial.net<sup>^</sup>
- For some cases it is good to have pvsadsyn as an alternative, which is using a bank of oscillators for resynthesis.<sup>2</sup>

# SAMPLES

35. RECORD AND PLAY SOUNDFILES36. RECORD AND PLAY BUFFERS

## 35. RECORD AND PLAY SOUNDFILES

## PLAYING SOUNDFILES FROM DISK - DISKIN2

The simplest way of playing a sound file from Csound is to use the *diskin2* opcode. This opcode reads audio directly from the hard drive location where it is stored, i.e. it does not pre-load the sound file at initialization time. This method of sound file playback is therefore good for playing back very long, or parts of very long, sound files. It is perhaps less well suited to playing back sound files where dense polyphony, multiple iterations and rapid random access to the file is required. In these situations reading from a function table or buffer is preferable.

diskin2 has additional parameters for speed of playback, and interpolation; these will be discussed in the section *playback speed and direction*.

#### EXAMPLE 06A01.csd

```
<CsoundSynthesizer>
<CsOptions>
-odac
</CsOptions>
<CsInstruments>
;example written by Iain McCurdy
sr = 44100
ksmps = 32
nchnls = 1
 instr 1; play audio from disk using diskin2 opcode
kSpeed init 1; playback speed
iSkip init 0; inskip into file (in seconds)
                0; looping switch (0=off 1=on)
       init
iLoop
; READ AUDIO FROM DISK
a1
       diskin2 "loop.wav", kSpeed, iSkip, iLoop
                 al; send audio to outputs
        out
  endin
</CsInstruments>
<CsScore>
i 1 0 6
e
</CsScore>
```

</CsoundSynthesizer>

## WRITING AUDIO TO DISK

The traditional method of rendering Csound's audio to disk is to specify a sound file as the audio destination in the Csound command or under <CsOptions>, in fact before real-time performance became a possibility this was the only way in which Csound was used. With this method, all audio that is piped to the output using *out, outs* etc. will be written to this file. The number of channels that the file will conatain will be determined by the number of channels specified in the orchestra header using 'nchnls'. The disadvantage of this method is that we cannot simultaneously listen to the audio in real-time.

#### EXAMPLE 06A02.csd

```
<CsoundSynthesizer>
```

```
<CsOptions>
;audio output destinatoin is given as a sound file (wav format specified)
;audio destination cannot simultaneously be live output when using this method t
-oWriteToDiskl.wav -W
</CsOptions>
```

```
<CsInstruments>
;example written by Iain McCurdy
       = 44100
sr
ksmps = 32
nchnls = 1
0dbfs = 1
giSine ftgen 0, 0, 4096, 10, 1 ; a sine wave
 instr 1; a simple tone generator
aEnv expon 0.2, p3, 0.001; a percussive amplitude envelope
aSig poscil aEnv, cpsmidinn(p4), giSine; audio oscillator
                aSig; send audio to output
        out
  endin
</CsInstruments>
<CsScore>
; two chords
i1 0560
i 1 0.1 5 65
i 1 0.2 5 67
i 1 0.3 5 71
i 1
     3 5 65
i 1 3.1 5 67
i 1 3.2 5 73
i 1 3.3 5 78
</CsScore>
</CsoundSynthesizer>
```

## WRITING AUDIO TO DISK WITH SIMULTANEOUS REATIME AUDIO OUTPUT - FOUT

The newer method and of writing audio to a sound file which permits simultaneous real time output is the use of the *fout* opcode. Because this opcode is used within the orchestra we have a little more work to do to ensire that all the audio generated by Csound is piped through *fout*, but the advantage is that we have many more options with regard to how and when this is done. With *fout* we can choose between many different file formats, details of these can be found in *fout*'s entry in the *Csound Manual*.

#### EXAMPLE 06A03.csd

```
<CsoundSynthesizer>
<CsOptions>
-odac
</CsOptions>
<CsInstruments>
;example written by Iain McCurdy
               44100
sr
       =
ksmps
       =
               32
nchnls =
               1
Odbfs =
               1
giSine ftgen 0, 0, 4096, 10, 1 ; a sine wave
qaSiq init 0; set initial value for global audio variable (silence)
 instr 1; a simple tone generator
aEnv expon 0.2, p3, 0.001; percussive amplitude envelope
       poscil aEnv, cpsmidinn(p4), giSine; audio oscillator
aSig
gaSig
               gaSig + aSig; accumulate this note with the global audio variak
 endin
 instr 2; write to a file (always on)
; USE FOUT TO WRITE TO A FILE ON DISK
; FORMAT 4 RESULTS IN A 16BIT WAV
```

; NUMBER OF CHANNELS IS DETERMINED BY THE NUMBER OF AUDIO VARIABLES SUPPLIED TO "WriteToDisk2.wav", 4, gaSig fout out gaSig; send audio for all notes combined to the output clear gaSig; clear global audio variable to prevent run away accumula endin </CsInstruments> <CsScore> ; activate recording instrument to encapsulate the entire performance i 2 0 8.3 ; two chords i1 0560 i 1 0.1 5 65 i 1 0.2 5 67 i 1 0.3 5 71 i 1 3 5 65 i 1 3.1 5 67 i 1 3.2 5 73 i 1 3.3 5 78 </CsScore> </CsoundSynthesizer>

## 36. RECORD AND PLAY BUFFERS

### PLAYING AUDIO FROM RAM - FLOOPER2

Csound offers many opcodes for playing back sound files that have first been loaded into a function table (and therefore are loaded into RAM). Some of these offer higher quality at the expense of computation speed some are older and less fully featured.

One of the newer and easier to use opcodes for this task is *flooper2*. As its name might suggest it is intended for the playback of files with looping. *flooper2* can also apply a cross-fade between the end and the beginning of the loop in order to smooth the transition where looping takes place.

In the following example a sound file that has been loaded into a GEN01 function table is played back using *flooper2*. *flooper2* also includes a parameter for modulating playback speed/pitch – this will be discussed in the section *playback speed and direction*. There is also the option of modulating the loop points at k-rate. In this example the entire file is simply played and looped.

#### EXAMPLE 06B01.csd

```
<CsoundSynthesizer>
<CsOptions>
-odac
</CsOptions>
<CsInstruments>
;example written by Iain McCurdy
sr = 44100
ksmps = 32
nchnls = 1
Odbfs
               1
; STORE AUDIO IN RAM USING GEN01 FUNCTION TABLE
giSoundFile
            ftgen 0, 0, 1048576, 1, "loop.wav", 0, 0, 0
 instr 1; play audio from function table using flooper2 opcode
        init 1; amplitude parameter
kAmp
                     1; pitch/speed parameter
kPitch
            init
kLoopStart init
                     0; point where looping begins (in seconds) - in this case
kLoopEnd
            =
                      nsamp(giSoundFile)/sr; point where looping ends (in secor
```

kCrossFade = 0; cross-fade time
; READ AUDIO FROM FUNCTION TABLE USING flooper2 OPCODE
aSig flooper2 kAmp, kPitch, kLoopStart, kLoopEnd, kCrossFade, giSoundFi
out aSig; send audio to output
endin
</CsInstruments>
<CsScore>
i 1 0 6
</CsScore>
</CsoundSynthesizer>

## CSOUND'S BUILT-IN RECORD-PLAY BUFFER - SNDLOOP

Csound has an opcode called <u>sndloop</u> which provides a simple method of recording some audio into a buffer and then playing it back immediately. The duration of audio storage required is defined when the opcode is initialized. In the following example two seconds is provided. Once activated, as soon as two seconds of audio has been completed, *sndloop* immediately begins playing back in a loop. *sndloop* allows us to modulate the speed/pitch of the played back audio as well as providing the option of defining a crossfade time between the end and the beginning of the loop. In the example pressing 'r' on the computer keyboard activates record followed by looped playback, pressing 's' stops record or playback, pressing '+' increases the speed and therefore the pitch of playback and pressing '-' decreases the speed/pitch of playback.

#### EXAMPLE 06B02.csd

```
<CsoundSynthesizer>
<CsOptions>
; audio in and out are required
-iadc -odac -d -m0
</CsOptions>
<CsInstruments>
;example written by Iain McCurdy
sr = 44100
ksmps = 32
nchnls = 1
Odbfs = 1 ; maximum amplitude regardless of bit depth
  instr 1
; PRINT INSTRUCTIONS
          prints "Press 'r' to record, 's' to stop playback, '+' to increase p
; SENSE KEYBOARD ACTIVITY
kKey sensekey; sense activity on the computer keyboard
aIn
      inch 1; read audio from first input channel
          init 1; initialize pitch parameter
init 2; inititialize duration of loop parameter
init 0.05; initialize crossfade time parameter
kPitch
iDur
iFade
if kKey = 114 then; if 'r' has been pressed...
          =
kTriq
                1; set trigger to begin record-playback process
 elseif kKey = 115 then; if 's' has been pressed..
kTrig
        = 0; set trigger to deactivate sndloop record-playback process
 elseif kKey = 43 then; if '+' has been pressed...
                   kPitch + 0.02; increment pitch parameter
kPitch
elseif kKey = 95 then; if ''-' has been pressed
                  kPitch - 0.02; decrement pitch parameter
kPitch
         =
endif; end of conditional branch
; CREATE SNDLOOP INSTANCE
aOut, kRec sndloop aIn, kPitch, kTrig, iDur, iFade; (kRec output is not used)
                  aOut; send audio to output
          out
  endin
</CsInstruments>
<CsScore>
i 1 0 3600; sense keyboard activity instrument
</CsScore>
</CsoundSynthesizer>
```

# RECORDING AUDIO TO A FUNCTION TABLE WITH SUBSEQUENT PLAYBACK

Writing to and reading from buffers can also be achieved through the use of Csound's opcodes for table reading and writing operations. Although the procedure is a little more complicated than that required for *sndloop* it is ultimately more flexible. In the example separate instruments are used for recording to the table and for playing back from the table. Another instrument which runs constantly scans for activity on the computer keyboard and activates the record or playback instruments accordingly. For writing to the table we will use the tablew opcode and for reading from the table we will use the table opcode (if we were to modulate the playback speed we would need to use one of Csound's interpolating variations of table such as tablei or table3. Csound writes individual values to table locations according to an index we give it the rate at which Csound carries out this operation depends on whether we are using an i, k or a-rate version of tablew. When writing to or reading from a table at k or a-rate we probably want our index parameter to be some sort of a moving function so than values are written or read in a sequential fashion. In this example the line opcode is used to trace a trajectory through the function table but other opcode choices here could be phasor, poscil, ispline, randomi etc. When using Csound's table operation opcodes we first need to create that table, either in the orchestra header or in the score. The duration of the audio buffer can be calculated from the size of the table. In this example the table is 2^17 points long, that is 131072 points. The duration in seconds is this number divided by the sample rate which in our example is 44100Hz. Therefore maximum storage duration for this example is 131072/44100 which is around 2.9 seconds.

#### EXAMPLE 06B03.csd

```
<CsoundSynthesizer>
<CsOptions>
; audio in and out are required
-iadc -odac -d -m0
</CsOptions>
<CsInstruments>
;example written by Iain McCurdy
sr = 44100
ksmps = 32
nchnls = 1
Odbfs = 1 ; maximum amplitude regardless of bit depth
giBuffer ftgen 0, 0, 2^17, 7, 0; table for audio data storage
maxalloc 2,1; allow only one instance of the recordsing instrument at a time
  instr 1; sense keyboard activity and start record or playback instruments accc
          prints "Press 'r' to record, 'p' for playback.\\n"
               ftlen(giBuffer); derive buffer function table length in point
iTableLen =
                  iTableLen / sr; derive storage time potential of buffer funct
idur
kKey sensekey; sense activity on the computer keyboard
  if kKey=114 then; if ASCCI value of 114 is output, i.e. 'r' has been pressed..
event "i", 2, 0, idur, iTableLen; activate recording instrument for the duratior
  endif; end of conditional branch
 if kKey=112 then; if ASCCI value of 112 is output, i.e. 'p' has been pressed...
event "i", 3, 0, idur, iTableLen; activate recording instrument for the duratior
 endif; end of conditional branch
  endin
  instr 2; record to buffer
iTableLen =
                   p4; read in value from p-field (length of function table in
;PRINT PROGRESS INFORMATION TO TERMINAL
          prints
                   "recording"
           printks ".", 0.25; print a '.' every quarter of a second
         release; sense when note is in final performance pass (output=1)
krelease
if krelease=1 then; if note is in final performance pass and about to end...
          printks "\\ndone\\n", 0; print a message bounded by 'newlines'
endif; end of conditional branch
; WRITE TO TABLE
                   1; read audio from live input channel 1
ain
          inch
                  0, p3, iTableLen; create a pointer for writing to table
andx
           line
```

```
tablew ain, andx, giBuffer ;write audio to audio storage table
endin
 instr 3; playback from buffer
iTableLen
                    p4; read in value from p-field (length of function table in
;PRINT PROGRESS INFORMATION TO TERMINAL
          prints "playback"
printks ".", 0.25; print a '.' every quarter of a second
          release; sense when note is in final performance pass (output=1)
krelease
if krelease=1 then; if note is in final performance pass and about to end...
          printks "\\ndone\\n", 0; print a message bounded by 'newlines'
endif; end of conditional branch
; READ FROM TABLE
aNdx
          line
                   0, p3, iTableLen; create a pointer for reading from the tabl
                  aNdx, giBuffer ; read audio to audio storage table al; send audio to output
a1
           table
           out
 endin
</CsInstruments>
<CsScore>
i 1 0 3600; sense keyboard activity instrument
</CsScore>
</CsoundSynthesizer>
```

## ENCAPSULATING RECORD AND PLAY BUFFER FUNCTIONALITY TO A UDO

Let's see now how we can embed the recording and playing of buffers into a User Defined Opcode. For being flexible in the size of the buffer, we will use the *tabw* opcode for writing audio data to a buffer. *tabw* writes to a table of any size and does not need a power-of-two table size like *tablew*.

An empty table (buffer) of any size can be created with a negative number as size. A table for recording 10 seconds of audio data can be created in this way:

giBuf1 ftgen 0, 0, -(10\*sr), 2, 0

You can decide whether you want to assign a certain number to the table, or you let Csound do this job, and call the table via its variable, in this case giBuf1. So let's start with writing a UDO for creating a mono buffer, and another UDO for creating a stereo buffer:

```
opcode BufCrt1, i, io
ilen, inum xin
                 inum, 0, -(ilen*sr), 2, 0
ift
       ftgen
        xout
                  ift.
endop
opcode BufCrt2, ii, io
ilen, inum xin
                  inum, 0, -(ilen*sr), 2, 0
iftT.
        ftgen
                 inum, 0, -(ilen*sr), 2, 0
iftR
        ftgen
                 iftL, iftR
        xout
endop
```

This simplifies the procedure of creating a record/play buffer, because the user is just asked for the length of the buffer. If he likes, he can also give a number, but by default Csound will assign this number. This statement will create an empty stereo table for 5 seconds of recording:

iBufL, iBufR BufCrt2 5

A first, simple version of a UDO for recording will just write the incoming audio to sequential locations of the table. This can be done by setting the *ksmps* value to 1 inside this UDO (setksmps 1), so that each audio sample has its own discrete k-value. Then we can directly assign the write index for the table via the statement andx=kndx, and increase the index by one for the next k-cycle. An additional k-input turns recording on and of:

```
opcode BufRec1, 0, aik
ain, ift, krec xin
```

```
setksmps 1

if krec == 1 then ;record as long as krec=1

kndx init 0

andx = kndx

tabw ain, andx, ift

kndx = kndx+1

endif

endop
```

The reading procedure is simple, too. Actually we can use the same code and just replace the opcode for writing (*tabw*) with the opcode for reading (*tab*):

```
opcode BufPlay1, a, ik

ift, kplay xin

setksmps 1

if kplay == 1 then ;play as long as kplay=1

kndx init 0

andx = kndx

aout tab andx, ift

kndx = kndx+1

endif

endop
```

So - let's use these first simple UDOs in a Csound instrument. Press the "r" key as long as you want to record, and the "p" key for playing back. Note that you must disable the key repeats on your computer keyboard for this example (in QuteCsound, disable "Allow key repeats" in Configuration -> General).

#### EXAMPLE 06B04.csd

```
<CsoundSynthesizer>
<CsOptions>
-i adc -o dac -d -m0
</CsOptions>
<CsInstruments>
;example written by Joachim Heintz
sr = 44100
ksmps = 32
nchnls = 1
0dbfs = 1
 opcode BufCrt1, i, io
ilen, inum xin
       ftgen inum, 0, -(ilen*sr), 2, 0
ift
         xout
                   ift
 endop
 opcode BufRec1, 0, aik
ain, ift, krec xin
         setksmps 1
        = ftlen(ift)-1 ;max index to write
changed krec
imaxindx =
knew
if krec == 1 then ;record as long as krec=1
if knew == 1 then ; reset index if restarted
        =
kndx
                   0
endif
kndx
                  (kndx > imaxindx ? imaxindx : kndx)
         =
andx
         =
                 kndx
         tabw ain, andx, ift
= kndx+1
kndx
endif
 endop
 opcode BufPlay1, a, ik
ift, kplay xin
         setksmps 1
imaxindx = ftlen
knew changed kplay
                   ftlen(ift)-1 ;max index to read
if kplay == 1 then ;play as long as kplay=1
if knew == 1 then ;reset index if restarted
kndx
                   0
endif
kndx
                  (kndx > imaxindx ? imaxindx : kndx)
kndx
         =
andx
         =
aout
                  andx, ift
        tab
```

```
kndx
                      kndx+1
           =
endif
           xout
                      aout
  endop
 opcode KeyStay, k, kkk
;returns 1 as long as a certain key is pressed
key, k0, kascii xin ;ascii code of the key (e.g. 32 for space)
kprev init 0 ;previous key value
kout = (key == kascii || (key == -1 && kprev == kascii) ? 1 : 0)
          =
           =
                      (key > 0 ? key : kprev)
kprev
kprev
          = (kpr
xout kout
                       (kprev == key && k0 == 0 ? 0 : kprev)
  endop
  opcode KeyStay2, kk, kk
; combines two KeyStay UDO's (this way is necessary because just one sensekey opc
kascil, kasci2 xin ;two ascii codes as input
key,k0 sensekey
                       key, k0, kascil
kout1
           KeyStay
kout2 KeyStay key, k0, kasci2
          xout
                     kout1, kout2
  endop
instr 1
ain
            inch
                       1 ;audio input on channel 1
ain Inch I ;audio input on channel i
iBuf BufCrtl 3 ;buffer for 3 seconds of recording
kRec, kPlay KeyStay2 114, 112 ;define keys for record and play
BufRec1 ain, iBuf, kRec ;record if kRec=1
aout BufPlay1 iBuf, kPlay ;play if kPlay=1
            out
                       aout ;send out
endin
</CsInstruments>
<CsScore>
i 1 0 1000
</CsScore>
</CsoundSynthesizer>
```

Let's realize now a more extended and easy to operate version of these two UDO's for recording and playing a buffer. The wishes of a user might be the following:

#### Recording:

- allow recording not just from the beginning of the buffer, but also from any arbitrary starting point kstart
- allow circular recording (wrap around) if the end of the buffer has been reached: kwrap=1

#### Playing:

- play back with different speed kspeed (negaitve speed means playing backwards)
- start playback at any point of the buffer kstart
- end playback at any point of the buffer kend
- allow certain modes of wraparound kwrap while playing:
  - kwrap=0 stops at the defined end point of the buffer
    - kwrap=1 repeats playback between defined end and start points
    - kwrap=2 starts at a the defined starting point but wraps between end point and beginning of the buffer
    - kwrap=3 wraps between kstart and the end of the table

The following example provides versions of *BufRec* and *BufPlay* which do this job. We will use the table3 opcode instead of the simple tab or table opcodes in this case, because we want to translate any number of samples in the table to any number of output samples by different speed values:

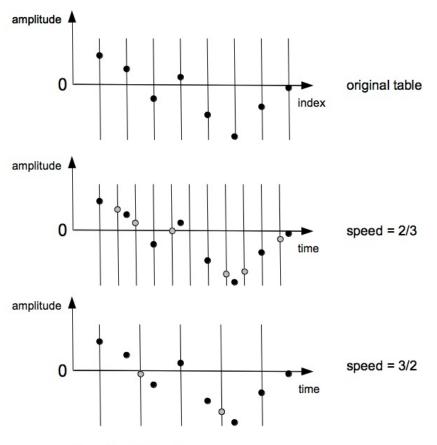

o = interpolated values

As you see, for higher or lower speed values than the original record speed, we must interpolate in between certain sample values, if we want to keep the original shape of the wave as truely as possible. This job is done in a good quality by <u>table3</u> with cubic interpolation.

It is in the nature of recording and playing buffers, that the interactive component is dominant. Actually, we need interactive devices for doing these jobs:

- starting and stopping record
- · adjusting the start and end points of recording
- · do or avoid wraparound while recording
- starting and stopping playback
- adjusting the start and end points of playback
- adjusting wraparound in playback at one of the specified modes (1 4)
- applying volume at playback

These interactive devices can be widgets, midi, osc or something else. As we want to provide here examples which can be used with any Csound frontend, we must abandon the live input except the live audio, and triggering the record or play events by hitting the space bar of the computer keyboard. See, for instance, the QuteCsound version of this example for a more interactive version.

#### EXAMPLE 06B05.csd

```
<CsoundSynthesizer>
<CsOptions>
-i adc -o dac -d
</CsOptions>
<CsInstruments>
;example written by joachim heintz
sr = 44100
```

```
ksmps = 32
nchnls = 2
0dbfs = 1
 opcode BufCrt2, ii, io ;creates a stereo buffer
ilen, inum xin ;ilen = length of the buffer (table) in seconds
                  inum, 0, -(ilen*sr), 2, 0
iftL
         ftgen
                   inum, 0, -(ilen*sr), 2, 0
iftR
          ftgen
          xout
                   iftL, iftR
 endop
 opcode BufRec1, k, aikkkk ; records to a buffer
ain, ift, krec, kstart, kend, kwrap xin
 setksmps 1
kendsmps = kend*sr ;end point in samples
kendsmps = (kendsmps == 0 || kendsmps > ftlen(ift) ? ftlen(ift) : kendsmps)
kfinished = 0
knew changed krec ;1 if record just started
if krec == 1 then
 if knew == 1 then
kndx = kstart * sr - 1 ; first index to write
 endif
  if kndx >= kendsmps-1 && kwrap == 1 then
kndx = -1
 endif
 if kndx < kendsmps-1 then
kndx = kndx + 1
andx = kndx
 tabw ain, andx, ift
 else
kfinished = 1
 endif
 endif
  xout kfinished
 endop
 opcode BufRec2, k, aaiikkkk ;records to a stereo buffer
ainL, ainR, iftL, iftR, krec, kstart, kend, kwrap xin
kfin
        BufRec1 ainL, iftL, krec, kstart, kend, kwrap
kfin
         BufRec1
                     ainR, iftR, krec, kstart, kend, kwrap
         xout
                     kfin
 endop
 opcode BufPlay1, ak, ikkkkkk
ift, kplay, kspeed, kvol, kstart, kend, kwrap xin
;kstart = begin of playing the buffer in seconds
;kend = end of playing in seconds. 0 means the end of the table
;kwrap = 0: no wrapping. stops at kend (positive speed) or kstart (negative spe€
;kwrap = 1: wraps between kstart and kend
;kwrap = 2: wraps between 0 and kend
;kwrap = 3: wraps between kstart and end of table
;CALCULATE BASIC VALUES
kfin init 0
iftlen = ftlen(ift)/sr ;ftlength in seconds
kend = (kend == 0 ? iftlen : kend) ;kend=0 means end of table
kstart01 = kstart/iftlen ;start in 0-1 range
kend01 = kend/iftlen ;end in 0-1 range
kfqbas = (1/iftlen) * kspeed ;basic phasor frequency
;DIFFERENT BEHAVIOUR DEPENDING ON WRAP:
if kplay == 1 && kfin == 0 then
;1. STOP AT START- OR ENDPOINT IF NO WRAPPING REQUIRED (kwrap=0)
if kwrap == 0 then
kfqrel = kfqbas / (kend01-kstart01) ;phasor freq so that 0-1 values match dist
andxrel phasor kfqrel ;index 0-1 for distance start-end
andx = andxrel * (kend01-kstart01) + (kstart01) ; final index for reading the t
kfirst init 1 ; don't check condition below at the first k-cycle (always true)
kndx downsamp andx
kprevndx init 0
;end of table check:
 ; for positive speed, check if this index is lower than the previous one
 if kfirst == 0 && kspeed > 0 && kndx < kprevndx then
kfin = 1
; for negative speed, check if this index is higher than the previous one
  else
kprevndx = (kprevndx == kstart01 ? kend01 : kprevndx)
  if kfirst == 0 && kspeed < 0 && kndx > kprevndx then
kfin = 1
```

```
endif
kfirst = 0; end of first cycle in wrap = 0
 endif
 ; sound out if end of table has not yet reached
asig table3 andx, ift, 1
kprevndx = kndx ;next previous is this index
;2. WRAP BETWEEN START AND END (kwrap=1)
elseif kwrap == 1 then
kfgrel = kfgbas / (kend01-kstart01) ;same as for kwarp=0
andxrel phasor kfqrel
andx = andxrel * (kend01-kstart01) + (kstart01)
asig table3 andx, ift, 1 ; sound out
;3. START AT kstart BUT WRAP BETWEEN 0 AND END (kwrap=2)
elseif kwrap == 2 then
kw2first init 1
 if kw2first == 1 then ;at first k-cycle:
 reinit wrap3phs ;reinitialize for getting the correct start phase
kw2first = 0
 endif
kfqrel = kfqbas / kend01 ;phasor freq so that 0-1 values match distance start-
wrap3phs:
andxrel phasor kfqrel, i(kstart01) ;index 0-1 for distance start-end
 rireturn ;end of reinitialization
andx = andxrel * kend01 ; final index for reading the table
asig table3 andx, ift, 1 ; sound out
;4. WRAP BETWEEN kstart AND END OF TABLE(kwrap=3)
 elseif kwrap == 3 then
kfqrel = kfqbas / (1-kstart01) ;phasor freq so that 0-1 values match distance
andxrel phasor kfqrel ;index 0-1 for distance start-end
andx = andxrel * (1-kstart01) + kstart01 ; final index for reading the table
asig table3 andx, ift, 1
endif
else ;if either not started or finished at wrap=0
asiq
     = 0 ;don't produce any sound
endif
   xout asig*kvol, kfin
 endop
 opcode BufPlay2, aak, iikkkkkk ;plays a stereo buffer
iftL, iftR, kplay, kspeed, kvol, kstart, kend, kwrap xin
aL,kfin BufPlay1
                      iftL, kplay, kspeed, kvol, kstart, kend, kwrap
        BufPlay1
aR,kfin
                      iftR, kplay, kspeed, kvol, kstart, kend, kwrap
                      aL, aR, kfin
         xout
 endop
 opcode In2, aa, kk ;stereo audio input
kchn1, kchn2 xin
ain1
       inch
                   kchn1
                  kchn2
ain2
         inch
         xout
                  ain1, ain2
 endop
 opcode Key, kk, k
;returns '1' just in the k-cycle a certain key has been pressed (kdown) or relea
kascii
         xin ;ascii code of the key (e.g. 32 for space)
         sensekey
key,k0
knew
         changed
                   kev
         =
kdown
                   (key == kascii && knew == 1 && k0 == 1 ? 1 : 0)
kup
         =
                   (key == kascii && knew == 1 && k0 == 0 ? 1 : 0)
                  kdown, kup
         xout
 endop
instr 1
giftL,giftR BufCrt2 3 ;creates a stereo buffer for 3 seconds
gainL,gainR In2
                   1,2 ;read input channels 1 and 2 and write as global audio
                   "PLEASE PRESS THE SPACE BAR ONCE AND GIVE AUDIO INPUT ON CH#
         prints
                   "AUDIO WILL BE RECORDED AND THEN AUTOMATICALLY PLAYED BACK 1
         prints
krec,k0
        Key
                   32
if krec == 1 then
                   "i", 2, 0, 10
         event
endif
endin
instr 2
                   gainL, gainR, giftL, giftR, 1, 0, 0, 0 ; records the whole bu
kfin
         BufRec2
 if k = 0 then
```

```
printks "Recording!\n", 1
 endif
if kfin == 1 then
ispeed random -2, 2
istart random 0, 1
iend random 2, 3
       random 0, 1.999
iwrap
if kf == 0 then
        printks "Playing!\n", 1
 endif
endif
krel release
if kfin == 1 && kf == 1 || krel == 1 then
krel
        printks "PRESS SPACE BAR AGAIN!\n", p3
        turnoff
endif
        outs aL, aR
endin
</CsInstruments>
<CsScore>
i 1 0 1000
е
</CsScore>
</CsoundSynthesizer>
```

# MIDI

**37**. RECEIVING EVENTS BY MIDIIN

**38.** TRIGGERING INSTRUMENT INSTANCES

**39.** C. WORKING WITH CONTROLLERS

40. MIDI OUTPUT

41. READING MIDI FILES

# **37. RECEIVING EVENTS BY MIDIIN**

Csound provides a variety of opcodes, such as <u>cpsmidi</u>, <u>ampmidi</u> and <u>ctrl7</u> which allow for transparent interpretation of incoming midi data. These opcodes allow us to read in midi information without us having to worry about parsing status bytes and things like that. Occasionally when we are involved in more complex midi interaction, it might be advantageous for us to scan all raw midi information that is coming into Csound. The <u>midiin</u> opcode allows us to do this.

In the next example a simple midi monitor is constructed. Incoming midi events are printed to the terminal with some formatting to make them readable. We can disable Csound's default instrument triggering mechanism (which in this example we don't want) by giving the line:

massign 0,0

just after the header statement.

For this example to work you will need to ensure that you have activated live midi input within Csound (either by using the <u>-M flag</u> or from within the QuteCsound configuration menu) and that you have a midi keyboard or controller connected. (You may also want to include the <u>-m0</u> flag which will disable some of Csound's additional messaging output and therefore allow our midi printout to be presented more clearly.)

The status byte tells us what sort of midi information has been received. For example, a value of 144 tells us that a midi note event has been received, a value of 176 tells us that a midi controller event has been received, a value of 224 tells us that pitch bend has been received and so on.

The meaning of the two data bytes depends on what sort of status byte has been received. For example if a midi note event has been received then data byte 1 gives us the note velocity and data byte 2 gives us the note number, if a midi controller event has been received then data byte 1 gives us the controller number and data byte 2 gives us the controller value.

#### EXAMPLE 07A01.csd

```
<CsoundSynthesizer>
<CsOptions>
-Ma ;activates all midi devices
</CsOptions>
<CsInstruments>
;Example by Iain McCurdy
;no audio so no 'sr' or 'nchnls'
ksmps = 32
; using massign with these arguments disables Csound's default instrument trigge
massign 0,0
 instr 1
kstatus, kchan, kdatal, kdata2 midiin; read in midi
ktrigger changed kstatus, kchan, kdatal, kdata2; trigger if midi data changes
if ktrigger=1&&kstatus!=0 then; conditionally branch when trigger is received
printks "status:%d%tchannel:%d%tdatal:%d%tdata2:%d%n", 0, kstatus, kchan, kdatal
 endif
  endin
</CsInstruments>
<CsScore>
i 1 0 3600; run midi scanning for 1 hour
</CsScore>
</CsoundSynthesizer>
```

The principle advantage of the *midiin* opcode is that, unlike opcodes such as *cpsmidi*, *ampmidi* and *ctrl7* which only receive specific midi data types on a specific channel, *midiin* listens to <u>all</u> incoming data including system exclusive. In situations where elaborate Csound instrument triggering mappings that are beyond the default triggering mechanism's capabilities, are required then a use for *midiin* might be found.

## **38. TRIGGERING INSTRUMENT INSTANCES**

## CSOUND'S DEFAULT SYSTEM OF INSTRUMENT TRIGGERING VIA MIDI

Csound has a default system for instrument triggering via midi. Provided a midi keyboard has been connected and the appropriate commmand line flags for midi input have been set (see <u>configuring midi</u> for further information) or the appropriate settings have been made in QuteCsound's configuration menu, then midi notes received on midi channel 1 will trigger instrument 1, notes on channel 2 will trigger instrument 2 and so on. Instruments will turn on and off in sympathy with notes being pressed and released on the midi keyboard and Csound will correctly unravel polyphonic layering and turn on and off only the correct layer of the same instrument begin played. Midi activated notes can be thought of as 'held' notes, similar to notes activated in the score with a negative duration (p3). Midi activated notes will sustain indefinitely as long as the performance time will allow until a corresponding note off has been received - this is unless this infinite p3 duration is overwritten within the instrument itself by p3 begin explicitly defined.

The following example confirms this default mapping of midi channels to instruments. You will need a midi keyboard that allows you to change the midi channel on which it is transmitting. Besides a written confirmation to the console of which instrument is begin triggered, there is an audible confirmation in that instrument 1 plays single pulses, instrument 2 plays sets of two pulses and instrument 3 plays sets of three pulses. The example does not go beyond three instruments. If notes are received on midi channel 4 and above, because corresonding instruments do not exist, notes on any of these channels will be directed to instrument 1.

#### EXAMPLE 07B01.csd

```
<CsoundSynthesizer>
<CsOptions>
-Ma -odac ;activates all midi devices and real time sound output
</CsOptions>
<CsInstruments>
;Example by Iain McCurdy
sr = 44100
ksmps = 32
nchnls = 1
0dbfs = 1
gisine ftgen 0,0,2^12,10,1
  instr 1; 1 impulse (midi channel 1)
prints "instrument/midi channel: %d%n",pl; print instrument number to terminal
reset:
     timout 0, 1, impulse; jump to pulse generation section for 1 second
    reinit reset; reninitialize pass from label 'reset'
impulse:
              1, 0.3, 0.0001; a short percussive amplitude envelope
aenv expon
aSig poscil aenv, 500, gisine
out aSig
     rireturn
  endin
  instr 2; 2 impulses (midi channel 2)
prints "instrument/midi channel: %d%n",pl; print instrument number to terminal
reset:
    timout 0, 1, impulse; jump to pulse generation section for 1 second
     reinit reset; reninitialize pass from label 'reset'
impulse:
             1, 0.3, 0.0001; a short percussive amplitude envelope
aenv expon
```

```
aenv, 500, gisine
aSig poscil
    delay
              aSig, 0.15
a2
    out
             aSig+a2
    rireturn
 endin
 instr 3; 3 impulses (midi channel 3)
prints "instrument/midi channel: %d%n",pl; print instrument number to terminal
reset:
    timout 0, 1, impulse; jump to pulse generation section for 1 second
    reinit reset; reninitialize pass from label 'reset'
impulse:
              1, 0.3, 0.0001; a short percussive amplitude envelope
aenv expon
aSig poscil aenv, 500, gisine
a2 delay aSig, 0.15
a3
    delay
             a2, 0.15
             aSig+a2+a3
    out
    rireturn
 endin
</CsTnstruments>
<CsScore>
f 0 300
</CsScore>
<CsoundSynthesizer>
```

# USING MASSIGN TO MAP MIDI CHANNELS TO INSTRUMENTS

We can use the <u>massign</u> opcode, which is used just after the header statement, to explicitly map midi channels to specific instruments and thereby overrule Csound's default mappings. *massign* takes two input arguments, the first defines the midi channel to be redirected and the second stipulates which instrument it should be directed to. The following example is identical to the previous one except that the *massign* statements near the top of the orchestra jumble up the default mappings. Midi notes on channel 1 will be mapped to instrument 3, notes on channel 2 to instrument 1 and notes on channel 3 to instrument 2. Undefined channel mappings will be mapped according to the default arrangement and once again midi notes on channels for which an instrument does not exist will be mapped to instrument 1.

#### EXAMPLE 07B02.csd

```
<CsoundSynthesizer>
<CsOptions>
-Ma -odac
</CsOptions>
<CsInstruments>
;Example by Iain McCurdy
sr = 44100
ksmps = 32
nchnls = 1
0dbfs = 1
gisine ftgen 0,0,2^12,10,1
massign 1,3
massign 2,1
massign 3,2
 instr 1; 1 impulse (midi channel 1)
iChn midichn; discern what midi channel this instrument was activated on
prints "channel:%d%tinstrument: %d%n",iChn,p1; print instrument number and midi
reset:
     timout 0, 1, impulse; jump to pulse generation section for 1 second
     reinit reset; reninitialize pass from label 'reset'
impulse:
aenv expon
              1, 0.3, 0.0001; a short percussive amplitude envelope
aSig poscil
              aenv, 500, gisine
     out
               aSig
     rireturn
```

```
instr 2; 2 impulses (midi channel 2)
iChn midichn; discern what midi channel this instrument was activated on
prints "channel:%d%tinstrument: %d%n",iChn,pl; print instrument number and midi
reset .
     timout 0, 1, impulse; jump to pulse generation section for 1 second
     reinit reset; reninitialize pass from label 'reset'
impulse:
             1, 0.3, 0.0001; a short percussive amplitude envelope
aenv expon
aSig poscil aenv, 500, gisine
             aSig, 0.15
    delay
a2
              aSig+a2
     out
     rireturn
  endin
  instr 3; 3 impulses (midi channel 3)
iChn midichn; discern what midi channel this instrument was activated on
prints "channel:%d%tinstrument: %d%n",iChn,p1; print instrument number and midi
reset:
     timout 0, 1, impulse; jump to pulse generation section for 1 second
     reinit reset; reninitialize pass from label 'reset'
impulse:
             1, 0.3, 0.0001; a short percussive amplitude envelope
aenv expon
aSig poscil aenv, 500, gisine
             aSig, 0.15
   delay
a2
              a2, 0.15
aSig+a2+a3
    delay
a3
    out
     rireturn
  endin
</CsInstruments>
<CsScore>
f 0 300
</CsScore>
<CsoundSynthesizer>
```

*massign* also has a couple of additional functions that may come in useful. A channel number of zero is interpretted as meaning 'any'. The following instruction will map notes on any channel to instrument 1.

massign 0,1

endin

An instrument number of zero is interpretted as meaning 'none' so the following instruction will instruct Csound to ignore triggering for notes received on any channel.

massign 0,0

The above feature is useful when we want to scan midi data from an already active instrument using the midiin opcode, as we did in EXAMPLE 0701.csd.

## USING MULTIPLE TRIGGERING

Csound's <u>event/event\_i</u> opcode (see the <u>Triggering Instrument Events chapter</u>) makes it possible to trigger any other instrument from a midi-triggered one. As you can assign a fractional number to an instrument, you can distinguish the single instances from each other. This is an example for using fractional instrument numbers.

#### EXAMPLE 07B03.csd

```
<CsoundSynthesizer>
<CsOptions>
-Ma
</CsOptions>
<CsInstruments>
;Example by Joachim Heintz, using code of Victor Lazzarini
sr = 44100
ksmps = 32
nchnls = 1
Odbfs = 1
```

massign 0, 1 ;assign all incoming midi to instr 1

```
instr 1 ;global midi instrument, calling instr 2.cc.nnn (c=channel, n=note num
inote notnum ;get midi note number
ichn
         midichn ;get midi channel
instrnum =
                   2 + ichn/100 + inote/100000 ;make fractional instr number
          event_i "i", instrnum, 0, -1, ichn, inote ;call with indefinite dur
        release ;get a "1" if instrument is turned off
kend
if kend == 1 then
          event
                   "i", -instrnum, 0, 1 ;then turn this instance off
endif
 endin
 instr 2
ichn
                   int(frac(p1)*100)
         = round(frac(frac(p1)*100)*1000)
prints "instr %f: ichn = %f, inote = %f%n", pl, ichn, inote
inote
         printks "instr %f playing!%n", 1, pl
 endin
</CsInstruments>
<CsScore>
f 0 36000
</CsScore>
</CsoundSynthesizer>
```

In this case, it is more like a toy, because you use the fractional instrument number just for decoding an information in instrument 2 you already have in instrument 1 ... - But imagine you want to call several instruments depending on some regions on your keyboard. Then you need to change just the line

instrnum = 2 + ichn/100 + inote/100000

to this:

```
if inote < 48 then
instrnum = 2
elseif inote < 72 then
instrnum = 3
else
instrnum = 4
endif
instrnum = instrnum + ichn/100 + inote/100000
```

In this case you will call for any key below C3 instrument 2, for any key between C3 and B4 instrument 3, and for any higher key instrument 4.

By this multiple triggering you are also able to trigger more than one instrument at the same time (which is not possible by the *massign* opcode). This is an example using a User Defined Opcode (see the <u>UDO chapter</u> of this manual):

#### EXAMPLE 07B04.csd

```
<CsoundSynthesizer>
<CsOptions>
-Ma
</CsOptions>
<CsInstruments>
;Example by Joachim Heintz, using code of Victor Lazzarini
sr = 44100
ksmps = 32
nchnls = 1
0dbfs = 1
         massign 0, 1 ;assign all incoming midi to instr 1
giInstrs ftgen
                   0, 0, -5, -2, 2, 3, 4, 10, 100 ; instruments to be triggered
opcode MidiTrig, 0, io
;triggers the first inum instruments in the function table ifn by a midi event,
ifn, inum xin ;if inum=0 or not given, all instrument numbers in ifn are trigge
                   (inum == 0 ? ftlen(ifn) : inum)
inum
inote
        notnum
         midichn
ichn
iturnon =
                  0
```

```
turnon:
                 iturnon, ifn
iinstrnum tab_i
if iinstrnum > 0 then
                 iinstrnum + ichn/100 + inote/100000
ifracnum =
       event i
                 "i", ifracnum, 0, -1
endif
       loop_lt iturnon, 1, inum, turnon
kend
        release
if kend == 1 then
kturnoff =
                   0
turnoff:
kinstrnum tab
                  kturnoff, ifn
 if kinstrnum > 0 then
       event "i", -kfracnum, 0, 1
kfracnum =
        loop_lt kturnoff, 1, inum, turnoff
endif
endif
endop
 instr 1 ;global midi instrument
        MidiTrig giInstrs, 2; triggers the first two instruments in the giInst
 endin
 instr 2
                 int(frac(p1)*100)
ichn
         =
inote
         =
                  round(frac(frac(p1)*100)*1000)
        prints "instr %f: ichn = %f, inote = %f%n", p1, ichn, inote
        printks "instr %f playing!%n", 1, pl
 endin
instr 3
                  int(frac(p1)*100)
ichn
         =
inote
         =
                  round(frac(frac(p1)*100)*1000)
        prints "instr %f: ichn = %f, inote = %f%n", pl, ichn, inote
        printks "instr %f playing!%n", 1, pl
endin
</CsInstruments>
<CsScore>
f 0 36000
</CsScore>
</CsoundSynthesizer>
```

## WORKING WITH CONTROLLERS

## SCANNING MIDI CONTINUOUS CONTROLLERS

The most useful opcode for reading in midi continuous controllers is <u>ctrl7</u>. *ctrl7's* input arguments allow us to specify midi channel and controller number of the controller to be scanned in addition to giving us the option to rescale the received midi values between a new minimum and maximum value as defined by the 3rd and 4th input arguments.

The following example scans midi controller 1 on channel 1 and prints values received to the console. The minimum and maximum values are rescaled between 0 and 127 therefore they are not actually rescaled at all. Note that controller 1 is also the modulation wheel on a midi keyboard.

#### EXAMPLE 07C01.csd

```
<CsoundSynthesizer>
<CsOptions>
-Ma
</CsOptions>
<CsInstruments>
;Example by Iain McCurdy
```

```
;this example does not use audio so 'sr' and 'nchnls' have been omitted
ksmps = 32
 instr 1
kCtrl
        ctrl7
                  1,1,0,127; read in midi controller #1 on channel 1
kTrigger changed kCtrl; if 'kCtrl' changes generate a trigger ('bang')
if kTrigger=1 then
printks "Controller Value: %d%n", 0, kCtrl; print kCtrl to console only when its
endif
 endin
</CsInstruments>
<CsScore>
i 1 0 300
е
</CsScore>
<CsoundSynthesizer>
```

There are also 14 bit and 21 bit versions of ctr/7 (ctr/14 and ctr/21) which improve upon the 7 bit resolution of ctr/7 but hardware that outputs 14 or 21 bit controller information is rare so these opcodes are probably rarely used.

### SCANNING PITCH BEND AND AFTERTOUCH

We can scan pitch bend and aftertouch in a similar way using the opcodes <u>pchbend</u> and <u>aftouch</u>. Once again we can specify minimum and maximum values with which to re-range the output but these input arguments are optional and the following example uses the default values of -3 to 1 for pitch bend and 0 to 127 for aftertouch. The next example merely prints out values for pitch bend and aftertouch received to the console as the previous example did for continuous controllers but one thing to bear in mind this time is that for the *pchbend* opcode to function the Csound instrument that contains it needs to have been activated by a MIDI event. You will need to play a midi note on your keyboard and then move the pitch bend wheel.

#### EXAMPLE 07C02.csd

```
<CsoundSynthesizer>
<CsOptions>
-Ma
</CsOptions>
<CsInstruments>
;Example by Iain McCurdy
;this example does not use audio so 'sr' and 'nchnls' have been omitted
ksmps = 32
 instr 1
kPchBnd pchbend; read in pitch bend information
kTrig1 changed kPchBnd; if 'kPchBnd' changes generate a trigger ('bang')
if kTrig1=1 then
printks "Pitch Bend Value: %f%n", 0, kPchBnd; print kPchBnd to console only wher
endif
kAfttch aftouch; read in aftertouch information
kTrig2 changed kAfttch; if 'kAfttch' changes generate a trigger ('bang')
if kTrig2=1 then
printks "Aftertouch Value: %d%n", 0, kAfttch; print kAfttch to console only wher
endif
 endin
</CsInstruments>
<CsScore>
f 0 300
</CsScore>
<CsoundSynthesizer>
```

### INITIALIZING MIDI CONTROLLERS

It may be useful to be able to define the beginning value of a midi controller that will be used in an orchestra - that is, the value it will adopt until its corresponding hardware control has been moved. Until a controller has been moved its value in Csound defaults to its minimum setting unless additional initialization has been carried out. It is important to be aware that midi controllers only send out information when they are moved, when lying idle they send out no information. As an example, if we imagine we have an Csound instrument in which the output volume is controlled by a midi controller it might prove to be slightly frustrating that this instrument will, each time the orchestra is launched, remain silent until the volume control is moved. This frustration might become greater when many midi controllers are begin utilized. It would be more useful to be able to define the starting value of each of these controllers. The initc7 opcode allows us to define the starting value of a midi controller until its hardware control has been moved. If *initc7* is placed within the instrument itself it will be re-initialized each time the instrument is called, if it is placed in instrument 0 (just after the header statements) the it will only be initialized when the orchestra is first launched. The latter case is probably most useful.

In the following example a simple synthesizer is implemented. Midi controller 1 controls the output volume of this instrument but the *initc7* statement near the top of the orchestra ensures that this control does not default to its minimum setting. The arguments that initc7 takes are for midi channel, controller number and intitial value. Initial value is defined within the range 0-1, therefore value of 1 set this controller to its maximum value (midi value 127), and value of 0.5 sets it to its halfway value (midi value 64) and so on.

Additionally this example uses the <u>cpsmidi</u> opcode to scan in midi pitch and the <u>ampmidi</u> opcode to scan in note velocity.

#### EXAMPLE 07C03.csd

```
<CsoundSynthesizer>
<CsOptions>
-Ma -odac
</CsOptions>
<CsTnstruments>
;Example by Iain McCurdy
sr = 44100
ksmps = 32
nchnls = 1
0dbfs = 1
giSine ftgen 0,0,2^12,10,1
initc7 1,1,1; initialize controller 1 on midi channel 1 to its maximum level
 instr 1
iCps cpsmidi; read in midi pitch in cycles-per-second
iAmp ampmidi 1; read in note velocity - re-range to be from 0 to 1
kVol ctrl7 1,1,0,1; read in controller 1, channel 1. Re-range to be from 0 to
aSig poscil iAmp*kVol, iCps, giSine
    out
            aSig
 endin
</CsInstruments>
<CsScore>
f 0 300
</CsScore>
<CsoundSynthesizer>
```

#### SMOOTHING 7-BIT QUANTIZATION IN MIDI CONTROLLERS

A problem we encounter with 7 bit midi controllers is the poor resolution that they offer us. 7 bit means that we have 2 to the power of 7 possible values; therefore 128 possible values, which is rather inadequate for defining the frequency of an oscillator over a number of octaves, the cutoff frequency of a filter or a volume control. We quickly become aware of the parameter that is being controlled moving up in steps - not so much of a 'continuous' control after all. We may also experience clicking artefacts, sometimes called 'zipper noise', as the value changes. There are some things we can do to address this problem however. We can filter the controller's travel are smoothed using additional interpolating values - we must be careful not to smooth excessively otherwise the response of the controller will become sluggish. Any k-rate compatible lowpass filter can be used for this task but the <u>portk</u> opcode is particularly useful as it allows us to define the amount of smoothing as a time taken to glide to half the required value rather than having to deal with a cutoff frequency. Additionally this 'half time' value can be varied as a k-rate value which provides an advantage availed of in the following example.

This example takes the simple synthesizer of the previous example as its starting point. The volume control which is controlled by midi controller 1 on channel 1 is passed through a *portk* filter. The 'half time' for *portk* ramps quickly up to its required value of 0.01 through the use of a linseg statement in the previous line. This is done so that when a new note begins the volume control jumps immediately to its required value rather than gliding up from zero due to the effect of the *portk* filter. Try this example with the *portk* half time defined as a constant to hear the difference. To further smooth the volume control, it is converted to an a-rate variable through the use of the <u>interp</u> opcode which, as well as performing this conversion, interpolates values in the gaps between k-cycles.

#### EXAMPLE 07C04.csd

```
<CsoundSynthesizer>
<CsOptions>
-Ma -odac
</CsOptions>
<CsInstruments>
;Example by Iain McCurdy
sr = 44100
ksmps = 32
nchnls = 1
0dbfs = 1
giSine
       ftgen 0,0,2^12,10,1
        initc7 1,1,1; initialize controller 1 on midi channel 1 to its maximu
 instr 1
iCps
        cpsmidi ; read in midi pitch in cycles-per-second
iAmp
        ampmidi 1; read in note velocity - re-range to be from 0 to 1
        ctrl7 1,1,0,1; read in controller 1, channel 1. Re-range to be from
kVol
kPortTime linseg 0,0.001,0.01; create a value that quickly ramps up to 0.01
kVol portk kVol, kPortTime; create a new version of kVol that has been fi
        interp kVol; create an a-rate version of kVol. Use intepolation to sm
aVol
        poscil iAmp*aVol, iCps, giSine
aSig
         out
                 aSig
 endin
</CsInstruments>
<CsScore>
f 0 300
</CsScore>
<CsoundSynthesizer>
```

All of the techniques introduced in this section are combined in the final example which includes a 2-semitone pitch bend and tone control which is controlled by aftertouch. For tone generation this example uses the <u>gbuzz</u> opcode.

#### EXAMPLE 07C05.csd

```
<CsoundSynthesizer>
<CsOptions>
-Ma -odac
```

```
</CsOptions>
<CsInstruments>
;Example by Iain McCurdy
sr = 44100
ksmps = 32
nchnls = 1
0dbfs = 1
                0,0,2^12,10,1
giSine
       ftgen
        initc7 1,1,1; initialize controller 1 on midi channel 1 to its maximu
  instr 1
         octmidi; read in midi pitch in Csound's 'oct' format
iOct
iAmp
         ampmidi 0.1; read in note velocity - re-range to be from 0 to 0.2
                 1,1,0,1; read in controller 1, channel 1. Re-range to be from
kVol
         ctrl7
kPortTime linseg 0,0.001,0.01; create a value that quickly ramps up to 0.01
kVol portk
                 kVol, kPortTime; create a new version of kVol that has been fi
         interp kVol; create an a-rate version of kVol. Use intepolation to sm
aVol
iBndRange =
                 2: pitch bend range in semitones
                0; equilibrium position
imin
                iBndRange * 1/12; max pitch displacement (in oct format)
imax
         =
kPchBnd
         pchbend imin, imax; pitch bend variable (in oct format)
kPchBnd
         portk kPchBnd, kPortTime; create a new version of kPchBnd that has k
         linsegr 0,0.005,1,0.1,0; amplitude envelope with release stage
aEnv
         aftouch 0.4,0.85; read in a value that will be used with gbuzz as a ki
kMul
                 kMul,kPortTime; create a new version of kPchBnd that has been
kMu1
         portk
                 iAmp*aVol*aEnv, cpsoct(iOct+kPchBnd), 70,0,kMul,giSine
aSig
         qbuzz
         out
                aSig
  endin
</CsInstruments>
<CsScore>
f 0 300
</CsScore>
<CsoundSynthesizer>
```

## 40. MIDI OUTPUT

Csound's ability to output midi data in realtime can open up many possibilities. We can relay the Csound score to a hardware synthesizer so that it plays the notes in our score instead of a Csound instrument. We can algorthmically generate streams of notes within the orchestra and have these played by the external device. We could even route midi data internally to another piece of software. Csound could be used as a device to transform incoming midi data, transforming, transposing or arpeggiating incoming notes before they are output again. Midi output could also be used to preset faders on a motorized fader box (such as the Behringer BCF 2000) to their correct initial locations.

## **INITIATING REALTIME MIDI OUTPUT**

The command line flag for realtime midi output is -Q. Just as when setting up an audio input or output device or a midi input device we must define the desired device number after the flag. When in doubt what midi output devices we have on our system we can always specify an 'out of range' device number (e.g. -Q999) in which case Csound will not run but will instead give an error and provide us with a list of available devices and their corresponding numbers. We can then insert an appropriate device number.

## MIDIOUT - OUTPUTTING RAW MIDI DATA

The analog of the opcode for the input of raw midi data, <u>midiun</u>, is <u>midiout</u>. midiout will output a midi note with its given input arguments once every k period - this could very quickly lead to clogging of incoming midi data in the device to which midi is begin sent unless measures are taken to prevent the *midiout* code from begin executed on every k pass. In the following example this is dealt with by turning off the instrument as soon as the *midiout* line has been executed just once by using the <u>turnoff</u> opcode. Alternative approaches would be to set the status byte to zero after the first k pass or to embed the *midiout* within a conditional (*if... then...*) so that its rate of execution can be controlled in some way.

Another thing to be aware of is that midi notes do not contain any information about note duration; instead the device playing the note waits until it receives a corresonding note-off instruction on the same midi channel and with the same note number before stopping the note. When working with *midiout* we must also be aware of this. The status byte for a midi note-off is 128 but it is more common for note-offs to be expressed as a note-on (status byte 144) with zero velocity. In the following example two notes (and corresonding note offs) are send to the midi output - the first note-off makes use of the zero velocity convention whereas the second makes use of the note-off status byte. Hardware and software synths should respond similarly to both. One advantage of the note-off message using status byte 128 is that we can also send a note-off velocity, i.e. how forcefully we release the key. Only more expensive midi keyboards actually sense and send note-off velocity and it is even rarer for hardware to respond to received note-off velocities in a meaningful way. Using Csound as a sound engine we could respond to this data in a creative way however.

In order for the following example to work you must connect a midi sound module or keyboard receiving on channel 1 to the midi output of your computer. You will also need to set the appropriate device number after the '-Q' flag.

#### EXAMPLE 07E01.csd

```
<CsoundSynthesizer>
<CsOptions>
; amend device number accordingly
-0999
</CsOptions>
<CsInstruments>
;Example by Iain McCurdy
ksmps = 32 ; no audio so sr and nchnls omitted
 instr 1
;arguments for midiout are read from p-fields
istatus init p4
ichan
          init
                    p5
idata1
         init
                   рб
          init p7
midiout istatus, ichan, idatal, idata2; send raw midi data
idata2
         init
          turnoff; turn this instrument off to prevent repeated iterations of mi
  endin
</CsInstruments>
<CsScore>
;p1 p2 p3
           p4 p5 p6 p7
i 1 0 0.01 144 1 60 100; note on
i 1 2 0.01 144 1 60 0; note off (using velocity zero)
i 1 3 0.01 144 1 60 100; note on
i 1 5 0.01 128 1 60 100; note off (using 'note off' status byte)
</CsScore>
```

</CsoundSynthesizer>

The use of separate score events for note-ons and note-offs is rather a hassle. It would be more sensible to use the Csound note duration (p3) to define when the midi note-off is sent. The next example does this by utilizing a release flag generated by the <u>release</u> opcode whenever a note ends and sending the note-off then.

#### EXAMPLE 07E02.csd

```
<CsoundSynthesizer>
<CsOptions>
; amend device number accordingly
-0999
</CsOptions>
<CsInstruments>
;Example by Iain McCurdy
ksmps = 32 ;no audio so sr and nchnls omitted
 instr 1
;arguments for midiout are read from p-fields
istatus init
                 p4
         init
                   p5
ichan
        init
idata1
                   pб
idata2 init
                  p7
kskip
         init
                   0
 if kskip=0 then
         midiout istatus, ichan, idata1, idata2; send raw midi data (note on)
kskip
                  1; ensure that the note on will only be executed once
         _
 endif
krelease release; normally output is zero, on final k pass output is 1
 if krelease=1 then; i.e. if we are on the final k pass...
         midiout istatus, ichan, idatal, 0; send raw midi data (note off)
 endif
 endin
</CsTnstruments>
<CsScore>
;p1 p2 p3
           р4 р5 р6 р7
      4 144 1 60 100
i 1 0
i 1 1
       3 144 1 64 100
        2 144 1 67 100
i 1 2
f 0 5; extending performance time prevents note-offs from being lost
</CsScore>
```

</CsoundSynthesizer>

Obviously *midiout* is not limited to only sending only midi note information but instead this information could include continuous controller information, pitch bend, system exclusive data and so on. The next example, as well as playing a note, sends controller 1 (modulation) data which rises from zero to maximum (127) across the duration of the note. To ensure that unnessessary midi data is not sent out, the output of the *line* function is first converted into integers, and *midiout* for the continuous controller data is only executed whenever this integer value changes. The function that creates this stream of data goes slightly above this maximum value (it finishes at a value of 127.1) to ensure that a rounded value of 127 is actually achieved.

In practice it may be necessary to start sending the continuous controller data slightly before the note-on to allow the hardware time to respond.

#### EXAMPLE 07E03.csd

```
<CsoundSynthesizer>
<CsOptions>
; amend device number accordingly
-Q999
</CsOptions>
<CsInstruments>
;Example by Iain McCurdy
ksmps = 32 ;no audio so sr and nchnls omitted
instr 1
; play a midi note
; read in values from p-fields
```

```
init
ichan
                 p4
inote
         init
                  p5
iveloc init
                  р6
                 0; 'skip' flag will ensure that note-on is executed just onc
kskip
        init
if kskip=0 then
        midiout 144, ichan, inote, iveloc; send raw midi data (note on)
kskip
                  1; ensure that the note on will only be executed once by fli
endif
krelease release; normally output is zero, on final k pass output is 1
if krelease=1 then; i.e. if we are on the final k pass...
        midiout 144, ichan, inote, 0; send raw midi data (note off)
endif
; send continuous controller data
iCCnum
        =
               p7
kCCval
         line
                   0, p3, 127.1; continuous controller data function
                  int(kCCval); convert data function to integers
kCCval
         =
ktrig
        changed kCCval; generate a trigger each time kCCval (integers) chang
if ktrig=1 then; if kCCval has changed
                 176, ichan, iCCnum, kCCval; send a continuous controller mes
         midiout
endif
 endin
</CsInstruments>
<CsScore>
;p1 p2 p3 p4 p5 p6 p7
          1 60 100 1
i105
f 0 7; extending performance time prevents note-offs from being lost
</CsScore>
</CsoundSynthesizer>
```

## MIDION - OUTPUTTING MIDI NOTES MADE EASIER

*midiout* is the most powerful opcode for midi output but if we are only interested in sending out midi notes from an instrument then the <u>midion</u> opcode simplifies the procedure as the following example demonstrates by playing a simple major arpeggio.

#### EXAMPLE 07E04.csd

```
<CsoundSynthesizer>
<CsOptions>
; amend device number accordingly
-0999
</CsOptions>
<CsInstruments>
;Example by Iain McCurdy
ksmps = 32 ; no audio so sr and nchnls omitted
 instr 1
; read values in from p-fields
kchn
       =
               p4
knum
       =
               p5
       =
               рб
kvel
       midion kchn, knum, kvel; send a midi note
 endin
</CsInstruments>
<CsScore>
;p1 p2 p3 p4 p5 p6
i 1 0 2.5 1 60 100
i 1 0.5 2 1 64 100
i 1 1 1.5 1 67 100
i 1 1.5 1
           1 72 100
f 0 30; extending performance time prevents note-offs from being lost
</CsScore>
</CsoundSynthesizer>
```

Changing any of *midion*'s k-rate input arguments in realtime will force it to stop the current midi note and send out a new one with the new parameters.

<u>midion2</u> allows us to control when new notes are sent (and the current note is stopped) through the use of a trigger input. The next example uses *midion2* to algorithmically generate a melodic line. New note generation is controlled by a <u>metro</u>, the rate of which undulates slowly through the use of a <u>randomi</u> function.

#### EXAMPLE 07E05.csd

```
<CsoundSynthesizer>
<CsOptions>
; amend device number accordingly
-0999
</CsOptions>
<CsInstruments>
;Example by Iain McCurdy
ksmps = 32 ; no audio so sr and nchnls omitted
  instr 1
; read values in from p-fields
kchn
                p4
       =
       random
knum
                48,72.99; note numbers will be chosen randomly across a 2 octav
kvel
      random 40, 115; velocities are chosen randomly randomi 1,2,1; rate at which new notes will be output
krate
ktrig metro krate^2; 'new note' trigger
       midion2 kchn, int(knum), int(kvel), ktrig; send a midi note whenever kt
  endin
</CsInstruments>
<CsScore>
i 1 0 20 1
f 0 21; extending performance time prevents the final note-off from being lost
</CsScore>
</CsoundSynthesizer>
```

midion and midion2 generate monophonic melody lines with no gaps between notes.

<u>moscil</u> works in a slightly different way and allows us to explicitly define note durations as well as the pauses between notes thereby permitting the generation of more staccato melodic lines. Like *midion* and *midion2, moscil* will not generate overlapping notes (unless two or more instances of it are concurrent). The next example algorithmically generates a melodic line using *moscil*.

#### EXAMPLE 07E06.csd

```
<CsoundSynthesizer>
<CsOptions>
; amend device number accordingly
-0999
</CsOptions>
<CsInstruments>
;Example by Iain McCurdy
ksmps = 32 ; no audio so sr and nchnls omitted
seed 0; random number generators seeded by system clock
  instr 1
; read value in from p-field
                 p4
kchn
        =
     random
                  48,72.99; note numbers will be chosen randomly across a 2 octa
knum
       random 40, 115; velocities are chosen randomly
random 0.2, 1; note durations will chosen randomly from between the c
kvel
kdur
kpause random 0, 0.4; pauses between notes will be chosen randomly from betw
```

```
moscil kchn, knum, kvel, kdur, kpause; send a stream of midi notes
endin
</CsInstruments>
<CsScore>
;pl p2 p3 p4
i 1 0 20 1
f 0 21; extending performance time prevents the final note-off from being lost
</CsScore>
</CsoundSynthesizer>
```

# MIDI FILE OUTPUT

As well as (or instead of) outputting midi in realtime, Csound can render data from all of its midi output opcodes to a midi file. To do this we use the '--midioutfile=' flag followed by the desired name for our file. For example:

```
<CsOptions>
-Q2 --midioutfile=midiout.mid
</CsOptions>
```

will simultaneously stream realtime midi to midi output device number 2 and render to a file named 'midiout.mid' which will be saved in our home directory.

# 41. READING MIDI FILES

Instead of using either the standard Csound score or live midi events as input for a orchestra Csound can read a midi file and use the data contained within it as if it were a live midi input.

The command line flag to instigate reading from a midi file is '<u>-F</u>' followed by the name of the file or the complete path to the file if it is not in the same directory as the .csd file. Midi channels will be mapped to instrument according to the rules and options discussed in <u>Triggering Instrument Instances</u> and all controllers can be interpretted as desired using the techniques discussed in <u>Working with Controllers</u>. One thing we need to be concerned with is that without any events in our standard Csound score our performance will terminate immedately. To circumvent this problem we need some sort of dummy event in our score to fool Csound into keeping going until our midi file has completed. Something like the following, placed in the score, is often used.

f 0 3600

This dummy 'f' event will force Csound to wait for 3600 second (1 hour) before terminating performance. It doesn't really matter what number of seconds we put in here, as long as it is more than the number of seconds duration of the midi file. Alternatively a conventional 'i' score event can also keep performance going; sometimes we will have, for example, a reverb effect running throughout the performance which can also prevent Csound from terminating.

The following example plays back a midi file using Csound's 'fluidsynth' family of opcodes to facilitate playing soundfonts (sample libraries). For more information on these opcodes please consult the <u>Csound Reference Manual</u>. In order to run the example you will need to download a midi file and two (ideally contrasting) soundfonts. Adjust the references to these files in the example accordingly. Free midi files and soundfont are readily available on the internet. I am suggesting that you use contrasting soundfonts, such as a marimba and a trumpet, so that you can easily hear the parsing of midi channels in the midi file to different Csound instruments. In the example channels 1,3,5,7,9,11,13 and 15 play back using soundfont 1 and channels 2,4,6,8,10,12,14 and 16 play back using soundfont 2. When using fluidsynth in Csound we normally use an 'always on' instrument to gather all the audio from the various soundfonts (in this example instrument 99) which also conveniently keeps performance going while our midi file plays back.

#### EXAMPLE 07D01.csd

```
<CsoundSynthesizer>
<CsOptions>
;'-F' flag reads in a midi file
-F AnyMIDIfile.mid
</CsOptions>
<CsInstruments>
;Example by Iain McCurdy
sr = 44100
ksmps = 32
nchnls = 1
0dbfs = 1
sr = 44100
ksmps = 32
nchnls = 2
giEngine
           fluidEngine; start fluidsynth engine
            fluidLoad "ASoundfont.sf2", giEngine, 1; load a soundfont
fluidLoad "ADifferentSoundfont.sf2", giEngine, 1; load a c
iSfNum1
iSfNum2
             fluidProgramSelect giEngine, 1, iSfNum1, 0, 0; direct each midi cha
             fluidProgramSelect giEngine, 3, iSfNum1, 0, 0
             fluidProgramSelect giEngine, 5, iSfNum1, 0, 0
             fluidProgramSelect giEngine, 7, iSfNum1, 0, 0
             fluidProgramSelect giEngine, 9, iSfNum1, 0, 0
             fluidProgramSelect giEngine, 11, iSfNum1, 0, 0
             fluidProgramSelect giEngine, 13, iSfNum1, 0, 0
             fluidProgramSelect giEngine, 15, iSfNum1, 0, 0
             fluidProgramSelect giEngine, 2, iSfNum2, 0, 0
             fluidProgramSelect giEngine, 4, iSfNum2, 0, 0
             fluidProgramSelect giEngine, 6, iSfNum2, 0, 0
             fluidProgramSelect giEngine, 8, iSfNum2, 0, 0
             fluidProgramSelect giEngine, 10, iSfNum2, 0, 0
             fluidProgramSelect giEngine, 12, iSfNum2, 0, 0
             fluidProgramSelect giEngine, 14, iSfNum2, 0, 0
             fluidProgramSelect giEngine, 16, iSfNum2, 0, 0
  instr 1,2,3,4,5,6,7,8,9,10,11,12,13,14,15,16 ;fluid synths for midi channels 1
iKey
            notnum; read in midi note number
iVel
             ampmidi 127; read in key velocity
                                giEngine, p1, iKey, iVel; apply note to relevant
             fluidNote
  endin
  instr 99; gathering of fluidsynth audio and audio output
aSigL, aSigR fluidOut giEngine; read all audio from the given soundfor
             outs
                                aSigL, aSigR; send audio to outputs
  endin
</CsInstruments>
<CsScore>
i 99 0 3600; audio output instrument also keeps performance going
e
</CsScore>
<CsoundSvnthesizer>
```

Midi file input can be combined with other Csound inputs from the score or from live midi and also bear in mind that a midi file doesn't need to contain midi note events, it could instead contain, for example, a sequence of controller data used to automate parameters of effects during a live performance.

Rather than to directly play back a midi file using Csound instruments it might be useful to import midi note events as a standard Csound score. This way events could be edited within the Csound editor or several score could be combined. The following example takes a midi file as input and outputs standard Csound .sco files of the events contained therein. For convenience each midi channel is output to a separate .sco file, therefore up to 16 .sco files will be created. Multiple .sco files can be later recombined by using <u>#include</u>... statements or simply by copy and paste.

The only tricky aspect of this example is that note-ons followed by note-offs need to be sensed and calculated as p3 duration values. This is implemented by sensing the note-off by using the <u>release</u> opcode and at that moment triggering a note in another instrument with the required score data. It is this second instrument that is responsible for writing this data to a score file. Midi channels are rendered as p1 values, midi note numbers as p4 and velocity values as p5.

#### EXAMPLE 07D02.csd

```
<CsoundSynthesizer>
<CsOptions>
-F InputMidiFile.mid
</CsOptions>
<CsInstruments>
;Example by Iain McCurdy
;ksmps needs to be 10 to ensure accurate rendering of timings
ksmps = 10
massign 0,1
 instr 1
        midichn
iChan
          cpsmidi; read pitch in frequency from midi notes
iCps
           veloc 0, 127; read in velocity from midi notes
iVel
kDur
          timeinsts; running total of duration of this note
kRelease release; sense when note is ending
if kRelease=1 then; if note is about to end
; p1 p2 p3 p4 p5 p6
event "i", 2, 0, kDur, iChan, iCps, iVel ; send full note data to instr 2
endif
 endin
 instr 2
iDur
                    pЗ
            =
iChan
           =
                     p4
iCps
                    p5
           =
iVel
                    рб
iStartTime times; read current time since the start of performance
SFileName sprintf "Channel%d.sco", iChan; form file name for this channel (1-1
           fprints SFileName, "i%d\\t%f\\t%f\\t%d\\n",iChan,iStartTime-iI
 endin
</CsInstruments>
<CsScore>
f 0 480; ensure that this duration is as long or longer that the duration of the
</CsScore>
</CsoundSynthesizer>
```

The example above ignores continuous controller data, pitch bend and aftertouch. The second example on the page in the <u>Csound Manual</u> for the opcode <u>fprintks</u> renders all midi data to a score file.

# **OPEN SOUND CONTROL**

. OPEN SOUND CONTROL - NETWORK COMMUNICATION

# 42. OPEN SOUND CONTROL - NETWORK COMMUNICATION

Open Sound Control (OSC) is a network protocol format for musical control data communication. A few of its advantages compared to MIDI are, that it's more accurate, quicker and much more flexible. With OSC you can easily send messages to other software independent if it's running on the same machine or over network. There is OSC support in software like Max/Msp, Chuck or SuperCollider.

OSC messages contain an IP adress with port information and the data-package which will be send over network. In Csound, there are two opcodes, which provide access to network communication called OSCsend, OSClisten.

#### Example 08A01.csd

```
<CsoundSynthesizer>
<CsOptions>
-o dac
</CsOptions>
<CsInstruments>
sr = 48000
ksmps = 32
nchnls = 2
0dbfs = 1
; localhost means communication on the same machine, otherwise you need
; an IP adress
#define IPADDRESS # "localhost" #
#define S_PORT  # 47120 #
#define R_PORT  # 47120 #
#define R_PORT
turnon 1000 ; starts instrument 1000 immediately
turnon 1001 ; starts instrument 1001 immediately
instr 1000 ; this instrument sends OSC-values
 kValue1 randomh 0, 0.8, 4
  kNum randomh 0, 8, 8
 kMidiKey tab (int(kNum)), 2
 kOctave randomh 0, 7, 4
 kValue2 = cpsmidinn (kMidiKey*kOctave+33)
kValue3 randomh 0.4, 1, 4
 Stext sprintf "%i", $S_PORT
OSCsend kValue1+kValue2, $IPADDRESS, $S_PORT, "/QuteCsound", "fff", kValue1,
endin
instr 1001 ; this instrument receives OSC-values
kValue1Received init 0.0
 kValue2Received init 0.0
 kValue3Received init 0.0
 Stext sprintf "%i", $R_PORT
 ihandle OSCinit $R PORT
 kAction OSClisten ihandle, "/QuteCsound", "fff", kValuelReceived, kValue2Recei
  if (kAction == 1) then
   printk2 kValue2Received
  printk2 kValue1Received
 endif
 aSine poscil3 kValue1Received, kValue2Received, 1
 ; a bit reverbration
 aInVerb = aSine*kValue3Received
 aWetL, aWetR freeverb aInVerb, aInVerb, 0.4, 0.8
outs aWetL+aSine, aWetR+aSine
endin
</CsInstruments>
<CsScore>
f 1 0 1024 10 1
f 2 0 8 -2 0 2 4 7 9 11 0 2
```

e 3600 </CsScore> </CsoundSynthesizer> ; example by Alex Hofmann (Mar. 2011)

# CSOUND IN OTHER APPLICATIONS

43. CSOUND IN PD44. CSOUND IN MAXMSP

# 43. CSOUND IN PD

# INSTALLING

You can embed Csound in PD via the external **csoundapi**~, which has been written by Victor Lazzarini. This external is part of the Csound distribution. For instance, on OSX, you find it in the following path:

/Library/Frameworks/CsoundLib.framework/Versions/5.2/Resources/PD/csoundapi~.pd\_darwin

Put this file in a folder which is in PD's search path. For PD-extended, it's by default ~/Library/Pd. But you can put it anywhere. Just make sure that the location is specified in PD's Preferences > Path... menu.

If this is done, you should be able to call the csoundapi~ object in PD. Just open a PD window, put a new object, and type in "csoundapi~":

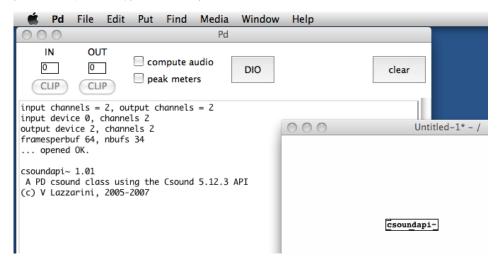

# CONTROL DATA

You can send control data from PD to your Csound instrument via the keyword "control" in a message box. In your Csound code, you must receive the data via **invalue** or **chnget**. This is a simple example:

#### EXAMPLE 09A01.csd

```
<CsoundSynthesizer>
<CsOptions>
</CsOptions>
<CsInstruments>
;Example by Joachim Heintz
sr = 44100
nchnls = 2
0dbfs = 1
ksmps = 8
giSine
          ftgen
                     0, 0, 2^10, 10, 1
instr 1
                     "freq"
kFreq
          invalue
                     "amp"
kAmp
          invalue
aSin
          oscili
                     kAmp, kFreq, giSine
          outs
                     aSin, aSin
```

endin

</CsInstruments> <CsScore> i 1 0 10000 </CsScore> </CsoundSynthesizer>

Save this file under the name "control.csd". Save a PD window in the same folder and create the following patch:

| 📹 Pd File Edit Put Find Media Window Help                                                                                                    |                                                                           |
|----------------------------------------------------------------------------------------------------|---------------------------------------------------------------------------|
| Pd Pd                                                                                                    |                                                                           |
| IN     OUT     ✓ compute audio       □     □     ✓       CLIP     CLIP                                                                                                    | clear                                                                     |
| Creating orchestra<br>Creating score<br>orchrame: /var/folders/mk/mkpuhjKkEj0EgPnHdD3w0++++TL/-Tmp-//csound-tbKf<br>scorename: /var/folders/mk/mkpuKkEj0EgPnHdD3w0++++TL/-Tmp-//csound-Tqvn<br>rtuduic: PortAudio module enabled<br>using collback interface<br>rtudi : PortMDI module enabled               | bbs.sco                                                                   |
| orch compiler:                                                                                                    | e control.pd - /Joachim/Csound/PD                                         |
| instr<br>1<br>Elapsed time at end of orchestra compile: real: 0.002s, CPU: 0.002s<br>sorting score                                                                                                    | set invalue                                                               |
| Surfing Surfer<br>done<br>Elagsed time at end of score sort: real: 0.002s, CPU: 0.002s<br>Csound version 5.12 (float samples) May 4 2010<br>displays suppressed<br>0dBFS level = 1.0<br>ftable 101:<br>orch now loaded<br>audio buffered in 1024 sample-frame blocks<br>SECTION 1:<br>new alloc for instr 1: | channels first<br>set amp freq<br>control amp \$1[<br>control.csd<br>dac- |
|                                                                                                    |                                                                           |

Note that for invalue channels, you first must register these channels by a "set" message.

As you see, the first two outlets of the csoundapi~ object are the signal outlets for the audio channels 1 and 2. The third outlet is an outlet for control data (not used here, see below). The rightmost outlet sends a bang when the score has been finished.

# LIVE INPUT

Audio streams from PD can be received in Csound via the **inch** opcode. As many input channels there are, as many audio inlets are created in the csoundapi~ object. The following CSD uses two audio inputs:

#### EXAMPLE 09A02.csd

```
<CsoundSynthesizer>
<CsOptions>
</CsOptions>
<CsInstruments>
;Example by Joachim Heintz
sr = 44100
0dbfs = 1
ksmps = 8
nchnls = 2
instr 1
aL inch 1
aB inch 2
           inch 2
randomi 100, 1000; center frequency
aR
kcfL
kcfR randomi 100, 1000; for band pass filter
aFiltL butterbp aL, kcfL, kcfL/10
aoutL balance aFiltL, aL
aFiltR butterbp aR, kcfR, kcfR/10
aoutR
           balance aFiltR, aR
            outch 1, aoutL
outch 2, aoutR
endin
</CsInstruments>
<CsScore>
```

The corresponding PD patch is extremely simple:

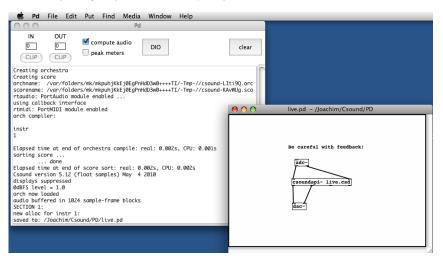

### MIDI

The csoundapi~ object receives MIDI data via the keyword "midi". Csound is able to trigger instrument instances in receiving a "note on" message, and turning them off in receiving a "note off" message (or a note-on message with velocity=0). So this is a very simple way to build a synthesizer with arbitrary polyphonic output:

| YOU MUST USE THE OPTION -+rtmidi=null -M0 IN YOUR CSD FILE!                              | \varTheta 🔿 🔿 midi.pd - /Joachim/Csound/PD                                                                   |           |
|------------------------------------------------------------------------------------------|----------------------------------------------------------------------------------------------------|-----------|
| pack pack note number and velocity                                                       | YOU MUST USE THE OPTION -+rtmidi=null -MO IN YOUR C                                                          | SD FILE!  |
| midi 144 \$1 \$2( send to csound (144 = note on messages)<br>Csoundapi- midi.csd<br>dac- | pack pack note number and velocity<br>midi 144 \$1 \$2[ send to csound (144 = note on<br>csoundapi- midi.csd | messages) |

This is the corresponding midi.csd. It must contain the options -+rtmidi=null -M0 in the <CsOptions> tag. It's an FM synth which changes the modulation index according to the verlocity: the more you press a key, the higher the index, and the more partials you get. The ratio is calculated randomly between two limits which can be adjusted.

#### EXAMPLE 09A03.csd

```
<CsOptions>
-+rtmidi=null -M0
</CsOptions>
<CsoundSynthesizer>
<CsInstruments>
;Example by Joachim Heintz
sr = 44100
ksmps = 8
```

```
nchnls = 2
0dbfs = 1
        ftgen
                    0, 0, 2^10, 10, 1
giSine
instr 1
iFreq
          cpsmidi ;gets frequency of a pressed key
          ampmidi 8;gets amplitude and scales 0-8
iAmp
          random .9, 1.1; ratio randomly between 0.9 and 1.1
foscili .1, iFreq, 1, iRatio/5, iAmp+1, giSine; fm
iRatio
aTone
aEnv
          linenr aTone, 0, .01, .01; for avoiding clicks at the end of a note
          outs
                     aEnv, aEnv
endin
</CsInstruments>
<CsScore>
f 0 36000; play for 10 hours
</CsScore>
</CsoundSynthesizer>
```

## SCORE EVENTS

Score events can be sent from PD to Csound by a message with the keyword **event**. You can send any kind of score events, like instrument calls or function table statements. The following example triggers Csound's instrument 1 whenever you press the message box on the top. Different sounds can be selected by sending f events (building/replacing a function table) to Csound.

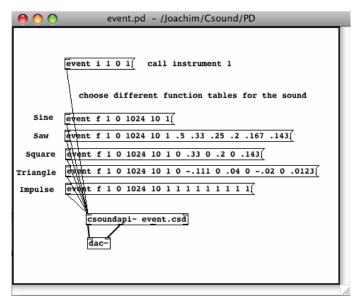

#### EXAMPLE 09A04.csd

```
<CsoundSynthesizer>
<CsOptions>
</CsOptions>
<CsInstruments>
;Example by Joachim Heintz
sr = 44100
ksmps = 8
nchnls = 2
0dbfs = 1
                  0; each time different seed
         seed
giSine
        ftgen
                  1, 0, 2^10, 10, 1; function table 1
instr 1
iDur
         random
                 0.5, 3
                   iDur
pЗ
         =
iFreq1
         random
                   400, 1200
```

| iFreq2                             | random     | 400, 1200              |
|------------------------------------|------------|------------------------|
| idB                                | random     | -18, -6                |
| kFreq                              | linseg     | iFreq1, iDur, iFreq2   |
| kEnv                               | transeg    | ampdb(idB), p3, -10, 0 |
| aTone                              | oscili     | kEnv, kFreq, 1         |
| endin                              | outs       | aTone, aTone           |
| e<br><td>; play for</td> <td></td> | ; play for |                        |

# CONTROL OUTPUT

If you want Csound to give any sort of control data to PD, you can use the opcodes **outvalue** or **chnset**. You will receive this data at the second outlet from the right of the csoundapi~ object. This is a simple example:

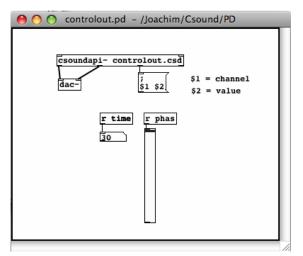

#### EXAMPLE 09A05.csd

```
<CsoundSynthesizer>
<CsOptions>
</CsOptions>
<CsInstruments>
;Example by Joachim Heintz
sr = 44100
nchnls = 2
0dbfs = 1
ksmps = 8
instr 1
       times
phasor 1
ktim
kphas
         outvalue "time", ktim
         outvalue "phas", kphas*127
endin
</CsInstruments>
<CsScore>
i 1 0 30
</CsScore>
</CsoundSynthesizer>
```

# SETTINGS

Make sure that the Csound vector size given by the **ksmps** value, is not larger than the internal PD vector size. It should be a power of 2. I'd recommend to start with ksmps=8. If there are performance problems, try to increase this value to 16, 32, or 64.

The csoundapi~ object runs by default if you turn on audio in PD. You can stop it by sending a "run 0" message, and start it again with a "run 1" message.

You can recompile the .csd file of a csoundapi~ object by sending a "reset" message.

By default, you see all the messages of Csound in the PD window. If you don't want to see them, send a "message 0" message. "message 1" prints the output again.

If you want to open a new .csd file in the csoundapi $\sim$  object, send the message "open", followed by the path of the .csd file you want to load.

A "rewind" message rewinds the score without recompilation. The message "offset", followed by a number, offsets the score playback by an amount of seconds.

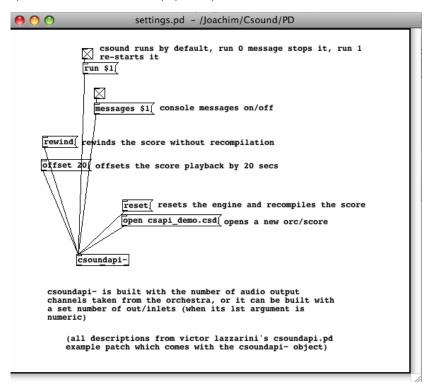

# 44. CSOUND IN MAXMSP

The information contained within this document pertains to csound~ v1.0.7.

### INTRODUCTION

Csound can be embedded in a Max patch using the csound~ object. This allows you to synthesize and process audio, MIDI, or control data with Csound.

### INSTALLING

Before installing csound~, install Csound5. csound~ needs a normal Csound5 installation in order to work. You can download Csound5 from <u>here.</u>

Once Csound5 is installed, download the csound~ zip file from here.

#### INSTALLING ON MAC OS X

- 1. Expand the zip file and navigate to binaries/MacOSX/.
- 2. Choose an mxo file based on what kind of CPU you have (intel or ppc) and which type of floating point numbers are used in your Csound5 version (double or float). The name of the Csound5 installer may give a hint with the letters "f" or "d" or explicitly with the words "double" or "float". However, if you do not see a hint, then that means the installer contains both, in which case you only have to match your CPU type.
- 3. Copy the mxo file to:
  - Max 4.5: /Library/Application Support/Cycling '74/externals/
  - Max 4.6: /Applications/MaxMSP 4.6/Cycling'74/externals/
  - Max 5: /Applications/Max5/Cycling '74/msp-externals/
- 4. Rename the mxo file to "csound~.mxo".
- If you would like to install the help patches, navigate to the help\_files folder and copy all files to:
  - Max 4.5: /Applications/MaxMSP 4.5/max-help/
  - Max 4.6: /Applications/MaxMSP 4.6/max-help/
  - Max 5: /Applications/Max5/Cycling '74/msp-help/

#### INSTALLING ON WINDOWS

- 1. Expand the zip file and navigate to binaries\Windows\.
- 2. Choose an mxe file based on the type of floating point numbers used in your Csound5 version (double or float). The name of the Csound5 installer may give a hint with the letters "f" or "d" or explicitly with the words "double" or "float".
- 3. Copy the mxe file to:
  - Max 4.5: C:\Program Files\Common Files\Cycling '74\externals\
  - Max 4.6: C:\Program Files\Cycling '74\MaxMSP 4.6\Cycling '74\externals\
  - Max 5: C:\Program Files\Cycling '74\Max 5.0\Cycling '74\msp-externals\
- 4. Rename the mxe file to "csound~.mxe".
- If you would like to install the help patches, navigate to the help\_files folder and copy all files to:
  - Max 4.5: C:\Program Files\Cycling '74\MaxMSP 4.5\max-help\
  - Max 4.6: C:\Program Files\Cycling '74\MaxMSP 4.6\max-help\
  - Max 5: C:\Program Files\Cycling '74\Max 5.0\Cycling '74\msp-help\

#### **KNOWN ISSUES**

On Windows (only), various versions of Csound5 have a known incompatibility with csound~ that has to do with the fluid opcodes. How can you tell if you're affected? Here's how: if you stop a Csound performance (or it stops by itself) and you click on a non-MaxMSP or non-Live window and it crashes, then you are affected. Until this is fixed, an easy solution is to remove/delete fluidOpcodes.dll from your plugins or plugins64 folder. Here are some common locations for that folder:

- C:\Program Files\Csound\plugins
- C:\Program Files\Csound\plugins64

# CREATING A CSOUND~ PATCH

1. Create the following patch:

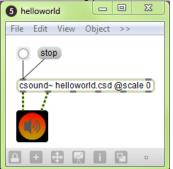

- 2. Save as "helloworld.maxpat" and close it.
- 3. Create a text file called "helloworld.csd" within the same folder as your patch.
- 4. Add the following to the text file:

#### EXAMPLE 09B01.csd

```
<CsoundSynthesizer>
<CsInstruments>
;Example by Davis Pyon
sr
      = 44100
ksmps = 32
nchnls = 2
0dbfs = 1
instr 1
aNoise noise .1, 0
       outch 1, aNoise, 2, aNoise
endin
</CsInstruments>
<CsScore>
f0 86400
i1 0 86400
e
</CsScore>
</CsoundSynthesizer>
```

5. Open the patch, press the bang button, then press the speaker icon.

At this point, you should hear some noise. Congratulations! You created your first csound~ patch.

You may be wondering why we had to save, close, and reopen the patch. This is needed in order for csound~ to find the csd file. In effect, saving and opening the patch allows csound~ to "know" where the patch is. Using this information, csound~ can then find csd files specified using a relative pathname (e.g. "helloworld.csd"). Keep in mind that this is only necessary for newly created patches that have not been saved yet. By the way, had we specified an absolute pathname (e.g. "C:/Mystuff/helloworld.csd"), the process of saving and reopening would have been unnecessary.

The "@scale 0" argument tells csound~ not to scale audio data between Max and Csound. By default, csound~ will scale audio to match 0dB levels. Max uses a 0dB level equal to one, while Csound uses a 0dB level equal to 32768. Using "@scale 0" and adding the statement "0dbfs = 1" within the csd file allows you to work with a 0dB level equal to one everywhere. This is highly recommended.

# AUDIO I/O

All csound~ inlets accept an audio signal and some outlets send an audio signal. The number of audio outlets is determined by the arguments to the csound~ object. Here are four ways to specify the number of inlets and outlets:

- [csound~ @io 3]
- [csound~ @i 4 @o 7]
- [csound~ 3]
- [csound~ 4 7]

"@io 3" creates 3 audio inlets and 3 audio outlets. "@i 4 @o 7" creates 4 audio inlets and 7 audio outlets. The third and fourth lines accomplish the same thing as the first two. If you don't specify the number of audio inlets or outlets, then csound~ will have two audio inlets and two audio oulets. By the way, audio outlets always appear to the left of non-audio outlets. Let's create a patch called audio\_io.maxpat that demonstrates audio i/o:

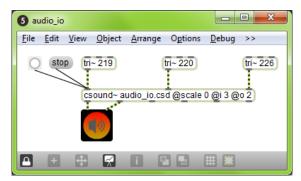

Here is the corresponding text file (let's call it audio\_io.csd):

#### EXAMPLE 09B02.csd

```
<CsoundSynthesizer>
<CsInstruments>
;Example by Davis Pyon
      = 44100
sr
ksmps = 32
nchnls = 3
0dbfs = 1
instr 1
aTril inch 1
aTri2 inch 2
aTri3 inch 3
aMix = (aTri1 + aTri2 + aTri3) * .2
      outch 1, aMix, 2, aMix
endin
</CsInstruments>
<|CsScore>
f0 86400
il 0 86400
e
</CsScore>
</CsoundSynthesizer>
```

In audio\_io.maxpat, we are mixing three triangle waves into a stereo pair of outlets. In audio\_io.csd, we use <u>inch</u> and <u>outch</u> to receive and send audio from and to csound~. <u>inch</u> and <u>outch</u> both use a numbering system that starts with one (the left-most inlet or outlet).

Notice the statement "<u>nchnls</u> = 3" in the orchestra header. This tells the Csound compiler to create three audio input channels and three audio output channels. Naturally, this means that our csound~ object should have no more than three audio inlets or outlets.

# CONTROL MESSAGES

Control messages allow you to send numbers to Csound. It is the primary way to control Csound parameters at i-rate or k-rate. To control a-rate (audio) parameters, you must use and audio inlet. Here are two examples:

- control frequency 2000
- c resonance .8

Notice that you can use either "control" or "c" to indicate a control message. The second argument specifies the name of the channel you want to control and the third argument specifies the value.

The following patch and text file demonstrates control messages:

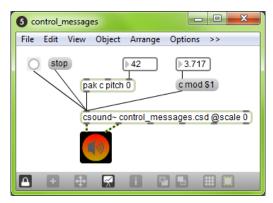

#### EXAMPLE 09B03.csd

```
<CsoundSynthesizer>
<CsInstruments>
;Example by Davis Pyon
      = 44100
sr
ksmps = 32
nchnls = 2
0dbfs = 1
giSine ftgen 1, 0, 16384, 10, 1 ; Generate a sine wave table.
instr 1
kPitch chnget "pitch"
kMod invalue "mod"
aFM
      foscil .2, cpsmidinn(kPitch), 2, kMod, 1.5, giSine
       outch 1, aFM, 2, aFM
endin
</CsInstruments>
<CsScore>
f0 86400
il 0 86400
</CsScore>
</CsoundSynthesizer>
```

In the patch, notice that we use two different methods to construct control messages. The "pak" method is a little faster than the message box method, but do whatever looks best to you. You may be wondering how we can send messages to an audio inlet (remember, all inlets are audio inlets). Don't worry about it. In fact, we can send a message to any inlet and it will work.

In the text file, notice that we use two different opcodes to receive the values sent in the control messages: <u>chnget</u> and <u>invalue</u>. <u>chnget</u> is more versatile (it works at i-rate and k-rate, and it accepts strings) and is a tiny bit faster than <u>invalue</u>. On the other hand, the limited nature of <u>invalue</u> (only works at k-rate, never requires any declarations in the header section of the orchestra) may be easier for newcomers to Csound.

### MIDI

csound~ accepts raw MIDI numbers in it's first inlet. This allows you to create Csound instrument instances with MIDI notes and also control parameters using MIDI Control Change. csound~ accepts all types of MIDI messages, except for: sysex, time code, and sync. Let's look at a patch and text file that uses MIDI:

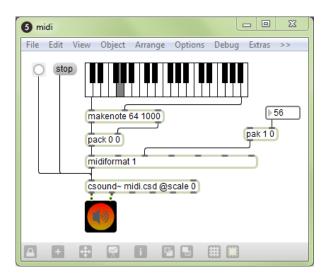

#### EXAMPLE 09B04.csd

<CsoundSynthesizer> <CsInstruments> ;Example by Davis Pyon = 44100 sr ksmps = 32 nchnls = 20dbfs = 1massign 0, 0 ; Disable default MIDI assignments. massign 1, 1 ; Assign MIDI channel 1 to instr 1. giSine ftgen 1, 0, 16384, 10, 1 ; Generate a sine wave table. instr 1 iPitch cpsmidi kMod midic7 1, 0, 10 aFM foscil .2, iPitch, 2, kMod, 1.5, giSine outch 1, aFM, 2, aFM endin </CsInstruments> <CsScore> f0 86400 </CsScore> </CsoundSynthesizer>

In the patch, notice how we're using midiformat to format note and control change lists into raw MIDI bytes. The "1" argument for midiformat specifies that all MIDI messages will be on channel one.

In the text file, notice the <u>massign</u> statements in the header of the orchestra. "<u>massign</u> 0,0" tells Csound to clear all mappings between MIDI channels and Csound instrument numbers. This is highly recommended because forgetting to add this statement may cause confusion somewhere down the road. The next statement "<u>massign</u> 1,1" tells Csound to map MIDI channel one to instrument one.

To get the MIDI pitch, we use the opcode <u>cpsmidi</u>. To get the FM modulation factor, we use <u>midic7</u> in order to read the last known value of MIDI CC number one (mapped to the range [0,10]).

Notice that in the score section of the text file, we no longer have the statement "il 0 86400" as we had in earlier examples. This is a good thing as you should never instantiate an instrument via both MIDI and score events (at least that has been this writer's experience).

### EVENTS

To send Csound events (i.e. score statements), use the "event" or "e" message. You can send any type of event that Csound understands. The following patch and text file demonstrates how to send events:

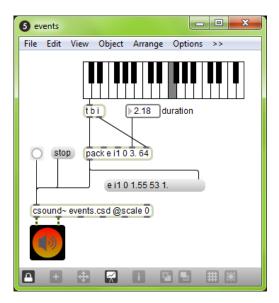

#### EXAMPLE 09B05.csd

```
<CsoundSynthesizer>
<CsInstruments>
;Example by Davis Pyon
sr
     = 44100
ksmps = 32
nchnls = 2
0dbfs = 1
instr 1
  iDur = p3
  iCps = cpsmidinn(p4)
 iMeth = 1
      print iDur, iCps, iMeth
aPluck pluck .2, iCps, iCps, 0, iMeth
       outch 1, aPluck, 2, aPluck
endin
</CsInstruments>
<CsScore>
f0 86400
</CsScore>
</CsoundSynthesizer>
```

In the patch, notice how the arguments to the pack object are declared. The "i1" statement tells Csound that we want to create an instance of instrument one. There is no space between "i" and "1" because pack considers "i" as a special symbol signifying an integer. The next number specifies the start time. Here, we use "0" because we want the event to start right now. The duration "3." is specified as a floating point number so that we can have non-integer durations. Finally, the number "64" determines the MIDI pitch. You might be wondering why the pack object output is being sent to a message box. This is good practice as it will reveal any mistakes you made in constructing an event message.

In the text file, we access the event parameters using p-statements. We never access p1 (instrument number) or p2 (start time) because they are not important within the context of our instrument. Although p3 (duration) is not used for anything here, it is often used to create audio envelopes. Finally, p4 (MIDI pitch) is converted to cycles-per-second. The print statement is there so that we can verify the parameter values.

# **CSOUND VIA TERMINAL**

45. CSOUND VIA TERMINAL

# 45. CSOUND VIA TERMINAL

coming in the next release ...

# **CSOUND FRONTENDS**

46. QUTECSOUND47. WINXOUND48. BLUE

# 46. QuteCsound

**QuteCsound** is a free, cross-platform graphical frontend to Csound. It features syntax highlighting, code completion and a graphical widget editor for realtime control of Csound. It comes with many useful code examples, from basic tutorials to complex synthesizers and pieces written in Csound. It also features an integrated Csound language help display.

QuteCsound can be used as a code editor tailored for Csound, as it facilitates running and rendering Csound files without the need of typing on the command line using the Run and Render buttons.

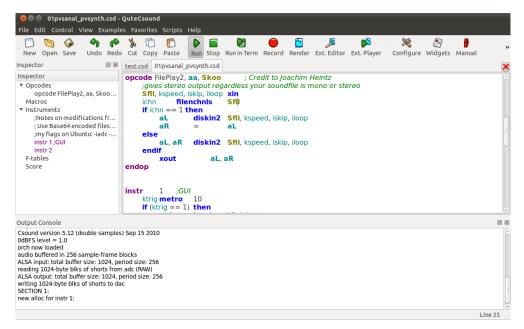

In the widget editor panel, you can create a variety of widgets to control Csound. To link the value from a widget, you first need to set its channel, and then use the Csound opcode invalue. To send values to widgets, e.g. for data display, you need to use the outvalue opcode.

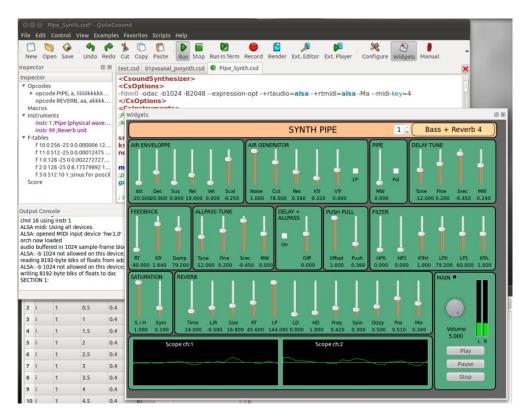

QuteCsound also offers convenient facilities for score editing in a spreadsheet like environment which can be transformed using Python scripting.

|                                                                                                    | t Control<br>Control<br>Co | <b>•</b>                                                                                                    | edo Cut                                                                         | C)                                                                         |                                            |                                |                   |                                 |   |                                                                     |                                                                                                    | Jan Serb Sel                                                                                                    | itor Ext. I                                                                                          |                                                                                                | *                                                              | E            | 🦻 🚦                            | »                                                                                                    |                          |
|----------------------------------------------------------------------------------------------------|----------------------------------------------------------------------------------------------------|----------------------------------------------------------------------------------------------------|---------------------------------------------------------------------------------|----------------------------------------------------------------------------|--------------------------------------------|--------------------------------|-------------------|---------------------------------|---|---------------------------------------------------------------------|----------------------------------------------------------------------------------------------------|----------------------------------------------------------------------------------------------------|----------------------------------------------------------------------------------------------------|------------------------------------------------------------------------------------------------|----------------------------------------------------------------|--------------|--------------------------------|----------------------------------------------------------------------------------------------------|--------------------------|
| pector                                                                                                    |                                                                                                    | ONGO RE                                                                                                    |                                                                                 |                                                                            |                                            |                                |                   | ipe_Synth                       | - |                                                                     |                                                                                                    | troller                                                                                                    |                                                                                                    | riayer C                                                                                       | oningu                                                         | ie wid       | igets Manua                    | it in the second second se | _                        |
| spector                                                                                                    |                                                                                                    |                                                                                                    |                                                                                 |                                                                            | vnthes                                     |                                |                   | ,                               |   |                                                                     |                                                                                                    | New                                                                                                    | ,                                                                                                    |                                                                                                |                                                                |              | Stor                           | o All                                                                                                    |                          |
| opc<br>Macro<br>Instrur<br>inst<br>F-table<br>f 10<br>f 11                                                                                                    | code PIPE, a,<br>code REVERB<br>is<br>ments<br>tr 1 ;Pipe (phy<br>tr 99 ;Reverb                                                                                                    | 8, aa, akkkk.<br>ysical wave.<br>unit<br>0.000006 12.<br>0.00012475 .<br>002272727.                                                 | <csc<br>-fdm<br/>-/Cs<br/><csi<br>;Phys<br/>:Modi<br/>sr<br/></csi<br></csc<br> | Detion<br>D -oda<br>Option<br>nstrun<br>ical Wa<br>fied fo<br>=<br>ps =    | is><br>ic -b102<br>ns><br>ments<br>aveguic | 24 -B2<br>><br>de Mia<br>Csoun | :048€<br>li synth | expressi<br>with Qu<br>aples by |   | v Pla                                                               | y Loop                                                                                                    | Sync<br>Ne<br>Lir<br>Sh                                                                                                    |                                                                                                    | Name                                                                                           |                                                                |              | Loop lengt<br>8<br>8<br>8<br>8 |                                                                                                    | Tempo<br>100<br>60<br>60 |
| Menu                                                                                                    |                                                                                                    | View Shee                                                                                                    | et 👻 Ter                                                                        | npo 10                                                                     | 00.00                                      | Loop                           | p Length          | 8.000                           |   |                                                                     |                                                                                                    | ive Even                                                                                                    | t Line                                                                                               |                                                                                                |                                                                |              |                                |                                                                                                    |                          |
|                                                                                                    |                                                                                                    |                                                                                                    |                                                                                 |                                                                            |                                            |                                |                   |                                 | - |                                                                     |                                                                                                    |                                                                                                    |                                                                                                    |                                                                                                |                                                                |              |                                |                                                                                                    |                          |
| Eve                                                                                                    | ent p1 (instr                                                                                                    | r) p2 (start)                                                                                                    | p3 (dur)                                                                        | p4                                                                         | p5                                         |                                |                   |                                 | Ā |                                                                     |                                                                                                    | -                                                                                                    | View                                                                                                 | Sheet -                                                                                        | Те                                                             |              | 60.00                          | LoopLeng                                                                                                    | th 8 000                 |
| Eve<br>1 i                                                                                                    | ent p1 (instr                                                                                                    | r) p2 (start)<br>0                                                                                                    | p3 (dur)<br>0.4                                                                 | p4<br>64                                                                   | p5                                         |                                |                   |                                 | ĥ | Me                                                                  | nu                                                                                                    | •                                                                                                    |                                                                                                    | Sheet 👻                                                                                        |                                                                | empo (       | 60.00                          | Loop Leng                                                                                                    | th 8.000                 |
|                                                                                                    | ent p1 (instr<br>1<br>1                                                                                                    |                                                                                                    |                                                                                 |                                                                            | p5                                         |                                |                   |                                 | ĥ | Me                                                                  | nu<br>Event                                                                                                |                                                                                                    | p2 (start)                                                                                           | p3 (dur)                                                                                       | p4                                                             | empo (<br>p5 | 50.00                          | Loop Leng                                                                                                    | th 8.000                 |
| 1 i                                                                                                    | 1                                                                                                    | 0                                                                                                    | 0.4                                                                             | 64                                                                         | p5                                         |                                |                   |                                 | ĥ | Me<br>d<br>1 i                                                      | nu<br>Event                                                                                                | Ţ<br>₽1 (instr)<br>1                                                                                                    | p2 (start)<br>4.5                                                                                    | p3 (dur)<br>0.4                                                                                | p4<br>67                                                       |              | 60.00                          | Loop Leng                                                                                                    | th 8.000                 |
| 1 i<br>2 i                                                                                                    | 1                                                                                                    | 0<br>0.5                                                                                                    | 0.4<br>0.4                                                                      | 64<br>68                                                                   | p5                                         |                                |                   |                                 | ĥ | Me<br>1 i<br>2 i                                                    | nu<br>Event                                                                                                | •<br>p1 (instr)<br>1                                                                                                    | p2 (start)<br>4.5<br>5                                                                               | p3 (dur)<br>0.4<br>0.4                                                                         | p4<br>67<br>68                                                 |              | 60.00                          | Loop Leng                                                                                                    | th 8.000                 |
| 1 i<br>2 i<br>3 i                                                                                                    | 1<br>1<br>1                                                                                                    | 0<br>0.5<br>1                                                                                                    | 0.4<br>0.4<br>0.4                                                               | 64<br>68<br>71                                                             | p5                                         |                                |                   |                                 | ĥ | Me<br>1 i<br>2 i<br>3 i                                             | nu<br>Event                                                                                                | v           p1 (instr)           1           1           1           1                                                                                                    | p2 (start)<br>4.5<br>5<br>5.5                                                                        | p3 (dur)<br>0.4                                                                                | p4<br>67                                                       |              | 60.00                          | Loop Leng                                                                                                    | th 8.000                 |
| 1 i<br>2 i<br>3 i<br>4 i                                                                                                    | 1<br>1<br>1<br>1                                                                                                    | 0<br>0.5<br>1<br>1.5                                                                                                    | 0.4<br>0.4<br>0.4<br>0.4                                                        | 64<br>68<br>71<br>69                                                       | p5                                         |                                |                   |                                 | ĥ | Me<br>1 i<br>2 i<br>3 i                                             | nu<br>Event                                                                                                | v           p1 (instr)           1           1           1           1                                                                                                    | p2 (start)<br>4.5<br>5                                                                               | p3 (dur)<br>0.4<br>0.4                                                                         | p4<br>67<br>68                                                 |              | 60.00                          | Loop Leng                                                                                                    | th 8.000                 |
| 1 i<br>2 i<br>3 i<br>4 i<br>5 i                                                                                                    | 1<br>1<br>1<br>1<br>1<br>1                                                                                                    | 0<br>0.5<br>1<br>1.5<br>2                                                                                                    | 0.4<br>0.4<br>0.4<br>0.4<br>0.4<br>0.4                                          | 64<br>68<br>71<br>69<br>60                                                 | p5                                         |                                |                   |                                 | ĥ | Me<br>1 i<br>2 i<br>3 i                                             | nu<br>Event i                                                                                              | v           p1 (instr)           1           1           1           1                                                                                                    | p2 (start)<br>4.5<br>5<br>5.5<br>t Short                                                             | p3 (dur)<br>0.4<br>0.4                                                                         | p4<br>67<br>68<br>97                                           |              |                                | Loop Leng                                                                                                    |                          |
| 1 i<br>2 i<br>3 i<br>4 i<br>5 i<br>6 i                                                                                                    | 1<br>1<br>1<br>1<br>1<br>1<br>1<br>1                                                                                                    | 0<br>0.5<br>1<br>1.5<br>2<br>2.5                                                                                                    | 0.4<br>0.4<br>0.4<br>0.4<br>0.4<br>0.4<br>0.4                                   | 64<br>68<br>71<br>69<br>60<br>61                                           | p5                                         |                                |                   |                                 | ĥ | Me<br>1 i<br>2 i<br>3 i<br>Me                                       | nu<br>Event                                                                                                | p1 (instr)     1     1     Live Even     v                                                                                                    | p2 (start)<br>4.5<br>5<br>5.5<br>t Short<br>View                                                     | p3 (dur)<br>0.4<br>0.4<br>0.1                                                                  | p4<br>67<br>68<br>97                                           | p5           |                                |                                                                                                    |                          |
| 1     i       2     i       3     i       4     i       5     i       6     i       7     i                                                                                                    | 1<br>1<br>1<br>1<br>1<br>1<br>1<br>1<br>1<br>1<br>1<br>1                                                                                                    | 0.5<br>1<br>1.5<br>2<br>2.5<br>3                                                                                                    | 0.4<br>0.4<br>0.4<br>0.4<br>0.4<br>0.4<br>0.4<br>0.4                            | 64<br>68<br>71<br>69<br>60<br>61<br>61                                     | p5                                         |                                |                   |                                 | ĥ | Me<br>1 i<br>2 i<br>3 i<br>Me                                       | nu<br>Event                                                                                                | p1 (instr)     1     1     Live Even     v                                                                                                    | p2 (start)<br>4.5<br>5<br>5.5<br>t Short<br>View                                                     | p3 (dur)<br>0.4<br>0.4<br>0.1                                                                  | p4<br>67<br>68<br>97                                           | p5           |                                |                                                                                                    |                          |
| 1     i       2     i       3     i       4     i       5     i       6     i       7     i       8     i                                                                                                    | 1<br>1<br>1<br>1<br>1<br>1<br>1<br>1<br>1<br>1<br>1<br>1<br>1                                                                                                    | 0<br>0.5<br>1<br>1.5<br>2<br>2.5<br>3<br>3.5                                                                                        | 0.4<br>0.4<br>0.4<br>0.4<br>0.4<br>0.4<br>0.4<br>0.4<br>0.4<br>0.4              | 64<br>68<br>71<br>69<br>60<br>61<br>61<br>68                               | p5                                         |                                |                   |                                 | ĥ | Me<br>1 i<br>2 i<br>3 i<br>Me                                       | nu<br>Event<br>enu<br>Event                                                                                | v<br>p1 (instr)<br>1<br>1<br>1<br>Live Even<br>v<br>p1 (instr)                                                                                                    | p2 (start)<br>4.5<br>5<br>5.5<br>t Short<br>View<br>p2 (start)                                       | p3 (dur)<br>0.4<br>0.4<br>0.1<br>Sheet <i>→</i><br><b>p3 (dur)</b>                             | p4<br>67<br>68<br>97<br>Te<br>p4                               | p5           |                                |                                                                                                    |                          |
| <ol> <li>i</li> <li>i</li></ol> | 1<br>1<br>1<br>1<br>1<br>1<br>1<br>1<br>1<br>1<br>1<br>1<br>1<br>1                                                                                                    | 0           0.5           1           1.5           2           3.5           4                                                     | 0.4<br>0.4<br>0.4<br>0.4<br>0.4<br>0.4<br>0.4<br>0.4<br>0.4<br>0.4              | 64<br>68<br>71<br>69<br>60<br>61<br>61<br>68<br>61                         | p5                                         |                                |                   |                                 | ĥ | C 1 i<br>2 i<br>3 i<br>Me<br>1 i                                    | nu<br>Event<br>-<br>-<br>-<br>-<br>-<br>-<br>-<br>-<br>-<br>-<br>-<br>-<br>-<br>-<br>-<br>-<br>-<br>-<br>- | v<br>p1 (instr)<br>1<br>1<br>Live Even<br>v<br>p1 (instr)<br>1                                                                                                    | p2 (start)<br>4.5<br>5<br>5.5<br>t Short<br>View<br>p2 (start)<br>4.5                                | p3 (dur)<br>0.4<br>0.4<br>0.1<br>Sheet ▼<br><b>p3 (dur)</b><br>0.4                             | p4<br>67<br>68<br>97<br>Te<br>p4<br>67                         | p5           |                                |                                                                                                    |                          |
| 1     i       2     i       3     i       4     i       5     i       6     i       7     i       8     i       9     i       10     i                                                                                                    | 1<br>1<br>1<br>1<br>1<br>1<br>1<br>1<br>1<br>1<br>1<br>1<br>1<br>1<br>1                                                                                                    | 0           0.5           1           1.5           2           3.5           4           4.5                                       | 0.4<br>0.4<br>0.4<br>0.4<br>0.4<br>0.4<br>0.4<br>0.4<br>0.4<br>0.4              | 64<br>68<br>71<br>69<br>60<br>61<br>61<br>68<br>61<br>67                   | p5                                         |                                |                   |                                 | ĥ | Me<br>1 i<br>2 i<br>3 i<br>Me<br>1 i<br>2 i                         | nu<br>Event /<br>nu<br>enu<br>Event /                                                                      | v     p1 (instr)     1     1     Live Even     v     p1 (instr)     1     1     1     1                                                                                                    | p2 (start)<br>4.5<br>5.5<br>tt Short<br>View<br>p2 (start)<br>4.5<br>5                               | p3 (dur)<br>0.4<br>0.4<br>0.1<br>Sheet ▼<br><b>p3 (dur)</b><br>0.4<br>0.4                      | p4<br>67<br>68<br>97<br>Te<br>67<br>68                         | p5           |                                |                                                                                                    |                          |
| 1     i       2     i       3     i       4     i       5     i       6     i       7     i       8     i       9     i       10     i                                                                                                    | 1<br>1<br>1<br>1<br>1<br>1<br>1<br>1<br>1<br>1<br>1<br>1<br>1<br>1<br>1<br>1<br>1<br>1                                                                                                    | 0           0.5           1           1.5           2           2.5           3           3.5           4           4.5           5 | 0.4<br>0.4<br>0.4<br>0.4<br>0.4<br>0.4<br>0.4<br>0.4<br>0.4<br>0.4              | 64<br>68<br>71<br>69<br>60<br>61<br>61<br>68<br>61<br>67<br>68             | p5                                         |                                |                   |                                 | ĥ | Me<br>1 i<br>2 i<br>3 i<br>@<br>Me<br>1 i<br>2 i<br>3 i             | nu<br>Event<br>enu<br>Event                                                                                |                                                                                                    | p2 (start)<br>4.5<br>5.5<br><b>t - Short</b><br>View<br>p2 (start)<br>4.5<br>5.5                     | p3 (dur)<br>0.4<br>0.4<br>0.1<br>Sheet ▼<br><b>p3 (dur)</b><br>0.4<br>0.4<br>0.1               | p4<br>67<br>68<br>97<br>Te<br>p4<br>67<br>68<br>97             | p5           |                                |                                                                                                    |                          |
| 1     i       2     i       3     i       4     i       5     i       6     i       7     i       8     i       9     i       10     i       11     i       12     i                                                                                                    | 1<br>1<br>1<br>1<br>1<br>1<br>1<br>1<br>1<br>1<br>1<br>1<br>1<br>1<br>1<br>1<br>1<br>1<br>1                                                                                                    | 0           0.5           1           1.5           2           3.5           4           4.5           5           5.5             | 0.4<br>0.4<br>0.4<br>0.4<br>0.4<br>0.4<br>0.4<br>0.4<br>0.4<br>0.4              | 64<br>68<br>71<br>69<br>60<br>61<br>61<br>68<br>61<br>67<br>68<br>97       | p5                                         |                                |                   |                                 | ĥ | Me<br>2 i<br>3 i<br>3 i<br>2 i<br>3 i<br>1 i<br>2 i<br>3 i<br>4 i   | nu<br>Event<br>enu<br>Event                                                                                | v     v     v | p2 (start)<br>4.5<br>5<br>5.5<br><b>t Short</b><br>View<br>p2 (start)<br>4.5<br>5<br>5.5<br>6        | p3 (dur)<br>0.4<br>0.4<br>0.1<br>Sheet ▼<br><b>p3 (dur)</b><br>0.4<br>0.4<br>0.1<br>0.1        | p4<br>67<br>68<br>97<br>Te<br>p4<br>67<br>68<br>97<br>60       | p5           |                                |                                                                                                    |                          |
| 1         i           2         i           3         i           4         i           5         i           6         i           7         i           8         i           9         i           10         i           11         i           12         i                                                                                                    | 1<br>1<br>1<br>1<br>1<br>1<br>1<br>1<br>1<br>1<br>1<br>1<br>1<br>1<br>1<br>1<br>1<br>1<br>1                                                                                                    | 0           0.5           1           1.5           2           3.5           4           4.5           5           5.5           6 | 0.4<br>0.4<br>0.4<br>0.4<br>0.4<br>0.4<br>0.4<br>0.4<br>0.4<br>0.4              | 64<br>68<br>71<br>69<br>60<br>61<br>61<br>68<br>61<br>67<br>68<br>97<br>60 | p5                                         |                                |                   |                                 | ĥ | Me<br>1 i i<br>2 i 3<br>3 i 0<br>Me<br>1 i<br>2 i 3<br>3 i 4<br>5 i | NU<br>Event / / / / / / / / / / / / / / / / / / /                                                          | v       p1 (instr)       1       1       1       v       p1 (instr)       1       1       1       1       1       1       1       1       1       1       1       1                                                                                                    | p2 (start)<br>4.5<br>5<br>5.5<br><b>t Short</b><br>View<br>p2 (start)<br>4.5<br>5<br>5.5<br>6<br>6.5 | p3 (dur)<br>0.4<br>0.4<br>0.1<br>Sheet ▼<br><b>p3 (dur)</b><br>0.4<br>0.4<br>0.1<br>0.1<br>0.1 | p4<br>67<br>68<br>97<br>76<br>76<br>67<br>68<br>97<br>60<br>73 | p5           |                                |                                                                                                    |                          |

You will find more detailed information and video tutorials in the QuteCsound home page at <a href="http://qutecsound.sourceforge.net">http://qutecsound.sourceforge.net</a>.

# 47. WinXound

#### WinXound Description:

WinXound is a free and open-source Front-End GUI Editor for CSound 5, CSoundAV, CSoundAC, with Python and Lua support, developed by Stefano Bonetti. It runs on Microsoft Windows, Apple Mac OsX and Linux. WinXound is optimized to work with the new CSound 5 compiler.

#### WinXound Features:

- Edit CSound, Python and Lua files (csd, orc, sco, py, lua) with Syntax Highlight and Rectangular Selection;
- Run CSound, CSoundAV, CSoundAC, Python and Lua compilers;
- Run external language tools (QuteCsound, Idle, or other GUI Editors);
- CSound analysis user friendly GUI;
- Integrated CSound manual help;
- Possibilities to set personal colors for the syntax highlighter;
- Convert orc/sco to csd or csd to orc/sco;
- Split code into two windows horizontally or vertically;
- CSound csd explorer (File structure for Tags and Instruments);
- CSound Opcodes autocompletion menu;
- Line numbers;
- Bookmarks;
- ...and much more ... (Download it!)

#### Web Site and Contacts:

- Web: <u>winxound.codeplex.com</u>
- Email: <u>stefano\_bonetti@tin.it</u> (or <u>stefano\_bonetti@alice.it</u>)

#### REQUIREMENTS

#### System requirements for Microsoft Windows:

- Supported: Xp, Vista, Seven (32/64 bit versions);
- (Note: For Windows Xp you also need the Microsoft Framework .Net version 2.0 or major. You can download it from www.microsoft.com site);
- CSound 5: <u>http://sourceforge.net/projects/csound</u> (needed for CSound and Luajit compilers);
- Not requested but suggested: CSoundAV by Gabriel Maldonado (http://www.csounds.com/maldonado/);
- Requested to work with Python: Python compiler (http://www.python.org/download/)

#### System requirements for Apple Mac OsX:

- Osx 10.5 or major;
- CSound 5: <u>http://sourceforge.net/projects/csound</u> (needed for CSound compiler);

#### System requirements for Linux:

- Gnome environment or libraries;
- Please, read carefully the "ReadMe" file in the source code.

#### INSTALLATION AND USAGE

#### Microsoft Windows Installation and Usage:

- Download and install the Microsoft Framework .Net version 2.0 or major (only for <u>Windows Xp</u>);
- Download and install the latest version of CSound 5 (http://sourceforge.net/projects/csound);
- Download the WinXound zipped file, decompress it where you want (see the (\*)note below), and double-click on "WinXound\_Net" executable;
- (\*)note: THE WINXOUND FOLDER MUST BE LOCATED IN A PATH WHERE YOU HAVE FULL READ AND WRITE PERMISSION (for example in your User Personal folder).

#### Apple Mac OsX Installation and Usage:

- Download and install the latest version of CSound 5 (http://sourceforge.net/projects/csound);
- Download the WinXound zipped file, decompress it and drag WinXound.app to your Applications folder (or where you want). Launch it from there.

#### Linux Installation and Usage:

- Download and install the latest version of CSound 5 for your distribution;
- Ubuntu (32/64 bit): Download the WinXound zipped file, decompress it in a location where you have the full read and write permissions;
- To compile the source code:
  - 1) Before to compile WinXound you need to install:
  - gtkmm-2.4 (libgtkmm-2.4-dev) >= 2.12
  - vte (libvte-dev)
  - webkit-1.0 (libwebkit-dev)

2) To compile WinXound open the terminal window, go into the uncompressed "winxound\_gtkmm" directory and type: ./configure make

3) To use WinXound without installing it: make standalone ./bin/winxound
[Note: WinXound folder must be located in a path where you have full read and write permission.]

4) To install WinXound: make install

#### Source Code:

- Windows: The source code is written in C# using Microsoft Visual Studio C# Express Edition 2008.
- OsX: The source code is written in Cocoa and Objective-C using XCode 3.2 version.
- Linux: The source code is written in C++ (Gtkmm) using Anjuta.

Note: The TextEditor is entirely based on the wonderful SCINTILLA text control by Neil Hodgson (http://www.scintilla.org).

#### Screenshots:

Look at: winxound.codeplex.com

#### Credits:

Many thanks for suggestions and debugging help to Roberto Doati, Gabriel Maldonado, Mark Jamerson, Andreas Bergsland, Oeyvind Brandtsegg, Francesco Biasiol, Giorgio Klauer, Paolo Girol, Francesco Porta, Eric Dexter, Menno Knevel, Joseph Alford, Panos Katergiathis, James Mobberley, Fabio Macelloni, Giuseppe Silvi, Maurizio Goina, Andrés Cabrera, Peiman Khosravi, Rory Walsh and Luis Jure.

# 48. BLUE

blue is a Java-based music composition environment for use with Csound. It provides higher level abstractions such as a timeline, GUI-based instruments, score generating soundObjects like pianoRolls, scripting, and more. It is available at:

http://blue.kunstmusik.com

# **CSOUND UTILITIES**

49. CSOUND UTILITIES

# 49. CSOUND UTILITIES

coming in the next release ...

# THE CSOUND API

50. THE CSOUND API

# 50. THE CSOUND API

The basic Csound API is the C API. To use the Csound C API, you have to include csound.h in your source file and to link your code with libcsound. Here is an example of the csound command written using the Csound C API:

```
#include <csound/csound.h>
int main(int argc, char **argv)
{
    CSOUND *csound = csoundCreate(NULL);
    int result = csoundCompile(csound, argc, argv);
    if (result == 0) {
        result = csoundPerform(csound);
    }
    csoundDestroy(csound);
    return (result >= 0 ? 0 : result);
}
```

First we create an instance of Csound, getting an opaque pointer that will be passed to most C API functions we will use. Then we compile the orc, sco pair of files or the csd file given as input argument through the argv parameter of the main function. If the compilation is successful (result == 0), we call the csoundPerform function. Finally, when csoundPerform returns, we destroy our instance before ending the program.

On a linux system, with libcsound named libcsound64 (double version of the csound library), supposing that all include and library paths are set correctly, we would build the above example with the following command:

gcc -DUSE\_DOUBLE -o csoundCommand csoundCommand.c -lcsound64

The C API has been wrapped in a C++ class for convenience. This gives the Csound basic C++ API. With this API, the above example would become:

```
#include <csound/csound.hpp>
int main(int argc, char **argv)
{
    Csound *cs = new Csound();
    int result = cs->Compile(argc, argv);
    if (result == 0) {
        result = cs->Perform();
    }
    return (result >= 0 ? 0 : result);
}
```

Here, we get a pointer to a Csound object instead of the csound opaque pointer. We call methods of this object instead of C functions, and we don't need to call csoundDestroy in the end of the program, because the C++ object destruction mechanism takes care of this. On our linux system, the example would be built with the following command:

g++ -DUSE\_DOUBLE -o csoundCommandCpp csoundCommand.cpp -lcsound64

The Csound API has been wrapped to other languages. The Csound Python API wraps the Csound API to the Python language. To use this API, you have to import the csnd module. The csnd module is normally installed in the site-packages or dist-packages directory of your python distribution as a csnd.py file. Our csound command example becomes:

```
import sys
import csnd
def csoundCommand(args):
    csound = csnd.Csound()
    arguments = csnd.CsoundArgVList()
    for s in args:
        arguments.Append(s)
    result = csound.Compile(arguments.argc(), arguments.argv())
    if result == 0:
        result = csound.Perform()
```

```
return result

def main():
    csoundCommand(sys.argv)

if __name__ =='__main__':
    main()
```

We use a Csound object (remember Python has OOp features). Note the use of the CsoundArgVList helper class to wrap the program input arguments into a C++ manageable object. In fact, the Csound class has syntactic sugar (thanks to method overloading) for the Compile method. If you have less than six string arguments to pass to this method, you can pass them directly. But here, as we don't know the number of arguments to our csound command, we use the more general mechanism of the CsoundArgVList helper class.

The Csound Java API wraps the Csound API to the Java language. To use this API, you have to import the csnd package. The csnd package is located in the csnd.jar archive which has to be known from your Java path. Our csound command example becomes:

```
import csnd.*;
public class CsoundCommand
 private Csound csound = null;
 private CsoundArgVList arguments = null;
 public CsoundCommand(String[] args) {
   csound = new Csound();
   arguments = new CsoundArgVList();
   arguments.Append("dummy");
   for (int i = 0; i < args.length; i++) {
     arguments.Append(args[i]);
   1
   int result = csound.Compile(arguments.argc(), arguments.argv());
   if (result == 0) {
     result = csound.Perform();
   System.out.println(result);
  1
 public static void main(String[] args) {
   CsoundCommand csCmd = new CsoundCommand(args);
  }
}
```

Note the "dummy" string as first argument in the arguments list. C, C++ and Python expect that the first argument in a program argv input array is implicitly the name of the calling program. This is not the case in Java: the first location in the program argv input array contains the first command line argument if any. So we have to had this "dummy" string value in the first location of the arguments array so that the C API function called by our csound.Compile method is happy.

This illustrates a fundamental point about the Csound API. Whichever API wrapper is used (C++, Python, Java, etc), it is the C API which is working under the hood. So a thorough knowledge of the Csound C API is highly recommended if you plan to use the Csound API in any of its different flavours. The main source of information about the Csound C API is the csound.h header file which is fully commented.

On our linux system, with csnd.jar located in /usr/local/lib/csound/java, our Java Program would be compiled and run with the following commands:

```
javac -cp /usr/local/lib/csound/java/csnd.jar CsoundCommand.java
java -cp /usr/local/lib/csound/java/csnd.jar:. CsoundCommand
```

There are too an extended Csound C++ API, which adds to the Csound C++ API a CsoundFile class, the CsoundAC C++ API, which provides a class hierarchy for doing algorithmic composition using Michael Gogins' concept of music graphs, and API wrappers for the LISP, LUA and HASKELL languages.

In this introductory chapter we will focus on the basic C++ API, and the Python and Java API.

# SCORE EVENTS

## CHANNEL I/O

## CALLBACKS

## THE THREADING ISSUE

### CONCLUSION

## **REFERENCES & LINKS**

Michael Gogins 2006, "Csound and CsoundVST API Reference Manual", http://csound.sourceforge.net/refman.pdf

Rory Walsh 2006, "Developping standalone applications using the Csound Host API and wxWidgets", Csound Journal Volume 1 Issue 4 - Summer 2006, http://www.csounds.com/journal/2006summer/wxCsound.html

Rory Walsh 2010, "Developping Audio Software with the Csound Host API", The Audio Programming Book, DVD Chapter 35, The MIT Press

François Pinot 2011, "Real-time Coding Using the Python API: Score Events", Csound Journal Issue 14 - Winter 2011, http://www.csounds.com/journal/issue14/realtimeCsoundPython.html

# **EXTENDING CSOUND**

51. EXTENDING CSOUND

# 51. EXTENDING CSOUND

coming in the next release ...

# USING PYTHON INSIDE CSOUND

52. USING PYTHON INSIDE CSOUND

# 52. USING PYTHON INSIDE CSOUND

coming in the next release ...

For now, have a look at Andrés Cabrera, Using Python inside Csound, An introduction to the Python opcodes, Csound Journal Issue 6, Spring 2007: http://www.csounds.com/journal/issue6/pythonOpcodes.html

# **OPCODE GUIDE**

**53**. OPCODE GUIDE: OVERVIEW

54. OPCODE GUIDE: BASIC SIGNAL PROCESSING

55. OPCODE GUIDE: ADVANCED SIGNAL PROCESSING

**56**. OPCODE GUIDE: DATA

**57**. OPCODE GUIDE: REALTIME INTERACTION

58. OPCODE GUIDE: INSTRUMENT CONTROL

59. OPCODE GUIDE: MATH, PYTHON/SYSTEM, PLUGINS

# 53. OPCODE GUIDE: OVERVIEW

If you run Csound from the command line with the option -z, you get a list of all opcodes. Currently (Csound 5.13), the total number of all opcodes is about 1500. There are some overviews and outlines for giving the user some help to find the opcodes which he needs for his task; particularily the <u>Opcodes Overview</u> and the <u>Opcode Ouick Reference</u> of the <u>Canonical</u> <u>Csound Manual</u>.

This is another attempt to give some orientation. Compared to the above mentioned ones, not all opcodes are listed, but the listed ones are commented briefly. Some opcodes appear more than once, which is done with intent, because there are different contextes in which you need the *ftgen* opcode, for instance. As the outline here is different from the overviews mentioned above, you may be able to find better or worse what you are looking for. So use this guide together with other sources and you should be able to find what you need.

# BASIC SIGNAL PROCESSING

# OSCILLATORS AND PHASORS

### • STANDARD OSCILLATORS

(oscils) poscil poscil3 oscili oscil3 more

• DYNAMIC SPRECTRUM OSCILLATORS

buzz gbuzz mpulse vco vco2

• PHASORS

phasor syncphasor

### RANDOM AND NOISE GENERATORS

(seed) rand randi randh rnd31 random (randomi /randomh) pinkish more

- ENVELOPES
  - SIMPLE STANDARD ENVELOPES

linen linenr adsr madsr more

• ENVELOPES BY LINEAR AND EXPONENTIAL GENERATORS

linseg expseg transeg (linsegr expsegr transegr) more

• ENVELOPES BY FUNCTION TABLES

## • DELAYS

• AUDIO DELAYS

<u>vdelay</u> <u>vdelayx</u> <u>vdelayw</u>

<u>delayr</u> <u>deltap</u> <u>deltapi</u> <u>deltap3</u> <u>deltapx</u> <u>deltapxw</u> <u>deltapn</u>

• CONTROL DELAYS

<u>delk</u> <u>vdel\_k</u>

FILTERS

Compare <u>Standard Filters</u> and <u>Specialized Filters</u> overviews.

• LOW PASS FILTERS

tone tonex butlp clfilt

• HIGH PASS FILTERS

atone atonex buthp clfilt

• BAND PASS AND RESONANT FILTERS

reson resonx resony resonr resonz butbp

• BAND REJECT FILTERS

<u>areson</u> <u>butbr</u>

• FILTERS FOR SMOOTHING CONTROL SIGNALS

port portk

• REVERB

(pconvolve) freeverb reverbsc reverb nreverb babo

# • SIGNAL MEASUREMENT, DYNAMIC PROCESSING, SAMPLE LEVEL OPERATIONS

• AMPLITUDE MEASUREMENT AND FOLLOWING

<u>rms balance follow follow2 peak max\_k</u>

• PITCH ESTIMATION

ptrack pitch pitchamdf pvscent

• TEMPO ESTIMATION

tempest

• DYNAMIC PROCESSING

compress dam clip

• SAMPLE LEVEL OPERATIONS

<u>limit</u> <u>samphold</u> <u>vaget</u> <u>vaset</u>

# SPATIALIZATION

• PANNING

<u>pan2</u> pan

• VBAP

vbaplsinit vbap4 vbap8 vbap16

• AMBISONICS

<u>bformenc1</u> <u>bformdec1</u>

• BINAURAL / HRTF

hrtfstat hrtfmove hrtfmove2 hrtfer

# ADVANCED SIGNAL PROCESSING

# MODULATION AND DISTORTION

### • FREQUENCY MODULATION

foscil foscili

crossfm crossfmi crosspm crosspmi crossfmpm crossfmpmi

• DISTORTION AND WAVE SHAPING

distort distort1 powershape polynomial chebyshevpoly

• FLANGING, PHASING, PHASE SHAPING

flanger harmon phaser1 phaser2 pdclip pdhalf pdhalfy

• DOPPLER SHIFT

<u>doppler</u>

GRANULAR SYNTHESIS

partikkel <u>others</u> <u>sndwarp</u>

CONVOLUTION

pconvolve ftconv dconv

- FFT AND SPECTRAL PROCESSING
  - REALTIME ANALYSIS AND RESYNTHESIS

pvsanal pvstanal pvsynth pvsadsyn

• WRITING FFT DATA TO A FILE AND READING FROM IT

pvsfwrite pvanal pvsfread pvsdiskin

• WRITING FFT DATA TO A BUFFER AND READING FROM IT

pvsbuffer pvsbufread pvsftw pvsftr

• FFT INFO

pvsinfo pvsbin pvscent

### • MANIPULATING FFT SIGNALS

pvscale pvshift pvsbandp pvsbandr pvsmix pvscross pvsfilter pvsvoc pvsmorph pvsfreeze pvsmaska pvsblur pvstencil pvsarp pvsmooth

# PHYSICAL MODELS AND FM INSTRUMENTS

• WAVEGUIDE PHYSICAL MODELLING

see  $\underline{here}\;$  and  $\underline{here}\;$ 

• FM INSTRUMENT MODELS

see <u>here</u>

# DATA

- BUFFER / FUNCTION TABLES
  - CREATING FUNCTION TABLES (BUFFERS)

ftgen GEN Routines

• WRITING TO TABLES

tableiw / tablew tabw\_i / tabw

• READING FROM TABLES

table / tablei / table3 tab\_i / tab

• SAVING TABLES TO FILES

ftsave / ftsavek TableToSF

• READING TABLES FROM FILES

ftload / ftloadk GEN23

- SIGNAL INPUT/OUTPUT, SAMPLE AND LOOP PLAYBACK, SOUNDFONTS
  - SIGNAL INPUT AND OUTPUT

inch ; outch out outs ; monitor

• SAMPLE PLAYBACK WITH OPTIONAL LOOPING

<u>flooper2</u> <u>sndloop</u>

• SOUNDFONTS AND FLUID OPCODES

fluidEngine fluidSetInterpMethod fluidLoad fluidProgramSelect fluidNote fluidCCi fluidCCk fluidControl fluidOut fluidAllOut

# • FILE INPUT AND OUTPUT

• SOUND FILE INPUT

soundin diskin diskin2 mp3in (GEN01)

• SOUND FILE QUERIES

filelen filesr filenchnls filepeak filebit

SOUND FILE OUTPUT

<u>fout</u>

### • NON-SOUNDFILE INPUT AND OUTPUT

readk GEN23 dumpk fprints / fprintks ftsave / ftsavek ftload / ftloadk

# CONVERTERS OF DATA TYPES

<u>upsamp</u> interp

# • PRINTING AND STRINGS

• SIMPLE PRINTING

print printk printk2 puts

• FORMATTED PRINTING

prints printf\_i printks printf

• STRING VARIABLES

<u>sprintf</u> <u>sprintfk</u> <u>strset</u> <u>strget</u>

• STRING MANIPULATION AND CONVERSION

see <u>here</u> and <u>here</u>

# **REALTIME INTERACTION**

- MIDI
  - OPCODES FOR USE IN MIDI-TRIGGERED INSTRUMENTS

massign pgmassign notnum cpsmidi veloc ampmidi midichn pchbend aftouch polyaft

• OPCODES FOR USE IN ALL INSTRUMENTS

ctrl7 (ctrl14/ctrl21) initc7 ctrlinit (initc14/initc21) midiin midiout

# OPEN SOUND CONTROL AND NETWORK

• OPEN SOUND CONTROL

OSCinit OSClisten OSCsend

• REMOTE INSTRUMENTS

remoteport insremot insglobal midiremot midiglobal

• NETWORK AUDIO

socksend sockrecv

### HUMAN INTERFACES

• WIDGETS

FLTK overview <u>here</u>

• KEYS

<u>sensekey</u>

• MOUSE

<u>xyin</u>

• WII

wiiconnect wiidata wiirange wiisend

• P5 GLOVE

p5gconnect p5gdata

# INSTRUMENT CONTROL

### • SCORE PARAMETER ACCESS

p(x) pindex pset passign pcount

- TIME AND TEMPO
  - TIME READING

times/timek timeinsts/timeinstk date/dates setscorepos

• TEMPO READING

tempo miditempo tempoval

• DURATION MODIFICATIONS

ihold xtratim

• TIME SIGNAL GENERATORS

<u>metro</u> <u>mpulse</u>

CONDITIONS AND LOOPS

changed trigger if loop\_lt/loop\_le/loop\_gt/loop\_ge

PROGRAM FLOW

init igoto kgoto timout reinit/rigoto/rireturn

• EVENT TRIGGERING

<u>event\_i / event scoreline\_i / scoreline schedkwhen seqtime2</u> <u>timedseq</u>

# INSTRUMENT SUPERVISION

### • INSTANCES AND ALLOCATION

active maxalloc prealloc

• TURNING ON AND OFF

turnon turnoff/turnoff2 mute remove exitnow

• NAMED INSTRUMENTS

<u>nstrnum</u>

# SIGNAL EXCHANGE AND MIXING

• CHN OPCODES

<u>chn\_k / chn\_a / chn\_S</u> <u>chnset</u> <u>chnget</u> <u>chnmix</u> <u>chnclear</u>

• ZAK?

# MATH

# MATHEMATICAL CALCULATIONS

• ARITHMETIC OPERATIONS

# • TRIGONOMETRIC FUNCTIONS

 $\frac{\sin(x)}{\cosh(x)} \frac{\cos(x)}{\tanh(x)}$   $\frac{\sinh(x)}{\sinh(x)} \frac{\cosh(x)}{\cosh(x)} \frac{\tanh(x)}{\tanh(x)}$   $\frac{\sinh(x)}{\tanh(x)} \frac{\cosh(x)}{\tanh(x)} \frac{\tanh(x)}{\tanh(x)}$ 

• LOGIC OPERATORS

<u>&&</u> ∦

# CONVERTERS

• MIDI TO FREQUENCY

<u>cpsmidi</u> <u>cpsmidinn</u> <u>more</u>

• FREQUENCY TO MIDI

F2M F2MC (UDO's)

• CENT VALUES TO FREQUENCY

<u>cent</u>

• AMPLITUDE CONVERTERS

<u>ampdb</u> <u>ampdbfs</u> <u>dbamp</u> <u>dbfsamp</u>

• SCALING

Scali Scalk Scala (UDO's)

# PYTHON AND SYSTEM

PYTHON OPCODES

pyinit pyrun pyexec pycall pyeval pyassign

SYSTEM OPCODES

getcfg system\_i

# PLUGINS

- PLUGIN HOSTING
  - LADSPA

dssiinit dssiactivate dssilist dssiaudio dssictls

• VST

vstinit vstaudio/vstaudiog vstmidiout vstparamset/vstparamget vstnote vstinfo vstbankload vstprogset vstedit

• EXPORTING CSOUND FILES TO PLUGINS

# 54. OPCODE GUIDE: BASIC SIGNAL PROCESSING

# OSCILLATORS AND PHASORS

# • STANDARD OSCILLATORS

oscils is a very simple sine oscillator which can be used for quick tests. It needs no function table, but provides just i-rate arguments.

ftgen generates a function table, which is needed by any oscillator except <u>oscils</u>. The <u>GEN Routines</u> fill the function table with any desired waveform, either a sine wave or any other curve. Compare the <u>function table chapter</u> of this manual for more information.

**poscil** can be recommended as **standard oscillator** because it is very precise also for long tables and low frequencies. It provides linear interpolation, any rate for the input arguments, and works also for non-power-of-two tables. <u>poscil3</u> provides cubic interpolation, but has just k-rate input. **Other common oscillators** are <u>oscili</u> and <u>oscil3</u>. They are less precise than poscil/poscili, but you can skip the initialization which can be useful in certain situations. The <u>oscil</u> opcode does not provide any interpolation, so it should usually be avoided. **More** Csound oscillators can be found <u>here</u>.

# • DYNAMIC SPECTRUM OSCILLATORS

buzz and gbuzz generate a set of harmonically related sine resp. cosine partials.

mpulse generates a set of impulses.

 $\underline{vco}$  and  $\underline{vco2}$  implement band-limited, analog modeled oscillators with different standard waveforms.

### • PHASORS

phasor produces the typical moving phase values between 0 and 1. The more complex <u>syncphasor</u> lets you synchronize more than one phasor precisely.

# RANDOM AND NOISE GENERATORS

seed sets the seed value for the majority of the Csound random generators (seed 0 generates each time another random output, while any other seed value generates the same random chain on each new run).

<u>rand</u> is the usual opcodes for bipolar random values. If you give 1 as input argument (called "amp"), you will get values between -1 and +1. <u>randi</u> interpolates between values which are generated in a (variable) frequency. <u>randh</u> holds the value until the next one is generated. You can control the seed value by an input argument (a value greater than 1 seeds from current time), you can decide whether to use a 16bit or a 31bit random number, and you can add an offset.

rnd31 can be used for alle rates of variables (i-rate variables are not supported by rand). It gives the user also control over the random distribution, but has no offset parameter.

<u>random</u> is often very convenient to use, because you have a minimum and a maximum value as input argument, instead of a range like *rand* and *rnd31*. It can also be used for all rates, but you have no direct seed input, and the <u>randomi/randomh</u> variants always start from the lower border, instead anywhere between the borders.

pinkish produces pink noise at audio-rate (white noise is produced by rand).

There are much more random opcodes. <u>Here</u> is an overview. It is also possible to use some GEN Routines for generating random distributions. They can be found in the <u>GEN</u> <u>Routines overview</u>.

# ENVELOPES

# • SIMPLE STANDARD ENVELOPES

<u>linen</u> applies a linear rise (fade in) and decay (fade out) to a signal. It is very easy to use, as you put the raw audio signal in and get the enveloped signal out.

<u>linenr</u> does the same for any note which's duration is not fixed at the beginning, like MIDI notes or any real time events. linenr begins to fade out exactly when the instrument is turned off, adding an extra time after this turnoff.

<u>adsr</u> calculates the classical attack-decay-sustain-release envelope. The result is to be multiplied with the audio signal to get the enveloped signal.

madsr does the same for a realtime note (like explained above for linenr).

Other standard envelope generators can be found in the <u>Envelope Generators</u> overview of the Canonical Csound Manual.

# • ENVELOPES BY LINEAR AND EXPONENTIAL GENERATORS

linseg creates one or more segments of lines between specified points.

**expseg** does the same with exponential segments. Note that zero values are illegal.

transeg is very flexible to use, because you can specify the shape of the curve for each segment (continuous transitions from convex to linear to concave).

All these opcodes have a -r variant ( $\underline{linsegr}$ ,  $\underline{expsegr}$ ,  $\underline{transegr}$ ) for MIDI or other live events.

More opcodes can be found in <u>this</u> overview.

### • ENVELOPES BY FUNCTION TABLES

Any curve, or parts of it, of any function table, can be used as envelope. Just create a function table by <u>ftgen</u> resp. by a <u>GEN Routine</u>. Then read the function table, or a part of it, by an oscillator, and multiply the result with the audio signal you want to envelope.

# DELAYS

# • AUDIO DELAYS

The **vdelay familiy** of opcodes is easy to use and implement all necessary features to work with delays:

vdelay implements a variable delay at audio rate with linear interpolation.

vdelay3 offers cubic interpolation.

vdelayx has an even higher quality interpolation (and is by this reason slower). vdelayxs lets you input and output two channels, and vdelayxg four.

<u>vdelayw</u> changes the position of the write tap in the delay line instead of the read tap. <u>vdelayws</u> is for stereo, and <u>vdelaywq</u> for quadro.

The **delayr/delayw** opcodes establishes a delay line in a more complicated way. The advantage is that you can have as many taps in one delay line as you need.

delayr establishes a delay line and reads from it.

delayw writes an audio signal to the delay line.

<u>deltap</u>, <u>deltap3</u>, <u>deltapx</u> and <u>deltapxw</u> are working similar to the relevant opcodes of the vdelay family (see above).

<u>deltapn</u> offers a tap delay measured in samples, not seconds.

# • CONTROL DELAYS

<u>delk</u> and <u>vdel\_k</u> let you delay any k-signal by some time interval (usable for instance as a kind of *wait* mode).

# FILTERS

Csound has an extremely rich collection of filters and they are good available on the Csound Manual pages for <u>Standard Filters</u> and <u>Specialized Filters</u>. So here some most frequently used filters are mentioned, and some tips are given. Note that filters usually change the signal level, so you will need the <u>balance</u> opcode.

# • LOW PASS FILTERS

 $\underline{tone}$  is a first order recursive low pass filter.  $\underline{tonex}$  implements a series of tone filters.

**butlp** is a seond order low pass Butterworth filter.

clfilt lets you choose between different types and poles numbers.

### • HIGH PASS FILTERS

 $\underline{\texttt{atone}}$  is a first order recursive high pass filter.  $\underline{\texttt{atonex}}$  implements a series of atone filters.

**<u>buthp</u>** is a second order high pass Butterworth filter.

<u>clfilt</u> lets you choose between different types and poles numbers.

### • BAND PASS AND RESONANT FILTERS

**reson** is a second order resonant filter. **resonx** implements a series of reson filters, while **resony** emulates a bank of second order bandpass filters in parallel. **resonr** and **resonz** are variants of reson with variable frequency response.

**<u>butbp</u>** is a second order band-pass Butterworth filter.

# • BAND REJECT FILTERS

areson is the complement of the reson filter.

**<u>butbr</u>** is a band-reject butterworth filter.

# FILTERS FOR SMOOTHING CONTROL SIGNALS

**port** and **portk** are very frequently used to smooth control signals which are received by MIDI or widgets.

# REVERB

Note that you can work easily in Csound with convolution reverbs based on impulse response files, for instance with <u>pconvolve</u>.

freeverb is the implementation of Jezar's well-known free (stereo) reverb.

reverbsc is a stereo FDN reverb, based on work of Sean Costello.

reverb and nreverb are the traditional Csound reverb units.

**babo** is a physical model reverberator ("ball within the box").

# • SIGNAL MEASUREMENT, DYNAMIC PROCESSING, SAMPLE LEVEL OPERATIONS

# AMPLITUDE MEASUREMENT AND FOLLOWING

rms determines the root-mean-square amplitude of an audio signal.

**balance** adjusts the amplitudes of an audio signal according to the rms amplitudes of another audio signal.

<u>follow</u> / <u>follow2</u> are envelope followers which report the average amplitude in a certain time span (follow) or according to an attack/decay rate (follow2).

**<u>peak</u>** reports the highest absolute amplitude value received.

 $\max_{k}$  outputs the local maximum or minimum value of an incoming audio signal, checked in a certain time interval.

### PITCH ESTIMATION

ptrack, pitch and pitchamdf track the pitch of an incoming audio signal, using different methods.

**pvscent** calculates the spectral centroid for FFT streaming signals (see below under "FFT And Spectral Processing")

### • TEMPO ESTIMATION

tempest estimates the tempo of beat patterns in a control signal.

### DYNAMIC PROCESSING

compress compresses, limits, expands, ducks or gates an audio signal.

dam is a dynamic compressor/expander.

<u>clip</u> clips an a-rate signal to a predefined limit, in a "soft" manner.

### • SAMPLE LEVEL OPERATIONS

limit sets the lower and upper limits of an incoming value (all rates).

samphold performs a sample-and-hold operation on its a- or k-input.

 $\underline{\mathsf{vaget}}$  /  $\underline{\mathsf{vaset}}$  allow getting and setting certain samples of an audio vector at k-rate.

# SPATIALIZATION

# • PANNING

pan2 distributes a mono audio signal across two channels, with different envelope options.

pan distributes a mono audio signal amongst four channels.

### • VBAP

vbaplsinit configures VBAP output according to loudspeaker parameters for a 2or 3-dimensional space.

<u>vbap4</u> / <u>vbap8</u> / <u>vbap16</u> distributes an audio signal among up to 16 channels, with k-rate control over azimut, elevation and spread.

## • AMBISONICS

**<u>bformenc1</u>** encodes an audio signal to the Ambisonics B format.

**<u>bformdec1</u>** decodes Ambisonics B format signals to loudspeaker signals in different possible configurations.

### • BINAURAL / HRTF

<u>hrtfstat</u>, <u>hrtfmove</u> and <u>hrtfmove2</u> are opcodes for creating 3d binaural audio for headphones. <u>hrtfer</u> is an older implementation, using an external file.

# 55. OPCODE GUIDE: ADVANCED SIGNAL PROCESSING

# MODULATION AND DISTORTION

### FREQUENCY MODULATION

foscil and foscili implement composite units for FM in the Chowning setup.

crossfm, crossfmi, crosspm, crosspmi, crossfmpm and crossfmpmi are different units for frequency and/or phase modulation.

### DISTORTION AND WAVE SHAPING

<u>distort</u> and <u>distort1</u> perform waveshaping by a function table (distort) or by modified hyperbolic tangent distortion (distort1).

powershape waveshapes a signal by raising it to a variable exponent.

polynomial efficiently evaluates a polynomial of arbitrary order.

chebyshevpoly efficiently evaluates the sum of Chebyshev polynomials of arbitrary order.

GEN03, GEN13, GEN14 and GEN15 are also used for Waveshaping.

### • FLANGING, PHASING, PHASE SHAPING

flanger implements a user controllable flanger.

harmon analyzes an audio input and generates harmonizing voices in synchrony.

phaser1 and phaser2 implement first- or second-order allpass filters arranged in a series.

pdclip, pdhalf and pdhalfy are useful for phase distortion synthesis.

### DOPPLER SHIFT

**doppler** lets you calculate the doppler shift depending on the position of the sound source and the microphone.

# GRANULAR SYNTHESIS

<u>partikkel</u> is the most flexible opcode for granular synthesis. You should be able to do everything you like in this field. The only drawback is the large number of input arguments, so you may want to use other opcodes for certain purposes.

You can find a list of other relevant opcodes here.

<u>sndwarp</u> focusses granular synthesis on time stretching and/or pitch modifications. Compare <u>waveset</u> and the pvs-opcodes <u>pvsfread</u>, <u>pvsdiskin</u>, <u>pvscale</u>, <u>pvshift</u> for other implementations of time and/or pitch modifications.

# CONVOLUTION

pconvolve performs convolution based on a uniformly partitioned overlap-save algorithm.

<u>ftconv</u> is similar to pconvolve, but you can also use parts of the impulse response file, instead of reading the whole file.

dconv performs direct convolution.

# • FFT AND SPECTRAL PROCESSING

### • REALTIME ANALYSIS AND RESYNTHESIS

<u>pvsanal</u> performs a Fast Fourier Transformation of an audio stream (a-signal) and stores the result in an f-variable.

<u>pvstanal</u> creates an f-signal directly from a sound file which is stored in a function table (usually via GEN01).

**<u>pvsynth</u>** performs an Inverse FFT (takes a f-signal and returns an audio-signal).

<u>pvsadsyn</u> is similar to pvsynth, but resynthesizes with a bank of oscillators, instead of direct IFFT.

# • WRITING FFT DATA TO A FILE AND READING FROM IT

**pvsfwrite** writes an f-signal (= the FFT data) from inside Csound to a file. This file has the PVOCEX format and its name ends on .pvx.

<u>pvanal</u> does actually the same as Csound <u>Utility</u> (a seperate program which can be called in QuteCsound or via the Terminal). In this case, the input is an audio file.

<u>pvsfread</u> reads the FFT data from an extisting .pvx file. This file can be generated by the Csound Utility pvanal. Reading the file is done by a time pointer.

**<u>pvsdiskin</u>** is similar to pvsfread, but reading is done by a speed argument.

### WRITING FFT DATA TO A BUFFER AND READING FROM IT

**pvsbuffer** writes a f-signal to a circular buffer (and creates it).

pvsbufread reads a f-signal from a buffer which was created by pvsbuffer.

pvsftw writes amplitude and/or frequency data from a f-signal to a function table.

**pvsftr** transforms amplitude and/or frequency data from a function table to a f-signal.

### • FFT INFO

pvsinfo gets info either from a realtime f-signal or from a .pvx file.

pvsbin gets the amplitude and frequency values from a single bin of a f-signal.

pvscent calculates the spectral centroid of a signal.

### MANIPULATING FFT SIGNALS

**pvscale** transposes the frequency components of a f-stream by simple multiplication.

**pvshift** changes the frequency components of a f-stream by adding a shift value, starting at a certain bin.

**pvsbandp** and **pvsbandr** applies a band pass and band reject filter to the frequency components of a f-signal.

<u>pvsmix</u>, <u>pvscross</u>, <u>pvsfilter</u>, <u>pvsvoc</u> and <u>pvsmorph</u> perform different methods of cross synthesis between two f-signals.

<u>pvsfreeze</u> freezes the amplitude and/or frequency of a f-signal according to a krate trigger.

pvsmaska, pvsblur, pvstencil, pvsarp, pvsmooth perform other manipulations on a stream of FFT data.

# • PHYSICAL MODELS AND FM INSTRUMENTS

# • WAVEGUIDE PHYSICAL MODELLING

see  $\underline{here}\,$  and  $\underline{here}\,$ 

• FM INSTRUMENT MODELS

see <u>here</u>

# 56. OPCODE GUIDE: DATA

# BUFFER / FUNCTION TABLES

See the chapter about *function tables* for more detailled information.

### CREATING FUNCTION TABLES (BUFFERS)

ftgen generates any function table. The <u>GEN Routines</u> are used to fill a function table with different kind of data, like soundfiles, envelopes, window functions and much more.

## WRITING TO TABLES

### tableiw /

<u>tablew</u>: Write values to a function table at i-rate (tableiw), k-rate and a-rate (tablew). These opcodes provide many options and are safe because of boundary check, but you may have problems with non-power-of-two tables.

tabw\_i / tabw: Write values to a function table at i-rate (tabw\_i), k-rate or a-rate (tabw). Offer less options than the tableiw/tablew opcodes, but work also for non-power-of-two tables. They do not provide a boundary check, which makes them fast but also give the user the resposability not writing any value off the table boundaries.

### • READING FROM TABLES

table / tablei / table3: Read values from a function table at any rate, either by direct indexing (table), or by linear (tablei) or cubic (table3) interpolation. These opcodes provide many options and are safe because of boundary check, but you may have problems with non-power-of-two tables.

<u>tab\_i</u> / <u>tab</u>: Read values from a function table at i-rate (tab\_i), k-rate or a-rate (tab). Offer no interpolation and less options than the table opcodes, but they work also for non-power-of-two tables. They do not provide a boundary check, which makes them fast but also give the user the resposability not reading any value off the table boundaries.

# SAVING TABLES TO FILES

ftsave / ftsavek: Save a function table as a file, at i-time (ftsave) or k-time (ftsavek). This can be a text file or a binary file, but not a soundfile. If you want to save a soundfile, use the User Defined Opcode TableToSF.

### • READING TABLES FROM FILES

ftload / ftloadk: Load a function table which has been written by ftsave/ftsavek.

GEN23 transfers a text file into a function table.

# SIGNAL INPUT/OUTPUT, SAMPLE AND LOOP PLAYBACK, SOUNDFONTS

# SIGNAL INPUT AND OUTPUT

inch read the audio input from any channel of your audio device. Make sure you have the <u>nchnls</u> value in the orchestra header set properly.

outch writes any audio signal(s) to any output channel(s). If Csound is in realtime mode (by the flag '-o dac' or by the 'Render in Realtime' mode of a frontend like QuteCsound), the output channels are the channels of your output device. If Csound is in 'Render to file' mode (by the flag '-o mysoundfile.wav' or the the frontend's choice), the output channels are the channels of the soundfile which is being written. Make sure you have the nchnls value in the orchestra header set properly to get the number of channels you wish to have.

<u>out</u> and <u>outs</u> are frequently used for mono and stereo output. They always write to channel 1 (out) resp. 1 and 2 (outs).

monitor can be used (in an instrument with the highest number) to get the sum of all audio on the different output channels.

### SAMPLE PLAYBACK WITH OPTIONAL LOOPING

<u>flooper2</u> is a function-table-based crossfading looper.

sndloop records input audio and plays it back in a loop with user-defined duration and crossfade time.

Note that there are also User Defined Opcodes for sample playback of buffers / function tables.

# • SOUNDFONTS AND FLUID OPCODES

**<u>fluidEngine</u>** instantiates a FluidSynth engine.

<u>fluidSetInterpMethod</u> sets an interpolation method for a channel in a FluidSynth engine.

<u>fluidLoad</u> loads SoundFonts.

<u>fluidProgramSelect</u> assigns presets from a SoundFont to a FluidSynth engine's MIDI channel.

<u>fluidNote</u> plays a note on a FluidSynth engine's MIDI channel.

<u>fluidCCi</u> sends a controller message at i-time to a FluidSynth engine's MIDI channel.

<u>fluidCCk</u> sends a controller message at k-rate to a FluidSynth engine's MIDI channel.

fluidControl plays and controls loaded Soundfonts (using 'raw' MIDI messages).

<u>fluidOut</u> receives audio from a single FluidSynth engine.

fluidAllOut receives audio from all FluidSynth engines.

# • FILE INPUT AND OUTPUT

# • SOUND FILE INPUT

<u>soundin</u> reads from a soundfile (up to 24 channels). Make sure that the <u>sr</u> value in the orchestra header matches the sample rate of your soundfile, or you will get higher or lower pitched sound.

<u>diskin</u> is like soundin, but can also alter the speed of reading (resulting in higher or lower pitches) and you have an option to loop the file.

<u>diskin2</u> is like diskin, but automatically converts the sample rate of the soundfile if it does not match the sample rate of the orchestra, and it offers different interpolation methods for reading the soundfile at altered speed.

<u>GEN01</u> reads soundfile into a function table (buffer).

mp3in lets you play mp3 sound files.

### SOUND FILE QUERIES

<u>filelen</u> returns the length of a soundfile in seconds.

filesr returns the sample rate of a soundfile.

filenchnls returns the number of channels of a soundfile.

<u>filepeak</u> returns the peak absolute value of a soundfile, either of one specified channel, or from all channels. Make sure you have set <u>0dbfs</u> to 1; otherwise you will get values relative to Csound's default 0dbfs value of 32768.

filebit returns the bit depth of a soundfile.

### SOUND FILE OUTPUT

Keep in mind that Csound always writes output to a file if you have set the '-o' flag to the name of a soundfile (or if you choose 'render to file' in a frontend like QuteCound).

<u>fout</u> writes any audio signal(s) to a file, regardless Csound is in realtime or renderto-file mode. So you can record your live performance with this opcode.

### NON-SOUNDFILE INPUT AND OUTPUT

<u>readk</u> can read data from external files (for instance a text file) and transform them to k-rate values.

<u>GEN23</u> transfers a text file into a function table.

dumpk writes k-rate signals to a text file.

<u>fprints</u> / <u>fprintks</u> write any formatted string to a file. If you call this opcode several times during one performance, the strings are appended. If you write to an already existing file, the file will be overwritten.

<u>ftsave</u> / <u>ftsavek</u>: Save a function table as a binary or text file, in a specific format.

ftload / ftloadk: Load a function table which has been written by ftsave/ftsavek.

# CONVERTERS OF DATA TYPES

# ∘ I <- K

i(k) returns the value of a k-variable at init-time. This can be useful to get the value of GUI controllers, or when using the reinit feature.

## ∘ K <- A

downsamp converts an a-rate signal to a k-rate signal, with optional averaging.

 $\underline{\mathsf{max\_k}}$  returns the maximum of an a-rate signal in a certain time span, with different options of calculation

# ∘ A <- K

**upsamp** converts a k-rate signal to an a-rate signal by simple repetitions. It is the same as the statement asig=ksig.

interp converts a k-rate signal to an a-rate signal by interpolation.

# PRINTING AND STRINGS

### SIMPLE PRINTING

**print** is a simple opcode for printing i-variables. Note that the printed numbers are rounded to 3 decimal places.

**printk** is its counterpart for k-variables. The *itime* argument specifies the time in seconds between printings (*itime=0* means one printout in each k-cycle which is usually some thousand printings per second).

printk2 prints a k-variable whenever it has changed.

puts prints S-variables. The *ktrig* argument lets you print either at i-time or at k-time.

### FORMATTED PRINTING

**prints** lets you print a format string at i-time. The format is similar to the C-style syntax (verweis). There is no %s format, therefore no string variables can be printed.

<u>printf\_i</u> is very similar to prints. It also works at init-time. The advantage in comparision to prints is the ability of printing string variables. On the other hand, you need a trigger and at least one input argument.

printks is like prints, but takes k-variables, and like at printk you must specify a time between printing.

printf is like printf\_i, but works at k-rate.

### STRING VARIABLES

sprintf works like printf\_i, but stores the output in a string variable, instead of printing it out.

**<u>sprintfk</u>** is the same for k-rate arguments.

strset links any string with a numeric value.

strget transforms a strset number back to a string.

# STRING MANIPULATION AND CONVERSION

There are many opcodes for analysing, manipulating and conversing strings. There is a good overview in the Canonical Csound Manual on this and that page.

# 57. OPCODE GUIDE: REALTIME INTERACTION

# MIDI

# ◦ OPCODES FOR USE IN MIDI-TRIGGERED INSTRUMENTS

massign assigns certain midi channels to instrument numbers. See the <u>Triggering</u> <u>Instrument Instances</u> chapter for more information.

pgmassign assigns certain program changes to instrument numbers.

 $\underline{notnum}$  gets the midi number of the key which has been pressed and activated this instrument instance.

cpsmidi converts this note number to the frequency in cycles per second (Hertz).

veloc and <u>ampmidi</u> get the velocity of the key which has been pressed and activated this instrument instance.

midichn returns the midi channel number from which the note was activated.

**<u>pchbend</u>** gets the pitch bend information.

aftouch and polyaft get the aftertouch information.

### OPCODES FOR USE IN ALL INSTRUMENTS

ctrl7 gets the values of a usual (7bit) controller and scales it. ctrl14 and ctrl21 can be used for high definition controllers.

initc7 or ctrlinit set the initial value of 7bit controllers. Use initc14 and initc21 for high definition devices.

midiin gives access to all incoming midi events.

midiout writes any event to the midi out port.

# OPEN SOUND CONTROL AND NETWORK

# • OPEN SOUND CONTROL

OSCinit initializes a port for later use of the OSClisten opcode.

**OSClisten** receives messages of the port which was initialized by OSCinit.

OSCsend sends messages to a port.

### • **REMOTE INSTRUMENTS**

**remoteport** defines the port for use with the remote system.

insremot will send note events from a source machine to one destination.

insglobal will send note events from a source machine to many destinations.

midiremot will send midi events from a source machine to one destination.

 $\underline{\mathsf{midiglobal}}$  will broadcast the midi events to all the machines involved in the remote concert.

# • NETWORK AUDIO

<u>socksend</u> sends audio data to other processes using the low-level UDP or TCP protocols.

 $\underline{\mathsf{sockrecv}}$  receives audio data from other processes using the low-level UDP or TCP protocols.

# HUMAN INTERFACES

# • WIDGETS

The FLTK Widgets are integrated in Csound. Information and examples can be found  $\underline{here}.$ 

QuteCsound implements a more modern and easy-to-use system for widgets. The communication between the widgets and Csound is done via <u>invalue</u> (or <u>chnget</u>) and <u>outvalue</u> (or <u>chnset</u>).

## • KEYS

**sensekey** gets the input of your computer keys.

### • MOUSE

 $\underline{\mathsf{xyin}}$  can get the mouse position if your frontend does not provide this sensing otherwise.

### • WII

wiiconnect reads data from a number of external Nintendo Wiimote controllers.

wiidata reads data fields from a number of external Nintendo Wiimote controllers.

wiirange sets scaling and range limits for certain Wiimote fields.

wiisend sends data to one of a number of external Wii controllers.

### • P5 GLOVE

**<u>p5gconnect</u>** reads data from an external P5 Glove controller.

**p5gdata** reads data fields from an external P5 Glove controller.

# 58. OPCODE GUIDE: INSTRUMENT CONTROL

# SCORE PARAMETER ACCESS

p(x) gets the value of a specified p-field. (So, 'p(5)' and 'p5' both return the value of the fifth parameter in a certain score line, but in the former case you can insert a variable to specify the p-field.

pindex does actually the same, but as an opcode instead of an expression.

**pset** sets p-field values in case there is no value from a scoreline.

passign assigns a range of p-fields to i-variables.

**pcount** returns the number of p-fields belonging to a note event.

# TIME AND TEMPO

### • TIME READING

 $\underline{times}$  /  $\underline{timek}$  return the time in seconds (times) or in control cycles (timek) since the start of the current Csound performance.

timeinsts / timeinstk return the time in seconds (timeinsts) or in control cycles (timeinstk) since the start of the instrument in which they are defined.

<u>date</u> / <u>dates</u> return the number of seconds since 1 January 1970, using the operating system's clock; either as a number (date) or as a string (dates).

sets the playback position of the current score performance to a given position.

### • TEMPO READING

tempo allows the performance speed of Csound scored events to be controlled from within an orchestra.

miditempo returns the current tempo at k-rate, of either the midi file (if available) or the score.

tempoval reads the current value of the tempo.

# DURATION MODIFICATIONS

ihold causes a finite-duration note to become a 'held' note.

xtratim extend the duration of the current instrument instance.

### TIME SIGNAL GENERATORS

metro outputs a metronome-like control signal in a variable frequency.

mpulse generates an impulse for one sample (as audio-signal), followed by a variable time span.

# CONDITIONS AND LOOPS

changed reports whether a k-variable (or at least one of some k-variables) has changed.

trigger informs whether a k-rate signal crosses a certain threshold.

if branches conditionally at initialization or during performance time.

**loop\_lt**, **loop\_le**, **loop\_gt** and **loop\_ge** perform loops either at i- or k-time.

# PROGRAM FLOW

init initializes a k- or a-variable (assigns a value to a k- or a-variable which is valid at itime).

igoto jumps to a label at i-time.

kgoto jumps to a label at k-time.

timout jumps to a label for a given time. Can be used in conjunction with reinit to perform time loops (see the chapter about Control Structures for more information).

reinit / rigoto / rireturn forces a certain section of code to be reinitialized (= i-rate variables are renewed).

# EVENT TRIGGERING

<u>event\_i</u> / <u>event</u>: Generate an instrument event at i-time (event\_i) or at k-time (event). Easy to use, but you cannot send a string to the subinstrument.

scoreline\_i / scoreline: Generate an instrument at i-time (scoreline\_i) or at k-time (scoreline). Like event\_i/event, but you can send to more than one instrument but unlike event\_i/event you can send strings. On the other hand, you must usually preformat your scoreline-string using sprintf.

schedkwhen triggers an instrument event at k-time if a certain condition is given.

seqtime / seqtime2 can be used to generate a trigger signal according to time values in a function table.

timedseq is an event-sequencer in which time can be controlled by a time-pointer. Sequence data are stored into a table.

# INSTRUMENT SUPERVISION

# INSTANCES AND ALLOCATION

active returns the number of active instances of an instrument.

maxalloc limits the number of allocations (instances) of an instrument.

**prealloc** creates space for instruments but does not run them.

### • TURNING ON AND OFF

turnon activates an instrument for an indefinite time.

 $\underline{turnoff}$  /  $\underline{turnoff2}$  enables an instrument to turn itself, or another instrument, off.

mute mutes/unmutes new instances of a given instrument.

remove removes the definition of an instrument as long as it is not in use.

exitnow exits csound as fast as possible, with no cleaning up.

### • NAMED INSTRUMENTS

**<u>nstrnum</u>** returns the number of a named instrument.

# SIGNAL EXCHANGE AND MIXING

# • CHN OPCODES

 $chn_k$ ,  $chn_a$ , and  $chn_s$  declare a control, audio, or string channel. Note that this can be done implicitely in most cases by chnset/chnget.

 $\underline{chnset}$  writes a value (i, k, S or a) to a software channel (which is identified by a string as its name).

chnget gets the value of a named software channel.

chnmix writes audio data to an named audio channel, mixing to the previous output.

chnclear clears an audio channel of the named software bus to zero.

• ZAK

# 59. OPCODE GUIDE: MATH, PYTHON/SYSTEM, PLUGINS

MATH

# MATHEMATICAL CALCULATIONS

# • ARITHMETIC OPERATIONS

 $\pm$ ,  $\pm$ ,  $\pm$ , L,  $\uparrow$ ,  $\frac{N}{2}$  are the usual signs for addition, subtraction, multiplication, division, raising to a power and modulo. The precedence is like in common mathematics (a "\*" binds stronger than "+" etc.), but you can change this behaviour with parentheses:  $2^{(1/12)}$  returns 2 raised by 1/12 (= the 12st root of 2), while  $2^{1/12}$  returns 2 raised by 1, and the result divided by 12.

exp(x), log(x), log10(x) and sqrt(x) return e raised to the xth power, the natural log of x, the base 10 log of x, and the square root of x.

<u>abs(x)</u> returns the absolute value of a number.

int(x) and frac(x) return the integer respective the fractional part of a number.

round(x), ceil(x), floor(x) round a number to the nearest, the next higher or the next lower integer.

# • TRIGONOMETRIC FUNCTIONS

sin(x), cos(x), tan(x) perform a sine, cosine or tangent function.

sinh(x), cosh(x), tanh(x) perform a hyperbolic sine, cosine or tangent function.

 $\frac{\sinh(x)}{\cosh(x)}$ ,  $\frac{\tanh(x)}{\tanh(x)}$  and  $\frac{\tanh(x)}{\tanh(x)}$  perform the arcsine, arccosine and arctangent functions.

### • LOGIC OPERATORS

<u>&&</u> and <u>||</u> are the symbols for a logical "and" respective "or". Note that you can use here parentheses for defining the precedence, too, for instance: if (ival1 < 10 && ival2 > 5) || (ival1 > 20 && ival2 < 0) then ...

# CONVERTERS

# • MIDI TO FREQUENCY

**<u>cpsmidi</u>** converts a MIDI note number from a triggered instrument to the frequency in Hertz.

cpsmidinn does the same for any input values (i- or k-rate).

Other opcodes convert to Csonund's pitch- or octave-class system. They can be found <u>here</u>.

# • FREQUENCY TO MIDI

Csound has no own opcode for the conversion of a frequency to a midi note number, because this is a rather simple calculation. You can find a User Defined Opcode for <u>rounding to the next possible midi note number</u> or for the <u>exact</u> translation to a midi note number and a cent value as fractional part.

# • CENT VALUES TO FREQUENCY

<u>cent</u> converts a cent value to a multiplier. For instance, *cent(1200)* returns 2, *cent(100)* returns 1.059403. If you multiply this with the frequency you reference to, you get frequency of the note which corresponds to the cent interval.

# AMPLITUDE CONVERTERS

<u>ampdb</u> returns the amplitude equivalent of the dB value. *ampdb(0)* returns 1, *ampdb(-6)* returns 0.501187, and so on.

<u>ampdbfs</u> returns the amplitude equivalent of the dB value, according to what has been set as <u>0dbfs</u> (1 is recommended, the default is 15bit = 32768). So ampdbfs(-6) returns 0.501187 for 0dbfs=1, but 16422.904297 for 0dbfs=32768.

<u>dbamp</u> returns the decibel equivalent of the amplitude value, where an amplitude of 1 is the maximum. So dbamp(1) -> 0 and dbamp(0.5) -> -6.020600.

<u>dbfsamp</u> returns the decibel equivalent of the amplitude value set by the <u>0dbfs</u> statement. So dbfsamp(10) is 20.000002 for 0dbfs=0 but -70.308998 for 0dbfs=32768.

### • SCALING

Scaling of signals from an input range to an output range, like the "scale" object in Max/MSP, is not implemented in Csound, because it is a rather simple calculation. It is available as User Defined Opcode: <u>Scali</u> (i-rate), <u>Scalk</u> (k-rate) or <u>Scala</u> (a-rate).

# PYTHON AND SYSTEM

# PYTHON OPCODES

**pyinit** initializes the Python interpreter.

pyrun runs a Python statement or block of statements.

pyexec executes a script from a file at k-time, i-time or if a trigger has been received.

**pycall** invokes the specified Python callable at k-time or i-time.

pyeval evaluates a generic Python expression and stores the result in a Csound k- or i-variable, with optional trigger.

**pyassign** assigns the value of the given Csound variable to a Python variable possibly destroying its previous content.

# SYSTEM OPCODES

**<u>getcfg</u>** returns various Csound configuration settings as a string at init time.

<u>system</u> / <u>system\_i</u> call an external program via the system call.

# PLUGINS

# PLUGIN HOSTING

• LADSPA

dssiinit loads a plugin.

dssiactivate activates or deactivates a plugin if it has this facility.

dssilist lists all available plugins found in the LADSPA\_PATH and DSSI\_PATH global variables.

dssiaudio processes audio using a plugin.

dssictls sends control information to a plugin's control port.

• VST

vstinit loads a plugin.

vstaudio / vstaudiog return a plugin's output.

vstmidiout sends midi data to a plugin.

 $\underline{vstparamset}$  /  $\underline{vstparamget}$  sends and receives automation data to and from the plugin.

vstnote sends a midi note with a definite duration.

vstinfo outputs the parameter and program names for a plugin.

vstbankload loads an .fxb bank.

vstprogset sets the program in a .fxb bank.

vstedit opens the GUI editor for the plugin, when available.

# EXPORTING CSOUND FILES TO PLUGINS

# **APPENDIX**

. GLOSSARY **61**. LINKS

# 60. GLOSSARY

**control cycle**, **control period** or **k-loop** is a pass during the performance of an instrument, in which all k- and a-variables are renewed. The time for one control cycle is measured in samples and determined by the <u>ksmps</u> constant in the orchestra header. If your sample rate is 44100 and your ksmps value is 10, the time for one control cycle is 1/4410 = 0.000227 seconds. See the chapter about <u>Initialization And Performance Pass</u> for more information.

**control rate** or **k-rate** (kr) is the number of control cycles per second. It can be calculated as the relationship of the sample rate <u>sr</u> and the number of samples in one control period <u>ksmps</u>. If your sample rate is 44100 and your ksmps value is 10, your control rate is 4410, so you have 4410 control cycles per second.

dummy f-statement see f-statement

**f-statement** or **function table statement** is a score line which starts with a "f" and generates a function table. See the chapter about <u>function tables</u> for more information. A **dummy f-statement** is a statement like "f 0 3600" which looks like a function table statement, but instead of generating any table, it serves just for running Csound for a certain time (here 3600 seconds = 1 hour).

i-time or init-time or i-rate signify the time in which all the variables starting with an "i" get their values. These values are just given once for an instrument call. See the chapter about <u>Initialization And Performance Pass</u> for more information.

k-loop see control cycle

**k-time** is the time during the performance of an instrument, after the initialization. Variables starting with a "k" can alter their values in each ->control cycle. See the chapter about <u>Initialization And Performance Pass</u> for more information.

k-rate see control rate

performance pass see control cycle

time stretching can be done in various ways in Csound. See <u>sndwarp</u>, <u>waveset</u>, <u>pvstanal</u> and the Granular Synthesis opcodes. In the frequency domain, you can use the pvs-opcodes <u>pvsfread</u>, <u>pvsdiskin</u>, <u>pvscale</u>, <u>pvshift</u>.

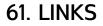

# DOWNLOADS

Csound: <u>http://sourceforge.net/projects/csound/files/</u>

Csound's User Defined Opcodes: http://www.csounds.com/udo/

QuteCsound: <u>http://sourceforge.net/projects/qutecsound/files/</u>

WinXound: http://winxound.codeplex.com

Blue: <u>http://sourceforge.net/projects/bluemusic/files/</u>

# COMMUNITY

Csound's info page on sourceforge is a good collection of links and basic infos.

<u>csounds.com</u> is the main page for the Csound community, including news, online tutorial, forums and many links.

The <u>Csound Journal</u> is a main source for different aspects of working with Csound.

The <u>Csound Blog</u> by Jacob Joaquin offers a lot of interesting articles, tutorials, examples and software.

# MAILING LISTS AND BUG TRACKER

To subscribe to the **Csound User** Discussion List, send a message with "subscribe csound <your name>" in the message body to <u>sympa@lists.bath.ac.uk</u>. To post, send messages to <u>csound@lists.bath.ac.uk</u>. You can search in the list archive at <u>nabble.com</u>.

To subscribe to the **QuteCsound User** Discussion List, go to <u>https://lists.sourceforge.net/lists/listinfo/qutecsound-users</u>. You can browse the list archive <u>here</u>.

Csound Developer Discussions: <u>https://lists.sourceforge.net/lists/listinfo/csound-devel</u>

Blue: <u>http://sourceforge.net/mail/?group\_id=74382</u>

You can report a **bug** you experienced in **Csound** at <u>http://sourceforge.net/tracker/?</u> <u>group\_id=81968&atid=564599</u>, and a **QuteCsound** related bug at <u>http://sourceforge.net/tracker/?func=browse&group\_id=227265&atid=1070588</u>.

# TUTORIALS

<u>A Beginning Tutorial</u> is a short introduction from Barry Vercoe, the "father of Csound".

An Instrument Design TOOTorial by Richard Boulanger (1991) is another classical introduction, still very worth to read.

Introduction to Sound Design in Csound also by Richard Boulanger, is the first chapter of the famous Csound Book (2000).

Virtual Sound by Alessandro Cipriani and Maurizio Giri (2000)

<u>A Csound Tutorial</u> by Michael Gogins (2009), one of the main Csound Developers.

# **VIDEO TUTORIALS**

A playlist as overview by Alex Hofmann:

http://www.youtube.com/view\_play\_list?p=3EE3219702D17FD3

# QUTECSOUND

QuteCsound: Where to start? http://www.youtube.com/watch?v=0XcQ3ReqITM

First instrument: http://www.youtube.com/watch?v=P5OOyFyNaCA

Using MIDI: http://www.youtube.com/watch?v=8zszlN\_N3bQ

About configuration: http://www.youtube.com/watch?v=KgYea5s8tFs

Presets tutorial: http://www.youtube.com/watch?v=KKICTxmzcS0 http://www.youtube.com/watch?v=aES-ZfanF3c

Live Events tutorial: http://www.youtube.com/watch?v=O9WU7DzdUmE http://www.youtube.com/watch?v=Hs3eO7o349k http://www.youtube.com/watch?v=yUMzp6556Kw

New editing features in 0.6.0: http://www.youtube.com/watch?v=Hk1qPInyv88

# CSOUNDO (CSOUND AND PROCESSING)

http://csoundblog.com/2010/08/csound-processing-experiment-i/

# EXAMPLE COLLECTIONS

<u>Csound Realtime Examples</u> by lain McCurdy is one of the most inspiring and up-to-date collections.

The <u>Amsterdam Catalog</u> by John-Philipp Gather is particularily interesting because of the adaption of Jean-Claude Risset's famous "Introductory Catalogue of Computer Synthesized Sounds" from 1969.

# BOOKS

The Csound Book (2000) edited by Richard Boulanger is still the compendium for anyone who really wants to go in depth with Csound.

Virtual Sound by Alessandro Cipriani and Maurizio Giri (2000)

<u>Signale, Systeme, und Klangsysteme</u> by Martin Neukom (2003, german) has many interesting examples in Csound.

# MADE WITH BOOKI

Visit http://software.booki.cc